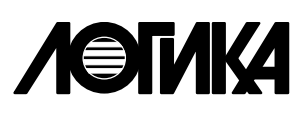

КОРРЕКТОРЫ СПГ761 (мод. 761.1, 761.2) Руководство по эксплуатации PAXT.421412.026 P3

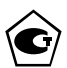

Корректоры СПГ761 (мод. 761.1, 761.2) созданы закрытым акционерным обществом "Научнопроизводственная фирма "Логика".

Исключительное право ЗАО НПФ ЛОГИКА на данную разработку защищается законом.

Корректоры СПГ761 (мод. 761.1, 761.2) содержат запатентованные объекты промышленной собственности.

Воспроизведение (изготовление, копирование) любыми способами корректоров СПГ761 (мод. 761.1, 761.2) и (или) их компонентов (внешнего вида, аппаратных или конструктивных решений, программного обеспечения) может осуществляться только по лицензии ЗАО НПФ ЛОГИКА.

Распространение, применение, ввоз, предложение к продаже, продажа или иное введение в хозяйственный оборот или хранение с этой целью неправомерно изготовленных корректоров и (или) их компонентов запрещается.

Отдельные изменения, связанные с дальнейшим совершенствованием прибора, могут быть не отражены в настоящем 3-м издании руководства.

> РОССИЯ, 190020, Санкт-Петербург, наб. Обводного канала, 150 Тел. (812) 252-5757 Факс: (812) 252-2940 adm@logika.spb.ru

## Содержание

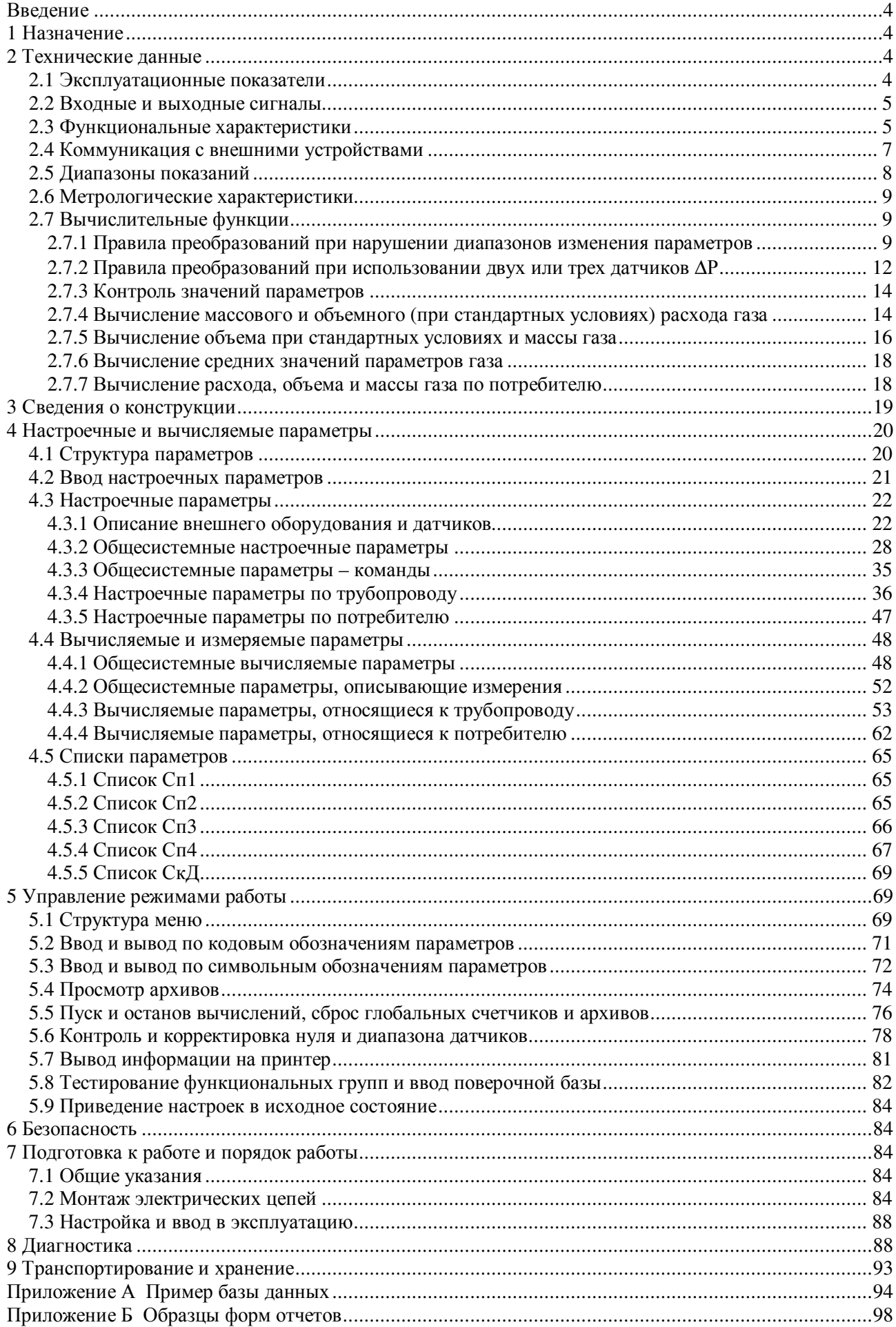

## Введение

Настоящее руководство по эксплуатации предназначено для специалистов, осуществляющих монтаж и обслуживание корректоров СПГ761 (мод. 761.1, 761.2; в дальнейшем – корректоры или приборы). Руководство содержит основные сведения о характеристиках, устройстве и работе приборов.

Пример записи корректора модели 761.1 в документации другой продукции:

"Корректор СПГ761.1, ТУ 4217-057-23041473-2007".

## 1 Назначение

Корректоры СПГ761 (мод. 761.1, 761.2), предназначены для измерения электрических сигналов, соответствующих параметрам природного газа, и последующего вычисления расхода и объема газа, приведенных к стандартным условиям (Т<sub>с</sub>=20 °С, Р<sub>с</sub>=0,101325 МПа).

Корректоры рассчитаны для работы в составе измерительных комплексов (систем), предназначенных для учета природного газа.

В качестве датчиков параметров газа совместно с корректорами могут применяться:

- преобразователи объемного и массового расхода с выходным сигналом тока 0-5, 0-20, 4-20 мА;
- преобразователи объемного и массового расхода с частотным выходным сигналом с максимальной частотой до 5 кГц;
- счетчики объема и массы с числоимпульсным выходным сигналом частотой до 5 кГц;
- преобразователи перепада давления на стандартных и специальных диафрагмах, сужающих устройствах с переменным сечением проходного отверстия, соплах ИСА 1932, трубах Вентури и напорных устройствах с выходным сигналом тока 0-5, 0-20, 4-20 мА;
- термопреобразователи сопротивления Pt100, Pt50, 100П, 50П, 100М, 50М;
- преобразователи температуры с выходным сигналом тока 0-5, 0-20, 4-20 мА;
- преобразователи давления (абсолютного, избыточного, атмосферного) с выходным сигналом тока 0-5, 0-20, 4-20 мА;
- преобразователи удельной объемной теплоты сгорания газа при стандартных и рабочих условиях с выходным сигналом тока 0-5, 0-20, 4-20 мА;
- преобразователи плотности газа при стандартных и рабочих условиях с выходным сигналом тока 0-5, 0-20, 4-20 мА;
- преобразователи относительной влажности газа при рабочих условиях с выходным сигналом тока 0-5, 0-20, 4-20 мА;

Алгоритмы вычислений физических характеристик, расхода и объема газа соответствуют ГОСТ 8.586.1-2005...ГОСТ 8.586.5-2005, ГОСТ 30319.0-96...ГОСТ 30319.3-96, РД 50-411-83, ПР 50.2.019-2006 для рабочих условий Р<sub>а</sub>=0,1...12 МПа, Т=250...340 К, р=0,66...1,05 кг/м<sup>3</sup>. Коэффициент сжимаемости вычисляется по уравнениям состояния ВНИЦ СМВ, GERG-91 мод. и методу NX-19 мод.

Корректоры не являются взрывозащищенным оборудованием. При эксплуатации на объектах, где требуется обеспечение взрывозащищенности, они должны размещаться вне взрывоопасных зон и помещений, а искробезопасность цепей связи с датчиками следует обеспечивать с помощью сертифицированных барьеров искрозащиты.

## 2 Технические данные

### 2.1 Эксплуатационные показатели

Габаритные размеры  $-244\times220\times70$  мм.

Масса – не более 2 кг.

Электропитание – 220 В  $\pm$  30 %, (50  $\pm$  1) Гц.

Потребляемая мощность – 7 ВА.

Устойчивость к воздействию условий эксплуатации:

- температура – от  $(-10)$  до 50 °С;

- относительная влажность – 95 % при 35 °С;

- синусоидальной вибрация – амплитуда 0,35 мм, частота 5-35 Гц.

Степень защиты от пыли и воды – IP54 по ГОСТ 14254-96.

Прочность к воздействию условий транспортировании (в транспортной таре):

- температура – от  $(-25)$  до 55 °С;

- относительная влажность – (95 ± 3) % при 35 °С;

-  $(1000 \pm 10)$  ударов с ускорением 98 м/с<sup>2</sup>, частота 2 Гц.

Средняя наработка на отказ – 75000 ч.

Средний срок службы – 12 лет.

#### 2.2 Входные и выходные сигналы

Приборы рассчитаны на работу с входными сигналами тока, сопротивления, числоимпульсными и частотными сигналами.

Количество входных цепей, рассчитанных для подключения сигналов тока 0-5, 0-20 и 4-20 мА, – восемь. Входные цепи не имеют жесткого функционального соответствия измеряемым параметрам – любую из них можно привязать к любому датчику с выходным сигналом тока. Кроме того, каждый токовый вход может быть настроен на обработку дискретного сигнала, формируемого датчиком события.

К приборам может быть подключено четыре числоимпульсных или частотных сигнала. Они формируются изменением состояния "замкнуто/разомкнуто" выходной цепи датчика либо дискретным изменением его выходного напряжения. Длительность импульса должна быть не менее 100 мкс, частота следования – до 5000 Гц, амплитуда импульсов напряжения – 5...12 В. Любой из импульсных входов прибора можно функционально привязать к любому датчику с выходным числоимпульсным или частотным сигналом.

Каждый вход приборов, предназначенный для подключения токовых, числоимпульсных и частотных сигналов, может быть настроен на обработку дискретного сигнала, формируемого датчиком события.

Количество сигналов сопротивления, подключаемых к приборам, – четыре. Термометры сопротивления подключаются по четырехпроводной схеме; любой из них может быть привязан к любой входной цепи сопротивления.

Приборы имеют вход для подключения дискретных сигналов датчиков сигнализации различного назначения и выход, на котором формируется дискретный сигнал при возникновении нештатных ситуаций. Источником тока во входной и выходной цепях служит внешнее устройство; сила тока в цепи должна быть не более 20 мА, напряжение – не более 24 В.

## 2.3 Функциональные характеристики

Корректоры рассчитаны на обслуживание до двенадцати трубопроводов. При этом непосредственно к приборам могут быть подключены восемь датчиков с выходным сигналом тока, четыре с частотным или числоимпульсным сигналом и четыре с сигналом сопротивления, образуя конфигурацию входов 8I/4F/4R. Для модели 761.2, посредством адаптеров АДС97, подключаемых по дополнительному интерфейсу RS485, конфигурация входов может быть расширена до 12I/8F/8R при подключении одного и до 16I/12F/12R при подключении двух адаптеров.

Корректоры позволяют алгебраически суммировать данные по произвольным группам трубопроводов (потребителям), количество которых может достигать шести.

В составе измерительных комплексов корректоры обеспечивают:

- измерение температуры, давления, перепада давления, расхода и объема, плотности, относительной влажности и удельной объемной теплоты сгорания газа, барометрического давления и температуры окружающей среды путем преобразования электрических сигналов, поступающих от соответствующих датчиков;
- вычисление массового расхода, объемного расхода при стандартных условиях, массы, объема и средневзвешенной удельной объемной теплоты сгорания по результатам измерений вышеперечисленных величин.

Корректоры позволяют учитывать:

- массу и приведенный к стандартным условиям объем транспортируемого газа по каждому трубопроводу нарастающим итогом, а также за каждый час, сутки, месяц;
- объем газа при стандартных условиях сверх среднесуточной нормы поставки по каждому потребителю нарастающим итогом, а также за каждые сутки, месяц;

требителю нарастающим итогом, а также за каждые сутки, месяц;

- сверхлимитный объем газа (полученный за счет сверхлимитного расхода) при стандартных условиях по каждому потребителю нарастающим итогом, а также за каждый час, сутки, месяц;
- среднечасовые, среднесуточные и среднемесячные значения расхода (перепада давления), температуры и давления в трубопроводах, температуры наружного воздуха, барометрического давления, средневзвешенной удельной объемной теплоты сгорания и параметров, измеряемых дополнительными датчиками;

Корректоры дополнительно обеспечивают:

- ведение календаря, времени суток и учет времени работы;
- защиту данных от несанкционированного изменения;
- архивирование сообщений об изменениях настроечных параметров;
- архивирование сообщений о времени перерывов питания;
- самодиагностику с ведением архивов сообщений о нештатных ситуациях;
- сохранение значений параметров при перерывах питания.

Объем часовых архивов составляет 45 суток, суточных архивов – 12 месяцев, месячных архивов – 2 года. Количество записей в каждом из архивов сообщений о перерывах питания, нештаных ситуациях и изменениях параметров – 400.

Пример применения корректора в составе измерительного комплекса показан на рисунке 2.1 (функциональные возможности корректора используются здесь лишь частично). В состав измерительного комплекса в рассматриваемом примере входят:

- корректор СПГ761.1;
- преобразователь перепада давления (Сапфир-22ДД), установленный на первом трубопроводе( $\Delta P_1/I$ );
- преобразователь объемного расхода (ДРГ.М), установленный на втором трубопроводе ( $Q_2/I$ );
- преобразователь объема (СГ-16М), установленный на третьем трубопроводе ( $V_0/f$ );
- термопреобразователи сопротивления, установленные на всех трех  $(T_1/R...T_3/R)$  трубопроводах;
- преобразователи давления (Сапфир-22МТ ДИ), установленные на всех трех  $(P_1/I \dots P_3/I)$  трубопроводах;

Сигналы тока с преобразователей перепада давления, объемного расхода и давления, сигналы сопротивлений, соответствующие температуре газа, числоимпульсный сигнал, несущий информацию об объеме транспортируемого газа, поступают на соответствующие входы корректора.

Барометрическое давление считается условно постоянным и задается константой. Предполагается, что плотность газа при рабочих условиях вычисляется по известной плотности газа при стандартных условиях, известному составу газа и измеренным значениям температуры и давления. Также считается известной удельная объемная теплота сгорания.

Корректор, по измеренным значениям входных сигналов и с учетом физических характеристик газа, вычисляет объемный расход при рабочих и при стандартных условиях по всем трубопроводам, объем при рабочих условиях по трубопроводу, где установлен датчик объема с числоимпульсным выходным сигналом, объем при стандартных условиях и массу газа по всем трубопроводам, средневзвешенную удельную объемную теплоту сгорания по всем трубопроводам.

При необходимости вычисляются суммарные параметры по трубопроводам, относящимся к одному тому или иному потребителю. При этом дополнительно определяются сверхлимитные расходы, объемы сверх среднесуточной нормы и объемы при сверхлимитном расходе.

В примере показано, что с целью контроля параметров газа к корректору подключен GSMмодем, удаленный компьютер (через адаптер АПС79) и принтер (адаптер АПС43).

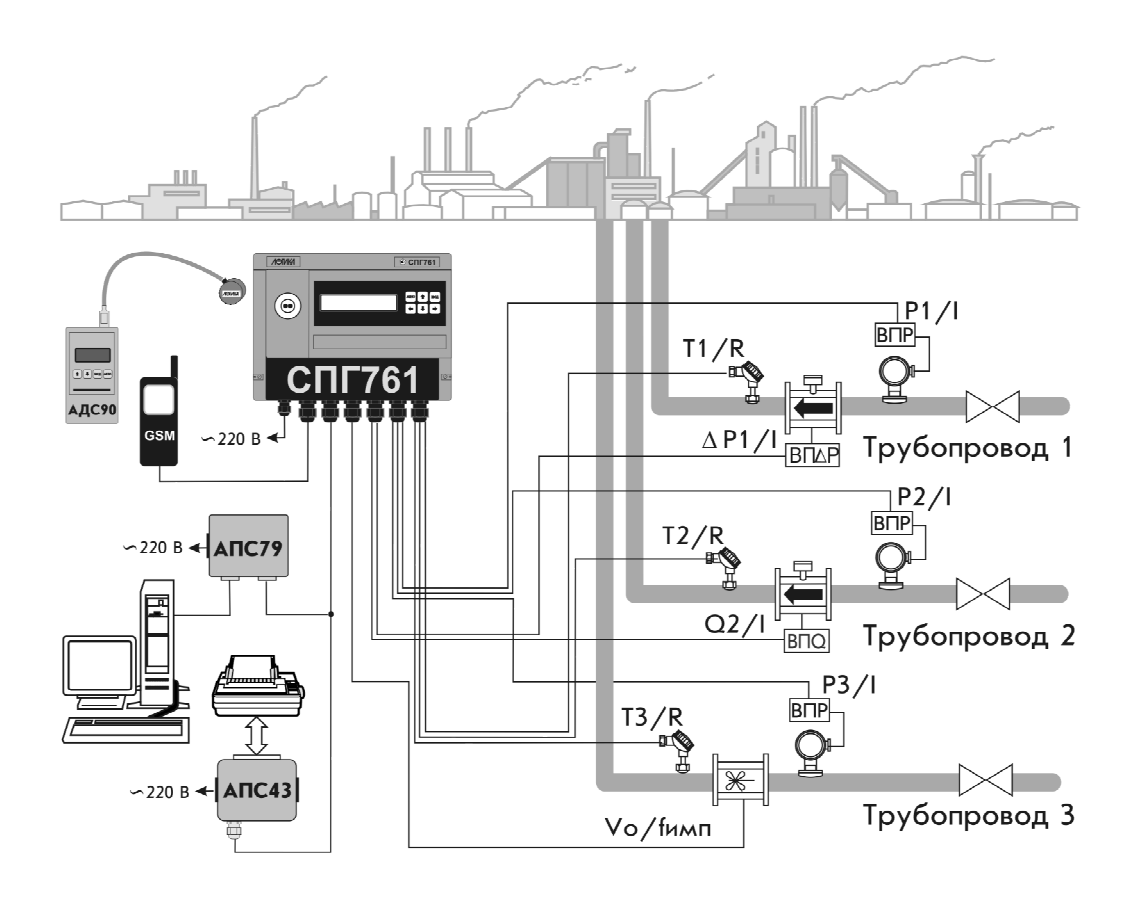

Рисунок 2.1 – Измерительный комплекс на базе корректора

## 2.4 Коммуникация с внешними устройствами

Помимо органов взаимодействия с оператором – клавиатуры и табло, размещенных на лицевой панели, – приборы обладают развитыми интерфейсными функциями для информационного обмена с внешними устройствами. Уровень доступа к данным через эти интерфейсы такой же, как и с лицевой панели – они всегда доступны для считывания, а возможность записи определяется положением переключателя, защищающего данные от несанкционированного изменения.

Корректоры снабжены интерфейсами RS232C, оптическим по стандарту IEC1107 и RS485 (двумя – для модели 761.2). Обмен данными может осуществляться параллельно по разным интерфейсам (за исключением одновременного использования IEC1107 и RS232C), при этом максимальная скорость обмена данными по каждому составляет 57600 бод. Подробные описания интерфейсов (процедуры обмена и форматы данных), обеспечивающих коммуникационные функции корректоров, а также программные средства для работы с приборами (ОРС-сервер, СПСеть, ПРОЛОГ и др.) размещены в интернете на сайте фирмы www.logika.spb.ru.

Пример конфигурации системы информационного обеспечения учета энергоресурсов приведен на рисунке 2.2.

Интерфейс RS232C ориентирован, в основном, на подключение телефонных модемов, радиомодемов, GSM-модемов с поддержкой технологий CSD и GPRS, преобразователей Ethernet/RS232C. В этом интерфейсе не осуществляется изоляция цепей прибора от внешних цепей, поэтому в условиях эксплуатации его не рекомендуется использовать для подключения удаленного оборудования.

Посредством оптического интерфейса IEC1107 к корректору подключается специальное устройство сбора данных – накопитель АДС90 или переносной компьютер при помощи адаптеров АПС78 и АПС70 соответственно.

Интерфейс RS485 предназначен для объединения приборов фирмы ЛОГИКА в информационную сеть. В одну сеть могут быть объединены как приборы новых моделей, так и ранее выпускавшиеся приборы, правда при этом максимальная скорость обмена будет ограничиваться возможностями "старых" приборов. Если в сеть объединены только приборы нового поколения, то возможны два варианта реализации сети – либо как шины с маркерным доступом и 9-битовым форматом данных, либо как шины с одним ведущим устройством и 8-битовым форматом данных.

В первом случае возможно независимое полключение к шине нескольких пользователей либо через адаптеры АПС79, либо через приборы-шлюзы, к интерфейсу RS232C которых подключено одно из перечисленных выше устройств (модемы и пр.). В случае шины с одним ведущим возможно подключение только одного пользователя, но при этом увеличивается реальная скорость получения данных.

Корректоры СПГ761.2 имеют дополнительный, второй, интерфейс RS485, который предназначен, главным образом, для подключения адаптеров-расширителей АДС97 (они имеют 4 входа для подключения импульсных сигналов, 4 входа для токовых сигналов 4 - для термопреобразователей сопротивления). К корректору можно подключить один или два таких адаптера для увеличения числа обслуживаемых трубопроводов до двенадцати и числа потребителей до шести.

Второй интерфейс RS485 может быть использован и для объединения приборов в информационную сеть, при этом прибор будет принадлежать одновременно двум сетям, и его можно использовать как шлюз для входа в обе сети. Это может быть интересно в случае одновременного использования "старых" и новых приборов - в одной сети "старые" приборы с меньшими скоростями обмена, в другой – новые приборы с высокими скоростями.

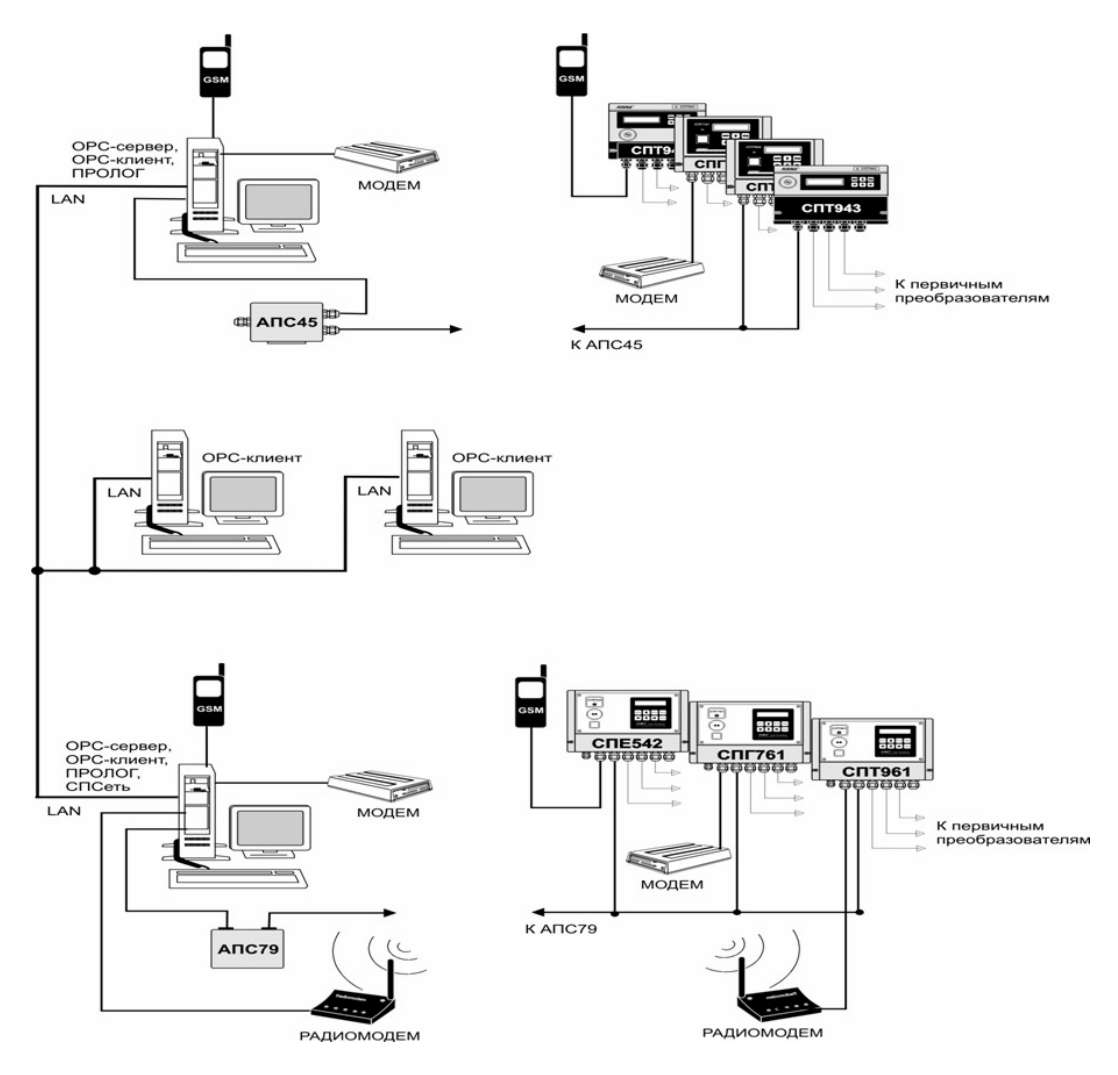

Рисунок 2.2 - Система информационного обеспечения учета энергоресурсов

## 2.5 Диапазоны показаний

Диапазоны показаний определяются диапазонами измерений соответствующих датчиков. Пределы диапазонов показаний составляют:

- $(-50)$ -100 °С температура;
- 0-12 МПа (0-120 кгс/см<sup>2</sup>) давление (абсолютное, избыточное, барометрическое);
- 0-1000 кПа (0-100000 кгс/м<sup>2</sup>) перепад давления;
- 0-1000000 м<sup>3</sup>/ч (тыс. м<sup>3</sup>/ч) объемный расход;
- 0-1000000 кг/ч (т/ч) массовый расход;
- 0-999999999 м<sup>3</sup> (тыс. м<sup>3</sup>) объем;
- 0-999999999 кг (т) масса:
- 0-120 кг/м<sup>3</sup> плотность;
- 30-50 МДж/м<sup>3</sup> (7000-12000 ккал/м<sup>3</sup>) удельная теплота сгорания;
- 0-100 % относительная влажность;
- 0-999999999 ч время.

### 2.6 Метрологические характеристики

Погрешность в условиях эксплуатации не превышает:

– относительная:

- $\pm 0.01\%$  по измерению времени;
- $\pm 0.02\%$  по вычислению объема при стандартных условиях, объемного расхода при рабочих и стандартных условиях, массового расхода, массы, средних значений температуры, давления, перепада давления, объемного расхода при рабочих условиях и удельной теплоты сгорания;
- $\pm 0.05\%$  по измерению сигналов частоты, соответствующих объемному и массовому расходам;

– приведенная (нормирующее значение – диапазон измерений параметра):

- $\pm 0.05\%$  по измерению сигналов 0-20 и 4-20 мА, соответствующих температуре, давлению, относительной влажности, удельной объемной теплоте сгорания, плотности, объемному и массовому расходам;
- $\pm 0.1 \%$  по измерению сигналов 0-5 мА, соответствующих температуре, давлению, относительной влажности, удельной объемной теплоте сгорания, плотности, объемному и массовому расходам;
- $\pm 0.05\%$  по измерению сигналов 0-20 и 4-20 мА, соответствующих перепаду давления (преобразователи перепада давления с пропорциональной характеристикой);
- $\pm 0.1 \%$  по измерению сигналов 0-5 мА, соответствующих перепаду давления (преобразователи перепада давления с пропорциональной характеристикой);
- $\pm 0.1\%$  по измерению сигналов 0-20 и 4-20 мА, соответствующих перепаду давления (преобразователи перепада давления с квадратичной характеристикой);
- $\pm 0.15\%$  по измерению сигналов 0-5 мА, соответствующих перепаду давления (преобразователи перепада давления с квадратичной характеристикой);

– абсолютная:

- $+0.1$  °C по измерению сигналов сопротивления, соответствующих температуре (преобразователи температуры Pt100, 100П и 100М);
- $\pm$  0,15 °С по измерению сигналов сопротивления, соответствующих температуре (преобразователи температуры Pt50, 50П и 50М).

Измерение числоимпульсных сигналов, соответствующих объему и массе, должно выполняться без погрешности.

## 2.7 Вычислительные функции

#### 2.7.1 Правила преобразований при нарушении диапазонов изменения параметров

2.7.1.1 Измеренные значения объемного расхода или перепада давления, а также измеренные значения температуры и давления газа используются в дальнейших вычислениях для получения значений массового расхода, расхода и объема при стандартных условиях и т.п.

В процессе работы прибора возможны ситуации, когда вследствие отказа того или иного датчика, может быть кратковременного, или вследствие изменения параметров потока газа измеренные значения параметров выходят за допустимые пределы. Под допустимыми пределами здесь и далее понимаются верхний и нижний пределы диапазона измерений, определенные в документации на соответствующий датчик и расширенные на величину технически обоснованных заходов (верхнего и нижнего). Ниже описывается, какие значения параметров в этих случаях используются в дальнейших вычислениях. При этом для каждого параметра Y говорится о его измеренном значении Үизм и о его преобразованном значении Үпр, которое используется в дальнейших вычислениях.

2.7.1.2 Правила преобразования измеренного значения перепада давления иллюстрируются рисунком 2.3.

Здесь рассматривается вариант с одним датчиком перепада давления. Случай совместной работы трех датчиков перепада давления на одном трубопроводе и преобразования соответствующих измеренных значений параметра рассматривается в следующем разделе.

Как видно из рисунка, характерными точками являются нижний ДРнп и верхний ДРвп допустимые пределы диапазона измерений (с учетом заходов), нижний ДРнн=0 и верхний ДРвн пределы диапазона измерений и точка "отсечки самохода" ДРотс, соответствующая максимально возможному перепаду давления при перекрытом трубопроводе (точнее, максимально возможному значению выходного сигнала датчика перепада давления при перекрытом трубопроводе). Может быть определено также некоторое значение ДРн (нижний предел) из диапазона измерений такое, что относительная погрешность измерения ДР меньших ДРн становится больше заданной.

В диапазоне изменения ДРизм от ДРн до ДРвп всегда выполняется ДРпр=ДРизм.

В диапазоне изменения  $\Delta$ Ротс< $\Delta$ Ризм< $\Delta$ Рн выполняется  $\Delta P_{\text{TP}} = \Delta P_{\text{H}}$ , при этом формируется соответствующее диагностическое сообщение.

В диапазоне изменения ДРнп<ДРизм<ДРотс выполняется ДРПР=0.

При ДРизм<ДРнп и при ДРвп<ДРизм вычисления ведутся по константному значению ДРк, которое задается при настройке прибора на конкретные условия применения  $\Delta P_{\text{TP}} = \Delta P \kappa$ 

Что касается показаний прибора по перепаду давления, то измеренным значениям перепада давления соответствует параметр 151 (обозначение  $\Delta P1$ ), а преобразованным – параметр 150 (обозначение  $\Delta P$ ; см. раздел 4.1).

Прибор контролирует выход ДРизм за пределы диапазона измерений и формирует диагностические сообщения об этом. Выход за пределы допустимого диапазона трактуется как нештатная ситуация, связанная с датчиками перепада давления и влияющая на коммерческий учет (о нештатных ситуациях см. раздел 8).

Если ДР<sub>НП</sub><ДРизм<ДРотс, то формируется диагностическое сообщение, которое интерпретируется как факт перекрытия трубопровода.

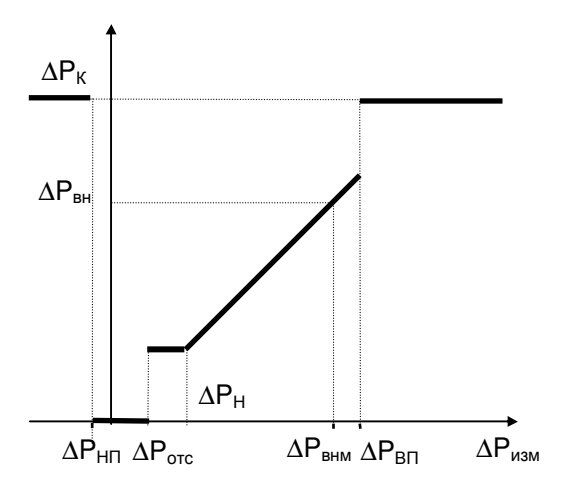

Рисунок 2.3 - Преобразование измеренных значений перепада давления

Пределы диапазона измерений, заходы за диапазон, отсечка самохода и значение нижнего прелела вволятся в прибор как настроечные параметры для описания подключаемых датчиков.

2.7.1.3 Правила преобразования измеренного значения объемного расхода иллюстрируются рисунком 2.4. Как видно из рисунка, правила эти полностью совпадают с правилами преобразования перепада давления.

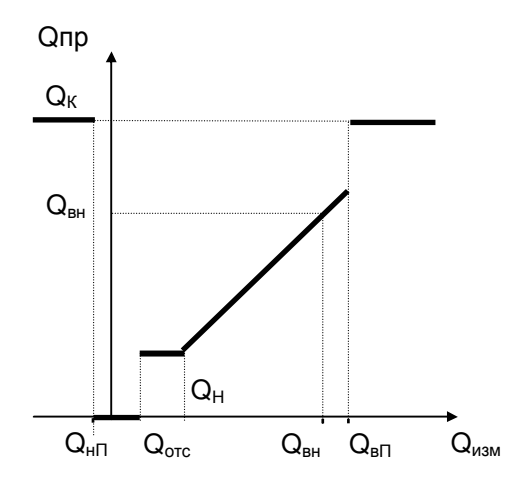

Рисунок 2.4 – Преобразование измеренных значений объемного расхода

Преобразованным значениям объемного расхода соответствует параметр 171 (обозначение Qo). В диапазоне изменения Qизм от Qн до верхнего предела Qвп всегда выполняется Qпр=Qизм.

Прибор контролирует выход Qизм за пределы диапазона измерений и это трактуется как нештатная ситуация, связанная с датчиками объемного расхода и влияющая на коммерческий учет. Значение Qн, определяется как тот наименьший объемный расход, относительная погрешность измерения которого не превосходит заданного предела. Обычно Qн указывается в паспорте датчика расхода.

Если Оотс<Оизм<Он, то Опр=Он и формируется диагностическое сообщение об этом.

Если Qнп<Qизм<Qотс, то формируется диагностическое сообщение, которое интерпретируется как факт перекрытия трубопровода.

2.7.1.4 Правила преобразования измеренного значения массового расхода иллюстрируются рисунком 2.5. В данном случае рассматриваются прямые измерения массового расхода. Расход дн определяется как тот наименьший массовый расход, относительная погрешность измерения которого не превосходит заданного предела. Обычно ен указывается в паспорте датчика расхода.

В диапазоне изменения дизм от дн до верхнего предела двп всегда выполняется дпр=дизм.

Прибор контролирует выход дизм за пределы диапазона измерений и это трактуется как нештатная ситуация, связанная с датчиками массового расхода и влияющая на коммерческий учет.

Если дотс<дизм<дн, то формируется диагностическое сообщение о том, что измеряемый массовый расход меньше допустимого и при этом дпр=дн

Если g<sub>HII</sub><gизм<gorc, то формируется диагностическое сообщение, которое интерпретируется как факт перекрытия трубопровода; при этом дпр=0.

Преобразованным значениям массового расхода соответствует параметр 171(обозначение G).

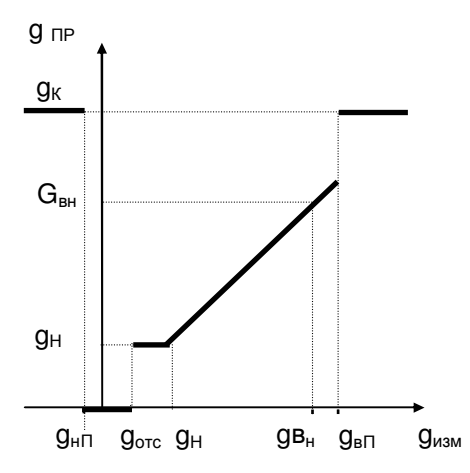

Рисунок 2.5 - Преобразование измеренных значений массового расхода

2.7.1.5 Правила преобразования температуры и давления иллюстрируются рисунками 2.6 и 2.7. Для просмотра доступны только преобразованные значения температуры (параметр 065, 156). Для просмотра доступны преобразованные значения давления (параметры 066, 154), которое может быть или абсолютным, или избыточным в зависимости от используемого датчика.

Прибор контролирует выход Тизм и Ризм за пределы диапазона измерений. Выход за пределы диапазона трактуется как нештатная ситуация, связанная, соответственно, с датчиками температуры или давления и влияющая на коммерческий учет.

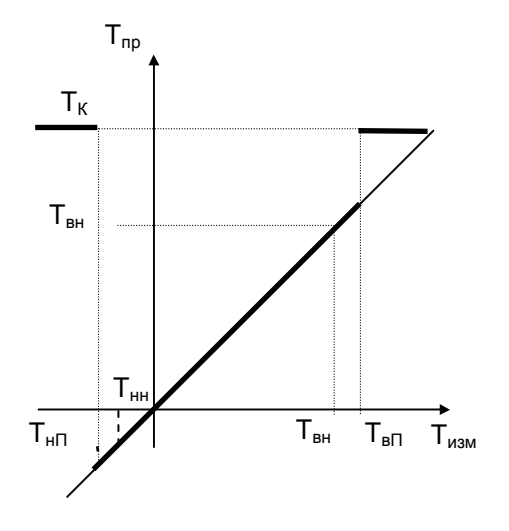

Рисунок 2.6 Преобразование измеренных значений температуры

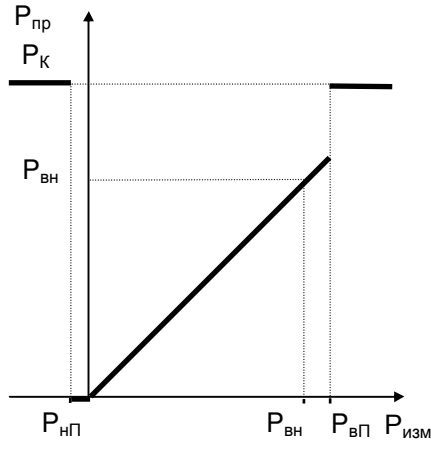

Рисунок 2.7 Преобразование измеренных значений давления

2.7.1.6 Правила преобразования плотности и удельной теплоты сгорания аналогичны правилам преобразования температуры. Правила преобразования относительной влажности аналогичны правилам преобразования давления.

#### 2.7.2 Правила преобразований при использовании двух или трех датчиков  $\Delta P$

На одном сужающем устройстве может быть установлено до трех датчиков перепада давления с частично перекрывающимися диапазонами. Ниже описывается, какая величина принимается за значение измеряемого перепада давления и используется в дальнейших вычислениях. Обозначения совпадают с обозначениями предыдущего раздела.

Преобразование перепада давления при использовании трех датчиков на одном сужающем устройстве иллюстрируется рисунком 2.8.

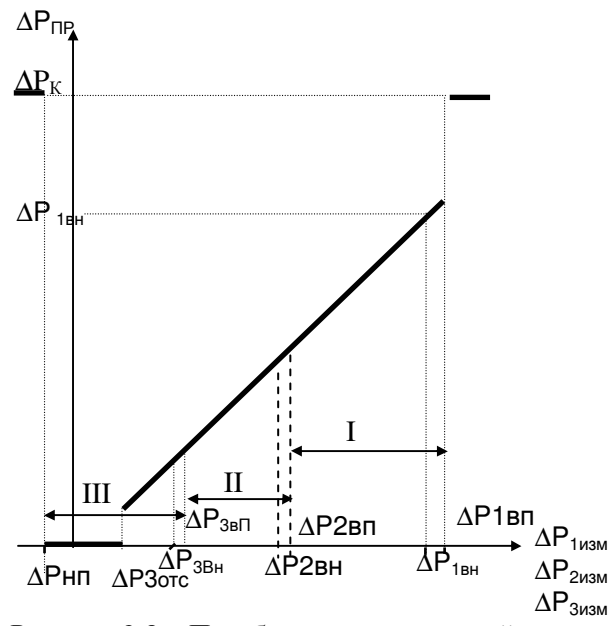

Рисунок 2.8 – Преобразование значений перепада давления, измеренных тремя датчиками

Преобразователи нумеруются так, что датчик с номером 1 имеет самый широкий диапазон измерений, включающий отмеченные на рисунке зоны I, II, III; датчик с номером 2 имеет более узкий диапазон измерений, включающий зоны II, III; датчик с номером 3 имеет еще более узкий диапазон измерений, включающий только зону III.

Нижний предел (ДРнп,) определяется датчиком, имеющим максимальный по абсолютной величине метрологический заход.

Если измеренные значения перепада давления  $\Delta P$ јизм (J=1, 2, 3), соответствующие каждому из датчиков, выходят за их диапазоны измерений, то вычисляемый перепад давления в этом случае равен константному значению ДРпр=ДРк.

При этом фиксируется нештатная ситуация по всем трем датчикам (см. раздел 8).

Если хотя бы одно из трех измеренных значений перепада давления не выходит за соответствующие ему пределы, то в качестве преобразованного значения перепада давления выбирается, по приведенным ниже правилам, одно из измеренных значений.

Во-первых, в качестве преобразованного всегда принимается то измеренное значение (из тех, что не выходят за пределы диапазона измерений), которое соответствует датчику с наибольшим номером. По этому же датчику определяется точка отсечки самохода.

Например, если все измеренные значения ДР1изм, ДР2изм и ДР3изм попадают в зону III, то в качестве преобразованного принимается значение, определенное по датчику 3 (имеющему наиболее узкий диапазон и меньшую абсолютную погрешность),  $\Delta P \pi p = \Delta P 3 u$ зм

Во-вторых, если номер зоны, в которую попадает преобразованное значение, больше номера соответствующего датчика, то это рассматривается как нештатная ситуация, не влияющая непосредственно на коммерческий учет, и формируются сообщения о невозможности перейти на датчик с большим номером и о том, что его сигнал находится вне метрологических пределов.

Например, если все измеренные значения ДР1изм, и ДР2изм попадают в зону III, а ДР3изм вне метрологических пределов, то в качестве преобразованного принимается значение, определенное по латчику 2. ДРпр=ДР2изм

При этом формируются сообщения о невозможности перейти на датчик 3 и о том, что ДРЗизм находится вне метрологических пределов

В-третьих, если измеренные значения двух или трех датчиков не выходят за метрологические диапазоны, но принадлежат разным зонам, то фиксируется нештатная ситуация, не влияющая непосредственно на коммерческий учет, и формируется сообщение о невозможности перейти на датчик с меньшим номером.

Например, если ДР1изм попадает в зону I, ДР2изм – в зону II, а ДР3изм – вне метрологических пределов, то в качестве преобразованного принимается значение, определенное по датчику 2, (ДРпр=ДР2изм). При этом формируется сообщение о невозможности перейти на датчик 1.

Измеренным значениям перепада давления соответствуют параметры 151 (ДР1), 152 (ДР2), 153  $(\Delta P1)$ , а преобразованным – параметр 150 (обозначение  $\Delta P$ ; см. раздел 4.1).

Правила преобразования для двух датчиков – очевидный частный случай вышеописанных правил для трех датчиков.

#### 2.7.3 Контроль значений параметров

Прибор позволяет задать до четырех уставок (параметры 041-044) по измеряемым параметрам системного канала (барометрическое давление, температура наружного воздуха), до десяти уставок (параметры 131-140) по измеряемым и вычисляемым параметрам каждого обслуживаемого трубопровода (перепаду давления, объемному и массовому расходу, температуре и давлению, массовому расходу, плотности, влажности, удельной теплоте сгорания), а также задать до четырех уставок (параметры 311-314) по вычисляемым параметрам каждой магистрали (по объемному расходу, по массовому расходу).

Факт выхода значения параметра за уставку в бльшую или меньшую сторону (в зависимости от того, что требуется) фиксируется и формируется диагностическое сообщение с записью в архив. Кроме того, может быть сформирован выходной двухпозиционный сигнал.

Выход значения контролируемого параметра за уставку никак не отражается на коммерческом учете. Для исключения частых переключений состояний "есть выход за уставку" и "нет выхода" предусмотрено введение гистерезиса на срабатывание по уставке.

#### 2.7.4 Вычисление массового и объемного (при стандартных условиях) расхода га-

за

2.7.4.1 Массовый расход газа либо измеряется непосредственно и преобразуется для дальнейших вычислений так, как это описано в 2.7.1.4, либо вычисляется по преобразованным (см. 2.7.1.2, 2.7.1.3) значениям перепада давления или объемного расхода с учетом зависимости плотности газа от температуры и давления.

2.7.4.2 Вычисление массового расхода влажного газа при применении датчиков объемного расхода выполняется по формуле

$$
G_{\rm BFM} = A \cdot \{1 + \beta_{\rm T} \cdot (T - 20)\}^2 \cdot Q \cdot \rho_{\rm PBT}
$$
\n(2.1)

где

GВГМ – массовый расход влажного газа, кг/ч;

- А поправочный коэффициент расхода; А=(0,8...1,2);
- $\beta$ т коэффициент температурного расширения материала измерительного участка трубопровода, 1/°С;

Т – температура газа, °С;

 $Q_0$  – объемный расход при рабочих условиях, м<sup>3</sup>/ч;

 $\rho_{\rm PBT}$  – плотность влажного газа при рабочих условиях, кг/м<sup>3</sup>.

2.7.4.3 Вычисление массового расхода влажного газа при рабочих условиях при применении метода переменного перепада давления выполняется по формулам:

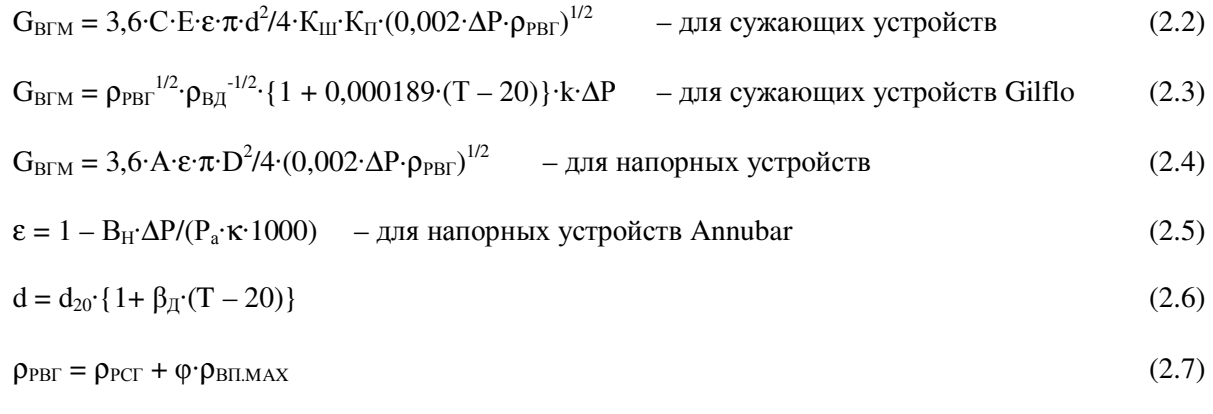

$$
\rho_{PCT} = 2893,1655 \cdot \rho_C \cdot \{P_a - \varphi \cdot P_{BII, MAX}\} / \{(T + 273,15) \cdot K\}
$$
\n(2.8)

GВГМ **–** массовый расход при рабочих условиях, кг/ч;

- Е **–** коэффициент скорости входа; вычисляется по ГОСТ 8.586.1-2005... ГОСТ 8.586.5-2005;
- С коэффициент истечения; вычисляется по ГОСТ 8.586.1-2005...ГОСТ 8.586.5-2005;
- $\epsilon$  коэффициент расширения; в зависимости от типа сужающего устройства вычисляется по ГОСТ 8.586.1-2005...ГОСТ 8.586.5-2005, РД 50- 411-83 или по (2.5);
- d диаметр отверстия сужающего устройства при рабочей температуре, мм;
- ∆P **–** перепад давления на сужающем устройстве, кПа;
- $\rho_{\rm PBT}$  плотность влажного газа при рабочих условиях, кг/м<sup>3</sup>; измеряется либо вычисляется по (2.7);
- $\rho_{\text{PCT}}$  плотность при рабочих условиях сухой части влажного газа, кг/м<sup>3</sup>;
- $\rho_{\text{\tiny C}}$  плотность сухого газа газа при стандартных условиях , кг/м<sup>3</sup>;
- $\rho_{\rm B\chi}$  плотность воды при стандартных условиях , кг/м<sup>3</sup>;
- φ **–** относительная влажность, в долях единицы;
- $P_{\text{BI} \text{.MAX}}$  максимальное давление водяного пара, содержащегося в газе, МПа; $^1$
- $\rho_{\text{BH MAX}}$  максимальная плотность водяного пара, кг/м<sup>3</sup>;<sup>1</sup>
	- P<sup>а</sup> абсолютное давление газа, МПа;
		- Т температура газа, °С;
	- d<sup>20</sup> **–** диаметр отверстия сужающего устройства при 20 °С, мм;
	- D **–** внутренний диаметр трубопровода, мм;
	- $\beta_{\text{II}}$  коэффициент температурного расширения материала сужающего устройства, 1/°С;
	- K<sup>ш</sup> коэффициент шероховатости трубопровода;
	- $K_{\pi}$  коэффициент притупления входной кромки диафрагмы; для других СУ  $K<sub>n</sub>=1$ :
	- κ показатель адиабаты, вычисляется по ГОСТ 30319.1-96;
	- К коэффициент сжимаемости; вычисляется по уравнению ВНИЦ СМВ, уравнению GERG-91мод. или методу NX-19 мод.;
	- А коэффициент расхода для напорных устройств;
	- $B_H$  коэффициент, зависящий от конструкции датчика;
		- k коэффициент расхода по воде; задается в виде таблицы  $G_M=f(\Delta P)$ .
- 2.7.4.4 Вычисление массового расхода сухой части газа выполняется по формуле

$$
G_{CTM} = G_{BTM} \cdot (1 - \varphi \cdot \rho_{BTIMAX} / \rho_{PBT})
$$
\n(2.9)

где

 $\overline{a}$ 

- GСГМ массовый расход сухой части газа, кг/ч;
- GВГМ **–** массовый расход при рабочих условиях, кг/ч;
- $\rho_{\rm BIMAX}$  максимальная плотность водяного пара, кг/м<sup>3</sup>;
- $\rho_{\rm PBT}$  плотность влажного газа при рабочих условиях, кг/м<sup>3</sup>; измеряется либо вычисляется по (2.7);
	- φ относительная влажность, в долях единицы.

2.7.4.5 Вычисление объемного расхода при рабочих и стандартных условиях выполняется по формулам:

$$
Qo = k \cdot G_{CTM}/\rho_{PCT} + (1 - k) \cdot G_{BTM}/\rho_{PBT}
$$
\n(2.10)

$$
Q = k \cdot G_{CTM}/\rho_C + (1 - k) \cdot G_{BTM}/\rho_{CBT}
$$
\n(2.11)

<sup>&</sup>lt;sup>1</sup> Если температура газа больше температуры насыщения водяного пара при рабочем давлении Р, то Р<sub>ВП МАХ</sub> принимают равным давлению перегретого пара, а  $\rho_{\text{BH MAX}}$  – плотности перегретого пара; если температура газа не больше температуры насыщения водяного пара, то Р<sub>ВП МАХ</sub> принимают равным давлению насыщенного пара, а  $\rho_{\text{BH MAX}}$  – плотности насыщенного пара.

где

- $Qo o$ бъемный расход при рабочих условиях, м<sup>3</sup>/ч;
- Q объемный расход при стандартных условиях, м 3 /ч;
- GСГМ массовый расход сухой части газа, кг/ч;
- GВГМ **–** массовый расход при рабочих условиях, кг/ч;
- $\rho_{PCT}$  плотность сухой части газа при рабочих условиях, кг/м<sup>3</sup>;
- .<br><sub>Орвг</sub> плотность влажного газа при рабочих условиях, кг/м<sup>3</sup>; измеряется либо вычисляется по (2.7);
- $\rho_{\text{CBF}}$  плотность влажного газа при стандартных условиях, кг/м<sup>3</sup>;  $\rho_{\text{CBF}}$ = $\rho_{\text{PBF}}$ при Т=Тс и Р=Рс;
	- $\rho_c$  плотность сухого газа газа при стандартных условиях, кг/м<sup>3</sup>;
	- k коэффициент; при k=1 вычисляется объемный расход сухой части влажного газа, при k=0 – объемный расход влажного газа.

2.7.4.6 При вычислении массового расхода по формулам (2.1-2.4) выполняются следующие правила.

В качестве исходных данных для вычислений используются преобразованные в соответствии c процедурами, изложенными в разделах 2.7.1-2.7.2, измеренные значения объемного расхода или перепада давления, температуры и давления.

То есть, при неисправности какого-либо из датчиков объемного расхода, перепада давления, температуры или давления расчет массового расхода G ведется по константным (договорным) значениям соответствующего параметра, а при исправных датчиках расчет ведется по измеренным значениям.

При вычислении массового расхода методом переменного перепада давления по измеренным значениям перепада давления, температуры и давления непосредственно по массовому расходу может быть указан тот предел Gн (см. описание параметра 115), при расходе ниже которого в вычисления подставляется Gн. Значение Gн берется из расчета расходомерного узла с помощью стандартных программ исходя из требуемой точности.

Вычисленное значение массового расхода выводится как показание прибора по массовому расходу (параметр 157).

В случае прямых измерений массового расхода значения параметров 157 и 171 совпадают.

Рисунок 2.9 иллюстрирует вышесказанное для случая, когда в качестве датчиков расхода используются преобразователи перепада давления. Жирной линией выделен график значений массового расхода, которые используются для расчета массы. Возможный заход по ∆Pизм в область отрицательных значений объясняется погрешностью датчика перепада давления.

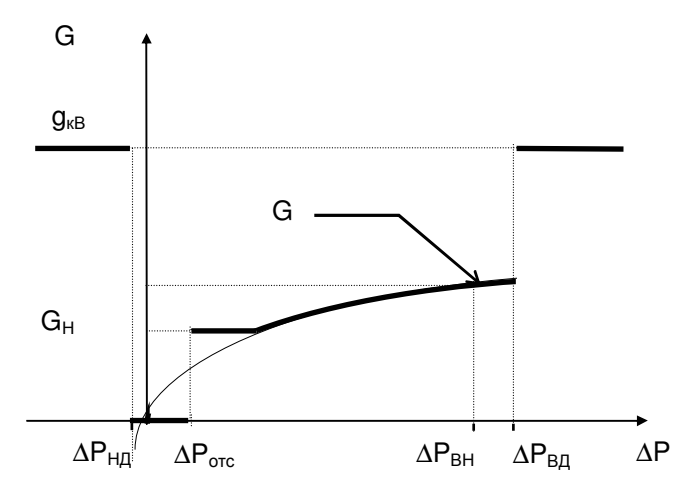

Рисунок 2.9 – Вычисление массового расхода по значениям перепада давления

При восстановлении данных после перерыва электропитания или при отказе функциональной группы аналогового ввода массовый расход принимается равным константному значению Gк.

#### 2.7.5 Вычисление объема при стандартных условиях и массы газа

2.7.5.1 Вычисление объема при стандартных условиях должно выполняться по формулам

- при использовании преобразователей перепада давления и преобразователей расхода с выхолным сигналом частоты и тока

$$
V = \int_{t_1}^{t_2} Q \cdot dt \tag{2.12}
$$

- при использовании преобразователей объемного расхода с числоимпульсным выходным сигналом

$$
V = k \cdot q_H \cdot \int_{n(t_1)}^{n(t_2)} (1 - \frac{\varphi \cdot \rho_{\text{BIMAX}}}{\rho_{\text{PBT}}}) \cdot \frac{\rho_{\text{PBT}}}{\rho_C} \cdot dn(t) + (1 - k) \cdot q_H \cdot \int_{n(t_1)}^{n(t_2)} \frac{\rho_{\text{PBT}}}{\rho_{\text{CBF}}} \cdot dn(t)
$$
(2.13)

- при использовании преобразователей массового расхода с числоимпульсным выходным сигналом

$$
V = k \cdot g_H \cdot \int_{n(t_1)}^{n(t_2)} (1 - \frac{\varphi \cdot \rho_{\text{BIMAX}}}{\rho_{\text{PBF}}}) \cdot \frac{1}{\rho_C} \cdot dn(t) + (1 - k) \cdot g_H \cdot \int_{n(t_1)}^{n(t_2)} \frac{1}{\rho_{\text{CBF}}} \cdot dn(t)
$$
(2.14)

где

- V объем сухого или влажного газа при стандартных условиях,  $M^3$ ;
- $Q 0$ бъемный расход при стандартных условиях, м<sup>3</sup>/ч;
- $\rho_c$  плотность сухого газа газа при стандартных условиях, кг/м<sup>3</sup>;
- р<sub>РВГ</sub> плотность влажного газа при рабочих условиях, кг/м<sup>3</sup>; измеряется либо вычисляется по (2.7);
- $\rho_{CBF}$  плотность влажного газа при стандартных условиях, кг/м<sup>3</sup>;  $\rho_{CBF} = \rho_{PRF}$ при Т=Тс и Р=Рс;

 $\rho_{\text{BIMAX}}$  – максимальная плотность водяного пара, кг/м<sup>3</sup>;

- 0 относительная влажность, в долях единицы;
- k коэффициент; при k=1 вычисляется объемный расход сухой части влажного газа, при k=0 - объемный расход влажного газа;
- $q_{\rm U}$  вес импульса счетчика объема, м<sup>3</sup>/имп;
- g<sub>u</sub> вес импульса счетчика массы, кг/имп;
- $t_1$ ,  $t_2$  время начала и окончания интервала вычислений, ч;
	- n количество импульсов входного сигнала.
- 2.7.5.2 Вычисление массы должно выполняться по формулам
- при использовании преобразователей перепада давления и преобразователей расхода с выходным сигналом частоты и тока

$$
\mathbf{M} = \int_{t_1}^{t_2} \{ (1 - k) \cdot \mathbf{G}_{\text{BTM}} + k \cdot \mathbf{G}_{\text{CTM}} \} \cdot dt
$$
 (2.15)

- при использовании преобразователей объемного расхода с числоимпульсным выходным сигналом

$$
\mathbf{M} = \mathbf{q}_{H} \cdot \int_{n(t_{1})}^{n(t_{2})} \{k \cdot (1 - \frac{\boldsymbol{\varphi} \cdot \boldsymbol{\rho}_{\text{BIMAX}}}{\boldsymbol{\rho}_{\text{PBT}}}) \cdot \boldsymbol{\rho}_{\text{PBT}} + (1 - k) \cdot \boldsymbol{\rho}_{\text{PBT}}\} \cdot d\mathbf{n}(t)
$$
(2.16)

- при использовании преобразователей массового расхода с числоимпульсным выходным сигналом

$$
\mathbf{M} = \mathbf{g}_{\mathrm{H}} \cdot \int_{n(\mathrm{t}_1)}^{n(\mathrm{t}_2)} \{k \cdot (1 - \frac{\boldsymbol{\varphi} \cdot \boldsymbol{\rho}_{\mathrm{BIMAX}}}{\boldsymbol{\rho}_{\mathrm{PBT}}}) + (1 - k)\} \cdot \mathrm{dn}(\mathrm{t}) \tag{2.17}
$$

гле

- $M$  Macca, KF;
- G<sub>CTM</sub> массовый расход сухой части газа, кг/ч
- G<sub>BГМ</sub> массовый расход влажного газа при рабочих условиях, кг/ч;
- $\rho_{\text{BH MAX}}$  максимальная плотность водяного пара, кг/м<sup>3</sup>;
	- $\rho_{\text{PBT}}$  плотность влажного газа при рабочих условиях, кг/м<sup>3</sup>; измеряется либо вычисляется по (2.7);
		- ф относительная влажность газа, в долях единицы;
		- $q_{\text{H}}$  цена импульса входного сигнала, м<sup>3</sup>;
- g<sub>и</sub> цена импульса входного сигнала, т:
- k коэффициент; при k=1 вычисляется объемный расход сухой части влажного газа, при k=0 - объемный расход влажного газа;
- $t_1$ ,  $t_2$  время начала и окончания интервала вычислений, ч;
	- n количество импульсов входного сигнала.

#### 2.7.6 Вычисление средних значений параметров газа

2.7.6.1 Вычисление средних значений удельной теплоты сгорания, температуры, давления, перепада давления и расхода при рабочих условиях должно выполняться по формулам

$$
h_{\rm TC} = \frac{\int_{t_1}^{t_2} h_{\Gamma} \cdot Q \cdot dt}{\int_{t_1}^{t_2} Q \cdot dt}
$$
\n
$$
X_{\rm CP} = \frac{\int_{t_1}^{t_2} X \cdot \{r + (1-r) \cdot \sigma(Y - Y_{\rm OTC})\} \cdot dt}{r \cdot (t_2 - t_1) + (1-r) \cdot \int_{t_1}^{t_2} \sigma(Y - Y_{\rm OTC}) \cdot dt}
$$
\n(2.19)

где

- $h_{\text{FC}}$  средняя удельная теплота сгорания, МДж/м<sup>3</sup>;
- $h_{\Gamma}$  удельная теплота сгорания, МДж/м<sup>3</sup>;
- Q объемный расход при стандартных условиях, м<sup>3</sup>/ч;
- X осредняемый параметр;
- $X_{CP}$  среднее значение параметра X;
	- Y объемный расход при рабочих условиях или перепад давления;
- $Y_{\text{OTC}}$  уставка на "отсечку самохода", соответствующая параметру Y;
- $\sigma(Y-Y_{\text{OTC}})$  единичная функция;  $\sigma(Y-Y_{\text{OTC}})=1$  при  $Y \geq Y_{\text{OTC}}$ ,  $\sigma(Y-Y_{\text{OTC}})=0$  при  $Y < Y$ <sub>OTC</sub>:
	- $t_1$ ,  $t_2$  время начала и окончания интервала вычислений, ч;
		- $r -$  константа;  $r = \{0, 1\}$ ; при  $r = 1$  осреднение параметра X ведется независимо от значения параметра Y, при г=0 осреднение параметра X ведется только на тех интервалах времени, когда  $Y \geq Y_{\text{OTC}}$

### 2.7.7 Вычисление расхода, объема и массы газа по потребителю

2.7.7.1 Вычисление расхода, объема и массы по потребителю должно выполняться путем алгебраического суммирования соответствующих значений (расхода, объема и массы) по трубопроводам, относящимся к потребителю. Правила суммирования и перечень трубопроводов, относящихся к тому или иному потребителю, задаются параметром 301.

2.7.7.2 Вычисление сверхлимитного объема газа и объема газа, потребленного сверх среднесуточной нормы, должно выполняться по формулам:

$$
V_{\pi} = \int_{t_1}^{t_2} (Q - Q_{\pi}) \cdot \sigma (Q - Q_{\pi}) \cdot dt
$$
\n(2.20)\n
$$
V_C = \int_{0}^{24} Q \cdot dt - V_{CH} \qquad - \text{rppu} \int_{0}^{24} Q \cdot dt \geq V_{CH}
$$
\n
$$
- \text{rppu} \int_{0}^{24} Q \cdot dt < V_{CH}
$$
\n(2.21)

где

 $V_{\text{II}}$  – сверхлимитный объем, м<sup>3</sup>;

 $V_C$  – объем сверх среднесуточной нормы, м<sup>3</sup>;

- Q объемный расход при стандартных условиях, м3/ч;
- $V_{CH}$  среднесуточная норма, м<sup>3</sup>;
- $Q_{\text{II}}$  лимит расхода по потребителю, м<sup>3</sup>/ч;
- $\sigma(Q-Q_{\text{I}})$  единичная функция;  $\sigma(Q-Q_{\text{I}})=1$  при  $Q \geq Q_{\text{I}}$ ,  $\sigma(Q-Q_{\text{I}})=0$  при  $Q < Q_{\text{I}}$ ;

 $t_1$ ,  $t_2$  – время начала и окончания интервала вычислений, ч.

## 3 Сведения о конструкции

Корпус корректора выполнен из пластмассы, не поддерживающей горение. Стыковочные швы корпуса снабжены уплотнителями, что обеспечивает высокую степень защиты от проникновения пыли и воды. Внутри корпуса установлена печатная плата, на которой размещены все электронные компоненты.

На рисунках 3.1-3.3 показано расположение органов взаимодействия с оператором, соединителей для подключения внешних цепей, маркировки, пломб изготовителя и поверителя, а также даны установочные размеры.

Корректор крепится на ровной вертикальной плоскости с помощью четырех винтов. Корпус навешивается на два винта, при этом их головки фиксируются в пазах петель, расположенных в верхних углах задней стенки, и прижимается двумя винтами через отверстия в нижних углах. Монтажный отсек закрывается крышкой, в которой установлены кабельные вводы, обеспечивающие механическое крепление кабелей внешних цепей. Подключение цепей выполняется с помощью штекеров, снабженных винтовыми зажимами для соединения с проводниками кабелей. Сами штекеры фиксируются в гнездах, установленных на печатной плате. Конструкция крышки монтажного отсека позволяет не производить полный демонтаж электрических соединений, когда необходимо временно снять Корректор с эксплуатации – достаточно лишь расчленить штекерные соединители.

Переключатель защиты данных, установленный в состояние ON (движок находится в верхнем положении), обеспечивает защиту от несанкционированного изменения настроечных параметров – состояние прибора "защита включена". В нижнем положении движка данные доступны для изменения.

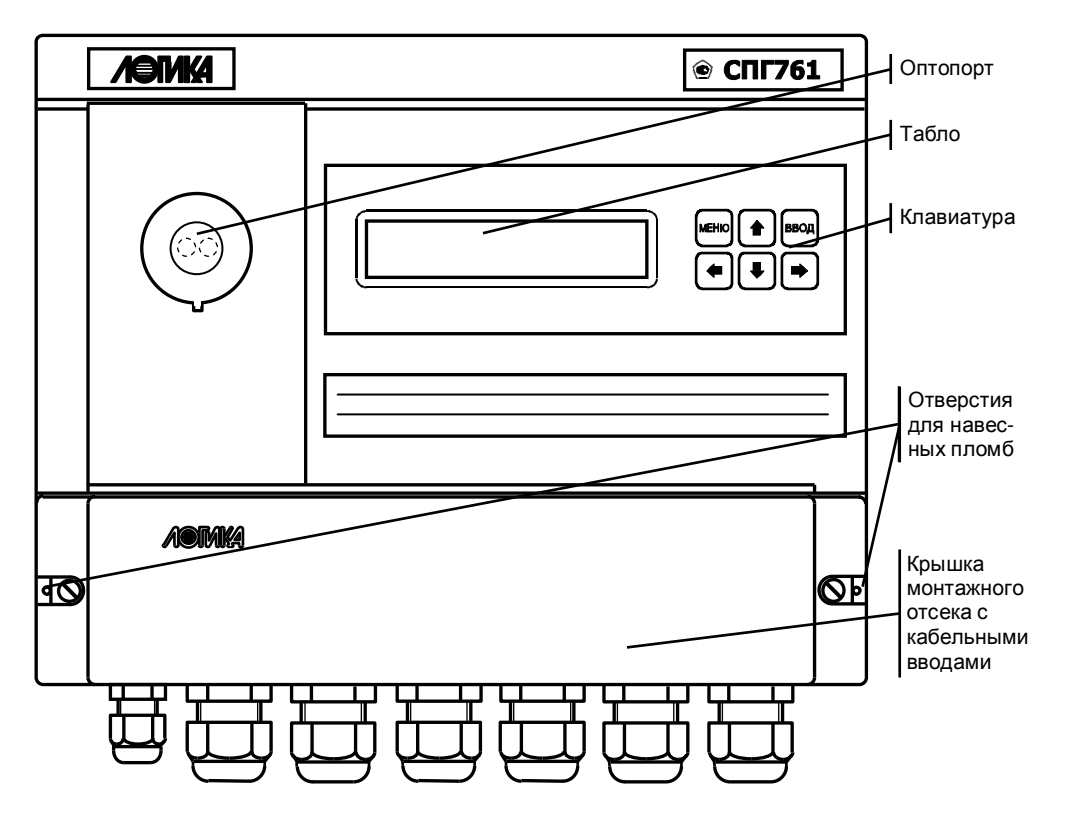

Рисунок 3.1 – Вид спереди

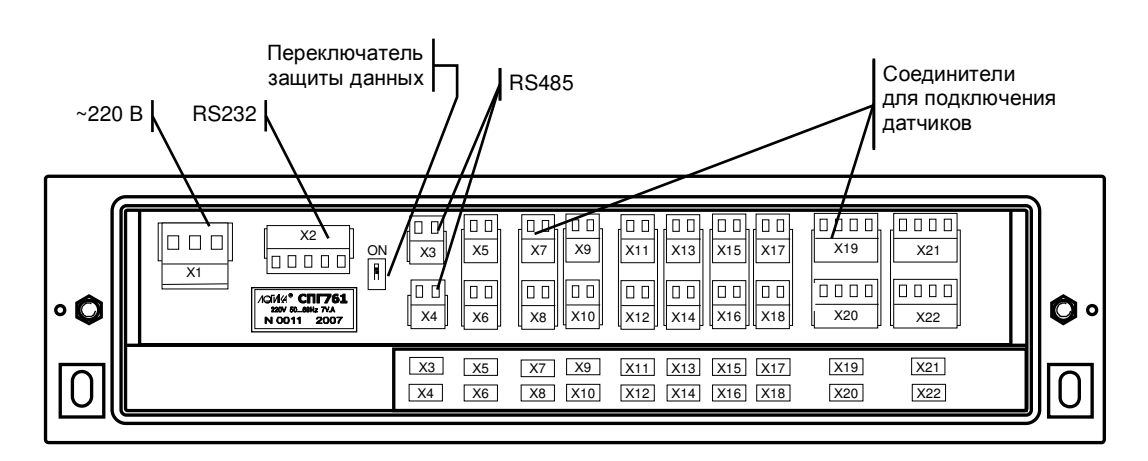

Рисунок 3.2 – Монтажный отсек (крышка снята)

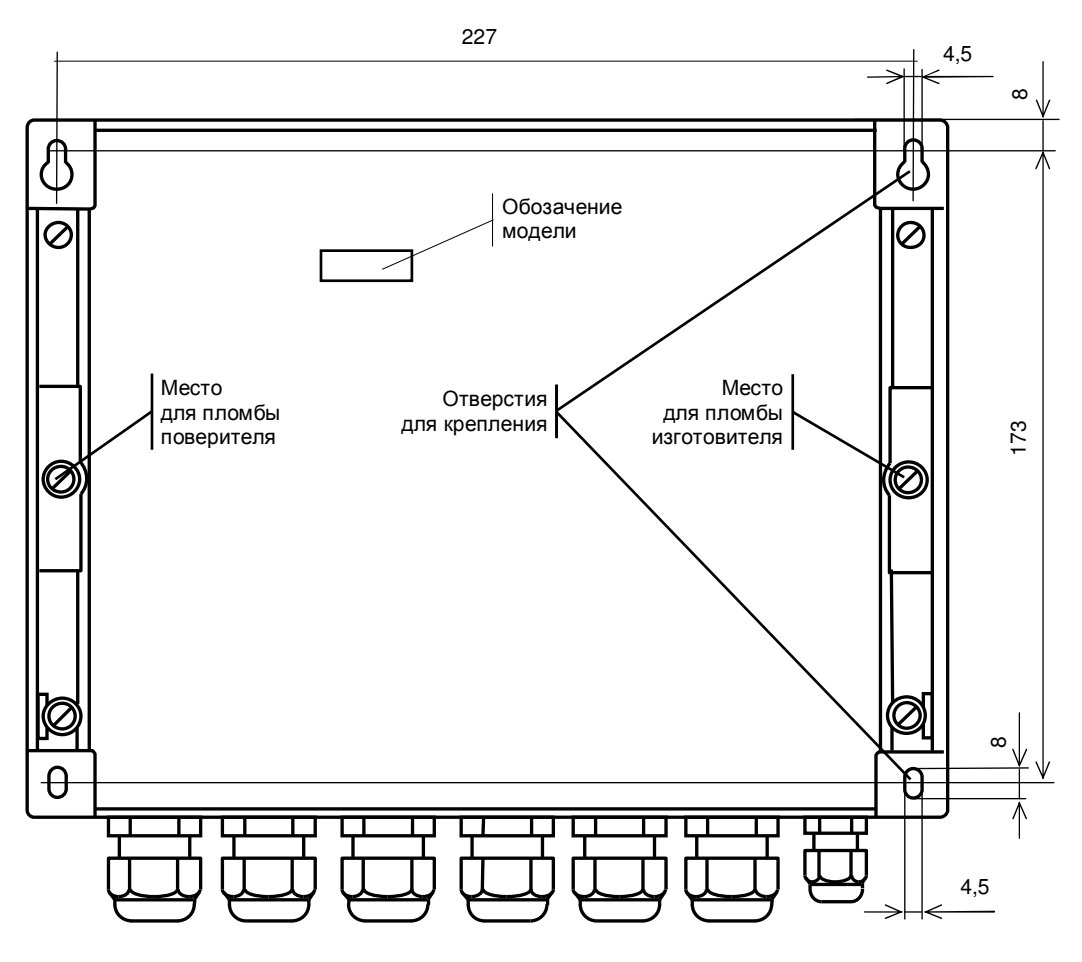

Рисунок 3.3 – Вид сзади

## 4 Настроечные и вычисляемые параметры

## 4.1 Структура параметров

Корректор является универсальным многофункциональным прибором и его настройка на конкретные условия применения осуществляется посредством ввода значений ряда настроечных параметров (базы данных), описывающих схему газоснабжения и датчики параметров газа по каждому трубопроводу.

Все параметры подразделяются на "общесистемные", "по трубопроводу" и "по потребителю". Некоторые параметры могут представлять собой структуры, то есть совокупность нескольких пронумерованных (индексированных) элементов, имеющих, в общем случае, разный физический или математический смысл, но объединенных по некоторому смысловому признаку. Например, параметр 027 "Задание технологического режима работы прибора" включает элементы: "Признак включения технологического режима" и "Время интегрирования в технологическом режиме". Злесь первый элемент - безразмерная величина, второй элемент имеет размерность времени. Если элементы структуры однородны, то можно говорить о массиве элементов. Нумерация элементов структур начинается с нуля.

Чтобы указать на простой общесистемный параметр достаточно задать его трехзначный номер. Например, номер 020 указывает на параметр "Календарная дата ввода прибора в эксплуатацию". Для параметров описывающих подключаемые к прибору датчики нужно указать, к какому входу они подключены, или, по другому, нужно указать номер измерительного канала, например 034к01. Каждый параметр имеет не только номер, но и символьное обозначение; например, параметр 020 имеет обозначение Дтп. В символьных обозначениях используются русские, латинские и греческие буквы.

Чтобы указать на элемент структуры общесистемного параметра необходимо задать номер параметра и индекс элемента структуры или, для параметров, описывающих датчики, задать номер параметра, номер канала и индекс элемента структуры. Например, запись 022н01 указывает на элемент 01 ("Дата сезонного изменения времени") параметра 022 ("Корректор часов прибора"), а символ "н" (номер) служит разделителем. Далее, запись 034к01н01 указывает на элемент 01 ("Верхний предел диапазона измерений") параметра 034 ("Описание датчика с импульсным выходным сигналом") по измерительному каналу номер 01; здесь разделителями служат символы к и н. Следует обратить внимание на то, что каждый элемент каждого параметра - структуры также имеет свое наименование и символьное обозначение; в рассмотренном выше примере для элемента 022н01 символьное обозначение будет Дсив.

Чтобы указать на параметр по трубопроводу, достаточно задать его трехзначный номер и номер трубопровода. Например, запись 101т01 указывает на параметр 101 "Тип газа по трубопроводу" по первому трубопроводу. Параметр по трубопроводу или по потребителю может быть также структурой: например, запись 110т02н00 указывает на элемент с номером 00 параметра 110 по трубопроводу 2. Запись типа 020, 101т01 или 110т02н00, однозначно идентифицирующая параметр или элемент параметра - структуры, называется адресом или кодовым обозначением параметра (элемента параметра).

При работе с прибором используются обе формы идентификации параметра – по адресу и по символьному обозначению. Подробно об этом написано в разделе 6.

Все сказанное выше относительно классификации параметров, их номеров и символьных обозначений в полной мере относится и к настроечным параметрам и к измеряемым и вычисляемым параметрам. Отличие в том, что значения измеряемых и вычисляемых параметров доступны только для вывода и не могут быть изменены оператором.

Параметры могут быть объединены в списки, например список параметров для контроля нулей датчиков СкД. По сути, каждый список представляет собой массив, содержащий адреса параметров или элементов параметров - структур. Каждый список имеет свой номер и символьное обозначение, например, 045 и Сп1 соответственно.

Объединение в списки облегчает доступ к группе параметров и делает более удобными процедуры ввода-вывода данных. Об этом подробно написано в 4.4.

### 4.2 Ввод настроечных параметров

Рекомендуется следующий порядок ввода параметров: сначала вводятся значения общесистемных параметров, включая описания подключенных датчиков, затем - значения параметров по трубопроводам, затем - значения параметров по потребителям (магистралям).

Значение параметра 031, указывающего какие трубопроводы и потребители обслуживаются, должно быть введено до ввода значений любых параметров по трубопроводам и потребителям. Ввод значения параметра 301п\*, перечисляющего относящиеся к потребителю трубопроводы, возможен только после ввода значений параметров по относящимся к потребителю трубопроводам.

Эти обязательные требования контролируются прибором: например, попытка ввести значения параметров по трубопроводу, не описанному в параметре 031, блокируется. Кроме того, и среди общесистемных параметров, и среди параметров по трубопроводам и потребителям (см. ниже полный список параметров) выделены те, ввод значений которых обязателен и есть те, которым значения уже присвоены по умолчанию и без необходимости их можно не изменять.

В процессе настройки прибора значения всех параметров можно изменять многократно с уче-

том указанного выше порядка. При этом дополнительно нужно обратить внимание на следующее: для датчиков давления и перепада давления единицы измерения физических величин могут быть заданы либо в системе СИ (МПа и кПа), либо в практической (кг/см<sup>2</sup> и кг/м<sup>2</sup>), поэтому, при изменении системы единиц, задаваемой параметром 030н00, нужно пересчитать и ввести заново значения всех параметров, описывающих соответствующие датчики. Далее, по мере ввода значений настроечных параметров прибор начинает анализировать состояние входных цепей, а также описание трубопроводов и потребителей и, в соответствующих случаях, формировать сообщения о нештатных ситуациях (см. таблицу 8.1), связанных либо с тем, что входные сигналы выходят за пределы указанных диапазонов, либо с неправильным или неполным описанием датчиков или параметров трубопроводов и потребителей. До окончания ввода настроечных параметров не следует обращать внимания на формируемые сообщения о нештатных ситуациях. По окончании ввода базы данных следует проанализировать существующие на этот момент времени нештатные ситуации: среди них не должно быть таких, которые свидетельствовали бы о неправильном назначении датчиков или неправильном описании параметров трубопроводов. Сообщения о других нештатных ситуациях должны сняться при реальном вводе в эксплуатацию, поскольку предполагается, что в этом случае значения измеряемых параметров должны соответствовать описаниям датчиков. Если какие-то сообщения о нештатных ситуациях сохранились и после ввода в эксплуатацию, то нужно вновь проверить базу данных и, при необходимости, откорректировать ее, а при отсутствии ошибок в базе данных следует проверить правильность подключения датчиков и их исправность.

Введенная база данных сохраняется при обесточивании прибора и автоматически восстанавливается после поверки, если ее не сбросить принудительно. Запись базы данных в память прибора производится не синхронно с процессом передачи значения параметра в прибор, а с задержкой порядка 30 секунд, поэтому, если прибор неожиданно оказался обесточенным, следует проверить, сохранились ли значения последних введенных параметров.

Основной ввод базы данных рекомендуется производить с помощью компьютера, используя поставляемое вместе с прибором программное обеспечение. При отсутствии компьютера, а также при корректировке базы данных непосредственно на узле учета можно воспользоваться клавиатурой и табло прибора.

Программное обеспечение ввода данных с помощью компьютера является самодокументированным. Процедуры ввода данных с клавиатуры описаны в разделе 6. База данных может быть выведена для просмотра на табло прибора в любое время.

Значения параметров базы данных, как правило, нельзя изменять в процессе работы прибора (при включенном переключателе зашиты данных), но некоторые настроечные параметры, так называемые оперативные, могут быть изменены и в процессе эксплуатации корректора. Для этого соответствующие параметры должны быть включены в список Сп1, дополнительно они могут быть защищены паролем (см. описание параметра 045).

### 4.3 Настроечные параметры

## 4.3.1 Описание внешнего оборудования и датчиков

Злесь и лалее описания приволятся в табличном виле следующего формата:

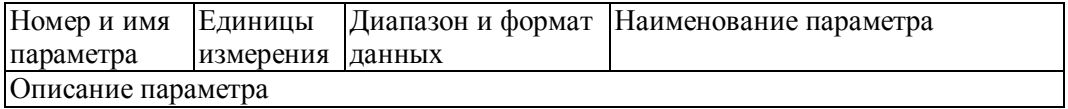

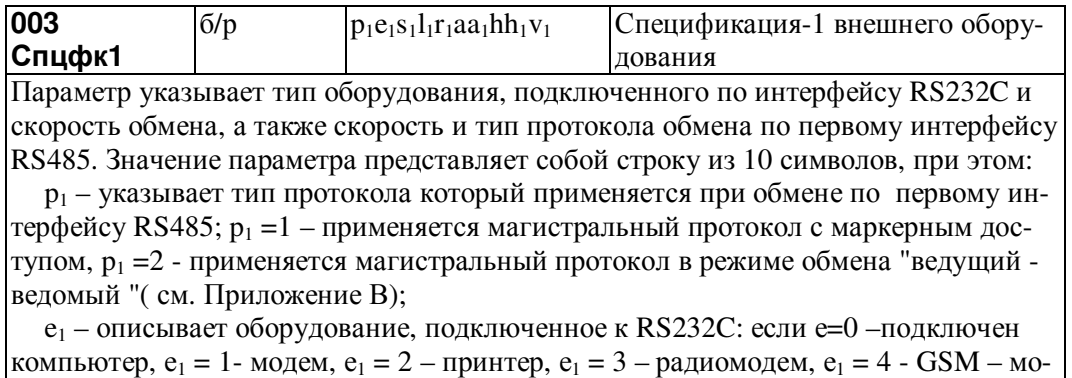

дем с применением стандарта GRRS);

 $s_1$  – задает скорость обмена по RS232C, скорость выбирается из ряда 300, 600, 1200, 2400, 4800, 9600, 19200, 38400, 57600, 115200 бод, при этом  $s_1 = 0$  соответствует скорость 300 бод, ...  $s_1 = 9 - 115200$  бод;

 $l_1$  – указывает на способ управления потоком данных на интерфейсе RS232C посредством цепей RTS, CTS;  $l_1 = 0 - \nu$ правление не осуществляется,  $l_1 = 1 - \nu$ днонаправленное управление: возможен запрет на передачу данных со стороны прибора внешнему оборудованию (применяется при работе с принтером),  $l_1 = 2 -$ двунаправленное управление: возможен запрет на передачу и на прием данных (применяется при работе с модемом, в т.ч. с GSM-модемом),  $l_1 = 3 -$ однонаправленное управление (применяется при полудуплексном обмене с радиомодемами, когда сигнал наличия встречной несущей DCD подключается к цепи прибора CTC);

r<sub>1</sub> - указывает на наличие магистрального принтера, подключенного через адаптер АПС43 к первому интерфейсу RS485,  $r_1 = 1 -$ есть принтер,  $r_1 = 0 -$ нет принтеpa:

 $aa_1$  – магистральный адрес прибора,  $aa_1 = 00...29$ ;

hh<sub>1</sub> – старший магистральный адрес, hh<sub>1</sub> = 00...29; hh<sub>1</sub>  $\geq$ аа<sub>1</sub>;

 $v_1$  – скорость обмена на магистрали;  $v_1 = 1 - 600$  бод, ...,  $v_1 = 9 - 115200$  бод. Значение параметра по умолчанию 1050100002.

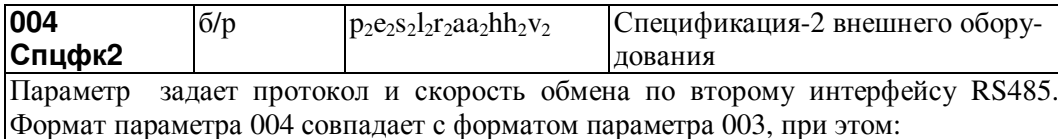

р<sub>2</sub> - указывает тип протокола, который применяется при обмене по второму интерфейсу RS485; p<sub>2</sub>=1 - применяется магистральный протокол с маркерным доступом, р<sub>2</sub>=2 - применяется магистральный протокол в режиме обмена "ведущий – ведомый";

 $e_2$ ,  $s_2$ ,  $l_2$  – значения этих параметров должны совпадать со значениями  $e_1$ ,  $s_1$ ,  $l_1$  из параметра 003; г<sub>2</sub>=0; аа<sub>2</sub> – магистральный адрес прибора, аа<sub>2</sub>=00....29; внимание: значение адреса на второй магистрали не должно совпадать с адресом на первой:  $aa_2 \neq aa_1$ 

hh<sub>2</sub> - старший магистральный адрес, hh<sub>2</sub>=00...29; hh<sub>2</sub>  $\ge$  aa<sub>2</sub>;

 $v_2$  – скорость обмена на магистрали;  $v_2 = 1 - 600$  бод, ...,  $v_2 = 9 - 115200$  бод. Значение параметра по умолчанию 1050029299.

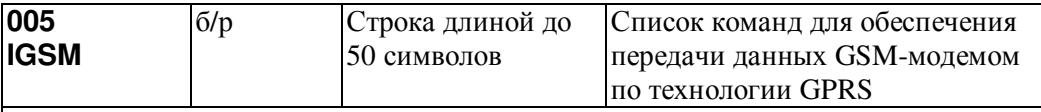

005н00...005н15

Параметр представляет собой массив из 16 элементов. Каждый элемент - строка длиной до 50 символов. Значения элементов массива установлены по умолчанию применительно к работе с модемом Sony Ericsson моделей GM29, GR47. Значения элементов массива для некоторых других модемов приведены в "Ответах на часто задаваемые вопросы" на сайте фирмы и могут быть введены с помощью программы DataBase

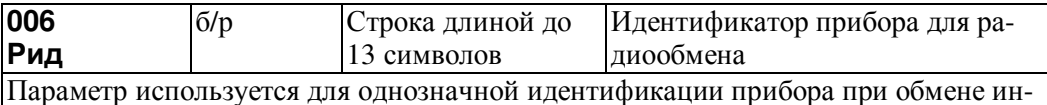

формацией с ним по радиоканалу.

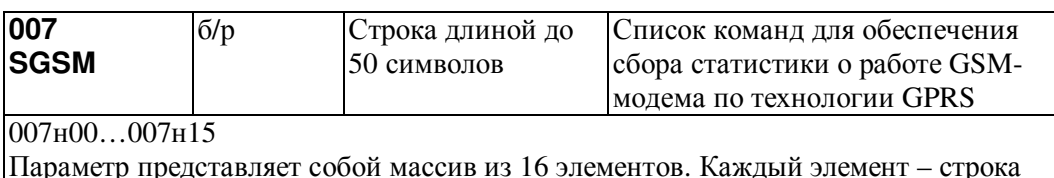

длиной до 50 символов. Значения элементов массива установлены по умолчанию

применительно к работе с модемом Sony Ericsson моделей GM29, GR47. Значения элементов массива для некоторых других модемов приведены в "Ответах на часто задаваемые вопросы" на сайте фирмы.

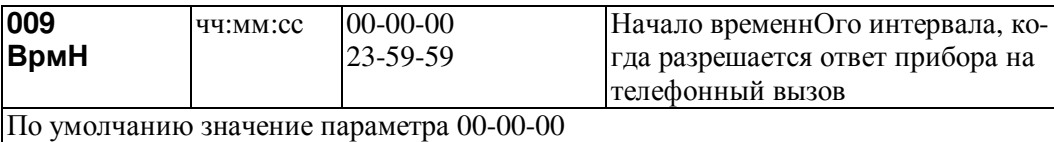

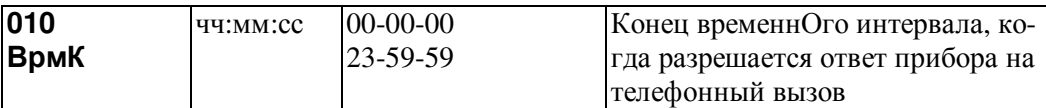

Значения параметров 009 и 010 в совокупности определяют тот интервал времени в течение суток, когда прибор будет отвечать на телефонный вызов. Если параметр 010 меньше 009, то интервал начинается в одних сутках, а заканчивается в следующих. Если длительность интервала меньше минуты, то прибор отвечает в любое время суток, отсчитав такое количество вызывных звонков, какова разность в секундах значений параметров 010 и 009. По умолчанию отвечает на первый же гудок.

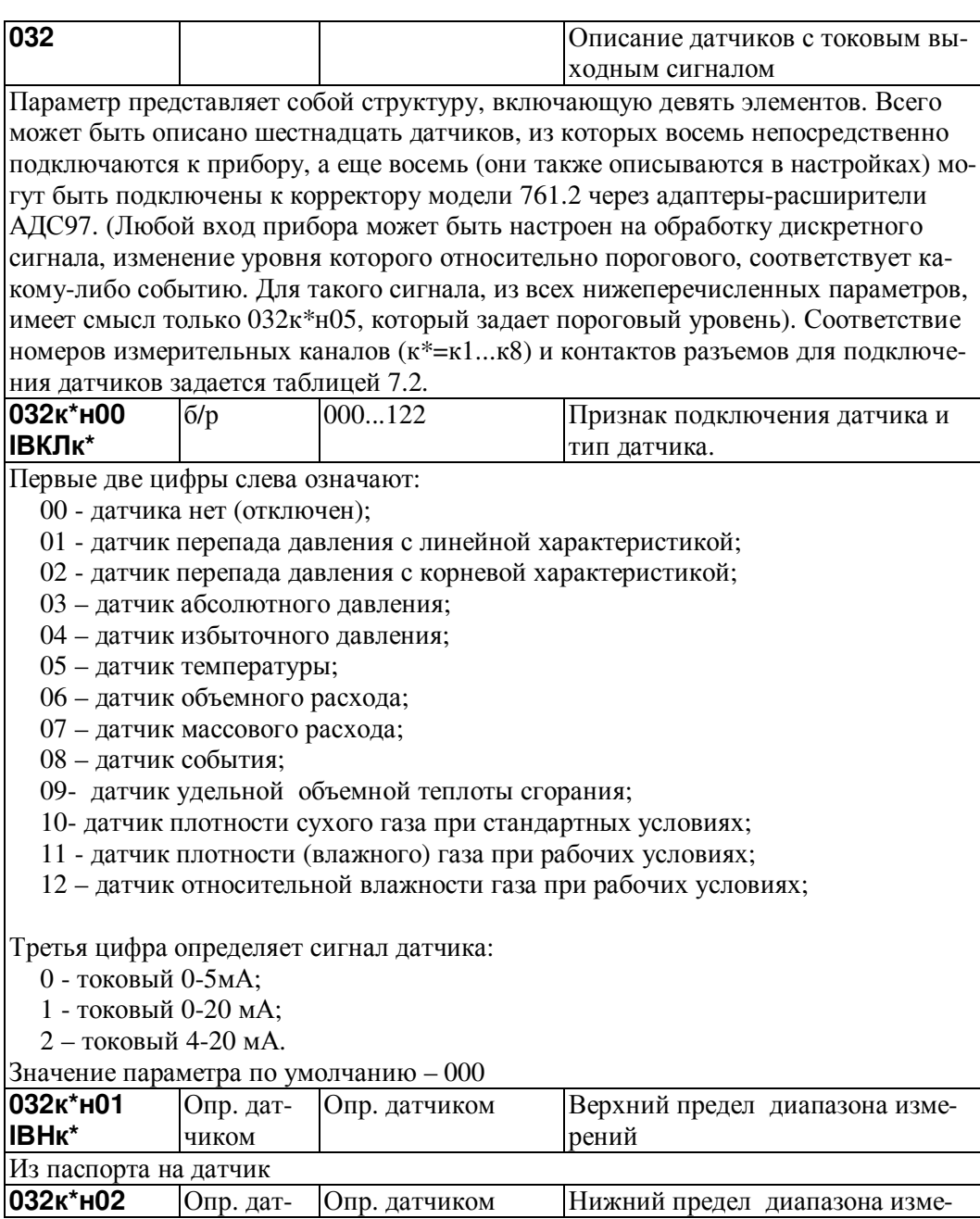

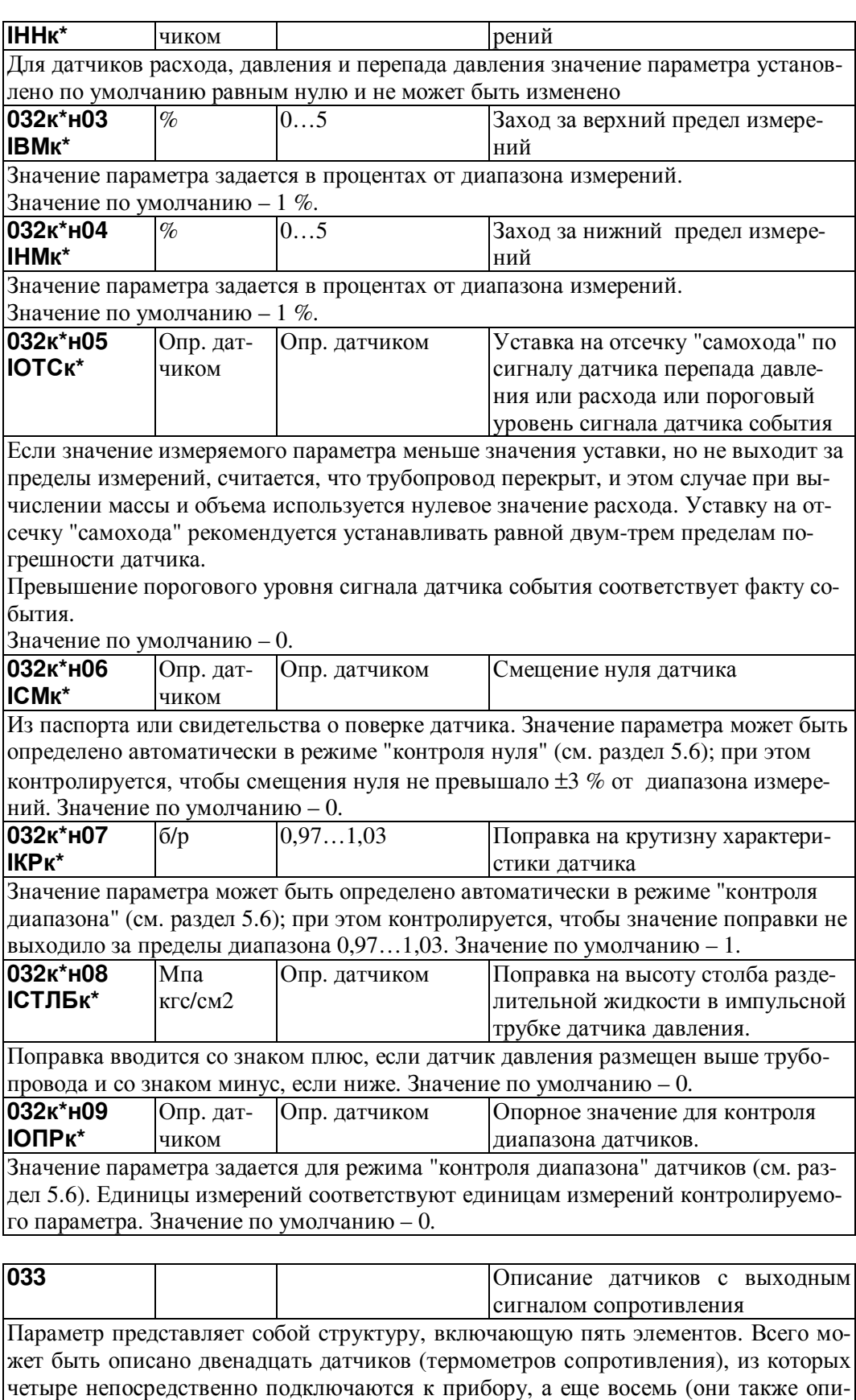

сываются в настройках) могут быть подключены к корректору модели 761.2 через адаптеры-расширители АДС97. Соответствие номеров измерительных каналов (к\*=к1...к4) и контактов разъемов для подключения датчиков задается таблицей 7.3. **033**к**\***н**00**  б/р 000..054 Признак подключения датчика и

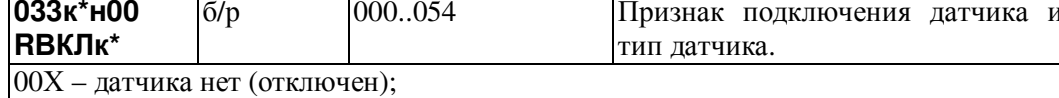

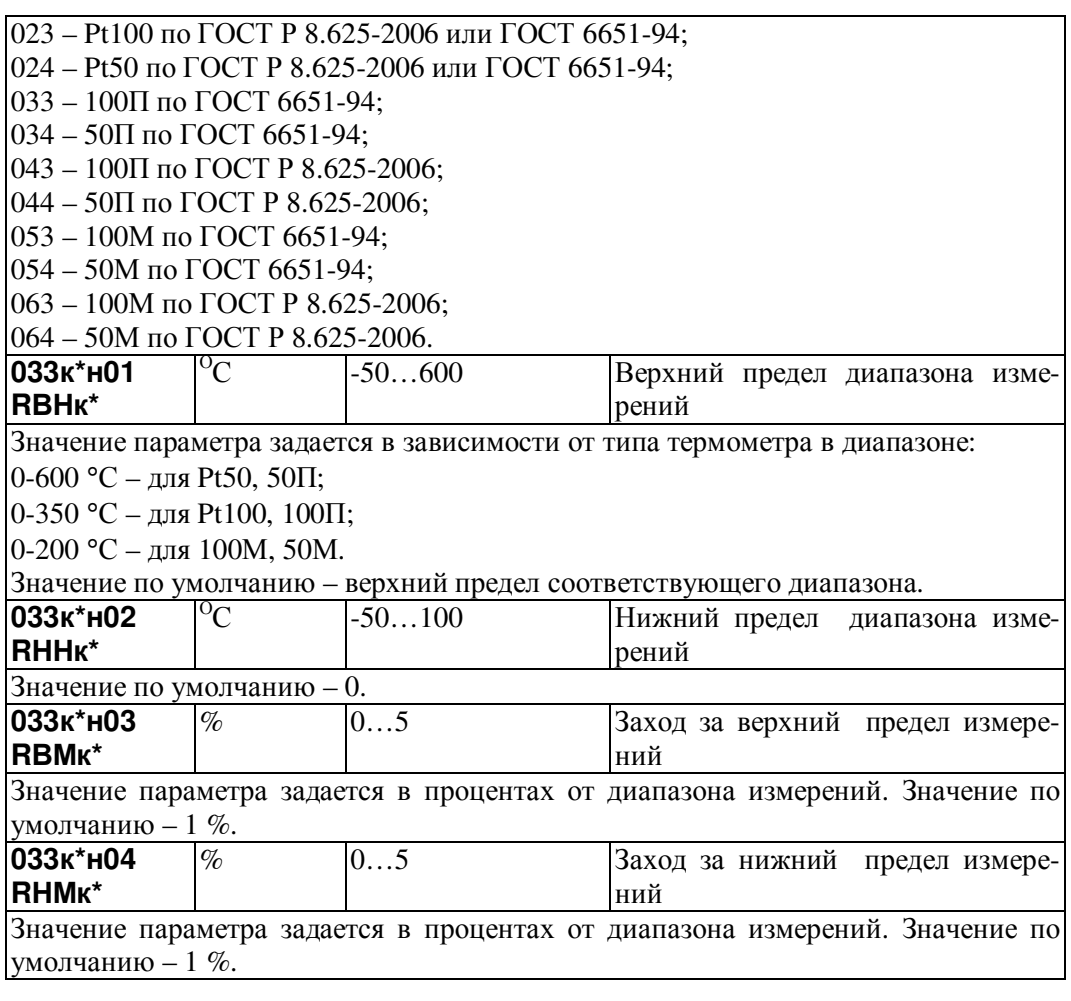

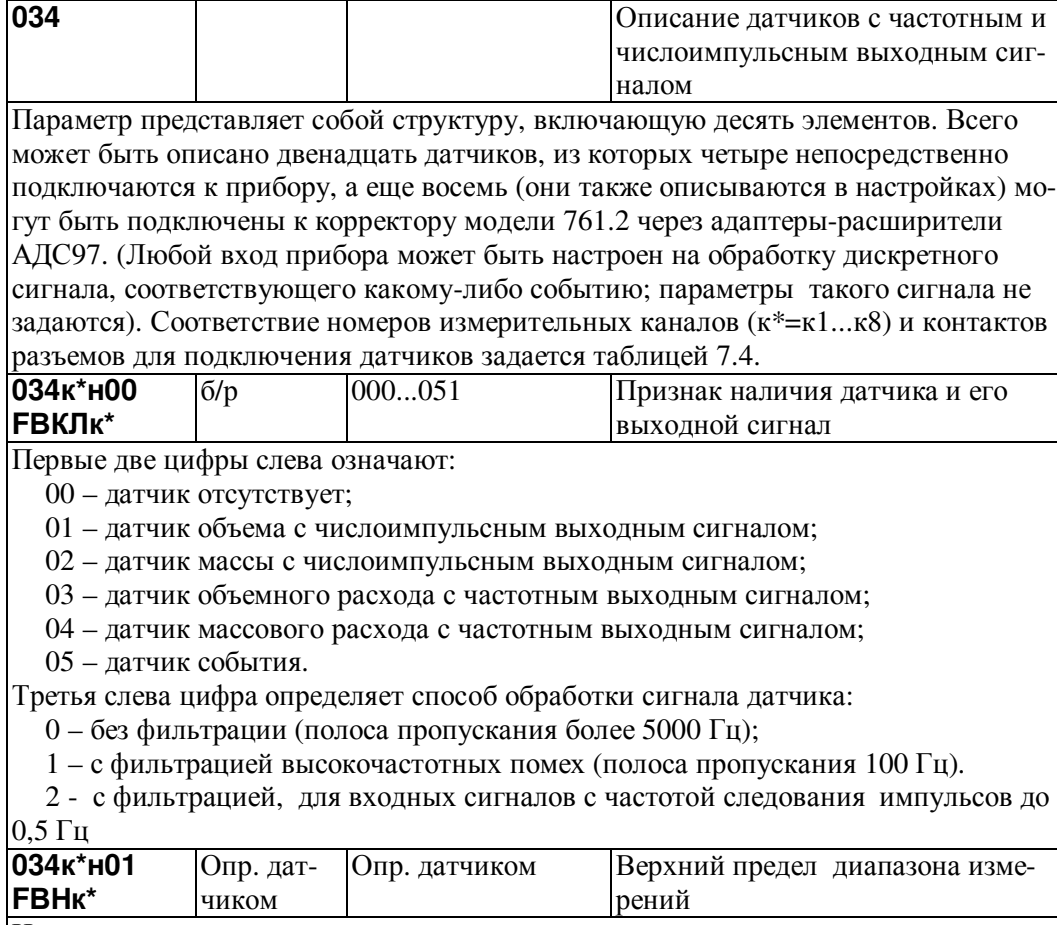

Из паспорта на датчик.

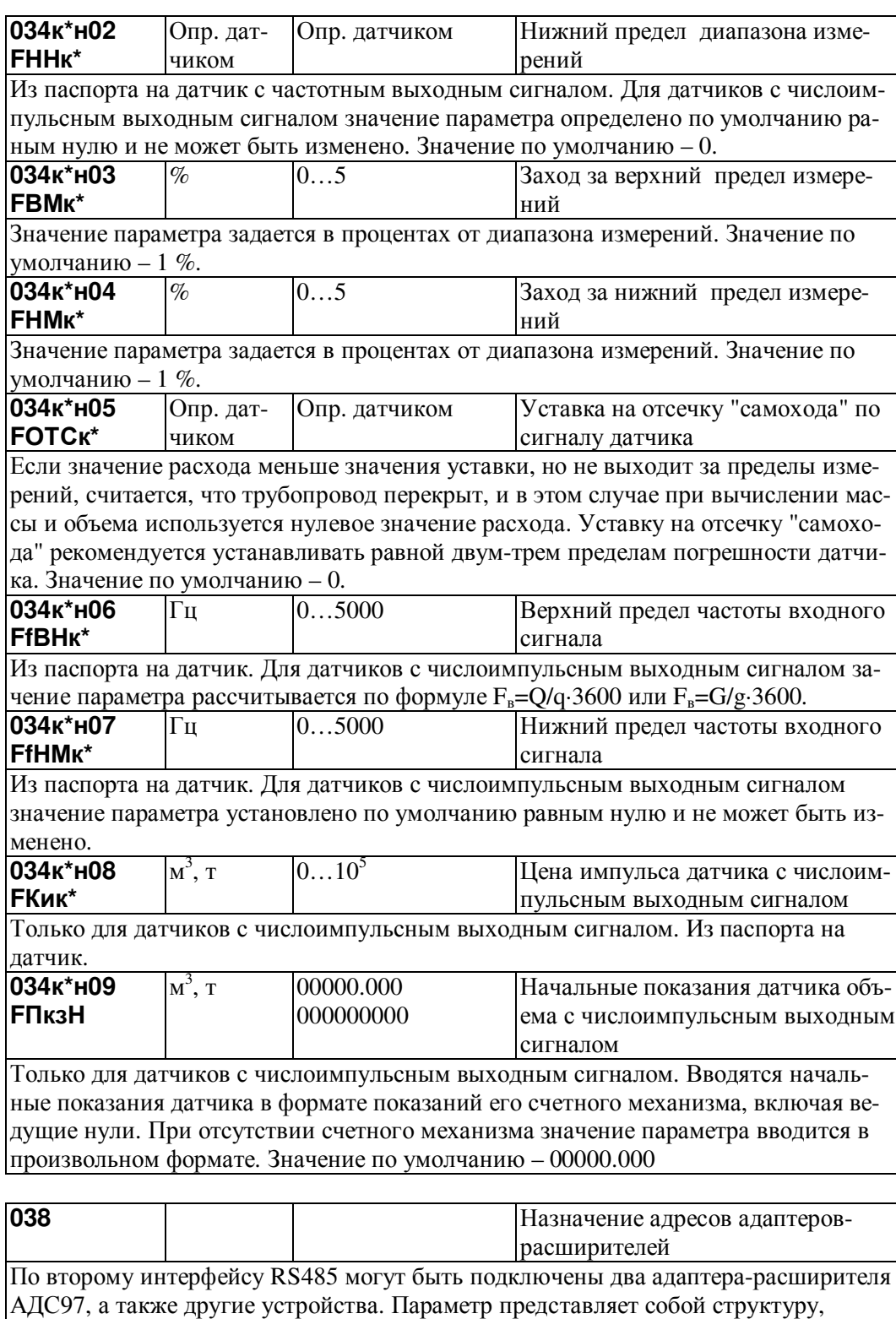

включающую до 9 элементов.

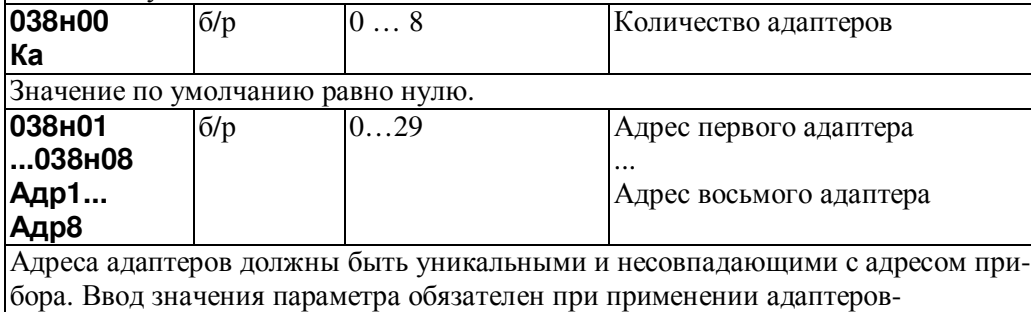

расширителей

## 4.3.2 Общесистемные настроечные параметры

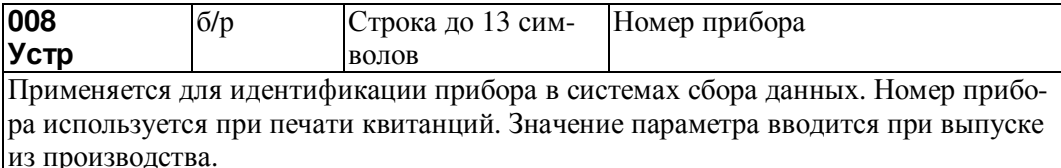

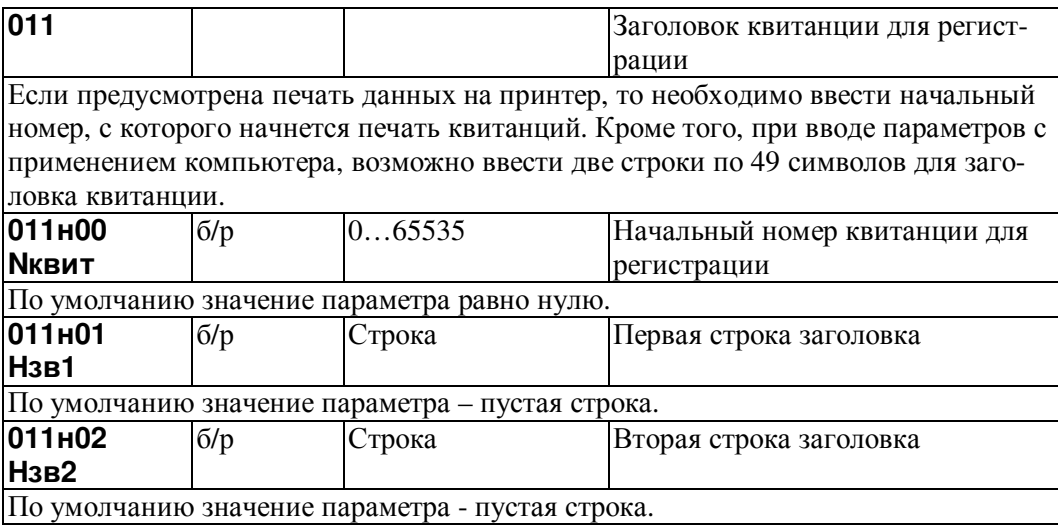

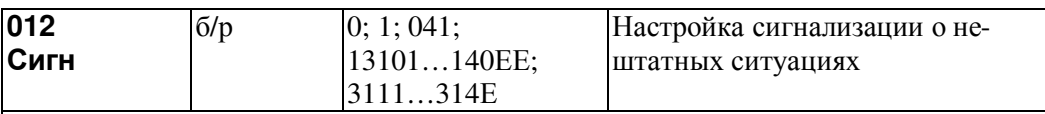

Прибор может формировать выходной сигнал, свидетельствующий о возникновении события, которое трактуется как нештатная ситуация (НС). Данный параметр позволяет настраивать прибор так, чтобы сигнал формировался только при наличии вполне определенных НС.

Значение параметра представляет собой строку длиной до 5 символов. Строка со значением 0 означает, что все НС игнорируются и выходной сигнал не формируется. Строка со значением 1 означает, что любая НС вызывает формирование выходного сигнала.

Строка из 3 символов вида 041...044 назначает формирование выходного сигнала только в тех случаях, когда конкретный измеряемый параметр по системному каналу вышел за заданную уставку (номер контролируемого параметра и значение уставки задаются соответственно, параметрами 041...044).

Строка из 4 символов вида 311Х...314Х назначает формирование выходного сигнала только в тех случаях, когда конкретный измеряемый параметр по потребителю "Х" вышел за заданную уставку (номер контролируемого параметра и значение уставки задаются соответственно, параметрами  $311...314$ ,  $X=1...6$ , E).

Строка из 5 символов вида 131YY...140YY назначает формирование выходного сигнала только в тех случаях, когда конкретный измеряемый параметр по трубопроводу "ҮҮ" вышел за заданную уставку (номер контролируемого параметра и значение уставки задаются соответственно, параметрами 131...140, YY=01...12, ЕЕ). Если X=Е (или YY=ЕЕ), то формирование сигнала будет происходить при появлении соответствующей НС по любому потребителю (трубопроводу). По умолчанию значение параметра равно нулю.

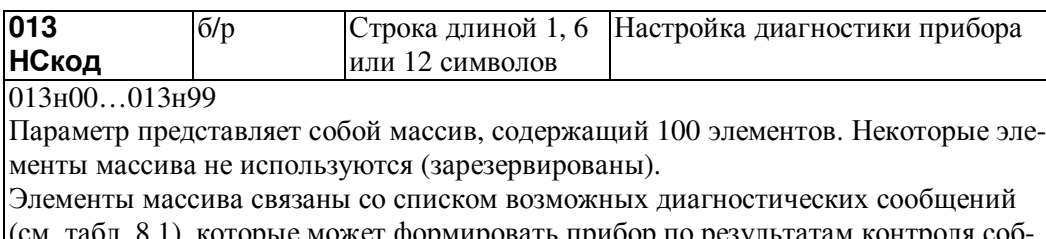

ственного состояния, состояния датчиков и параметров потока газа. Если некоторому возможному сообщению сопоставлен 0 в соответствующем элементе параметра 013, то это сообщение никогда не формируется, если 1 – то сообщение формируется при наступлении контролируемого события. Изменяя значения элементов массива, можно управлять возможностью формирования тех или иных сообщений. Значением того или иного элемента является строка из 1 символа - управление общесистемными сообщениями, из 6 символов - управление сообщениями по магистралям, из 12 символов - управление сообщениями по трубопроводам. Символами в строке могут быть только 0 и 1. Например, элемент 013н62 управляет формированием сообщения о том, что расход по трубопроводу стал меньше отсечки самохода. По умолчанию, это сообщение не формируется:

013н62=000000000000, но при необходимости его можно включить, например, по второму трубопроводу: 013н62=0100000000. Значения по умолчанию элементов массива 013 приведены в таблице 8.1.

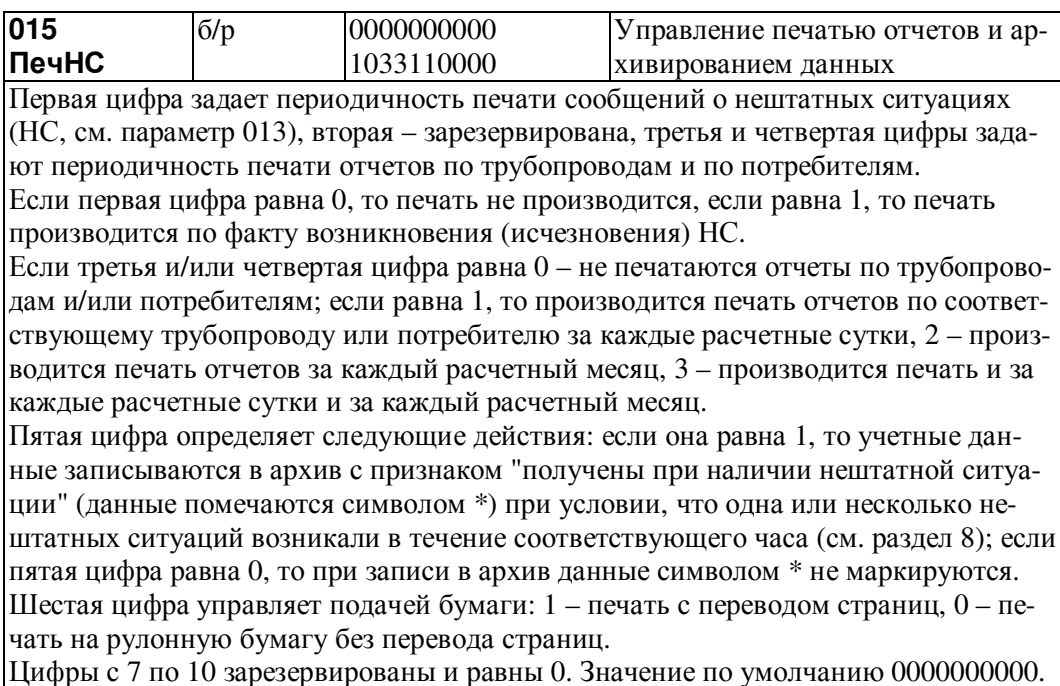

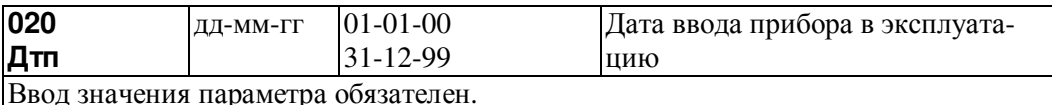

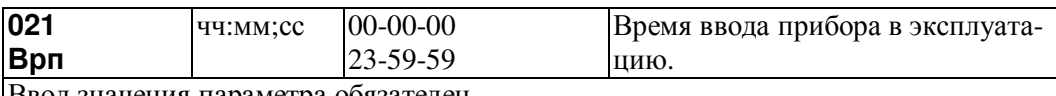

Ввод значения параметра ооязателен.

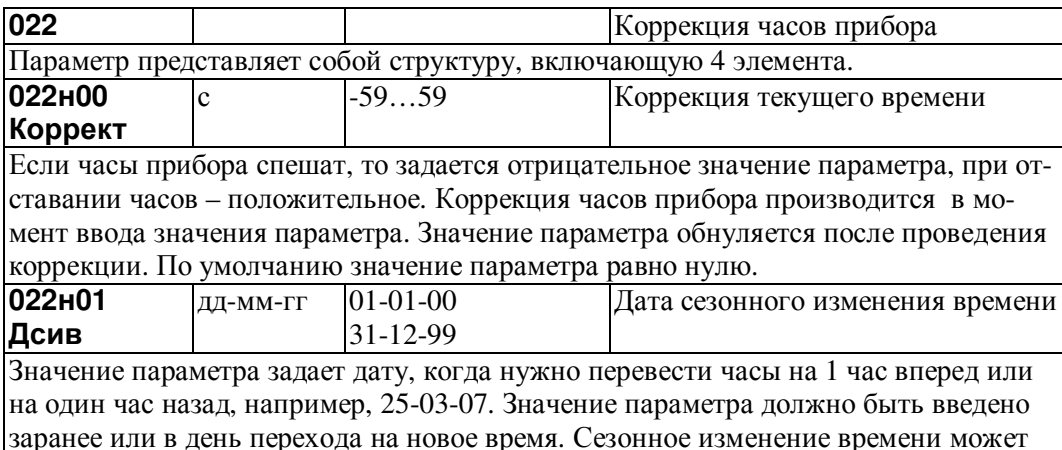

происходить автоматически в последнее воскресенье марта и в последнее воскресенье октября. Для инициализации процедуры автоматического сезонного изменения времени нужно ввести значение параметра 022н01 для указания даты первого изменения времени. Значение по умолчанию 01-01-00.

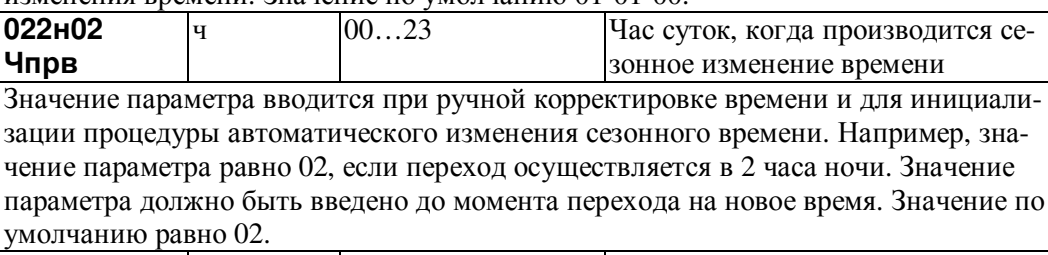

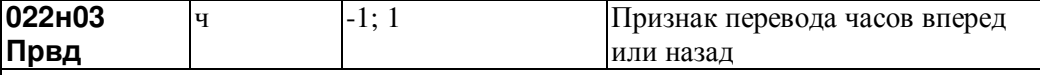

Значение параметра вводится при ручной корректировке времени и для инициализации процедуры автоматического изменения сезонного времени. Значение параметра равно 1, если часы должны переводиться вперед на час (переход на летнее время) и значение параметра равно -1, если часы должны переводиться назад на час (переход на зимнее время). Значение по умолчанию равно нулю (часы не переводятся).

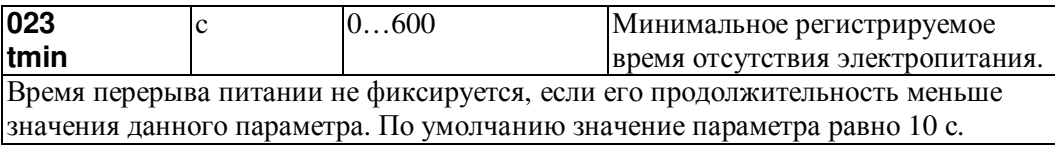

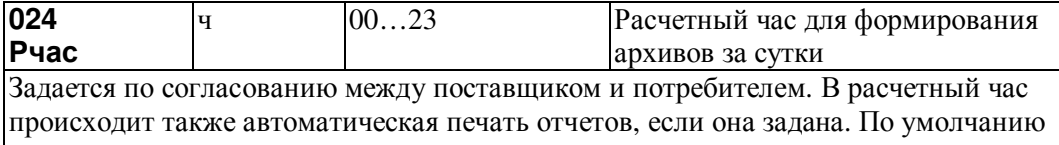

значение параметра равно 00.

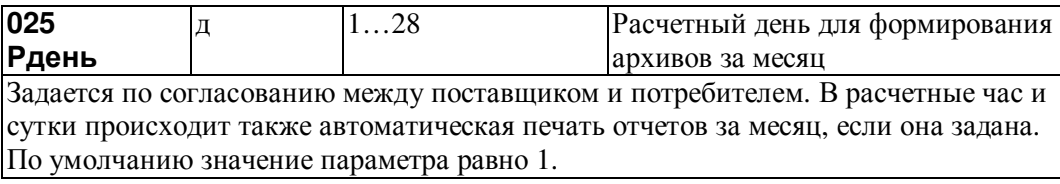

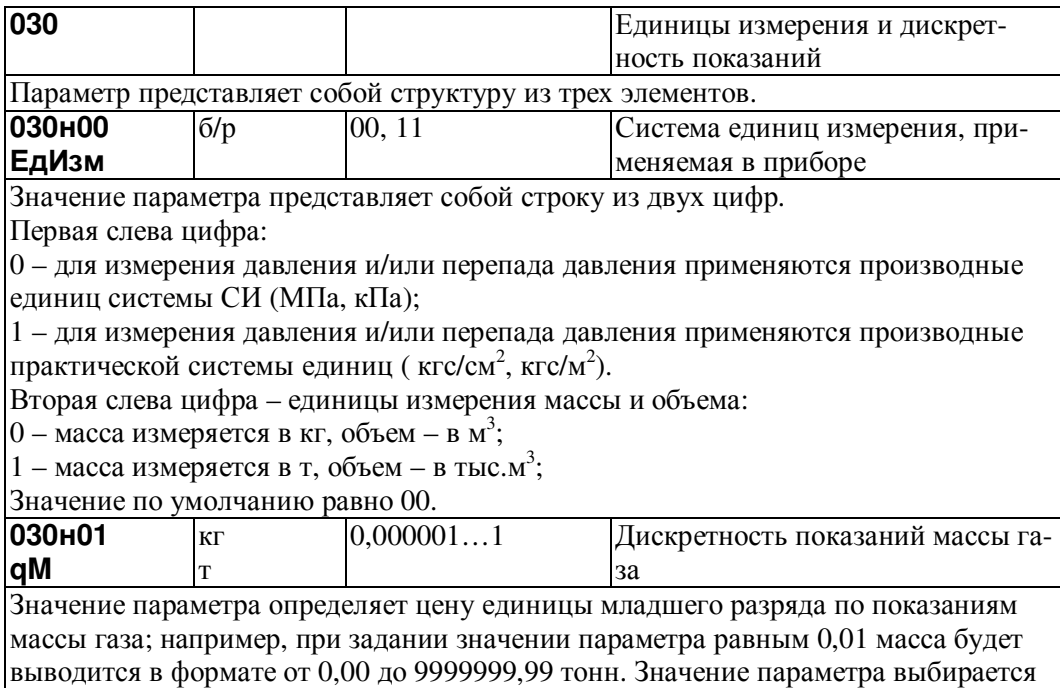

из ряда: 0,000001; 0,00001; 0,0001; 0,001; 0,01; 0,1; 1. Значение по умолчанию равно 0,01.

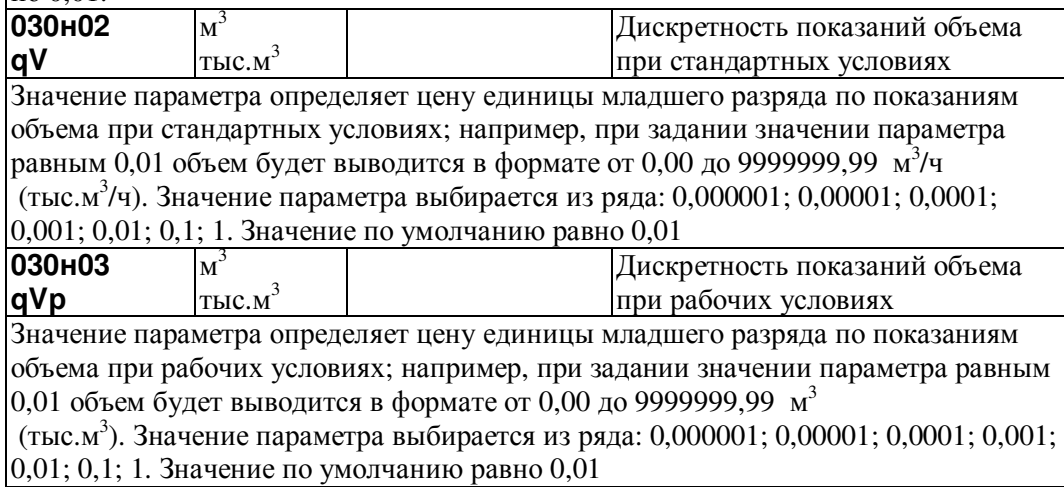

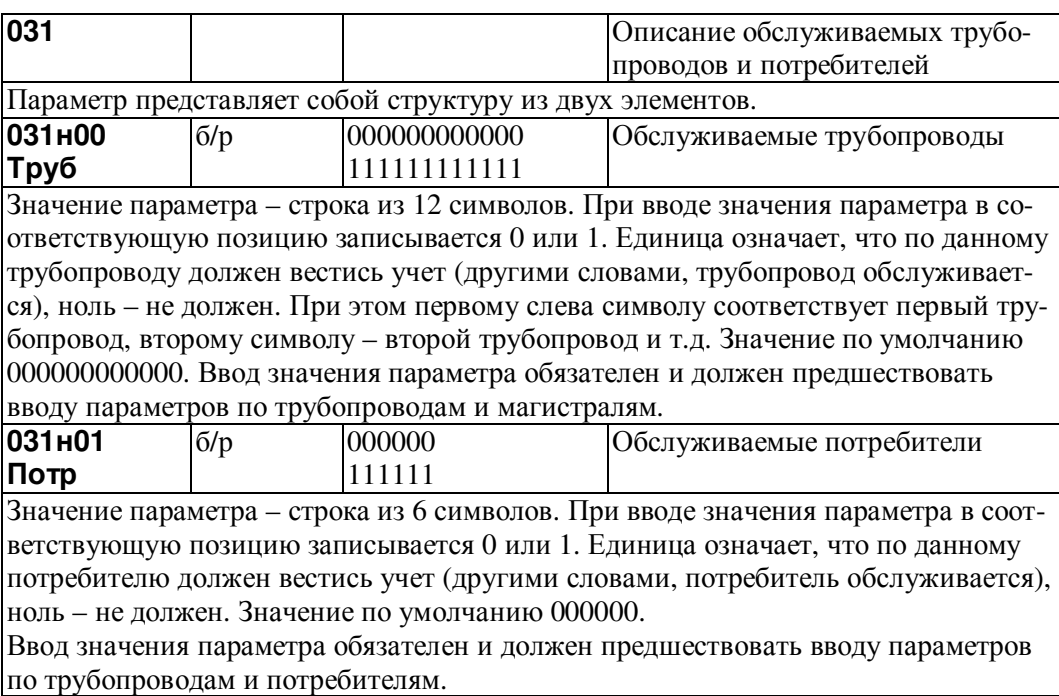

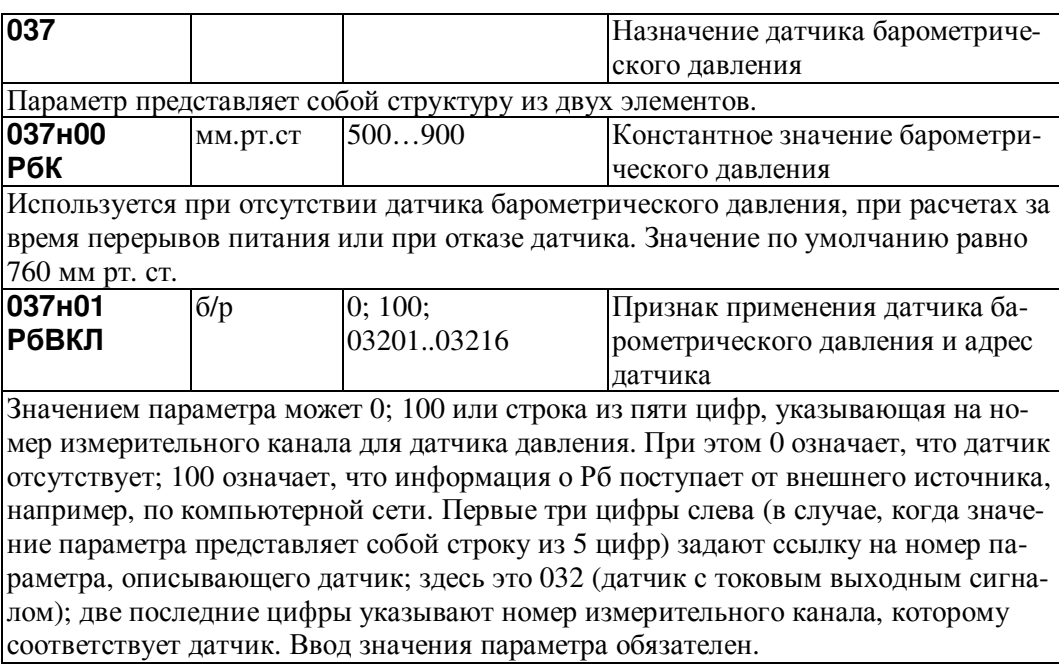

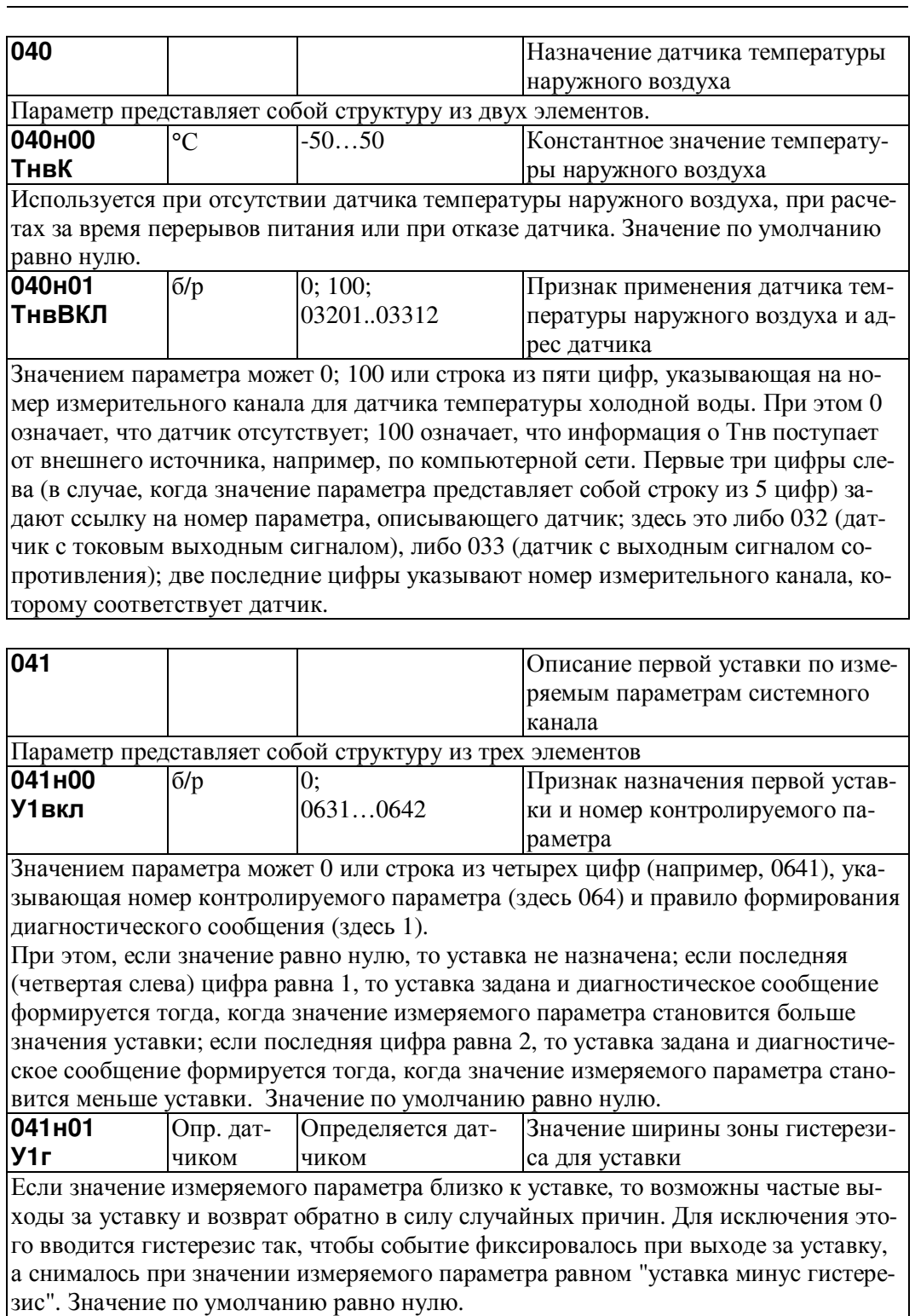

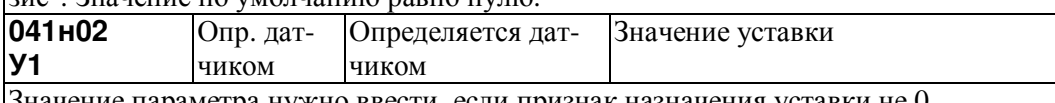

Значение параметра нужно ввести, если признак назначения уставки не 0.

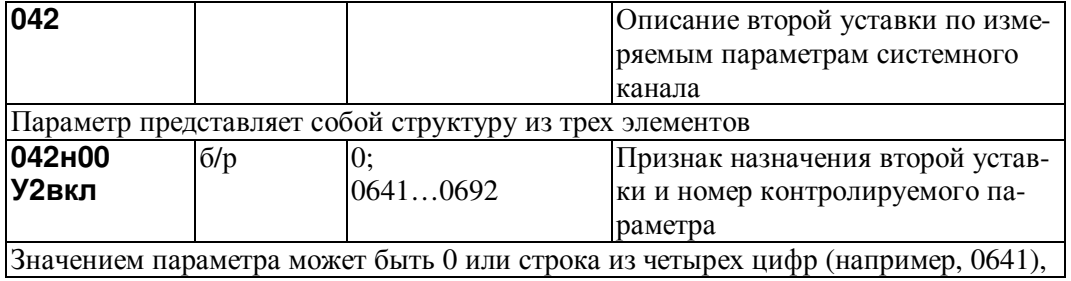

указывающая номер контролируемого параметра (здесь 064) и правило формирования диагностического сообщения (здесь 1). При этом, если значение равно нулю, то уставка не назначена; если последняя (четвертая слева) цифра равна 1, то уставка задана и диагностическое сообщение формируется тогда, когда значение измеряемого параметра становится больше значения уставки; если последняя цифра равна 2, то уставка задана и диагностическое сообщение формируется тогда, когда значение измеряемого параметра становится меньше уставки. Значение по умолчанию равно нулю.

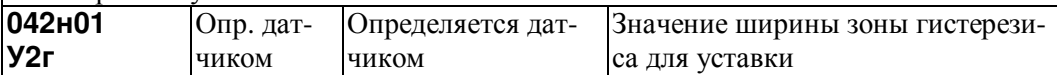

Если значение измеряемого параметра близко к уставке, то возможны частые выходы за уставку и возврат обратно в силу случайных причин. Для исключения этого вводится гистерезис так, чтобы событие фиксировалось при выходе за уставку, а снималось при значении измеряемого параметра равном "уставка минус гистерезис". Значение по умолчанию равно нулю.

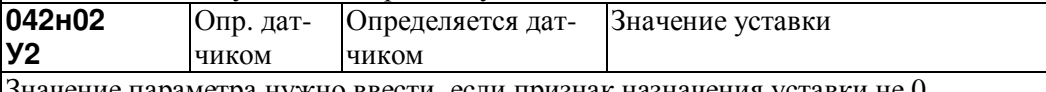

Значение параметра нужно ввести, если признак назначения уставки не 0.

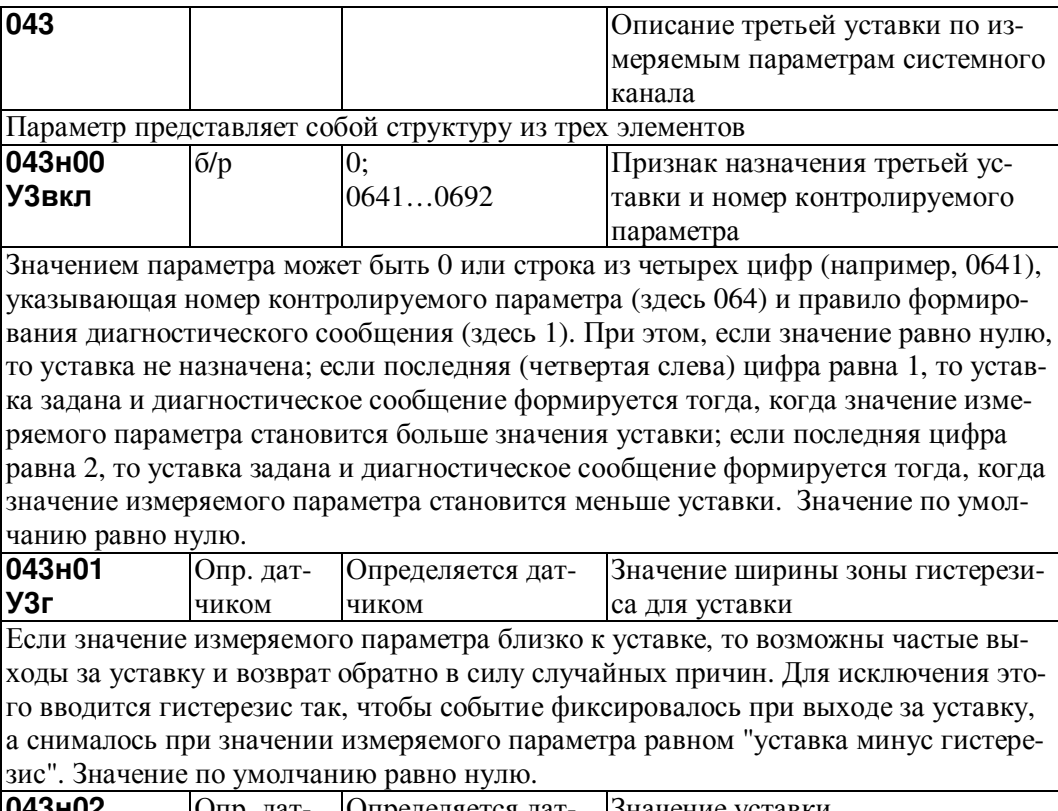

лпр. дат-Значение уставки Определяется дат**y3** чиком чиком Значение параметра нужно ввести, если признак назначения уставки не 0.

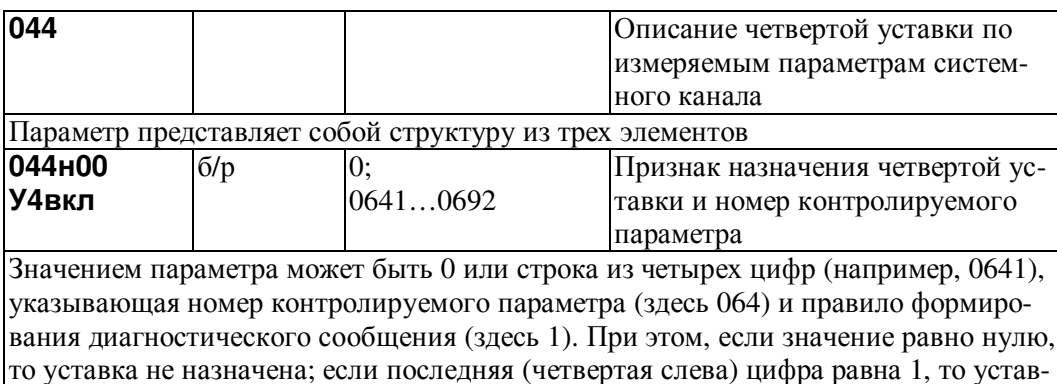

ка задана и диагностическое сообщение формируется тогда, когда значение измеряемого параметра становится больше значения уставки; если последняя цифра равна 2, то уставка задана и диагностическое сообщение формируется тогда, когда значение измеряемого параметра становится меньше уставки. Значение по умолчанию равно нулю. 044H01 <u> Гопр. дат-</u> Определяется дат- Значение ширины зоны гистерези-

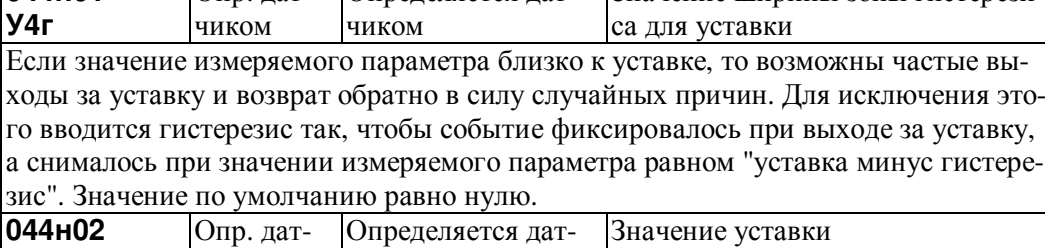

**y4** чиком чиком Значение параметра нужно ввести, если признак назначения уставки не 0.

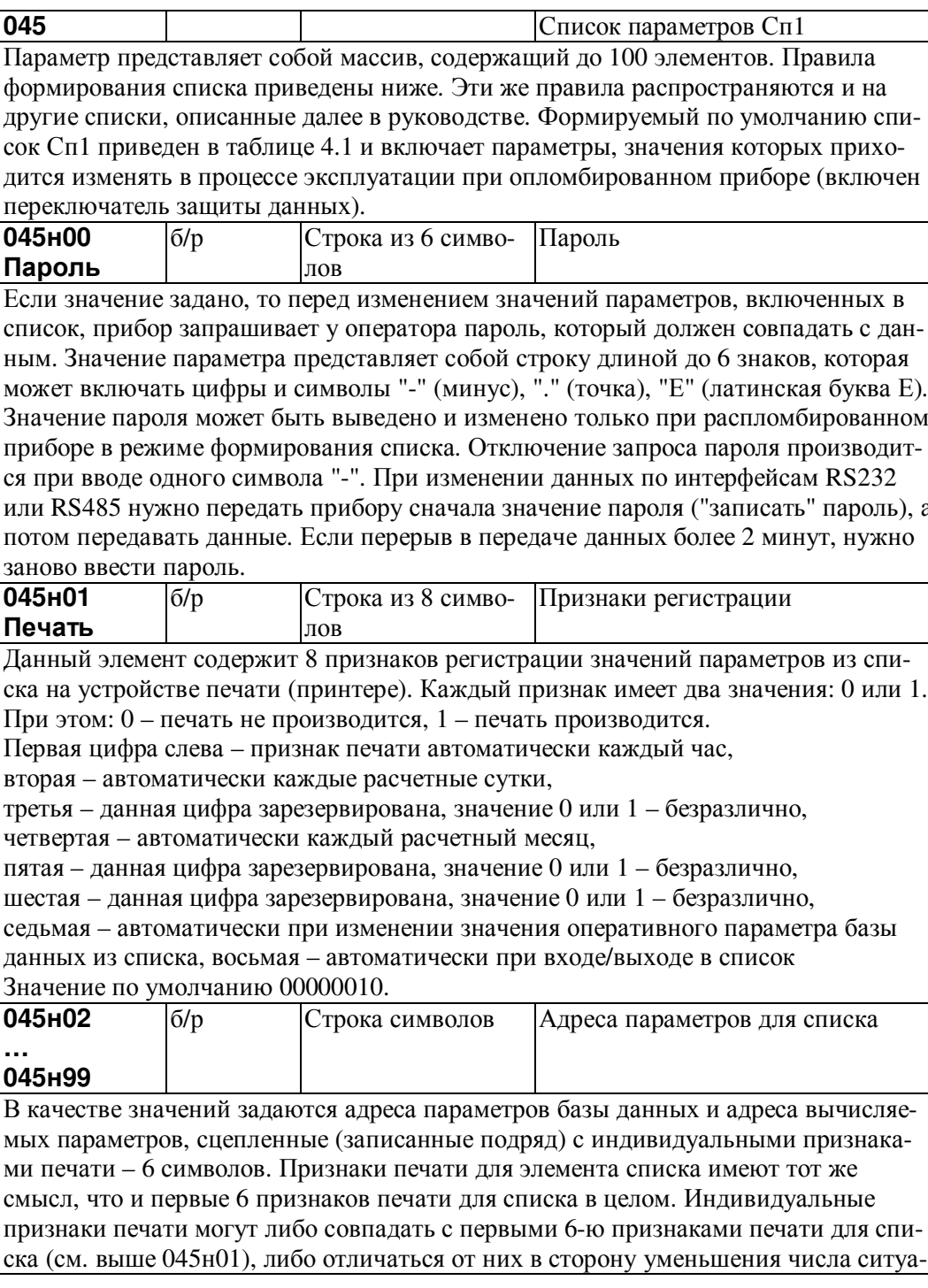

ций, когда производится печать значений конкретных параметров. Последние два из восьми признаков печати списка относятся ко всем элементам. Например, для включения в список параметра "Константное значение барометрического давления" нужно указать адрес (03700) и признаки печати, скажем, каждые сутки:100000. Таким образом, нужно ввести 03700100000 как значение соответствующего элемента списка. При включении в список элемента структуры символы Т, П, Н пропускаются. Например, для включения в список элемента 110т04н00 следует ввести 1100400000010 (последние 6 цифр - признаки печати). Для того, чтобы включить в список одной записью целую структуру или сечение структуры используются символы Е. Например, для включения в список адресов 0-го элемента параметра 110 по всем трубам следует записать 110EE00000010; для включения в список адресов всех элементов параметра 110 по всем трубам следует записать 110ЕЕЕЕ000010. Вычеркивание адреса параметра из списка осуществляется путем ввода символа "-".

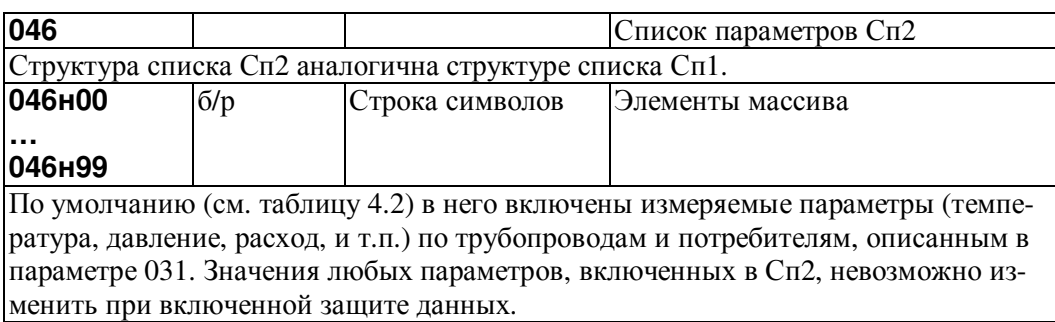

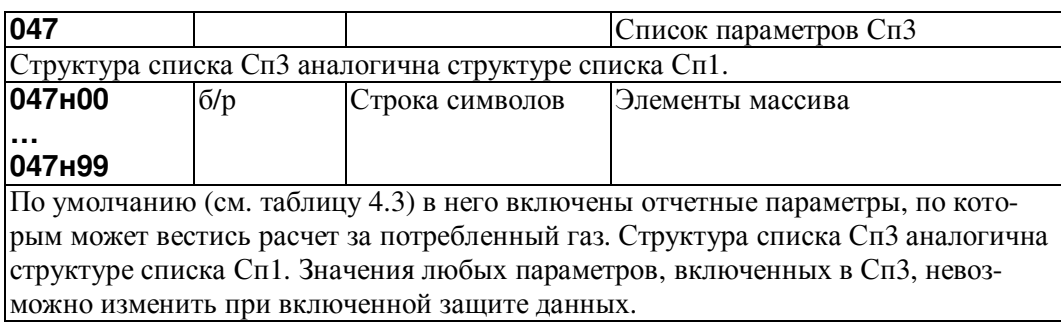

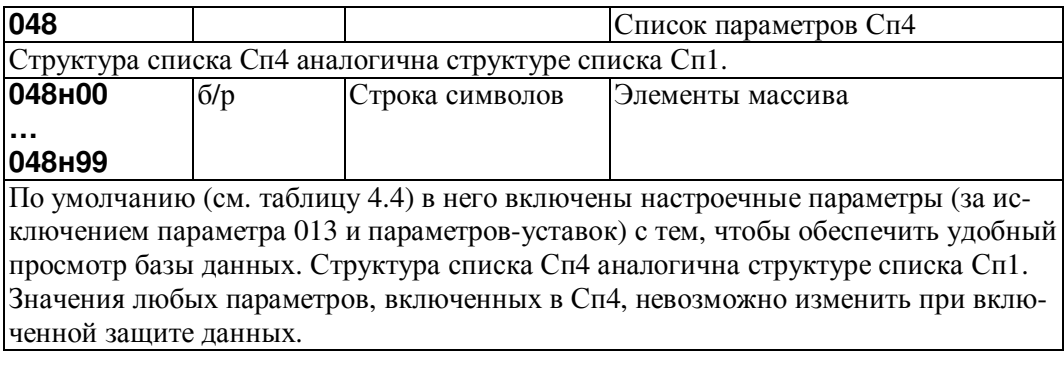

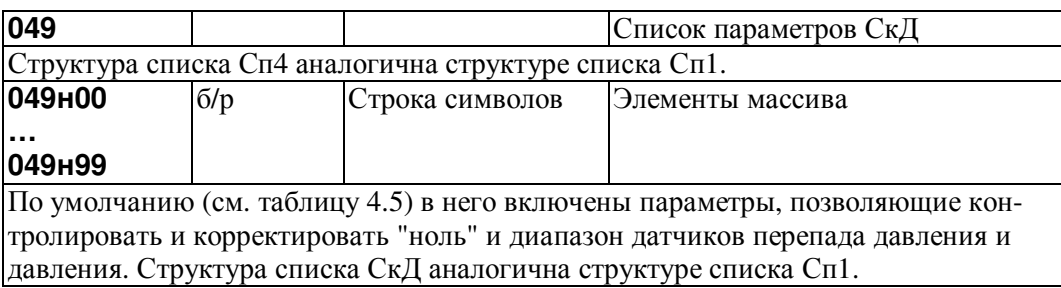

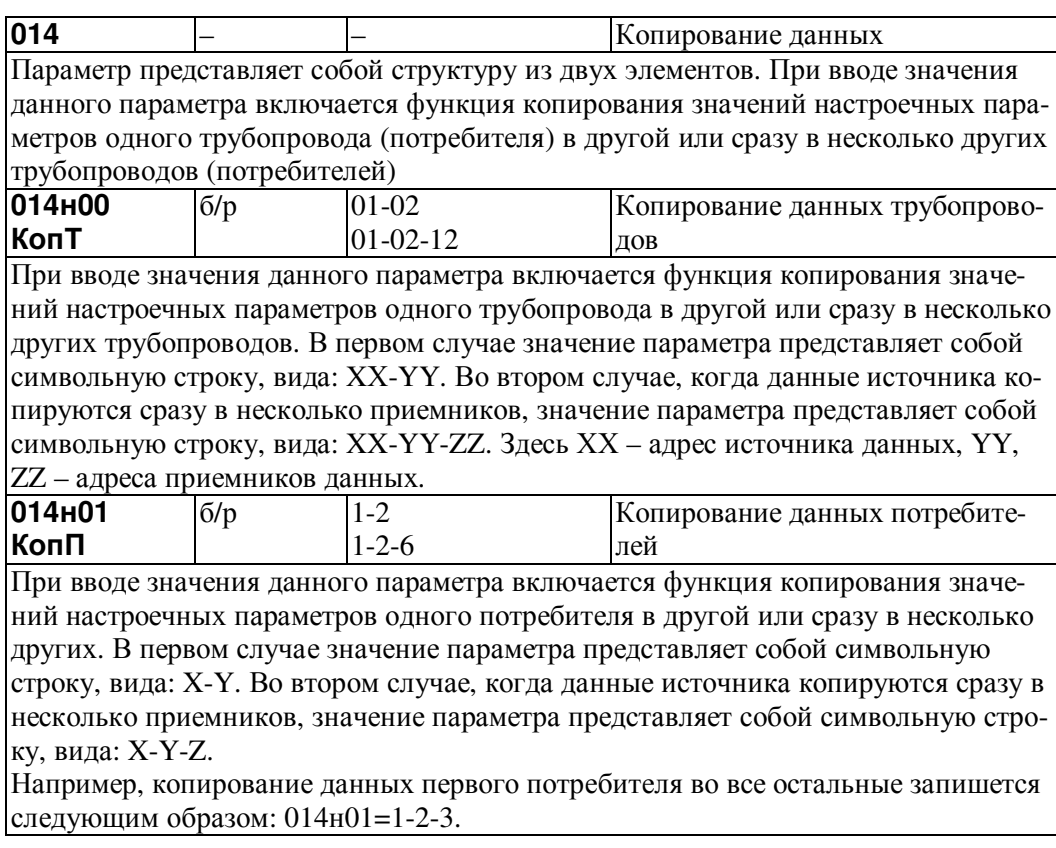

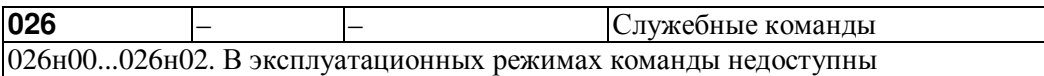

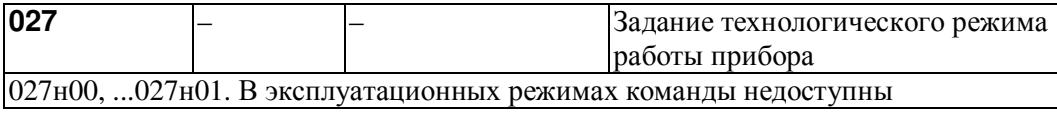

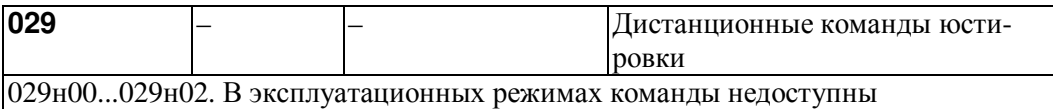

# 4.3.4 Настроечные параметры по трубопроводу

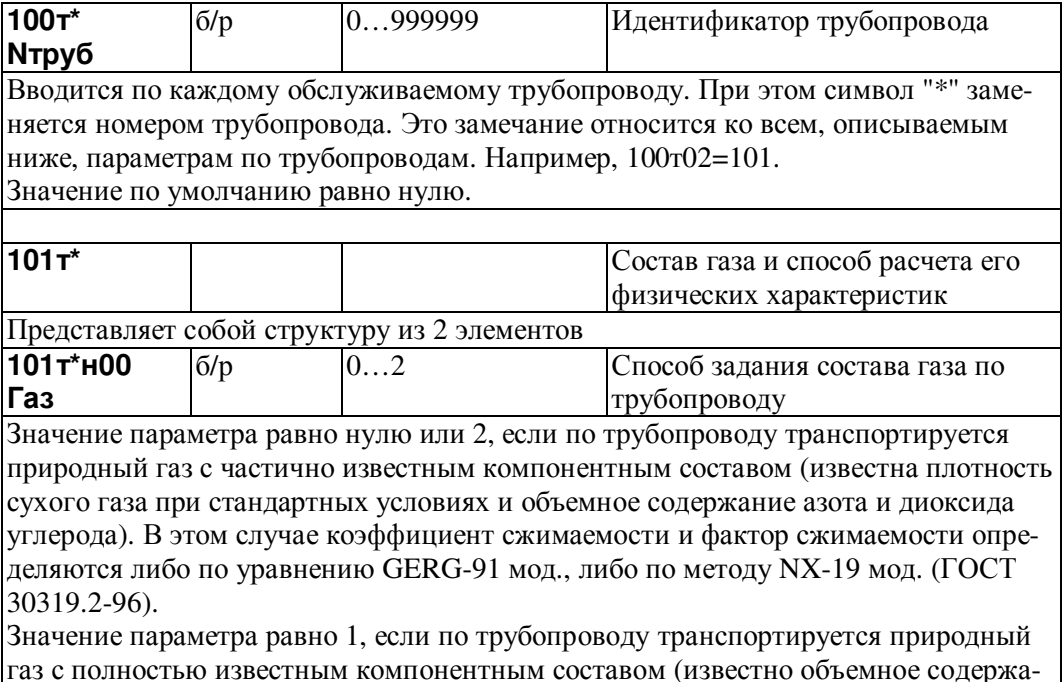
ние метана, этана, пропана, и-бутана, н-бутана, азота, диоксида углерода и т.д.). В этом случае коэффициент сжимаемости и фактор сжимаемости определяются по уравнению состояния ВНИЦ СМВ (ГОСТ 30319.2-96). Значение по умолчанию равно нулю.  $101<sup>+</sup>$ H01  $0...1$  $6/p$ Требования по учету влажного га-Увл за По каждому обслуживаемому трубопроводу вводится одно из следующих значений: 0 - при стандартных условиях вычисляется объем сухой части влажного газа; 1 - при стандартных условиях вычисляется объем влажного газа. Значение по умолчанию равно нулю  $102<sup>+</sup>$ Параметры трубопровода и тип расходомерного узла Представляет собой структуру из 4 элементов 102т\*н00  $6/p$  $0...13$ Тип расходомерного узла ТипД Тип расходомерного узла задается вводом числа: 0 - расход по трубопроводу не измеряется; 1 - диафрагма по ГОСТ 8.586.2-2005 с фланцевым способом отбора перепада лавления ДР: 2 - диафрагма по ГОСТ 8.586.2-2005 с угловым способом отбора  $\Delta P$ ; 3 - лиафрагма по ГОСТ 8.586.2-2005 с трехраличеным способом отбора ДР; 4 - труба Вентури по ГОСТ 8.586.4-2005 литая, с необработанной входной конической частью; используется преобразователь  $\Delta P$ ; 5 - труба Вентури по ГОСТ 8.586.4-2005 литая, с обработанной входной конической частью; используется преобразователь  $\Delta P$ ; 6 - труба Вентури по ГОСТ 8.586.4-2005 сварная; используется преобразователь  $\Delta P$ : 7 – сопло ИСА 1932 по ГОСТ 8.586.3-2005; используется преобразователь  $\Delta P$ ; 8 - диафрагма по РД 50-411-83, износоустойчивая; используется преобразователь  $\Delta P$ : 9 - диафрагма по РД 50-411-83, с коническим входом; используется преобразователь  $\Delta P$ ; 10 - напорное устройство типа Annubar; используется преобразователь  $\Delta P$ ; 11 - сужающее устройство типа GilFlo; используется преобразователь  $\Delta P$ 12 - датчик объемного или массового расхода или счетчик количества; 13 – вихревой расходомер ИРВИС -К-300. Ввод значения параметра обязателен.  $102<sup>+</sup> + 01$  $MM$  $10...10000$ Диаметр измерительного участка D<sub>20</sub> трубопровода при 20 °С. Для ИРВИС-К-300 - диаметр отверстия первичного преобразователя (из паспорта) Ввод значения параметра обязателен при измерении расхода методом переменного перепада давления и применении расходомеров ИРВИС-К-300 102т\*н02  $1$ /<sup>0</sup>C  $-0.001...0.001$ Средний коэффициент темпера-**BT** турного расширения материала трубопровода. Для ИРВИС-К-300 - коэффициент температурного расширения элементов конструкции (из паспорта) Значение по умолчанию 0.  $102<sup>+</sup> + 03$ Эквивалентная шероховатость **R**<sub>III</sub>  $0...1.5$ (Rш) стенок трубопровода при из- $MM$ мерении расхода методом пере- $\blacktriangle$  $6/n$  $0...1$ Кд  $6/p$ менного перепада давления на Опр. датчиком

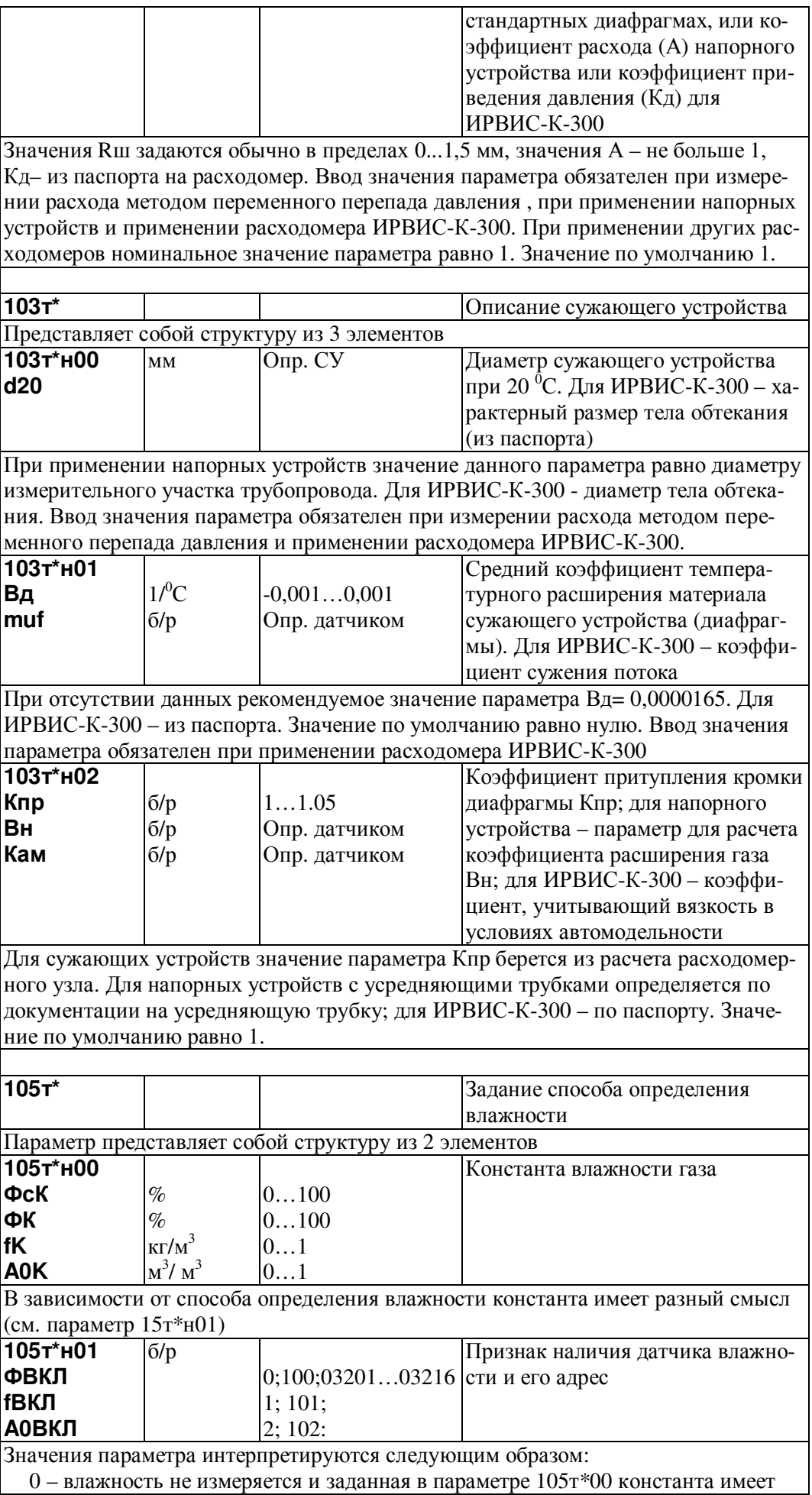

смысл относительной влажности при стандартных условиях ФсК;

 1 – влажность не измеряется и заданная в параметре 105т\*00 константа имеет смысл абсолютной влажности при стандартных условиях fK;

2 – влажность не измеряется и заданная в параметре  $105r*00$  константа имеет смысл объемного влагосодержания при стандартных условиях A0K;

 100 – значения относительной влажности при рабочих условиях поступают извне по цифровому интерфейсу и заданная в параметре 105т\*00 константа имеет смысл относительной влажности при рабочих условиях ФК;

 101 – значения абсолютной влажности при стандартных условиях поступают извне по цифровому интерфейсу и заданная в параметре 105т\*00 константа имеет смысл абсолютной влажности при стандартных условиях fK;

 102 – значения объемного влагосодержания при стандартных условиях поступают извне по цифровому интерфейсу и заданная в параметре 105т\*00 константа имеет смысл объемного влагосодержания при стандартных условях A0K;

 03201…03216 – строка их пяти цифр указывает адрес датчика относительной влажности при рабочих условиях; первые три цифры – тип датчика (032 – датчик с выходным сигналом тока), две последние цифры – номер канала, к которому относится датчик; константа 105т\*н00 применяется для расчетов при отказе датчика, при этом она имеет смысл относительной влаж ности при рабочих условиях ФК. Значение параметра по умолчанию равно нулю.

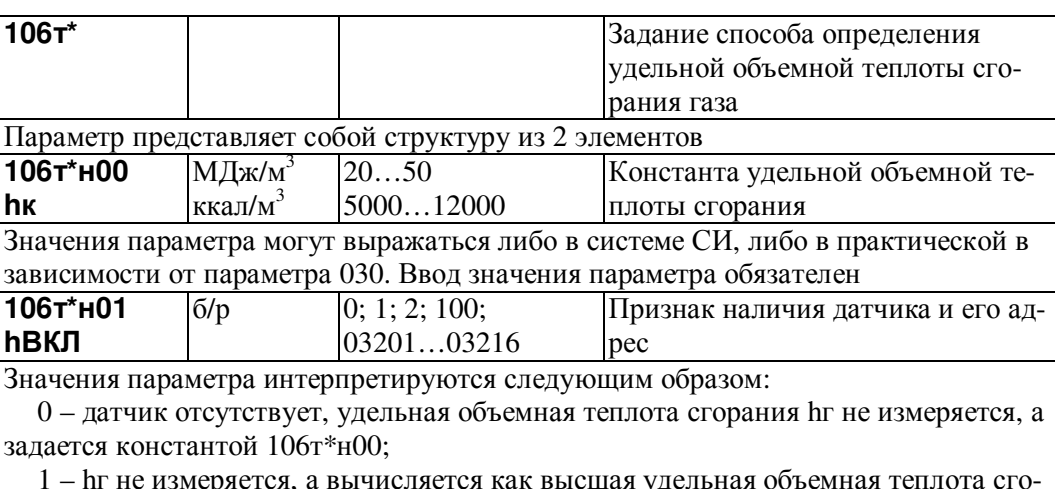

 1 – hг не измеряется, а вычисляется как высшая удельная объемная теплота сгорания по известному компонентному составу газа;

 2 – hг не измеряется, а вычисляется как низшая удельная объемная теплота сгорания по известному компонентному составу газа;

100 – значение параметра передается извне по цифровому интерфейсу;

 03201…03216 – первые три цифры слева задают ссылку на номер параметра, описывающего датчик с токовым выходным сигналом; две последние цифры указывают номер измерительного канала, которому соответствует датчик; константа 106т\*н00 применяется для расчетов при отказе датчика.

Значение по умолчанию равно нулю.

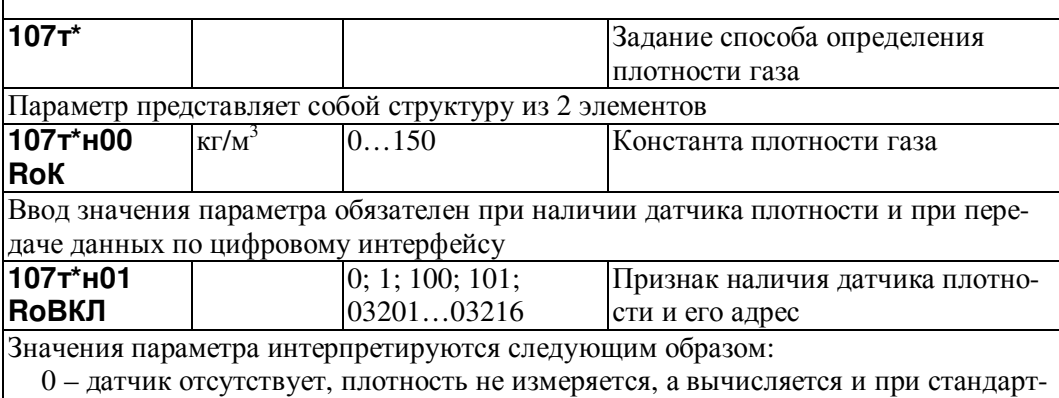

ных условиях и при рабочих условиях по заданному в параметре 125т\* составу га-

за с учетом его влажности;

 1 – датчик отсутствует, плотность задается константой 107т\*н00, которая имеет смысл плотности влажного газа при рабочих условиях; плотность сухого газа при стандартных условиях определяется по составу газа;

 100 – начения плотности сухого газа при стандартных условиях передаются извне по цифровому интерфейсу; при отсутствии передачи в вычисления подставляется константа  $107r*_{H}00$ :

 101 – значения плотности влажного газа при рабочих условиях передаются извне по цифровому интерфейсу; при отсутствии передачи в вычисления подставляется константа 107т\*н00;

 03201…03216 – плотность измеряется при стандартных или рабочих условиях, первые три цифры слева задают ссылку на номер параметра, описывающего датчик с токовым выходным сигналом; две последние цифры указывают номер измерительного канала, которому соответствует датчик; константа 107т\*н00 применяется для расчетов при отказе датчика.

Значение по умолчанию равно нулю.

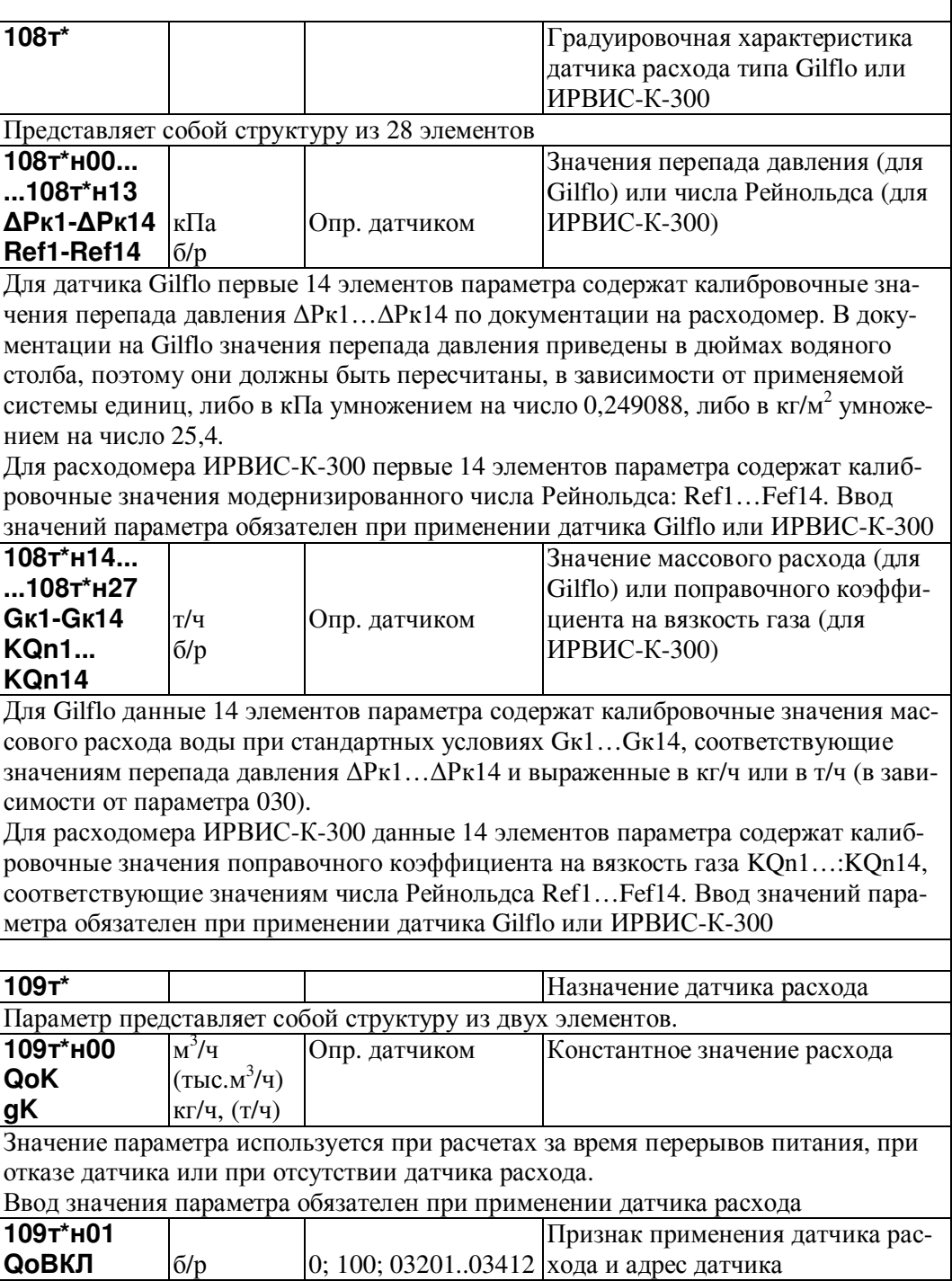

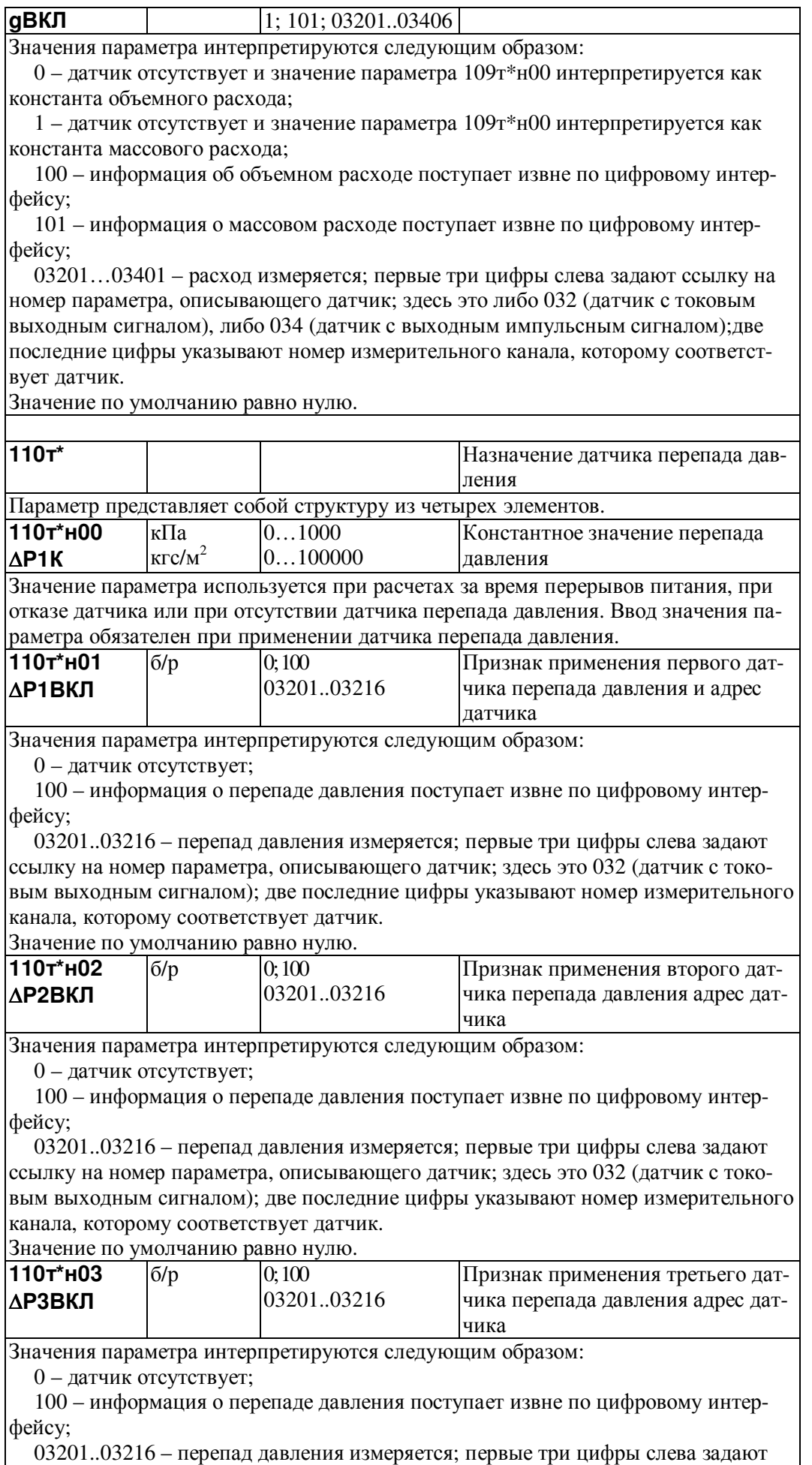

ссылку на номер параметра, описывающего датчик; здесь это 032 (датчик с токо-

вым выходным сигналом); две последние цифры указывают номер измерительного канала, которому соответствует датчик.

Значение по умолчанию равно нулю.

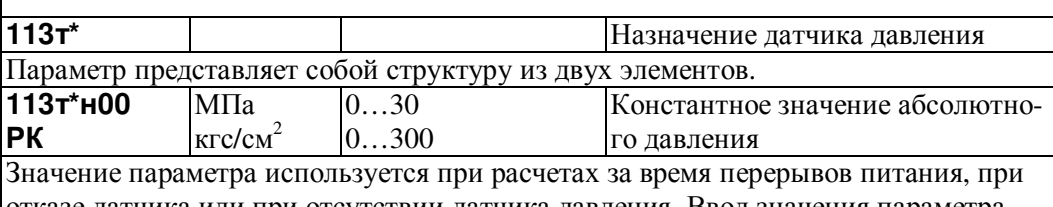

отказе датчика или при отсутствии датчика давления. Ввод значения параметра обязателен **113**т**\***н**01**   $6/n$  0; 100

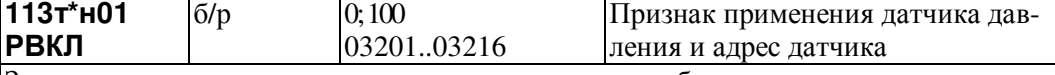

Значения параметра интерпретируются следующим образом:

0 – датчик отсутствует;

100 – информация о давлении поступает извне по цифровому интерфейсу;

 03201..03216 – давления измеряется; первые три цифры слева задают ссылку на номер параметра, описывающего датчик; здесь это 032 (датчик с токовым выходным сигналом); две последние цифры указывают номер измерительного канала, которому соответствует датчик.

Значение по умолчанию равно нулю.

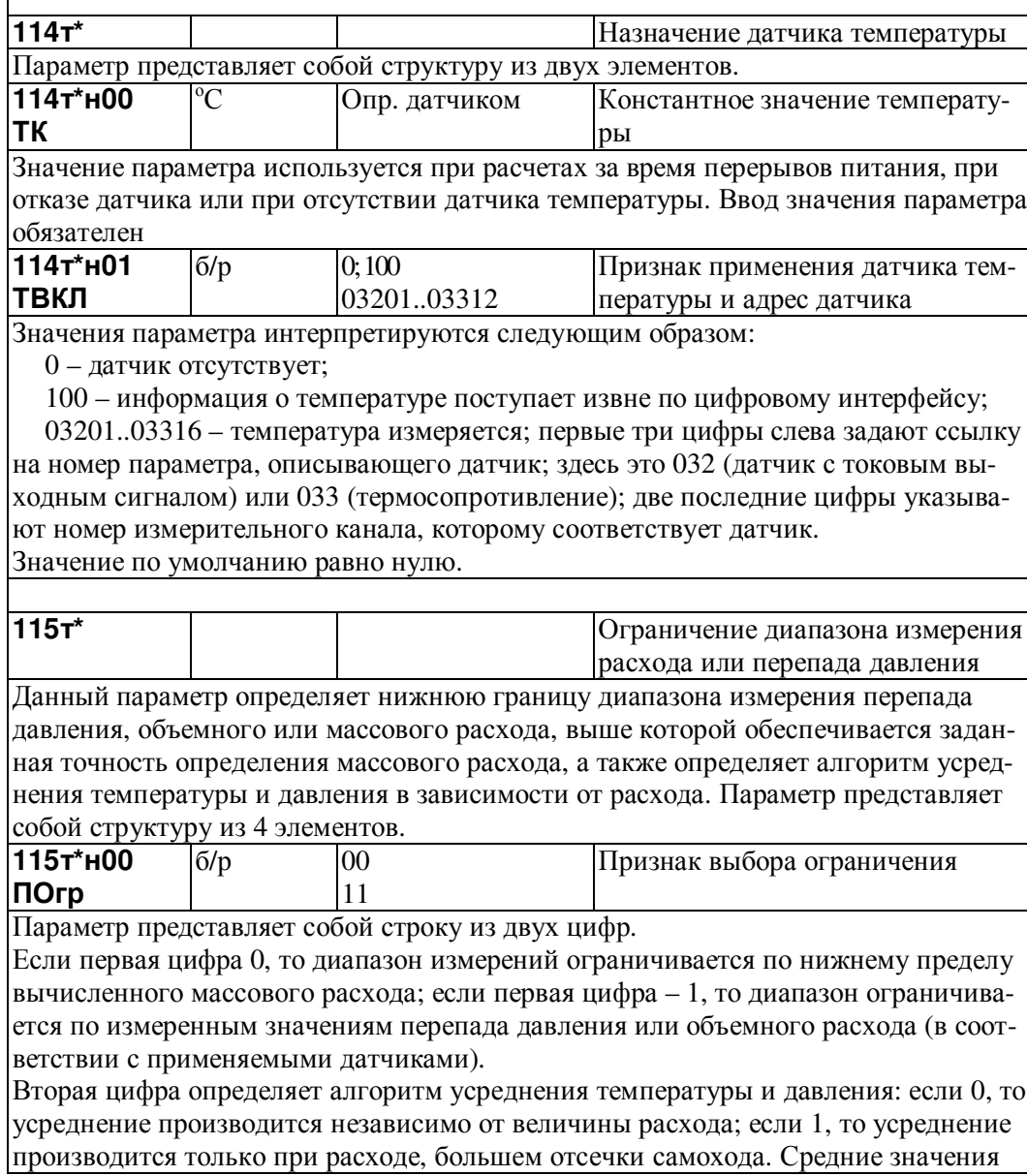

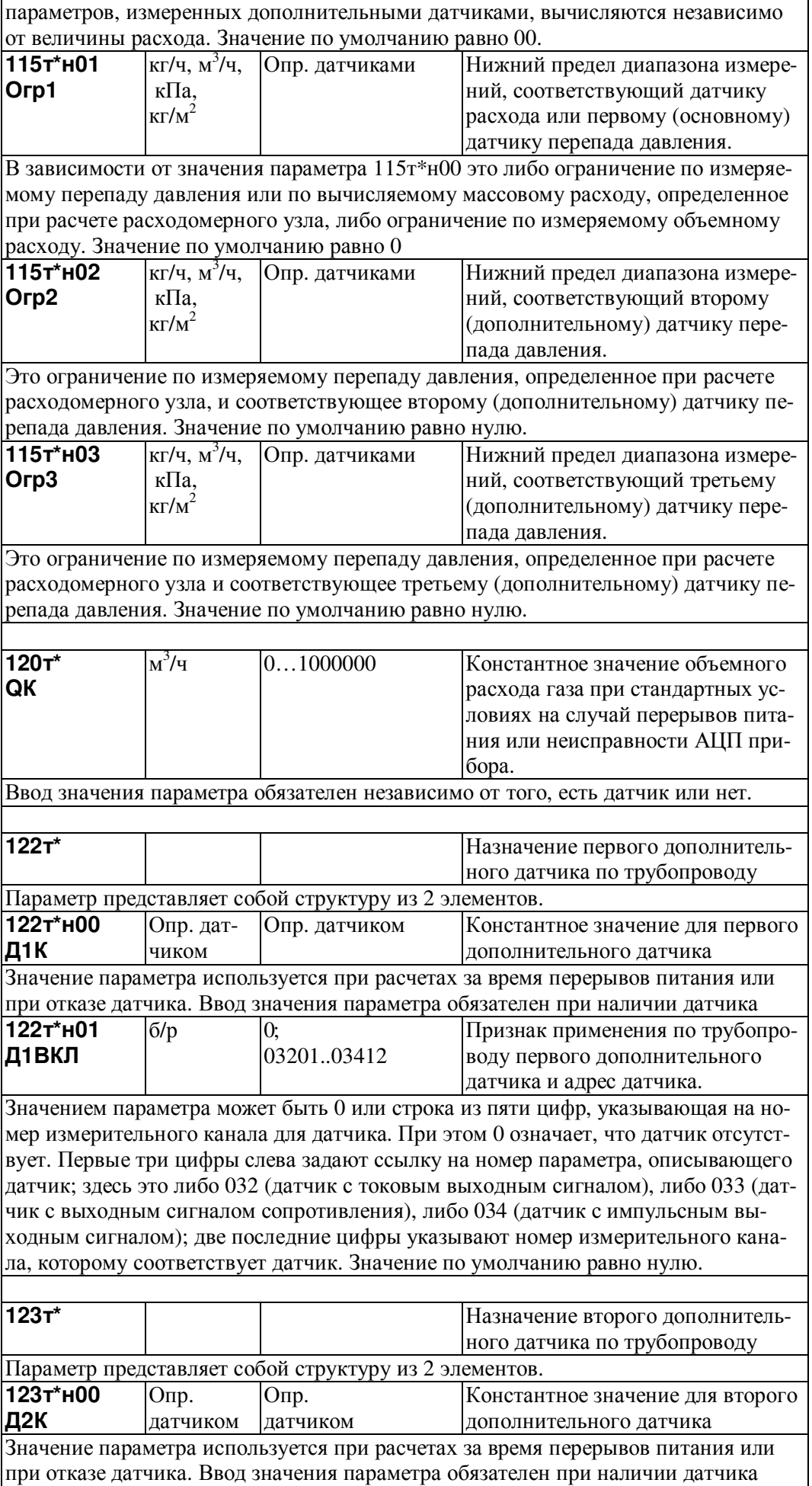

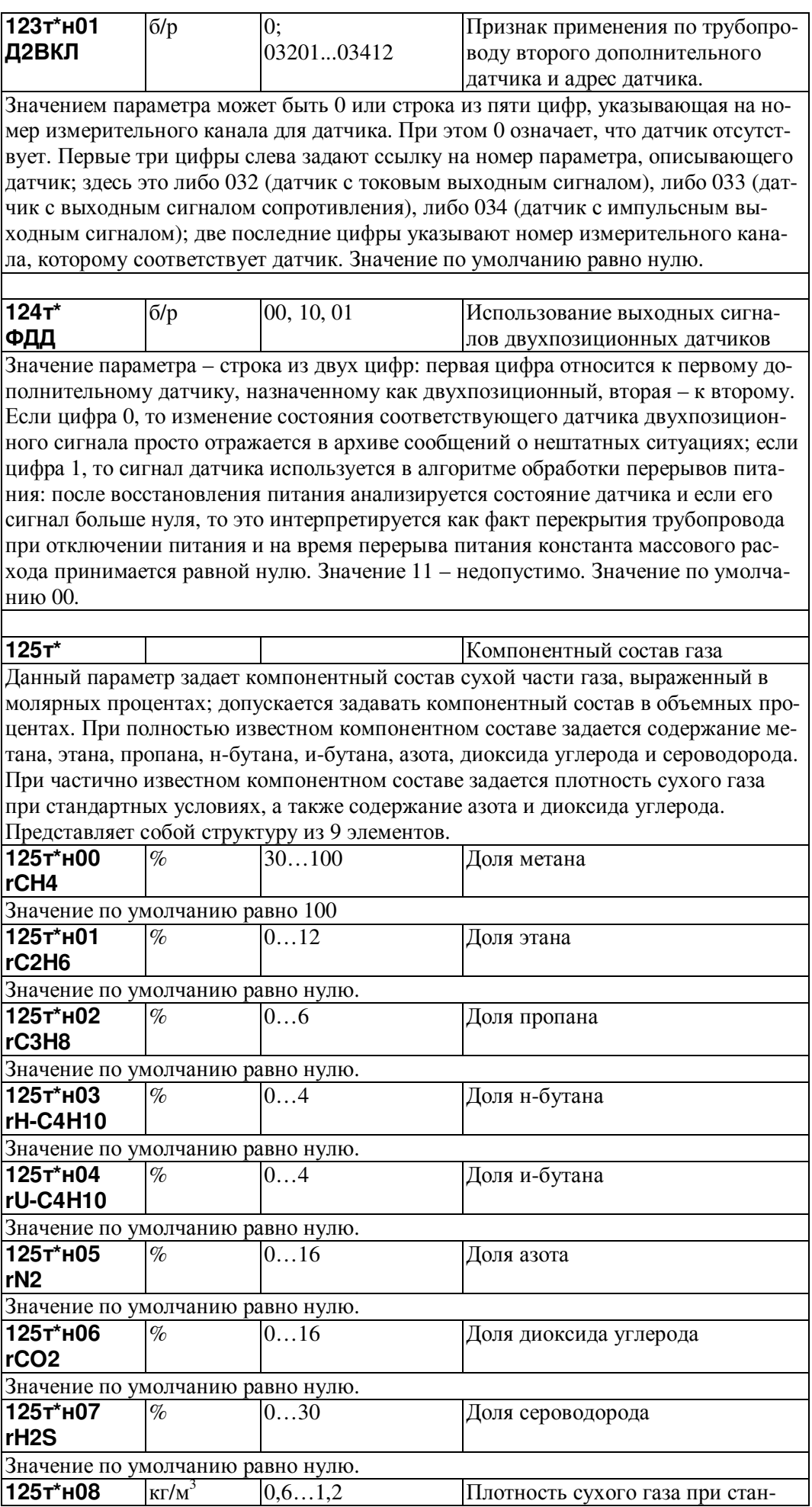

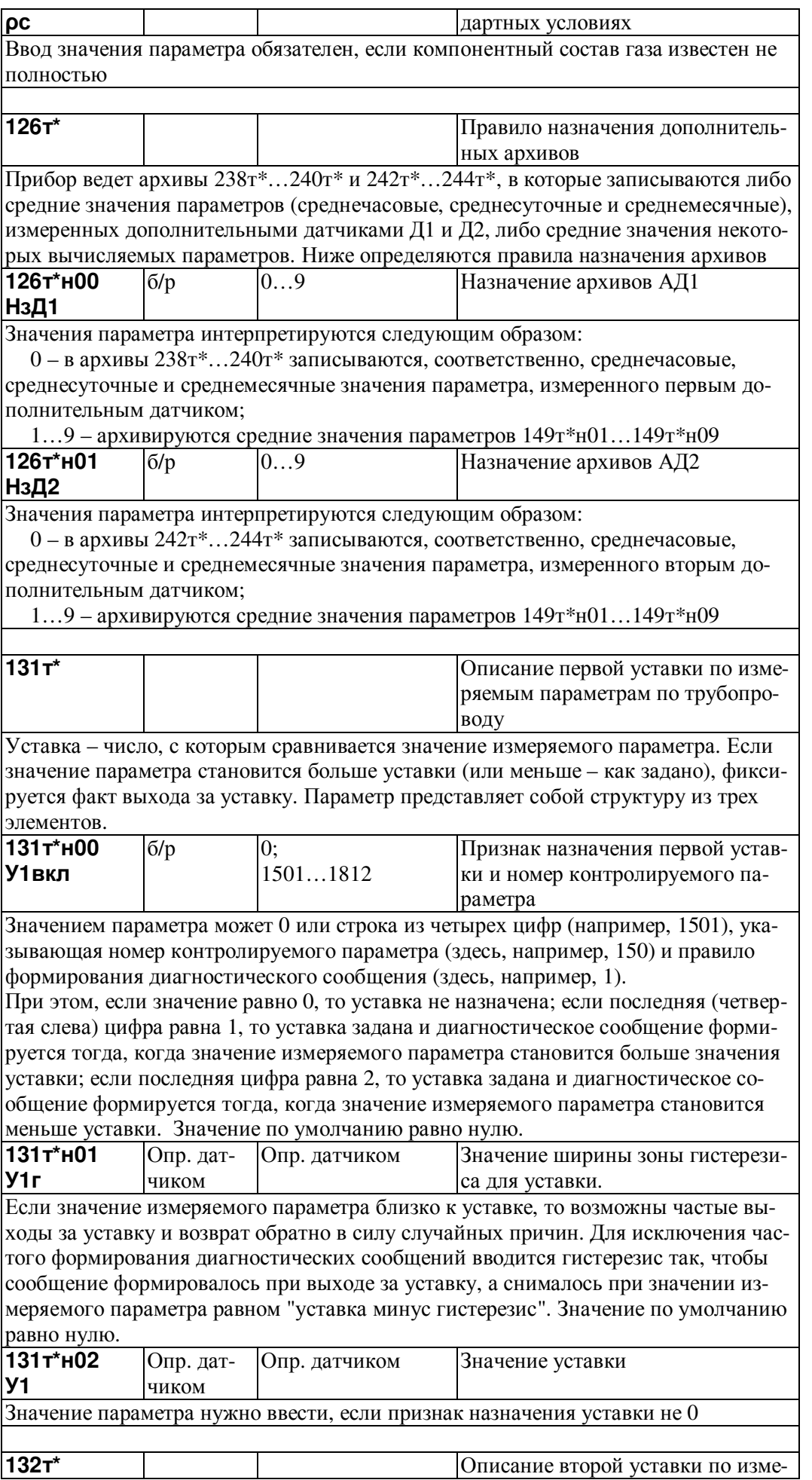

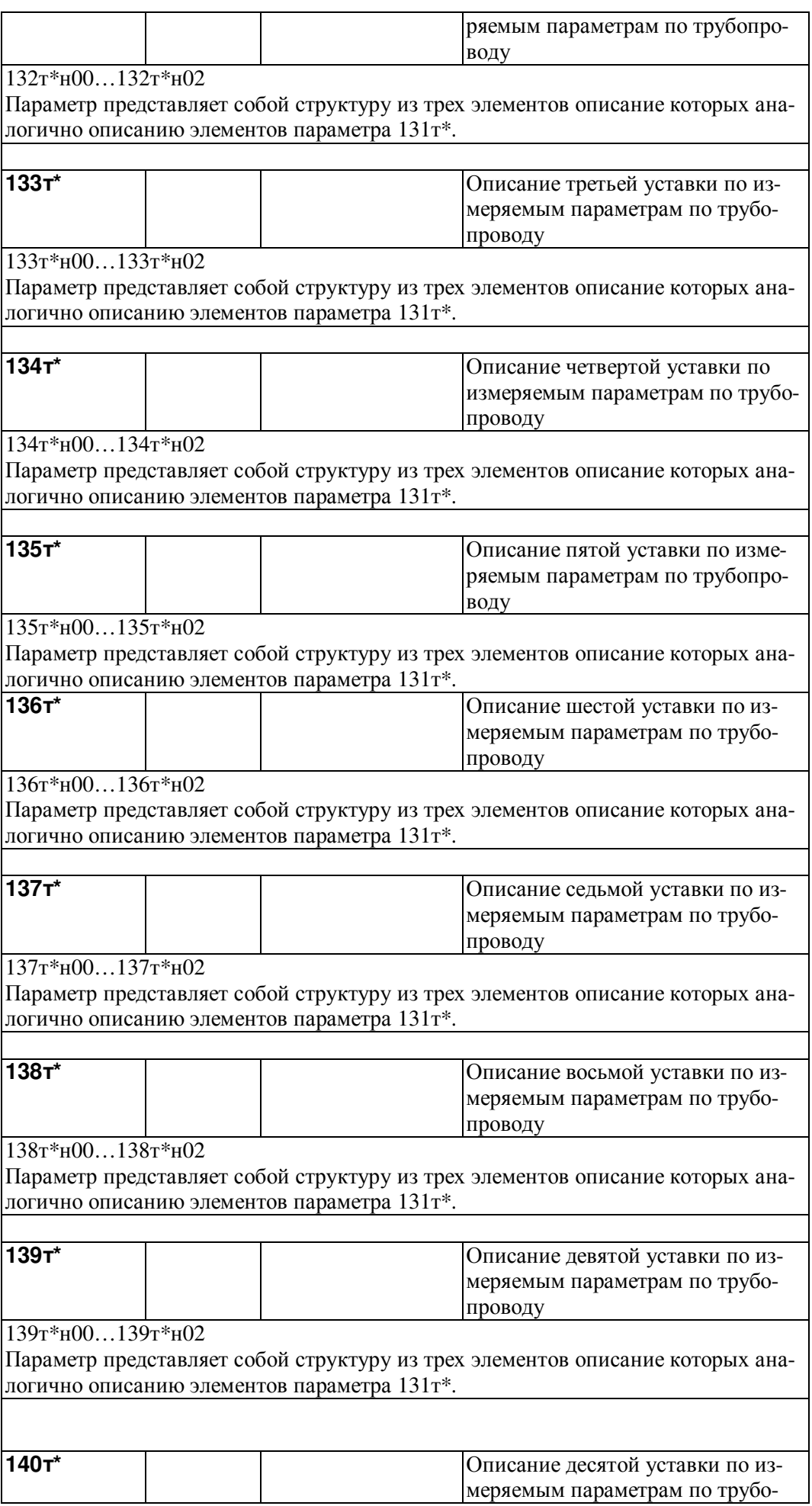

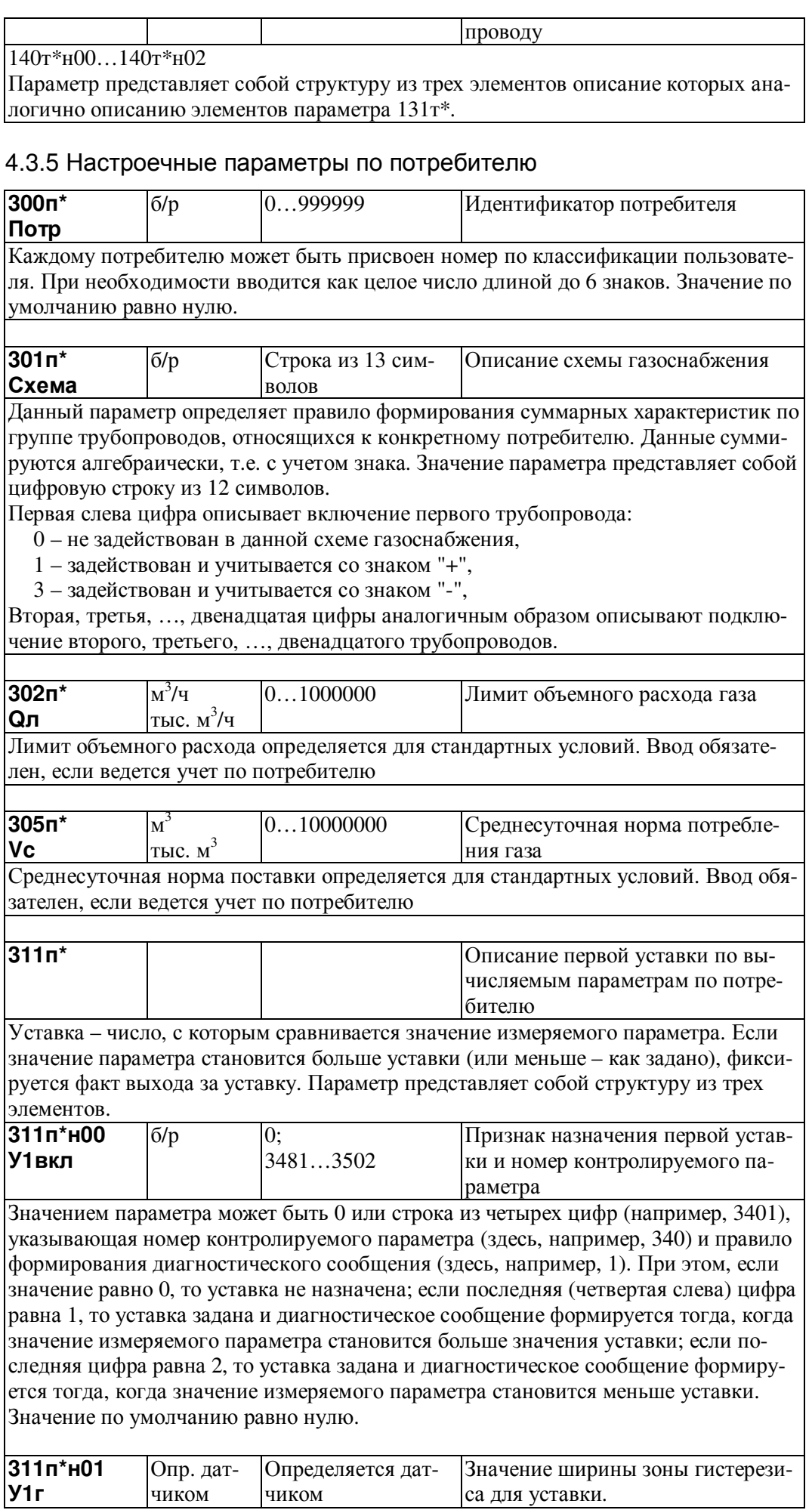

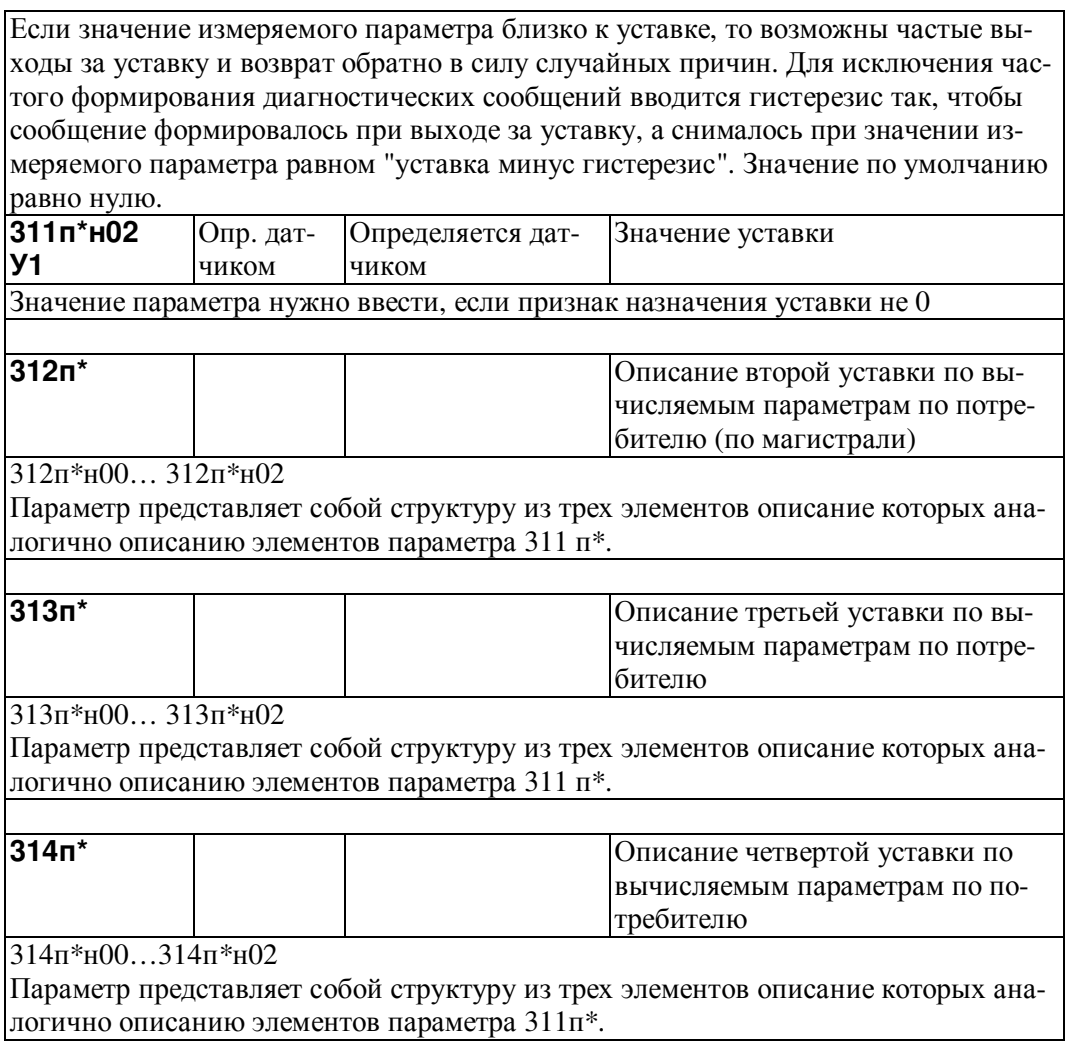

# 4.4 Вычисляемые и измеряемые параметры

## 4.4.1 Общесистемные вычисляемые параметры

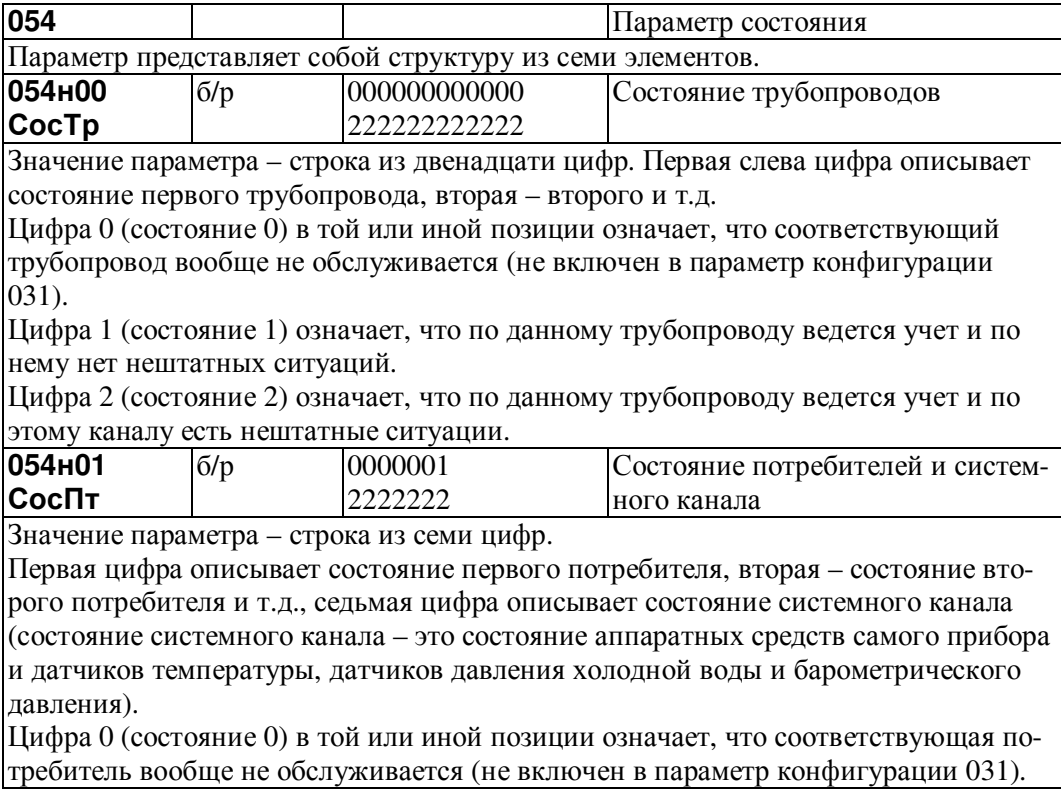

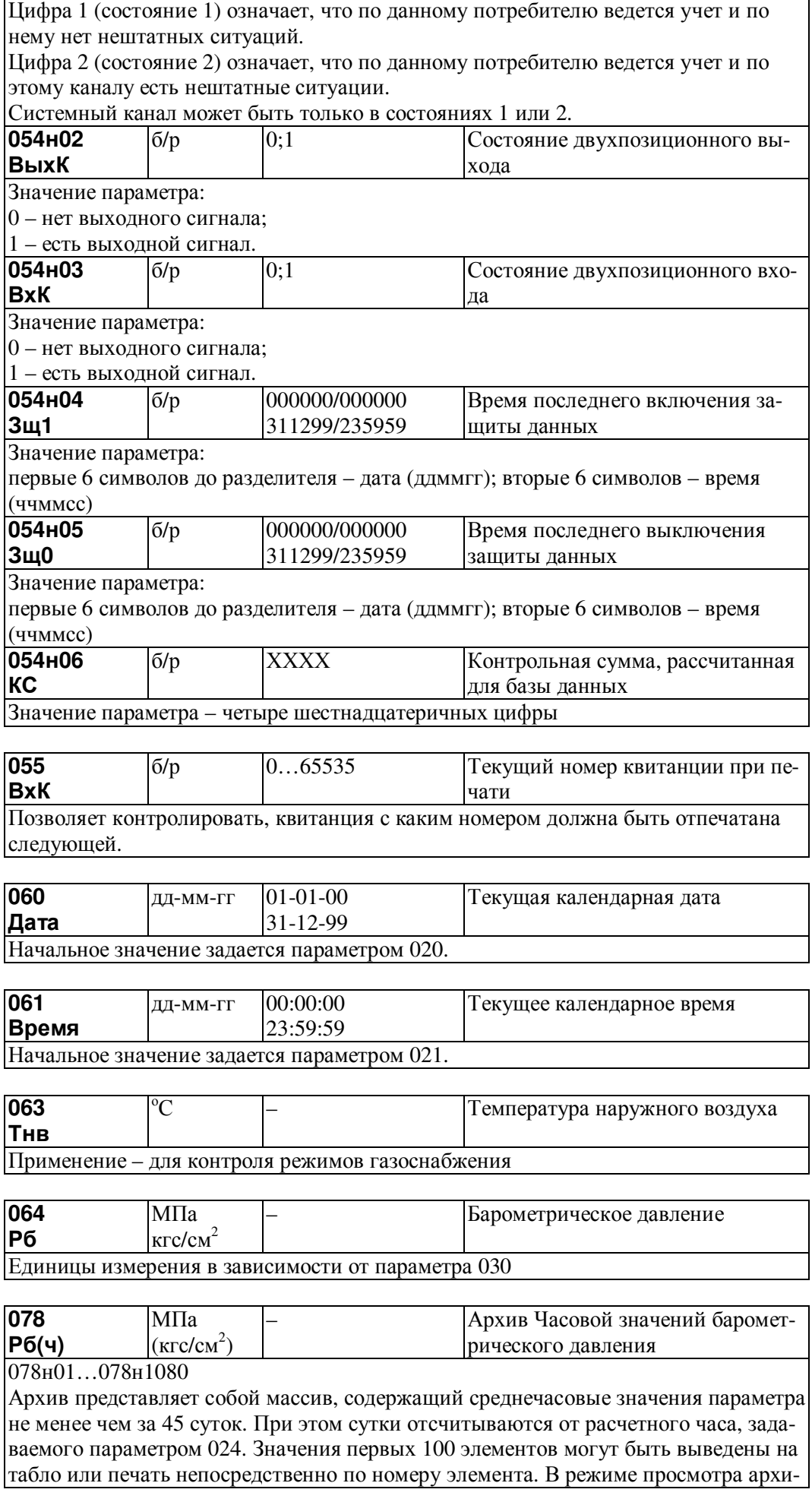

вов, а также в режиме обмена данными по внешним интерфейсам доступны все элементы

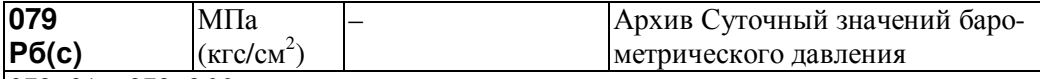

#### 079н01…079н366

Архив представляет собой массив, содержащий среднечасовые значения параметра не менее чем за год. При этом сутки отсчитываются от расчетного часа, задаваемого параметром 024. Значения первых 100 элементов могут быть выведены на табло или печать непосредственно по номеру элемента. В режиме просмотра архивов, а также в режиме обмена данными по внешним интерфейсам доступны все элементы.

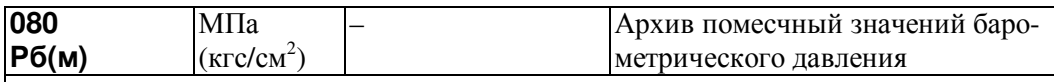

#### 080н01…080н24

Архив представляет собой массив, содержащий среднемесячные значения параметра не менее чем за 2 года. При этом сутки отсчитываются от расчетного часа, задаваемого параметром 024, а месяц от расчетного дня, задаваемого параметром 025. Значения всех элементов могут быть выведены на табло, печать или на компьютер.

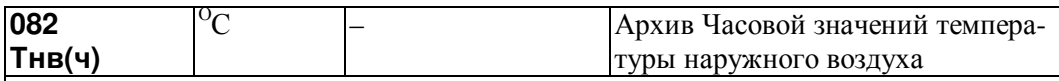

082н01…082н1080

Архив представляет собой массив, содержащий среднечасовые значения параметра не менее чем за 45 суток. При этом сутки отсчитываются от расчетного часа, задаваемого параметром 024. Значения первых 100 элементов могут быть выведены на табло или печать непосредственно по номеру элемента. В режиме просмотра архивов, а также в режиме обмена данными по внешним интерфейсам доступны все элементы.

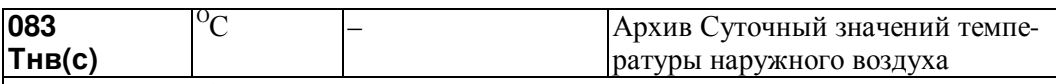

083н01…083н366

Архив представляет собой массив, содержащий среднесуточные значения параметра не менее чем за год. При этом сутки отсчитываются от расчетного часа, задаваемого параметром 024. Значения первых 100 элементов могут быть выведены на табло или печать непосредственно по номеру элемента. В режиме просмотра архивов, а также в режиме обмена данными по внешним интерфейсам доступны все элементы.

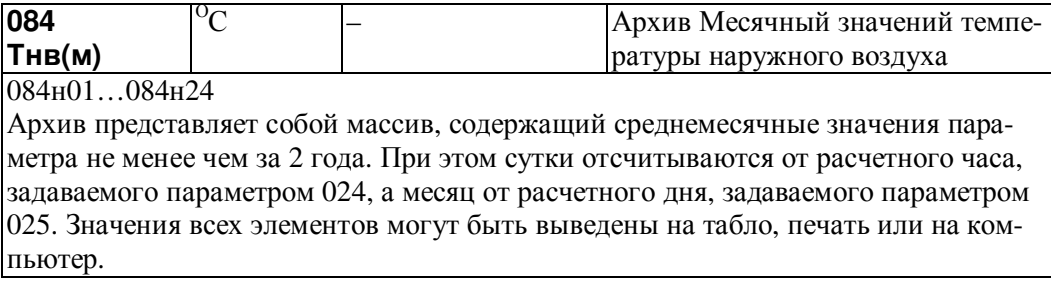

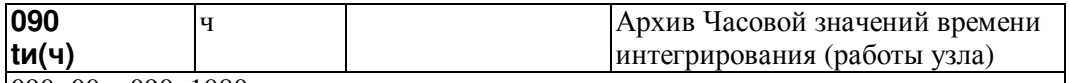

090н00…090н1080

Архив представляет собой массив, содержащий часовые значения параметра не менее чем за 45суток. При этом сутки отсчитываются от расчетного часа, задаваемого параметром 024. Значения первых 100 элементов могут быть выведены на

табло или печать непосредственно по номеру элемента. В режиме просмотра архивов, а также в режиме обмена данными по внешним интерфейсам доступны все элементы. По индексу 00 выводится текущее значение (с начала часа).

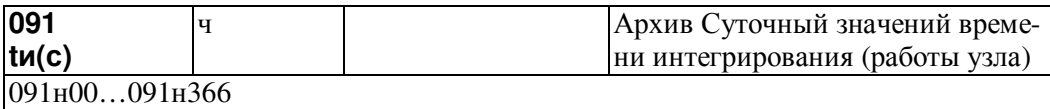

Архив представляет собой массив, содержащий суточные значения параметра не менее чем за год. При этом сутки отсчитываются от расчетного часа, задаваемого параметром 024. Значения первых 100 элементов могут быть выведены на табло или печать непосредственно по номеру элемента. В режиме просмотра архивов, а также в режиме обмена данными по внешним интерфейсам доступны все элементы. По индексу 00 выводится текущее значение (с начала суток).

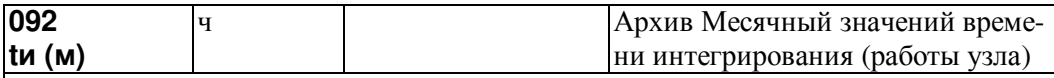

092н00…092н24

Архив представляет собой массив, содержащий месячные значения параметра не менее чем за 2 года. При этом сутки отсчитываются от расчетного часа, задаваемого параметром 024, а месяц от расчетного дня, задаваемого параметром 025. Значения всех элементов могут быть выведены на табло, печать или на компьютер. По индексу 00 выводится текущее значение (с начала месяца).

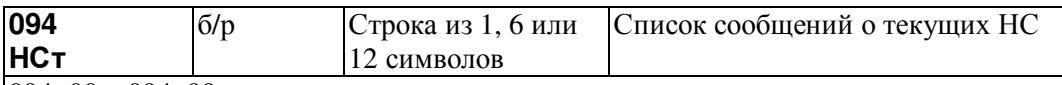

094н00…094н99

Архив представляет собой массив из 100 элементов, содержащий сведения о текущих НС. Структура массива совпадает со структурой параметра 013. Например, по умолчанию элемент 013н47 задает правило, согласно которому формируется сообщение о НС при выходе показаний датчика перепада давления за верхний предел. При возникновении этого события по какому-либо из трубопроводов, например, по третьему, оно отмечается в элементе 094н47 следующим образом – 094н47=001000000000.

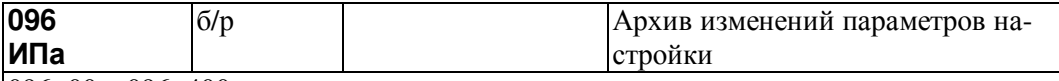

#### 096н00…096н400

Архив представляет собой массив, содержащий 400 элементов В процессе эксплуатации прибора значения некоторых настроечных параметров необходимо изменять. При опломбированном приборе это сделать можно только тогда, когда соответствующие параметры включены в список Св1 (параметры 045). При изменении значений параметров из этого списка новые значения выводятся на печать (см. описание параметра 045) и записываются в данный архив. Каждая запись сопровождается также записью времени и даты изменения параметра. При переполнении архива самые старые записи затираются и вместо них записываются новые данные.

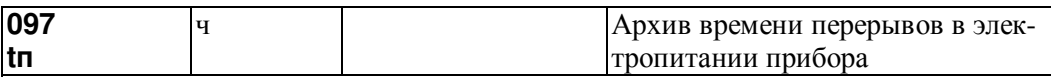

097н00…097н400

Архив представляет собой массив, содержащий 400 элементов. Если длительность перерыва в электропитании больше значенияЭ задаваемого параметром 023н00, то этот перерыв заносится в архив с указанием времени и даты начала перерыва. При переполнении архива самые старые записи затираются и вместо них записываются новые данные.

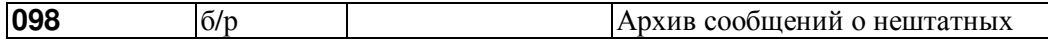

**HCa** 096н00...096н400

Архив представляет собой массив из 400 элементов, содержащий сообщения НС. Идентификатор НС записывается в архив в момент появления с признаком "есть" и в момент устранения с признаком "нет". Каждая запись сопровождается также записью времени и даты события.

ситуациях

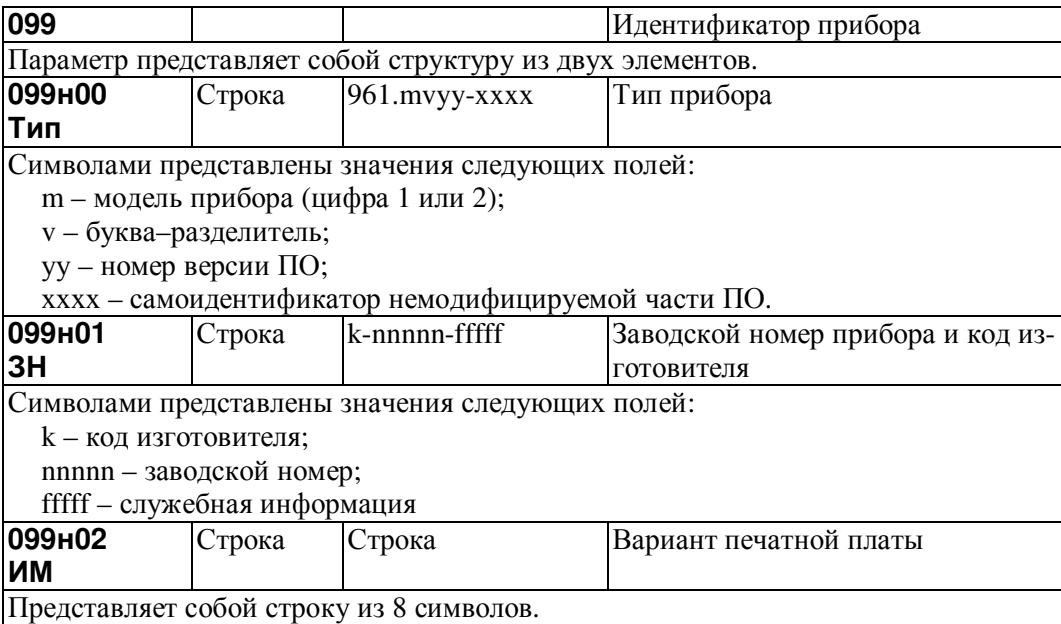

## 4.4.2 Общесистемные параметры, описывающие измерения

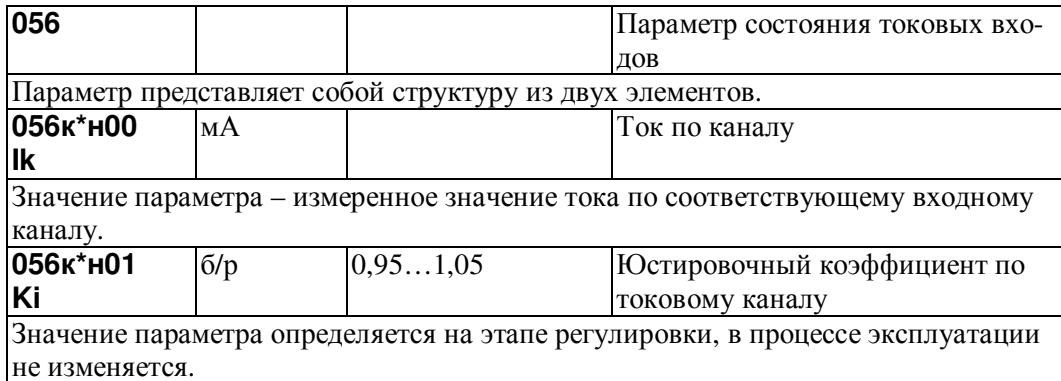

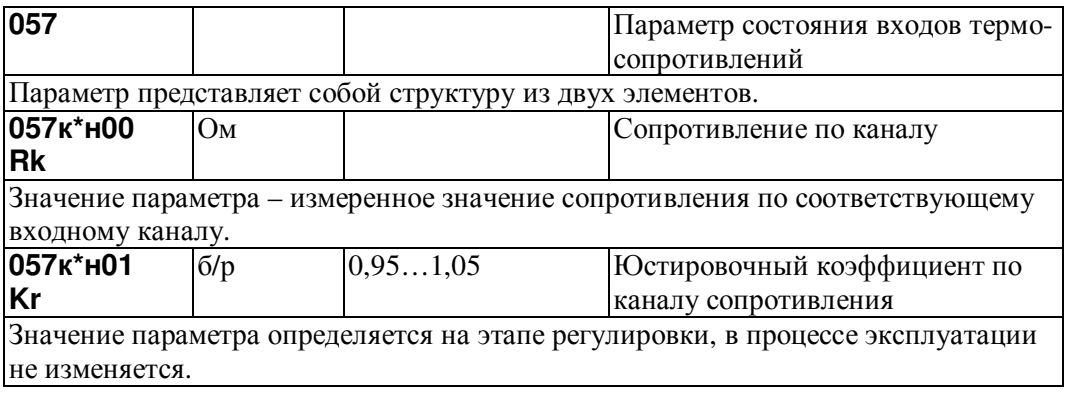

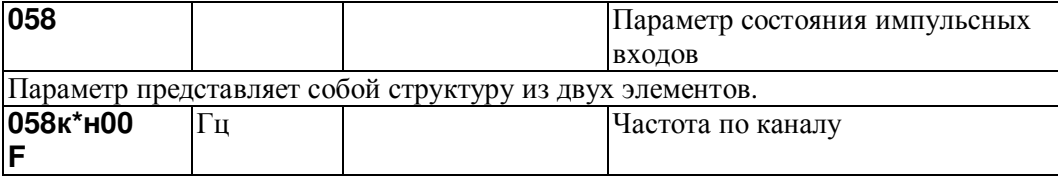

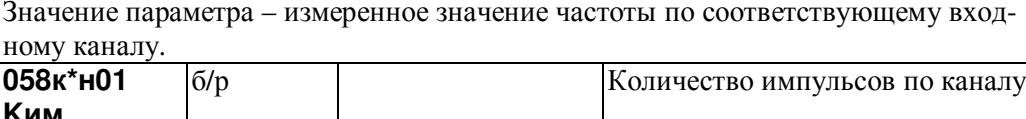

**Ким**<br>Значение параметра определяется на этапе регулировки, в процессе эксплуатации не изменяется.

## 4.4.3 Вычисляемые параметры, относящиеся к трубопроводу

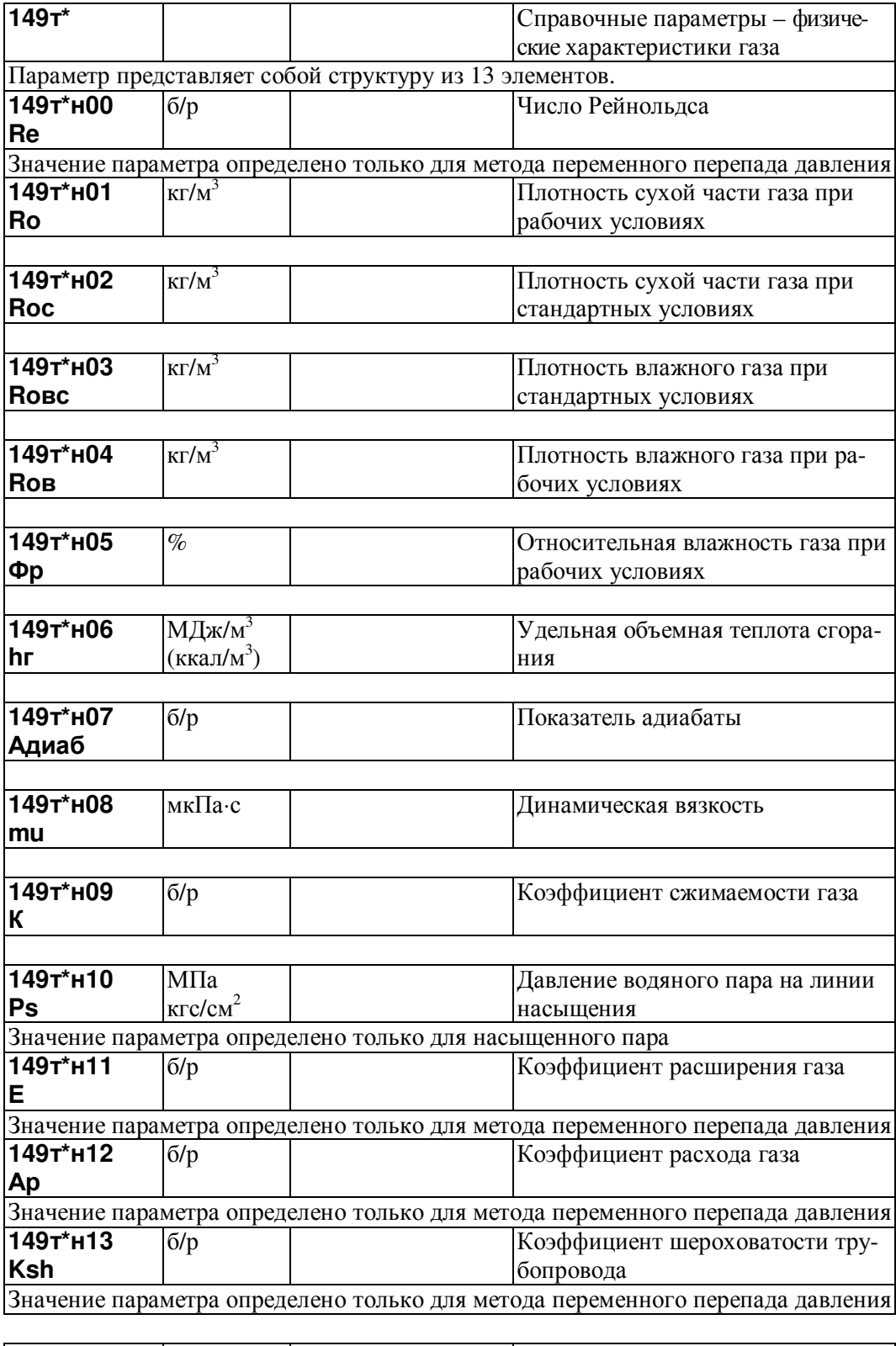

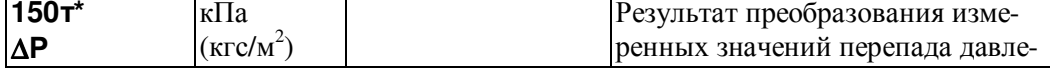

ния В качестве значения параметра выбирается значение одного из параметров 151, 152, 153 в зависимости от того, в диапазон измерений какого датчика попадает измеряемая величина. Если датчик один, то в диапазоне измерений значение данного параметра совпадает со значением параметра 151. Подробнее см. п.2.7.2.

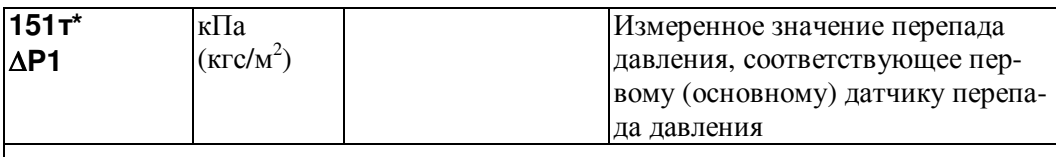

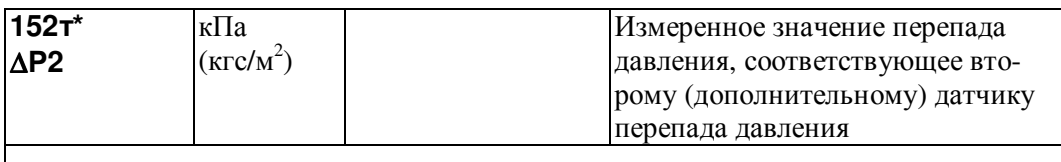

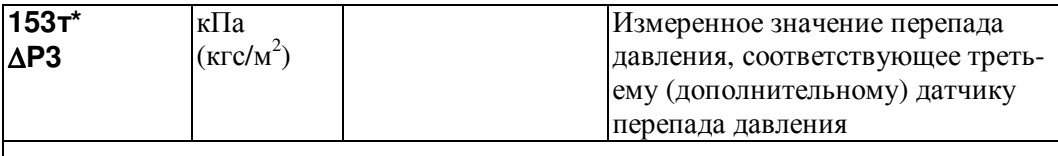

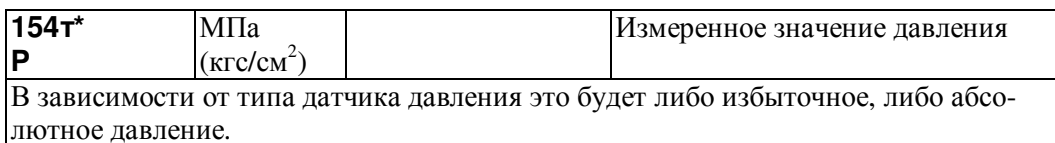

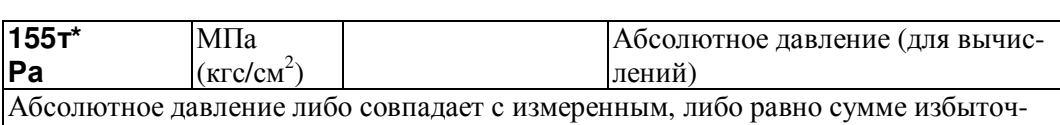

ного давления и барометрического.

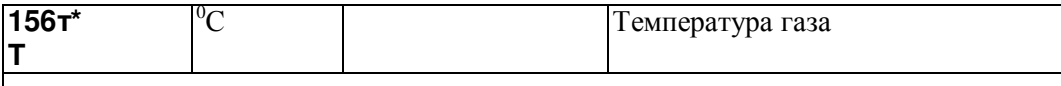

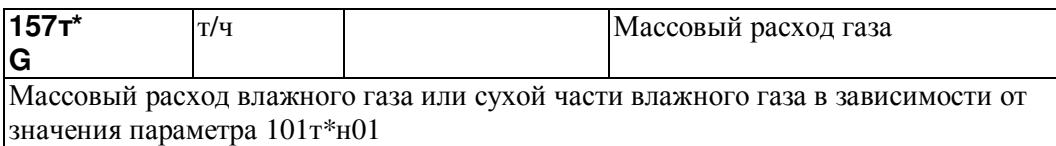

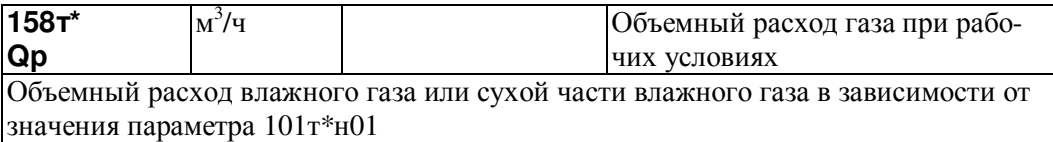

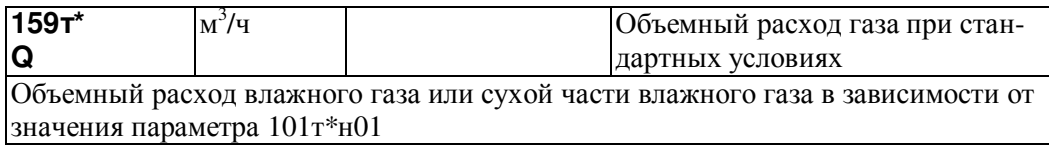

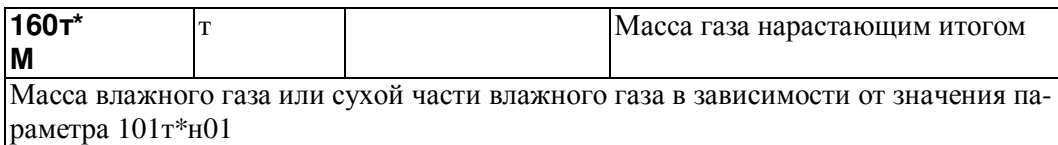

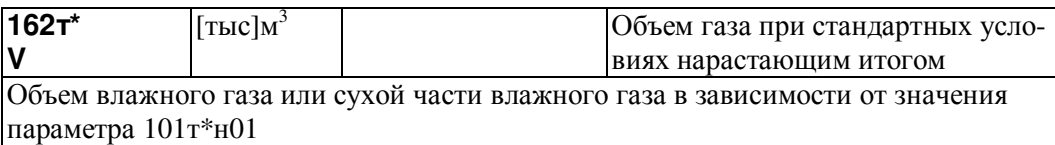

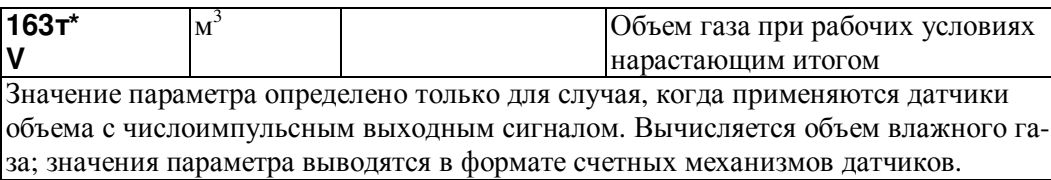

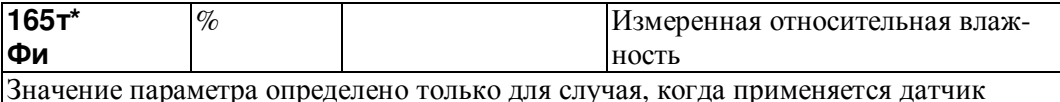

нметра определено только для случая, когда пр<br> влажности

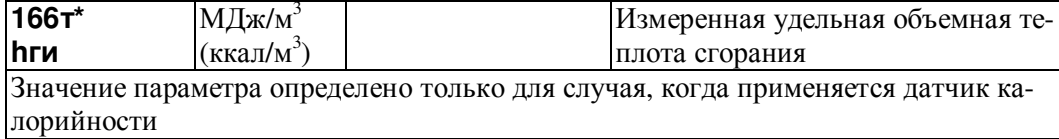

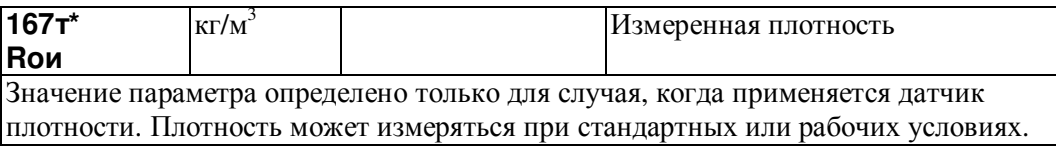

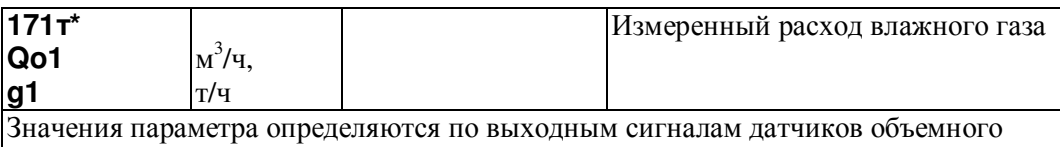

или массового расхода.

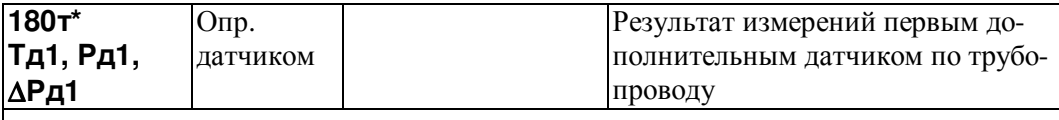

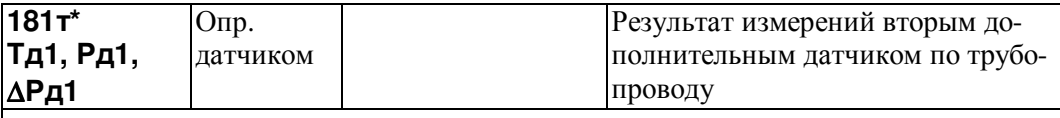

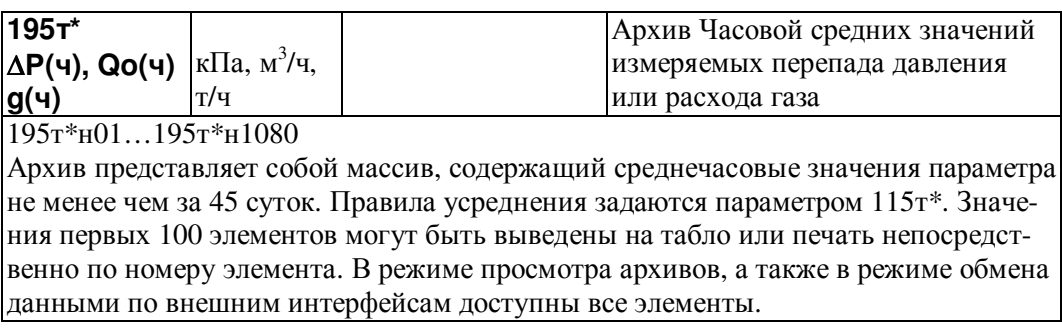

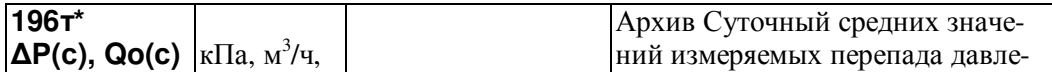

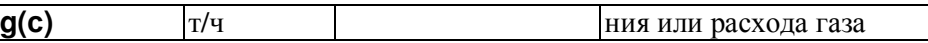

196т\*н01…196т\*н366

Архив представляет собой массив, содержащий среднесуточные значения параметра не менее чем за год. При этом сутки отсчитываются от расчетного часа, задаваемого параметром 024. Значения первых 100 элементов могут быть выведены на табло или печать непосредственно по номеру элемента. В режиме просмотра архивов, а также в режиме обмена данными по внешним интерфейсам доступны все элементы.

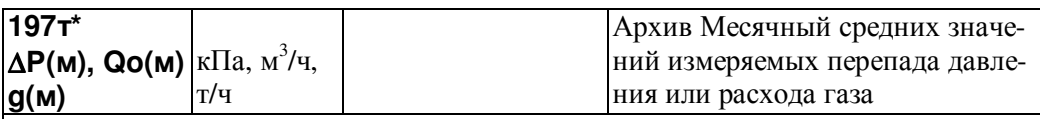

197т\*н01...197т\*н24

Архив представляет собой массив, содержащий среднемесячные значения параметра не менее чем за два года. При этом месяц отсчитывается от расчетного дня, задаваемого параметром 025. Значения всех элементов могут быть выведены на табло или печать непосредственно по номеру элемента. В режиме просмотра архивов, а также в режиме обмена данными по внешним интерфейсам также доступны все элементы.

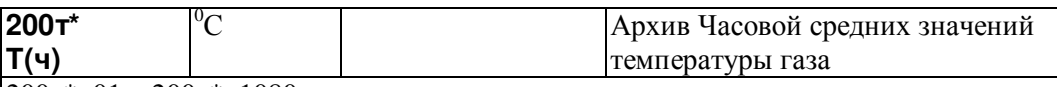

200т\*н01…200т\*н1080

Архив представляет собой массив, содержащий среднечасовые значения параметра не менее чем за 45 суток. Правила усреднения задаются параметром 115т\*. Значения первых 100 элементов могут быть выведены на табло или печать непосредственно по номеру элемента. В режиме просмотра архивов, а также в режиме обмена данными по внешним интерфейсам доступны все элементы.

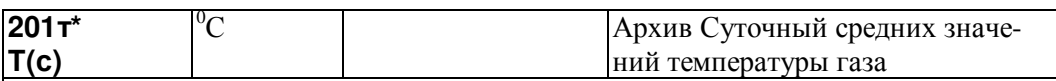

201т\*н01…201т\*н366

Архив представляет собой массив, содержащий среднесуточные значения параметра не менее чем за год. При этом сутки отсчитываются от расчетного часа, задаваемого параметром 024. Значения первых 100 элементов могут быть выведены на табло или печать непосредственно по номеру элемента. В режиме просмотра архивов, а также в режиме обмена данными по внешним интерфейсам доступны все элементы.

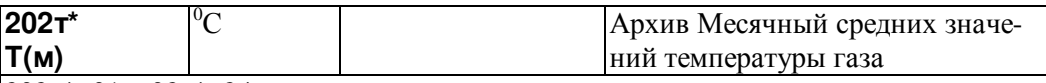

202т\*н01…02т\*н24

Архив представляет собой массив, содержащий среднемесячные значения параметра не менее чем за два года. При этом месяц отсчитывается от расчетного дня, задаваемого параметром 025. Значения всех элементов могут быть выведены на табло или печать непосредственно по номеру элемента. В режиме просмотра архивов, а также в режиме обмена данными по внешним интерфейсам также доступны все элементы.

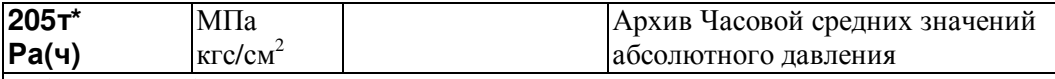

205т\*н01…205т\*н1080

Архив представляет собой массив, содержащий среднечасовые значения параметра не менее чем за 45 суток. Правила усреднения задаются параметром 115т\*. Значения первых 100 элементов могут быть выведены на табло или печать непосредственно по номеру элемента. В режиме просмотра архивов, а также в режиме обмена данными по внешним интерфейсам доступны все элементы.

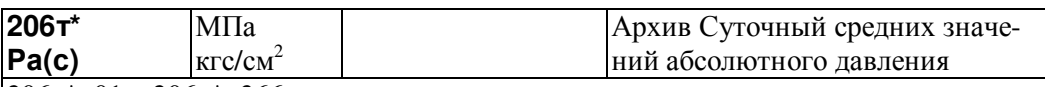

206т\*н01…206т\*н366

Архив представляет собой массив, содержащий среднесуточные значения параметра не менее чем за год. При этом сутки отсчитываются от расчетного часа, задаваемого параметром 024. Значения первых 100 элементов могут быть выведены на табло или печать непосредственно по номеру элемента. В режиме просмотра архивов, а также в режиме обмена данными по внешним интерфейсам доступны все элементы.

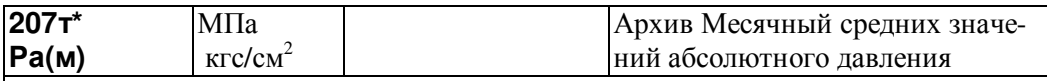

207т\*н01…207т\*н24

Архив представляет собой массив, содержащий среднемесячные значения параметра не менее чем за два года. При этом месяц отсчитывается от расчетного дня, задаваемого параметром 025. Значения всех элементов могут быть выведены на табло или печать непосредственно по номеру элемента. В режиме просмотра архивов, а также в режиме обмена данными по внешним интерфейсам также доступны все элементы.

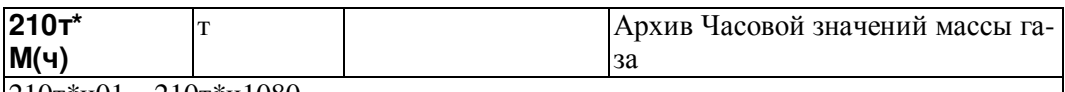

210т\*н01…210т\*н1080

Архив представляет собой массив, содержащий значения параметра не менее чем за 45 суток. Значения первых 100 элементов могут быть выведены на табло или печать непосредственно по номеру элемента. В режиме просмотра архивов, а также в режиме обмена данными по внешним интерфейсам доступны все элементы.

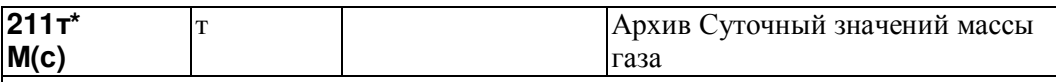

211т\*н01…211т\*н366

Архив представляет собой массив, содержащий среднесуточные значения параметра не менее чем за год. При этом сутки отсчитываются от расчетного часа, задаваемого параметром 024. Значения первых 100 элементов могут быть выведены на табло или печать непосредственно по номеру элемента. В режиме просмотра архивов, а также в режиме обмена данными по внешним интерфейсам доступны все элементы.

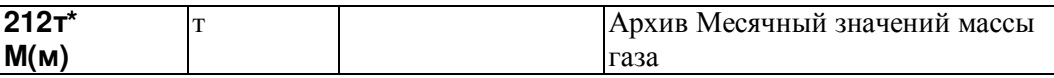

212т\*н01…212т\*н24

Архив представляет собой массив, содержащий значения параметра не менее чем за два года. При этом месяц отсчитывается от расчетного дня, задаваемого параметром 025. Значения всех элементов могут быть выведены на табло или печать непосредственно по номеру элемента. В режиме просмотра архивов, а также в режиме обмена данными по внешним интерфейсам также доступны все элементы.

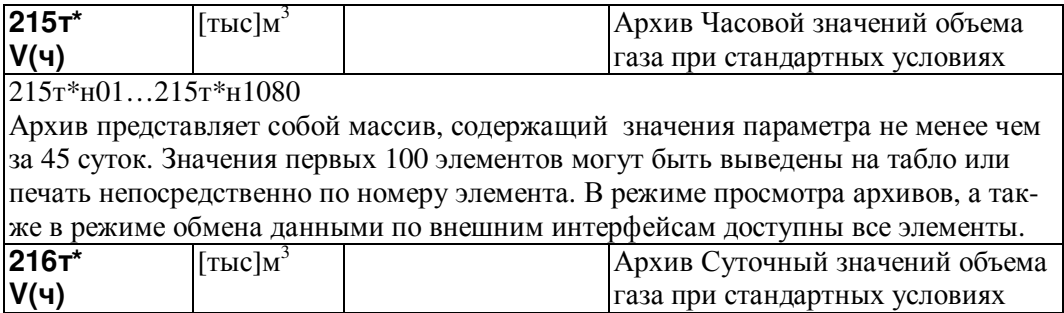

#### 216т\*н01…216т\*н366

Архив представляет собой массив, содержащий среднесуточные значения параметра не менее чем за год. При этом сутки отсчитываются от расчетного часа, задаваемого параметром 024. Значения первых 100 элементов могут быть выведены на табло или печать непосредственно по номеру элемента. В режиме просмотра архивов, а также в режиме обмена данными по внешним интерфейсам доступны все элементы.

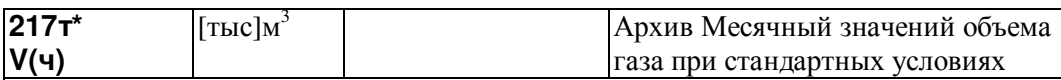

### $217r*_{H}01...217r*_{H}24$

Архив представляет собой массив, содержащий значения параметра не менее чем за два года. При этом месяц отсчитывается от расчетного дня, задаваемого параметром 025. Значения всех элементов могут быть выведены на табло или печать непосредственно по номеру элемента. В режиме просмотра архивов, а также в режиме обмена данными по внешним интерфейсам также доступны все элементы.

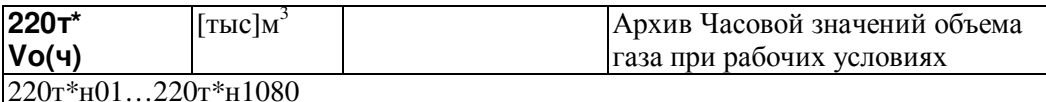

Архив представляет собой массив, содержащий значения параметра не менее чем за 45 суток. Значения первых 100 элементов могут быть выведены на табло или печать непосредственно по номеру элемента. В режиме просмотра архивов, а также в режиме обмена данными по внешним интерфейсам доступны все элементы.

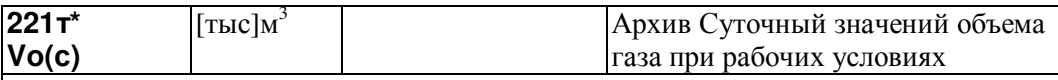

221т\*н01…221т\*н366

Архив представляет собой массив, содержащий значения параметра не менее чем за год. При этом сутки отсчитываются от расчетного часа, задаваемого параметром 024. Значения первых 100 элементов могут быть выведены на табло или печать непосредственно по номеру элемента. В режиме просмотра архивов, а также в режиме обмена данными по внешним интерфейсам доступны все элементы.

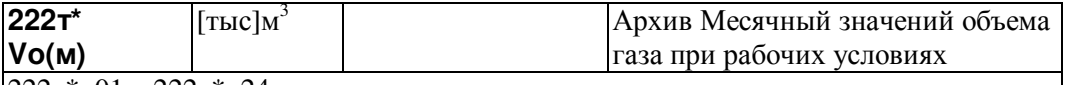

222т\*н01…222т\*н24

Архив представляет собой массив, содержащий значения параметра не менее чем за два года. При этом месяц отсчитывается от расчетного дня, задаваемого параметром 025. Значения всех элементов могут быть выведены на табло или печать непосредственно по номеру элемента. В режиме просмотра архивов, а также в режиме обмена данными по внешним интерфейсам также доступны все элементы.

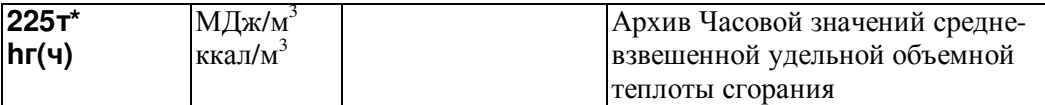

225т\*н01…225т\*н1080

Архив представляет собой массив, содержащий среднечасовые значения параметра не менее чем за 45 суток. Правила усреднения задаются параметром 115т\*. Значения первых 100 элементов могут быть выведены на табло или печать непосредственно по номеру элемента. В режиме просмотра архивов, а также в режиме обмена данными по внешним интерфейсам доступны все элементы.

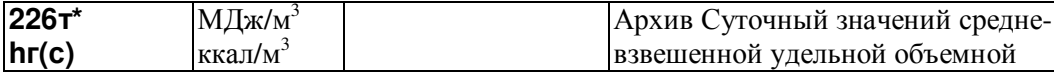

теплоты сгорания

226т\*н01…226т\*н366 Архив представляет собой массив, содержащий среднесуточные значения параметра не менее чем за год. При этом сутки отсчитываются от расчетного часа, задаваемого параметром 024. Значения первых 100 элементов могут быть выведены на табло или печать непосредственно по номеру элемента. В режиме просмотра архивов, а также в режиме обмена данными по внешним интерфейсам доступны все элементы.

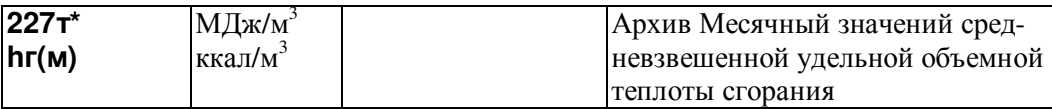

207т\*н01…207т\*н24

Архив представляет собой массив, содержащий среднемесячные значения параметра не менее чем за два года. При этом месяц отсчитывается от расчетного дня, задаваемого параметром 025. Значения всех элементов могут быть выведены на табло или печать непосредственно по номеру элемента. В режиме просмотра архивов, а также в режиме обмена данными по внешним интерфейсам также доступны все элементы.

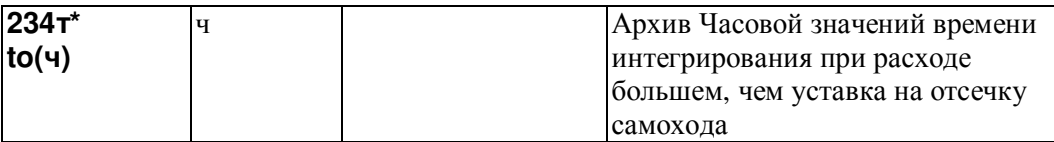

234т\*н01…234т\*н1080

Архив представляет собой массив, содержащий значения параметра не менее чем за 45 суток. Значения первых 100 элементов могут быть выведены на табло или печать непосредственно по номеру элемента. В режиме просмотра архивов, а также в режиме обмена данными по внешним интерфейсам доступны все элементы.

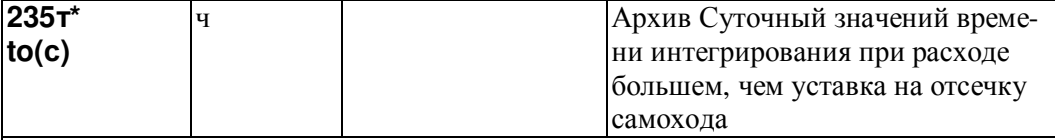

235т\*н01…235т\*н366

Архив представляет собой массив, содержащий значения параметра не менее чем за год. При этом сутки отсчитываются от расчетного часа, задаваемого параметром 024. Значения первых 100 элементов могут быть выведены на табло или печать непосредственно по номеру элемента. В режиме просмотра архивов, а также в режиме обмена данными по внешним интерфейсам доступны все элементы.

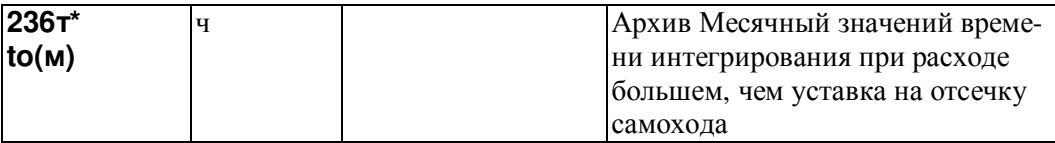

236т\*н01…236т\*н24

Архив представляет собой массив, содержащий значения параметра не менее чем за два года. При этом месяц отсчитывается от расчетного дня, задаваемого параметром 025. Значения всех элементов могут быть выведены на табло или печать непосредственно по номеру элемента. В режиме просмотра архивов, а также в режиме обмена данными по внешним интерфейсам также доступны все элементы.

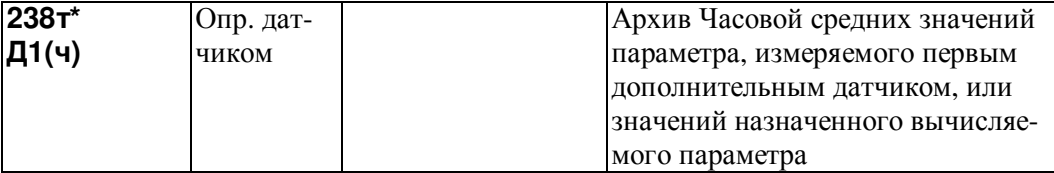

 $238\tau\ast_{\text{H}}01...238\tau\ast_{\text{H}}1080$ 

Архив представляет собой массив, содержащий среднечасовые значения параметра не менее чем за 45 суток. Правила усреднения задаются параметром 115т\*. Значения первых 100 элементов могут быть выведены на табло или печать непосредственно по номеру элемента. В режиме просмотра архивов, а также в режиме обмена данными по внешним интерфейсам доступны все элементы. О назначении архива см. параметр 126т\*.

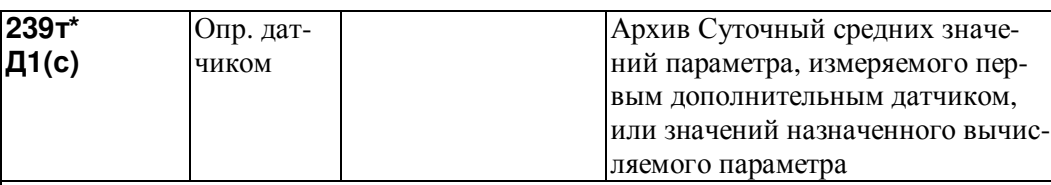

239т\*н01…239т\*н366

Архив представляет собой массив, содержащий среднесуточные значения параметра не менее чем за год. При этом сутки отсчитываются от расчетного часа, задаваемого параметром 024. Значения первых 100 элементов могут быть выведены на табло или печать непосредственно по номеру элемента. В режиме просмотра архивов, а также в режиме обмена данными по внешним интерфейсам доступны все элементы.

О назначении архива см. параметр 126т\*.

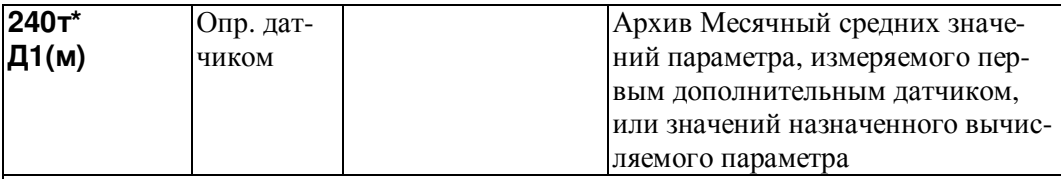

240т\*н01…240т\*н24

Архив представляет собой массив, содержащий среднемесячные значения параметра не менее чем за два года. При этом месяц отсчитывается от расчетного дня, задаваемого параметром 025. Значения всех элементов могут быть выведены на табло или печать непосредственно по номеру элемента. В режиме просмотра архивов, а также в режиме обмена данными по внешним интерфейсам также доступны все элементы.

О назначении архива см. параметр 126т\*.

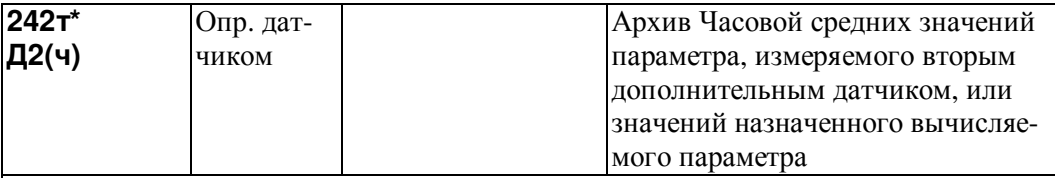

242т\*н01…242т\*н1080

Архив представляет собой массив, содержащий среднечасовые значения параметра не менее чем за 45 суток. Правила усреднения задаются параметром 115т\*. Значения первых 100 элементов могут быть выведены на табло или печать непосредственно по номеру элемента. В режиме просмотра архивов, а также в режиме обмена данными по внешним интерфейсам доступны все элементы. О назначении архива см. параметр 126т\*.

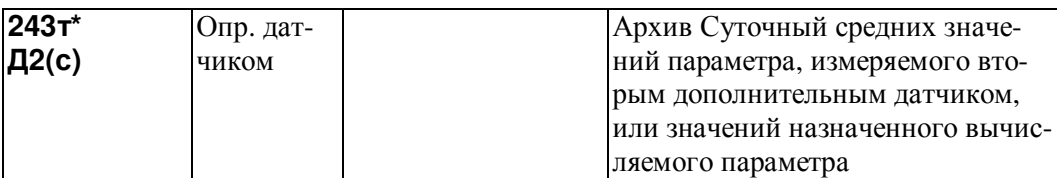

 $243\tau\text{*H}01...243\tau\text{*H}366$ 

Архив представляет собой массив, содержащий среднесуточные значения параметра не менее чем за год. При этом сутки отсчитываются от расчетного часа, задаваемого параметром 024. Значения первых 100 элементов могут быть выведены на табло или печать непосредственно по номеру элемента. В режиме просмотра архивов, а также в режиме обмена данными по внешним интерфейсам доступны все элементы.

О назначении архива см. параметр 126т\*.

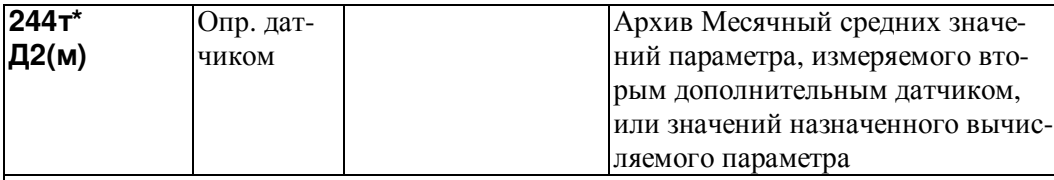

 $244r*_{H}01...244r*_{H}24$ 

Архив представляет собой массив, содержащий среднемесячные значения параметра не менее чем за два года. При этом месяц отсчитывается от расчетного дня, задаваемого параметром 025. Значения всех элементов могут быть выведены на табло или печать непосредственно по номеру элемента. В режиме просмотра архивов, а также в режиме обмена данными по внешним интерфейсам также доступны все элементы.

О назначении архива см. параметр 126т\*.

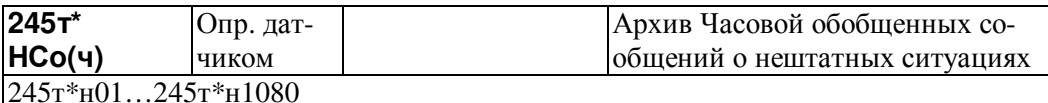

Архив представляет собой массив, содержащий обобщенные сообщения о нештатных ситуациях (НС) по каждому трубопроводу не менее чем за 45 суток. Значение элемента массива представляет собой строку из 8 символов; символы могут принимать значения только 0 или 1. Каждый из символов фиксирует факт существования (1) или отсутствия (0) в течение рассматриваемого часа определенных нештатных ситуаций (НС).

Так, первый слева символ зарезервирован и равен 0;

второй символ также зарезервирован и равен 0

третий символ равен 1, если какое-то время в течение данного часа наблюдалась любая из НС по датчику барометрического давления (список НС приведен в разделе 8):

четвертый символ равен 1 - НС по датчику расхода или перепада давления по трубопроводу;

пятый символ равен  $1 - \text{HC}$  по датчику температуры по трубопроводу;

шестой символ равен 1– НС по латчику лавления по трубопроводу;

седьмой символ равен 1- НС, связанная с ошибками вычислений по трубопроводу; восьмой символ равен 0 и зарезервирован для дальнейшего.

Первые семь символов устанавливаются в единицу также в том случае, если в течение часа был перерыв питания или отказ АЦП в целом.. Для точной идентификации НС и продолжительности их действия необходимо проанализировать архивы 098 и 097 за соответствующие интервалы времени.

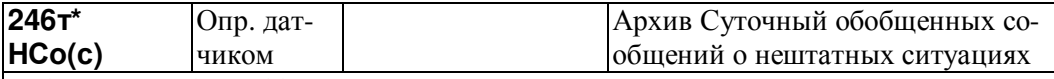

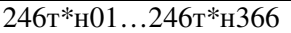

Архив представляет собой массив, содержащий значения параметра не менее чем за год. Значение элемента массива представляет собой строку из 8 символов; символы могут принимать значения только 0 или 1. Каждый из символов фиксирует факт существования (1) или отсутствия (0) в течение рассматриваемых суток определенных нештатных ситуаций (НС). Элемент суточного архива формируется логическим сложением элементов часового архива.

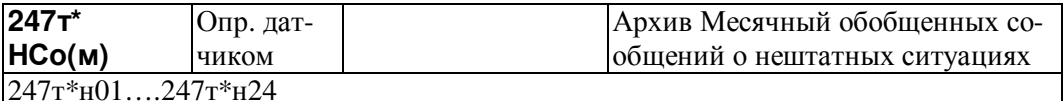

Архив представляет собой массив, содержащий значения параметра не менее чем

за два года. Значение элемента массива представляет собой строку из 8 символов; символы могут принимать значения только 0 или 1. Каждый из символов фиксирует факт существования (1) или отсутствия (0) в течение рассматриваемого месяца определенных нештатных ситуаций (НС). Элемент суточного архива формируется логическим сложением элементов суточного архива. При этом месяц отсчитывается от расчетного дня, задаваемого параметром 025.

## 4.4.4 Вычисляемые параметры, относящиеся к потребителю

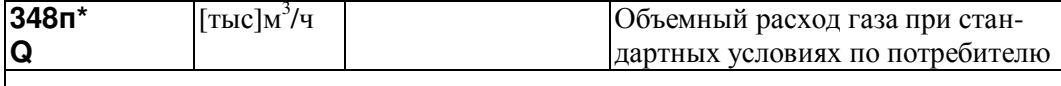

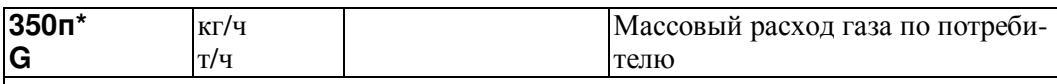

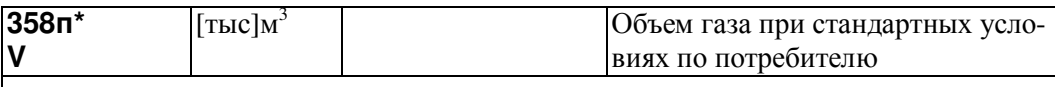

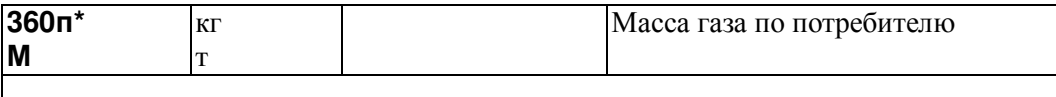

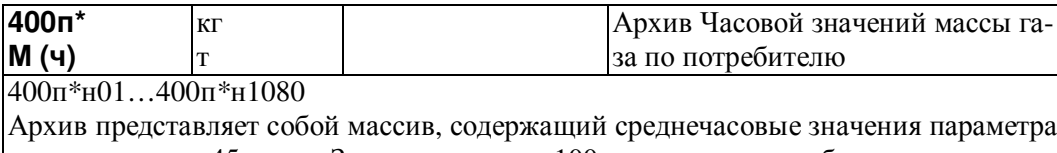

не менее чем за 45 суток. Значения первых 100 элементов могут быть выведены на табло или печать непосредственно по номеру элемента. В режиме просмотра архивов, а также в режиме обмена данными по внешним интерфейсам доступны все элементы.

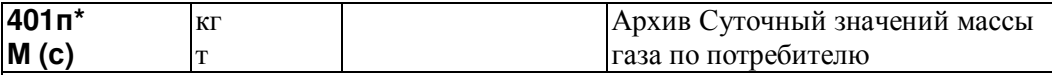

401п\*н01…401п\*н366

Архив представляет собой массив, содержащий значения параметра не менее чем за год. При этом сутки отсчитываются от расчетного часа, задаваемого параметром 024. Значения первых 100 элементов могут быть выведены на табло или печать непосредственно по номеру элемента. В режиме просмотра архивов, а также в режиме обмена данными по внешним интерфейсам доступны все элементы.

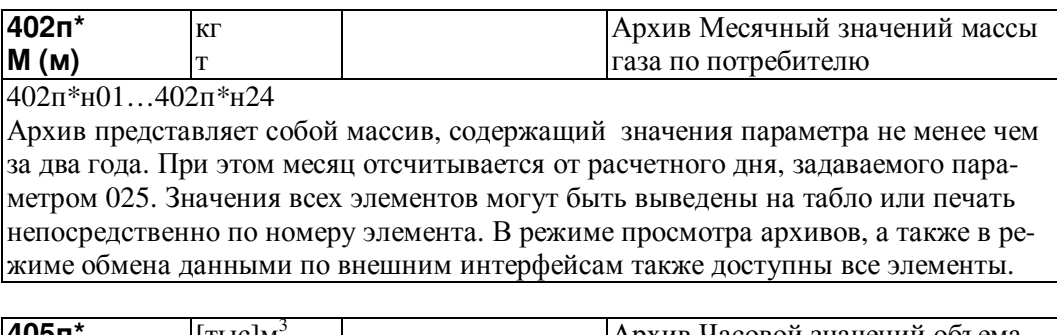

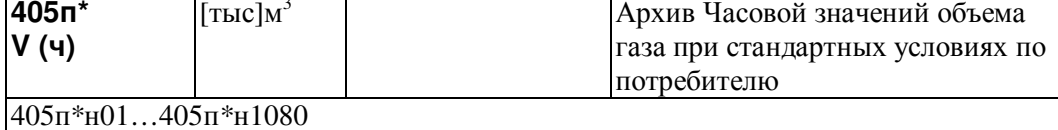

Архив представляет собой массив, содержащий среднечасовые значения параметра не менее чем за 45 суток. Значения первых 100 элементов могут быть выведены на табло или печать непосредственно по номеру элемента. В режиме просмотра архивов, а также в режиме обмена данными по внешним интерфейсам доступны все элементы.

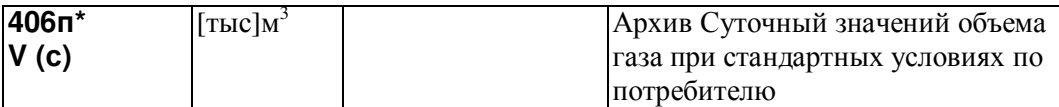

#### 406п\*н01…406п\*н366

Архив представляет собой массив, содержащий значения параметра не менее чем за год. При этом сутки отсчитываются от расчетного часа, задаваемого параметром 024. Значения первых 100 элементов могут быть выведены на табло или печать непосредственно по номеру элемента. В режиме просмотра архивов, а также в режиме обмена данными по внешним интерфейсам доступны все элементы.

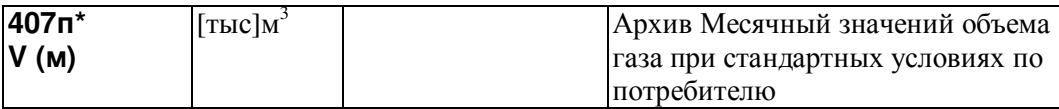

407п\*н01…407п\*н24

Архив представляет собой массив, содержащий значения параметра не менее чем за два года. При этом месяц отсчитывается от расчетного дня, задаваемого параметром 025. Значения всех элементов могут быть выведены на табло или печать непосредственно по номеру элемента. В режиме просмотра архивов, а также в режиме обмена данными по внешним интерфейсам также доступны все элементы.

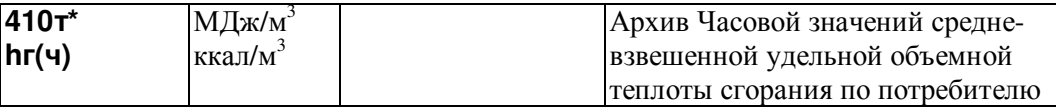

410т\*н01…410т\*н1080

Архив представляет собой массив, содержащий среднечасовые значения параметра не менее чем за 45 суток. Правила усреднения задаются параметром 115т\*. Значения первых 100 элементов могут быть выведены на табло или печать непосредственно по номеру элемента. В режиме просмотра архивов, а также в режиме обмена данными по внешним интерфейсам доступны все элементы.

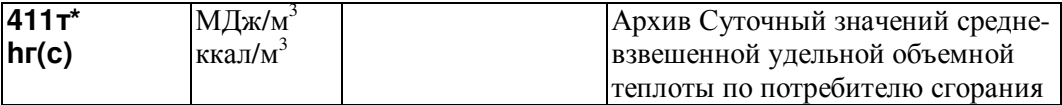

#### 411т\*н01…411т\*н366

Архив представляет собой массив, содержащий среднесуточные значения параметра не менее чем за год. При этом сутки отсчитываются от расчетного часа, задаваемого параметром 024. Значения первых 100 элементов могут быть выведены на табло или печать непосредственно по номеру элемента. В режиме просмотра архивов, а также в режиме обмена данными по внешним интерфейсам доступны все элементы.

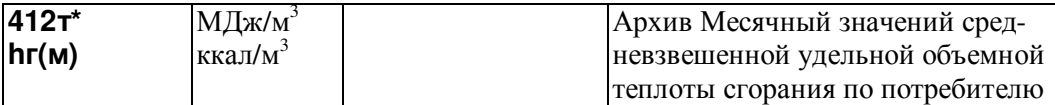

#### 412т\*н01…412т\*н24

Архив представляет собой массив, содержащий среднемесячные значения параметра не менее чем за два года. При этом месяц отсчитывается от расчетного дня, задаваемого параметром 025. Значения всех элементов могут быть выведены на табло или печать непосредственно по номеру элемента. В режиме просмотра архивов, а также в режиме обмена данными по внешним интерфейсам также доступны все элементы.

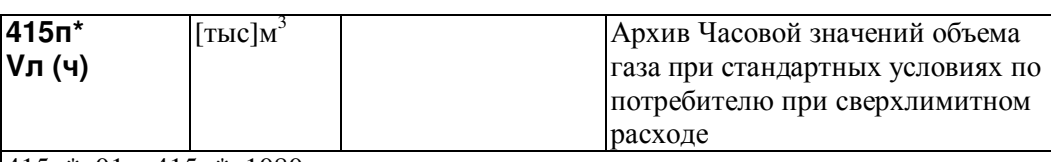

415п\*н01…415п\*н1080

Архив представляет собой массив, содержащий среднечасовые значения параметра не менее чем за 45 суток. Значения первых 100 элементов могут быть выведены на табло или печать непосредственно по номеру элемента. В режиме просмотра архивов, а также в режиме обмена данными по внешним интерфейсам доступны все элементы.

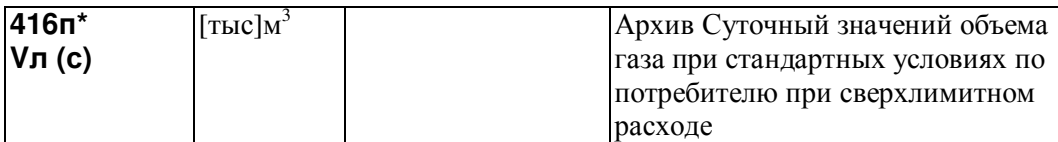

416п\*н01…416п\*н366

Архив представляет собой массив, содержащий значения параметра не менее чем за год. При этом сутки отсчитываются от расчетного часа, задаваемого параметром 024. Значения первых 100 элементов могут быть выведены на табло или печать непосредственно по номеру элемента. В режиме просмотра архивов, а также в режиме обмена данными по внешним интерфейсам доступны все элементы.

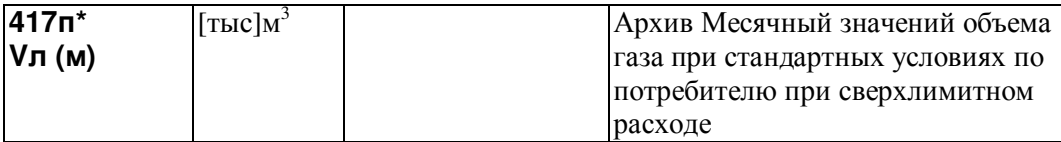

417п\*н01…417п\*н24

Архив представляет собой массив, содержащий значения параметра не менее чем за два года. При этом месяц отсчитывается от расчетного дня, задаваемого параметром 025. Значения всех элементов могут быть выведены на табло или печать непосредственно по номеру элемента. В режиме просмотра архивов, а также в режиме обмена данными по внешним интерфейсам также доступны все элементы.

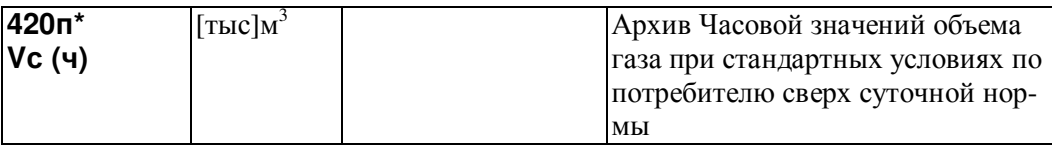

420п\*н01…420п\*н1080

Архив представляет собой массив, содержащий среднечасовые значения параметра не менее чем за 45 суток. Значения первых 100 элементов могут быть выведены на табло или печать непосредственно по номеру элемента. В режиме просмотра архивов, а также в режиме обмена данными по внешним интерфейсам доступны все элементы.

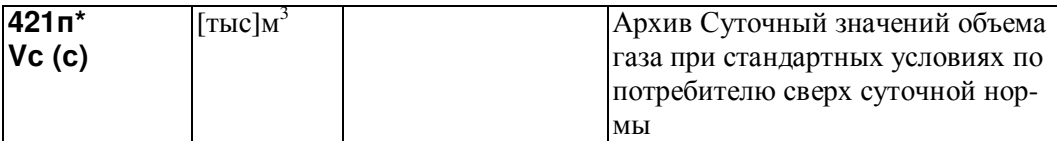

421п\*н01…421\*н366

Архив представляет собой массив, содержащий значения параметра не менее чем за год. При этом сутки отсчитываются от расчетного часа, задаваемого параметром 024. Значения первых 100 элементов могут быть выведены на табло или печать непосредственно по номеру элемента. В режиме просмотра архивов, а также в режиме обмена данными по внешним интерфейсам доступны все элементы.

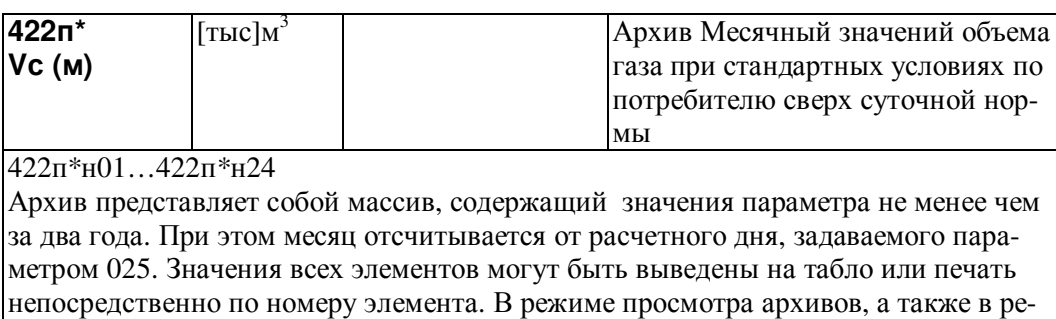

жиме обмена данными по внешним интерфейсам также доступны все элементы.

## 4.5 Списки параметров

## 4.5.1 Список Сп1

Формируемый по умолчанию список параметров Сп1 приведен в таблице 4.1.

Настроечные параметры, включенные в этот список, можно изменять в процессе работы даже при включенной защите от изменения данных.

Пользователь может самостоятельно переформировать список по правилам, приведенным в пункте 4.3.2 (параметр 045).

| Номер    | Значение элемента |                                                                                                    |
|----------|-------------------|----------------------------------------------------------------------------------------------------|
| элемента | (адрес и признаки | Наименование элемента и комментарии                                                                                                 |
| списка   | вывода на печать) |                                                                                                    |
| 045н00   |                   | Пароль                                                                                                    |
| 045н01   | 00000101          | Признаки вывода списка на печать (см. описание<br>параметра 045)                                                                    |
| 045н02   | 060000000         | Текущая дата. Адрес элемента здесь и далее для на-<br>глядности выделен жирным шрифтом, чтобы отли-<br>чить его от признаков печати |
| 045н03   | 061000000         | Текущее время                                                                                                    |
| 045н04   | 003000000         | Спецификация-1 внешнего оборудования                                                                                                |
| 045н05   | 004000000         | Спецификация-2 внешнего оборудования                                                                                                |
| 045н06   | 022EE000001       | Коррекция часов прибора                                                                                                    |
| 045н07   | 03700000001       | Константное значение барометрического давления                                                                                      |
| 045н08   | 04000000001       | Константное значение температуры наружного воз-<br>духа                                                                             |
| 045н09   | 125EEEE000001     | Состав газа                                                                                                    |
| 045н10   | 105EEEE000001     | Константное значение влажности газа                                                                                                 |
| 045н11   | 005EE000001       | Список команд для обеспечения передачи данных<br>GSM-модемом по технологии GPRS                                                     |
| 045н12   | 007EE000001       | Список команд для обеспечения сбора статистики о<br>работе GSM-модема по технологии GPRS                                            |
| 045н13   | 006EE000001       | Идентификатор прибора для радиообмена                                                                                               |

Таблица 4.1 – Список параметров Сп1

#### 4.5.2 Список Сп2

Формируемый по умолчанию список параметров Сп2 приведен в таблице 4.2. Список включает текущие измеряемые параметры по системному каналу, трубопроводам и магистралям. Пользователь может самостоятельно переформировать список по правилам, приведенным в пункте 4.3.2 (параметр 045).

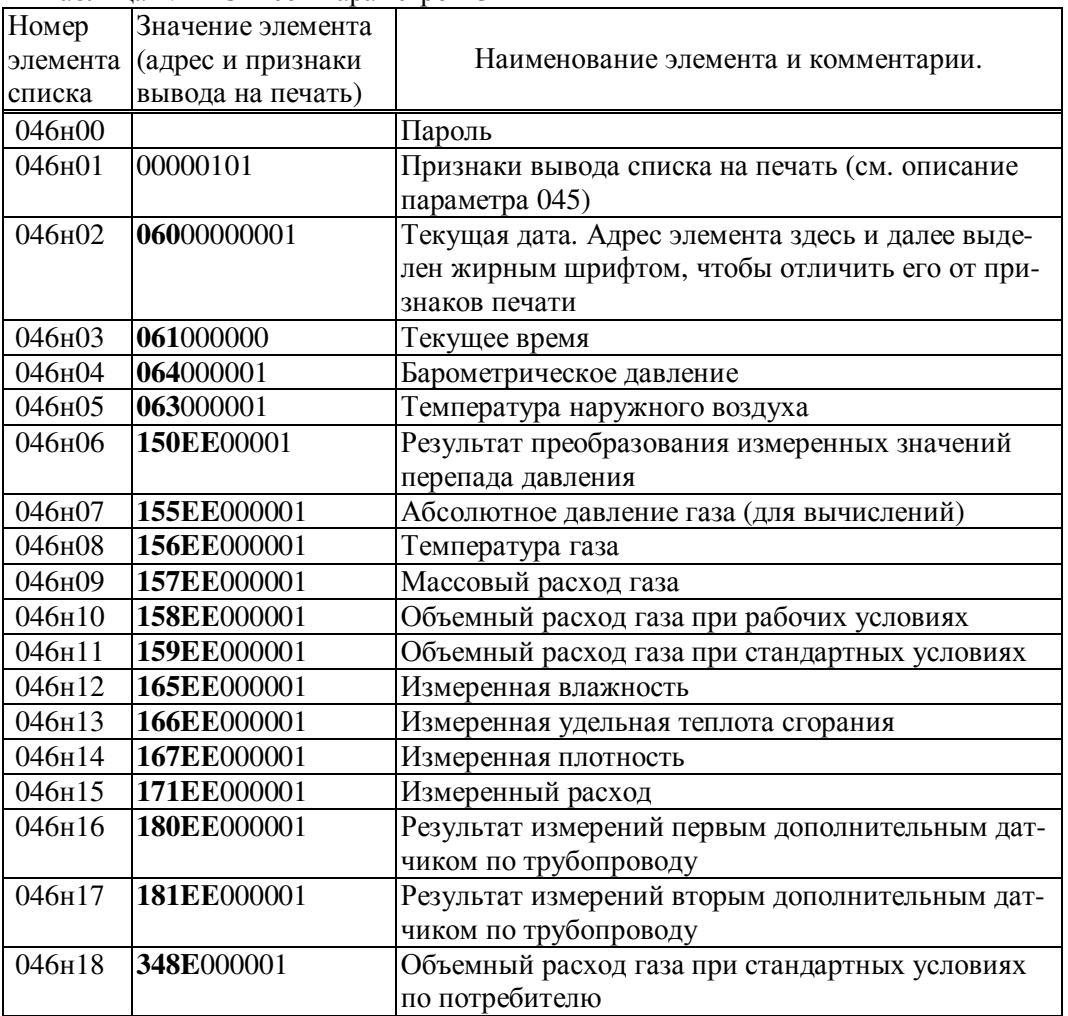

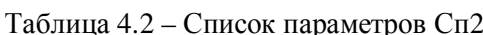

## 4.5.3 Список Сп3

Формируемый по умолчанию список параметров Сп3 приведен в таблице 4.3. Список включает архивные параметры за предшествующий отчетный период по системному каналу, трубопроводам и магистралям. Пользователь может самостоятельно переформировать список по правилам, приведенным в пункте 4.3.2 (параметр 045).

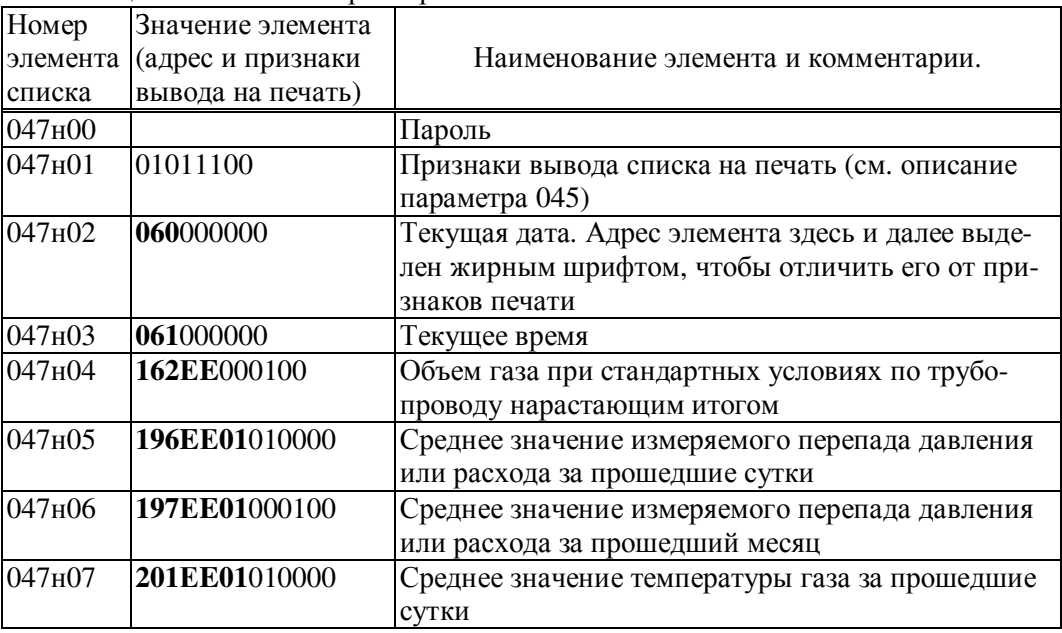

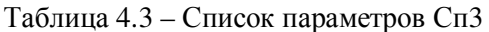

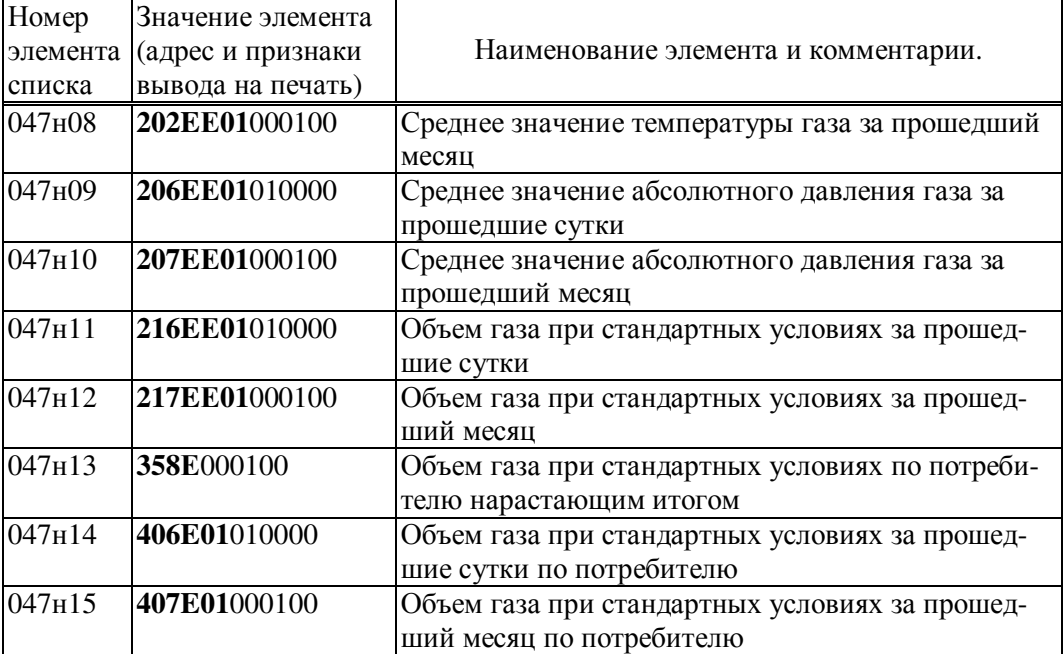

## 4.5.4 Список Сп4

Формируемый по умолчанию список параметров Сп4 приведен в таблице 4.4. Список включает настроечные параметры за исключением параметров-уставок, обеспечивающих котроль режимов работы оборудования узла учета. Список не рекомендуется изменять.

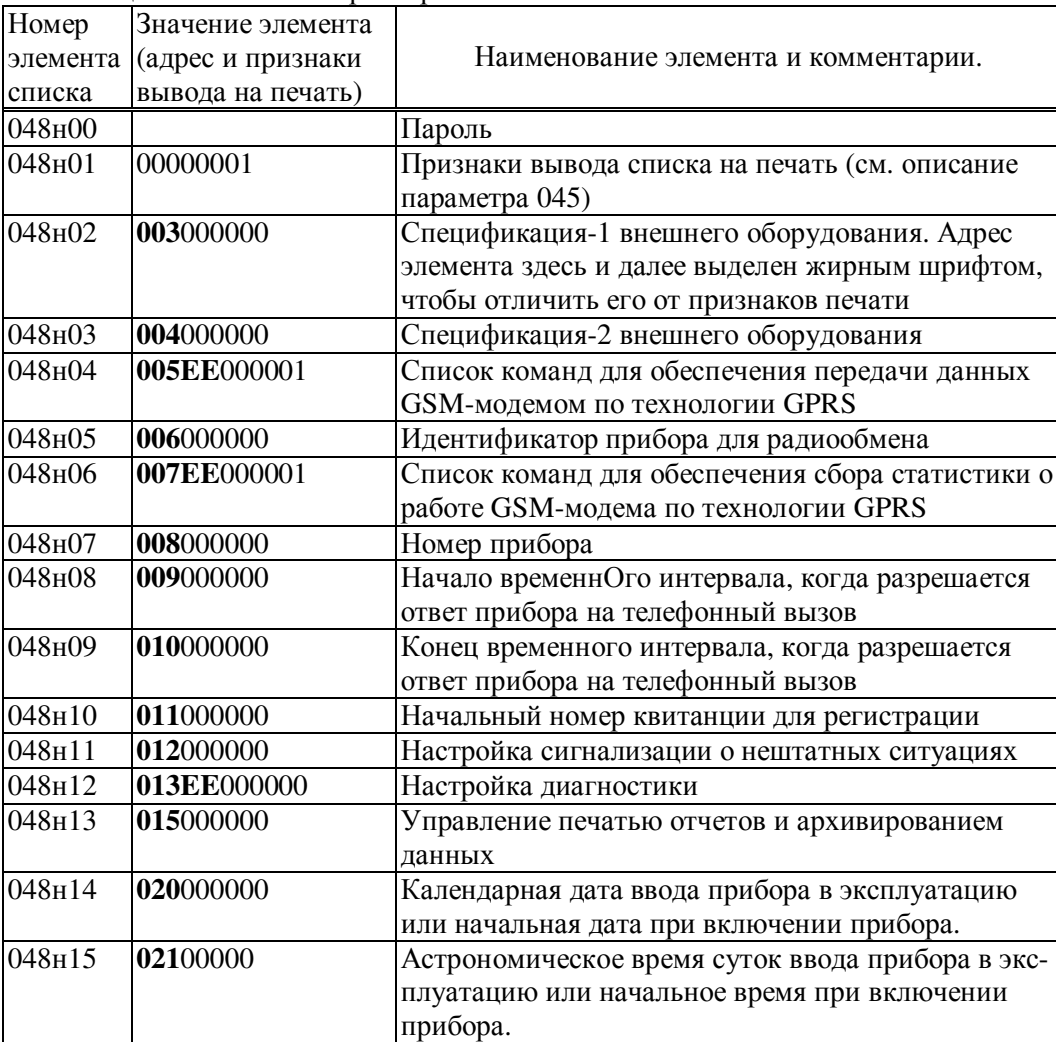

Таблица 4.4 – Список параметров Сп4

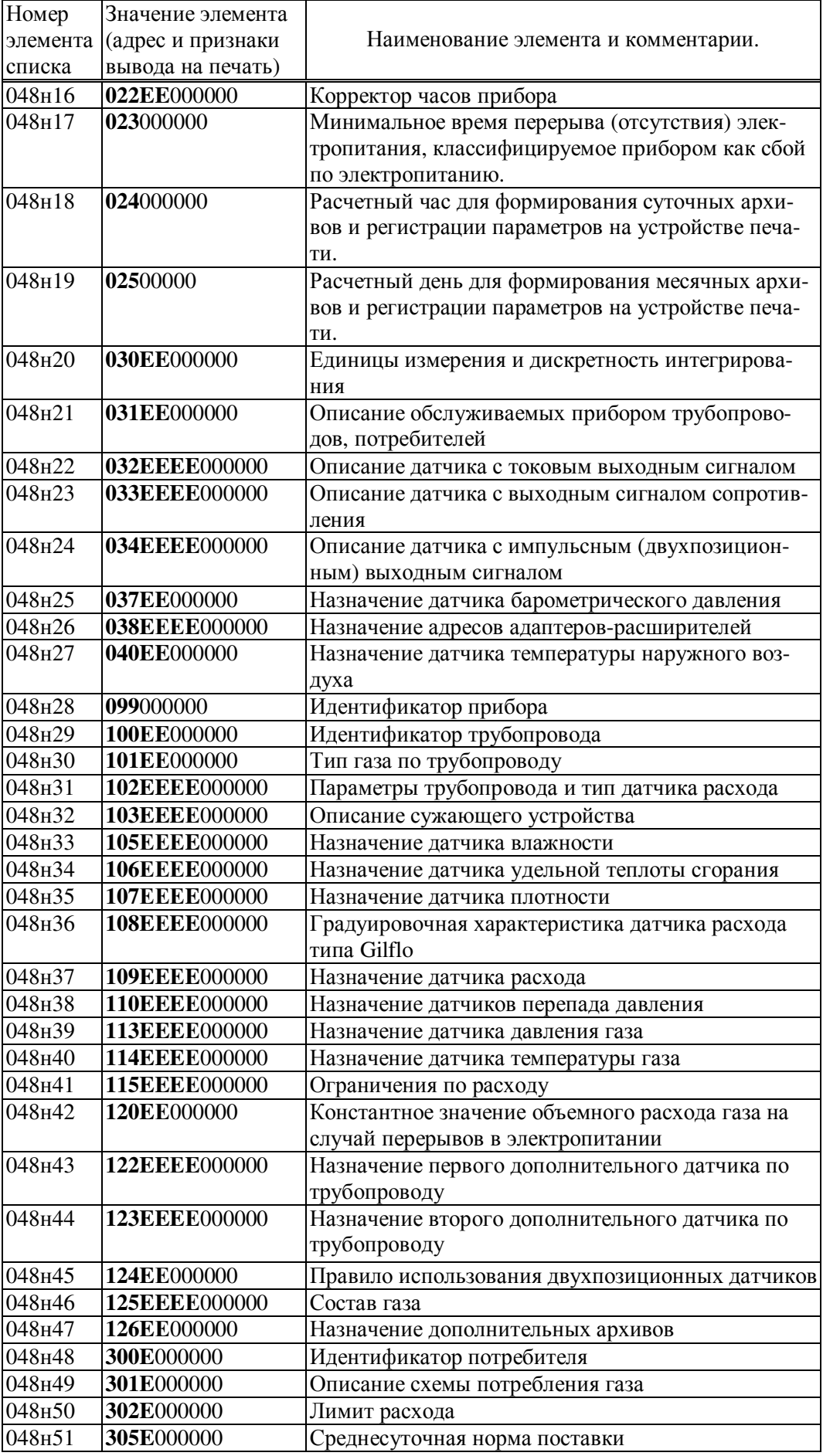

#### 4.5.5 Список СкД

Список СкД (параметр 049) включает параметры, которые необходимы для контроля нулей датчиков перепада давления и давления. Формируется автоматически и не может быть изменен пользователем.

# 5 Управление режимами работы

### 5.1 Структура меню

Взаимодействие оператора с прибором построено на базе многоуровневого меню. Оператор имеет возможность выбрать любой пункт из меню, войти в него и при этом прибор начинает выполнять определенную последовательность действий, соответствующую данному пункту: например, вывод на табло значений параметров по заданному списку. Вместе с тем, оператор, войдя в пункт меню, часто должен произвести еще некоторые действия, например, набрать значение параметра. Каждый пункт меню имеет обозначение (название). В качестве пунктов меню могут быть как имена параметров, так и обозначения других объектов, например, Прибор, Архив и т.д.

На рисунке 5.1 показана структурная схема меню прибора (уровни меню отмечены римскими цифрами I, II, III, IV ). Пояснения к пунктам меню даны в таблице 5.1. Пункты меню выводятся на табло устройства в виде их названий, разделенных пустыми (пробельными) позициями.

На выбранный пункт меню указывает курсор, подчеркивая первый символ названия. Вход в пункт меню осуществляется нажатием клавиши  $\mathcal{V}$ . Перемещения курсора осуществляются нажатием клавиш  $\Leftrightarrow$  или  $\Leftrightarrow$ . Чтобы перейти в меню уровня II, нужно войти в пункт Прибор меню уровня I, нажав клавишу  $\mathcal{V}$ . Переход в какое-либо меню уровня III возможен только из соответствующего пункта меню уровня II. Переход в какое-либо меню уровня IV возможен только из соответствующего пункта меню уровня III. В исходное состояние отображения основного меню (уровень I) прибор переходит после нажатия (в общем случае, многократного) на клавишу МЕНЮ из любого пункта меню любого другого уровня.

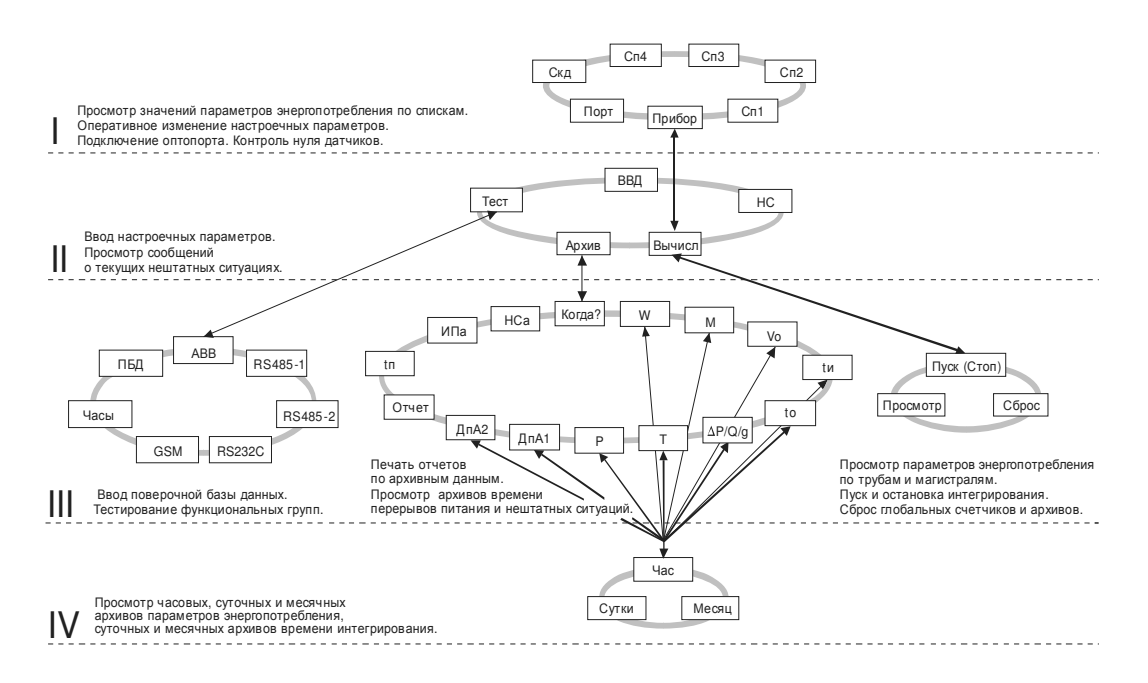

Рисунок 5.1 – Структура меню

| Пункт<br>меню     | Пояснения                                                                                        |  |  |
|-------------------|--------------------------------------------------------------------------------------------------|--|--|
|                   | <b>Меню I уровня</b>                                                                             |  |  |
| Прибор            | Основные настройки и архивы прибора                                                              |  |  |
|                   | Через этот пункт осуществляется переход в меню уровня II для при-                                |  |  |
|                   | вязки прибора к схеме газоснабжения, ввода параметров базы данных,                               |  |  |
|                   | описания подключения внешнего оборудования (модем, компьютер,                                    |  |  |
|                   | принтер, дополнительные адаптеры и т.п.), просмотра результатов ди-                              |  |  |
|                   | агностики и архивов НС.                                                                          |  |  |
| Порт              | Оптический порт                                                                                  |  |  |
|                   | Через этот пункт выполняется подготовка прибора к сеансу обмена                                  |  |  |
|                   | данными по оптическому каналу. Оптопорт выбирается клавишей $\mathcal{V},$                       |  |  |
|                   | при этом аппаратные средства обмена переключаются с цепей RS232C                                 |  |  |
|                   | на оптический канал. Обратное переключение выполняется автомати-                                 |  |  |
|                   | чески, если в течение 2 минут отсутствовал обмен данными через порт.                             |  |  |
| C <sub>II</sub>   | Список оперативных параметров                                                                    |  |  |
|                   | Содержит настроечные параметры для оперативного изменения их                                     |  |  |
| $\overline{Cn2}$  | значений в процессе эксплуатации. (см. таблицу 4.1).                                             |  |  |
|                   | Список текущих параметров                                                                        |  |  |
|                   | Содержит вычисляемые и измеряемые параметры по трубопроводам и<br>магистралям (см. таблицу 4.2). |  |  |
| C <sub>II</sub> 3 | Список коммерческих параметров                                                                   |  |  |
|                   | Содержит информацию для коммерческих расчетов по трубопроводам                                   |  |  |
|                   | и потребителям (см. таблицу 4.3).                                                                |  |  |
| C <sub>II</sub> 4 | Список настроечных параметров                                                                    |  |  |
|                   | Содержит список настроечных параметров см. таблицу 4.4).                                         |  |  |
| СкД               | Список для контроля нулей датчиков                                                               |  |  |
|                   | Используется в режиме контроля и автоматической коррекции смеще-                                 |  |  |
|                   | ния нулей датчиков и их диапазона                                                                |  |  |
|                   | Меню II уровня                                                                                   |  |  |
| Вычисл            | Вычисления                                                                                       |  |  |
|                   | Через этот пункт осуществляется переход в меню уровня Ш для пуска                                |  |  |
|                   | и остановки счета, контроля текущих параметров корректора в целом.                               |  |  |
| ВВД               | Ввод/вывод данных                                                                                |  |  |
|                   | Через этот пункт осуществляется переход в режим основного вво-                                   |  |  |
|                   | да/вывода настроечных параметров                                                                 |  |  |
| Архив             | Архив                                                                                            |  |  |
|                   | Через этот пункт осуществляется переход в меню уровня Ш для про-                                 |  |  |
|                   | смотра архивов параметров измеряемой среды, архивов НС, времени                                  |  |  |
| Тест              | перерывов питания и т.д.<br>Tect                                                                 |  |  |
|                   | Через этот пункт осуществляется переход в меню уровня Ш для тести-                               |  |  |
|                   | рования узлов прибора.                                                                           |  |  |
| H <sub>C</sub>    | Нештатные ситуации                                                                               |  |  |
|                   | Через этот пункт осуществляется переход в режим просмотра текущих                                |  |  |
|                   | НС (см. раздел 8).                                                                               |  |  |
|                   | <b>Меню III уровня</b> (см. также таблицы 5.2, 5.3)                                              |  |  |
| ПУСК              | Пуск и остановка                                                                                 |  |  |
| $(CTO\Pi)$        | Через них осуществляется пуск и остановка вычислений.                                            |  |  |
| <b>CEPOC</b>      | Сброс                                                                                            |  |  |
|                   | Через этот пункт меню осуществляется сброс накопленных значений                                  |  |  |
|                   | глобальных счетчиков и очистка архивов                                                           |  |  |
| Про-              | Просмотр                                                                                         |  |  |
| смотр             | Через этот пункт меню осуществляется просмотр текущих значений                                   |  |  |
|                   | измеряемых и вычисляемых параметров по трубам и потребителям                                     |  |  |
|                   |                                                                                                  |  |  |

Таблица 5.1 – Состав меню

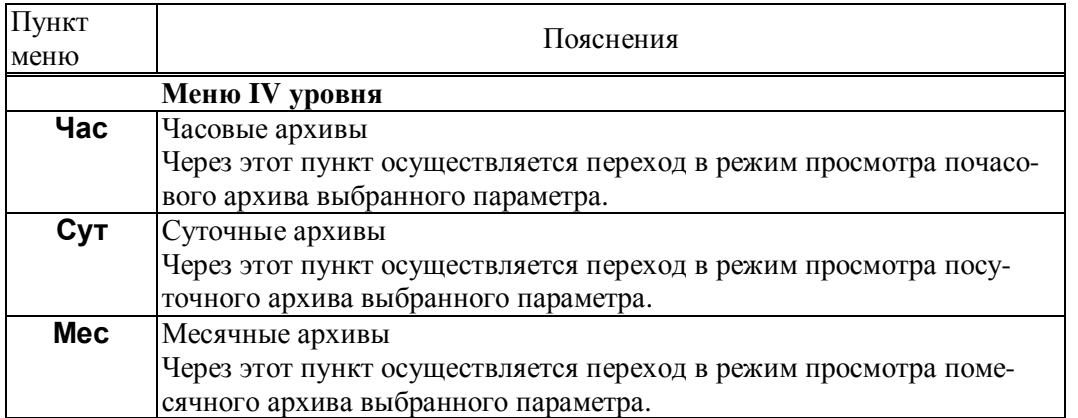

## 5.2 Ввод и вывод по кодовым обозначениям параметров

В данном режиме осуществляется основной ввод значений параметров для параметрической настройки прибора на конкретное применение. Описанные в данном разделе процедуры ввода данных закрыты для пользователя, если прибор переведен в состояние "защита включена".

Ввод значений параметров осуществляется в пункте меню ВВД ( II уровень). При выборе этого пункта меню и нажатии клавиши  $\theta$  на индикатор выводится следующая информация (курсором подчеркивается первый цифровой символ).

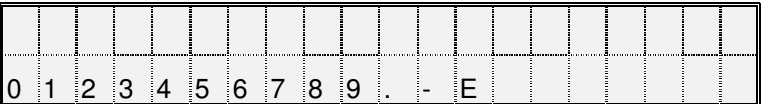

В данном случае для идентификации параметра используется его кодовое обозначение или, по другому, адрес (см. 4.1). Сначала набирают номер параметра, состоящий из трех цифр. При этом выбор нужного символа производят, перемещая курсор с помощью клавиш  $\Leftrightarrow$  или  $\Rightarrow$ , а перенос символа в верхнюю - нажатием клавиши  $\hat{u}$ .

После набора трех цифр прибор анализирует, какой это параметр: системный, по трубопроводу или по потребителю, есть ли у этого параметра элементы с индексами или нет и предлагает ввести недостающие поля. Например, после набора номера параметра 110 прибор просит указать номер трубопровода

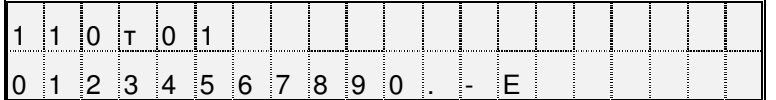

После набора номера трубопровода (две цифры) прибор определяет, что вводится элемент структуры и просит указать индекс (номер)

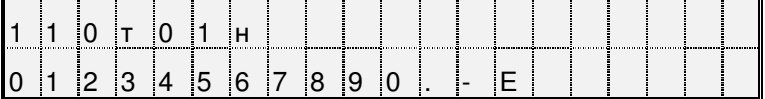

После набора номера элемента (2 цифры) прибор автоматически выводит значение параметра или выводит сообщение "Нет данных", если значение параметра не вводилось ранее

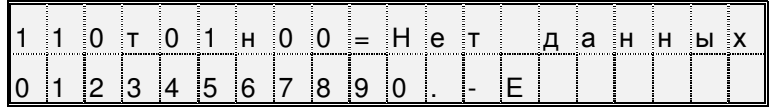

Для изменения значения параметра нажимается клавиша ⊱. Табло приобретает вид

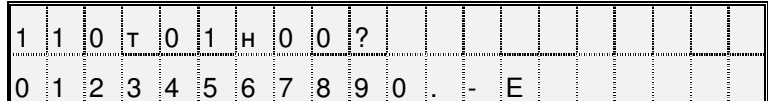

Далее набирается значение параметра и нажимается клавиша ВВОД, при этом символ "?" заменяется на символ "=" и изменяется информация в нижней строке: там выодятся единицы измерения. Например:

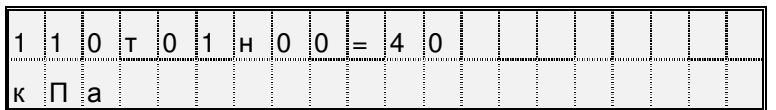

Отказ от ввода значения параметра возможен в любой момент времени после нажатия на клавишу МЕНЮ. Нажатие на клавишу Ф приводит к удалению последнего символа. Нажимая клавишу  $\sqrt[1]{2}$  несколько раз, можно удалить несколько символов, а затем повторить их набор.

Если ошибочно набран несуществующий номер параметра, трубопровода (потребителя) или несуществующий индекс элемента параметра, то это фиксируется прибором: все цифры в соответствующем поле начинают мигать и дальнейший ввод данных невозможен. В этом случае нужно нажать клавишу  $\overline{\psi}$  и затем правильно набрать данные.

Вывод значения параметра, как уже отмечалось выше) происходит автоматически после полного набора адреса. При этом в нижней строке выводятся единицы измерений, а для архивных значений параметров - еще и время архивирования. Например:

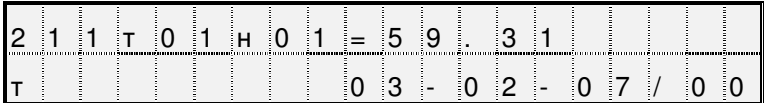

Здесь выведено на табло значение массы газа за прошедшие сутки из архива. Выедены единицы измерения (т) и время архивирования: 00 часов 3 февраля 2007 года. Можно посмотреть символьное обозначение параметра: для этого нужно нажать клавишу  $\Rightarrow$ , например:

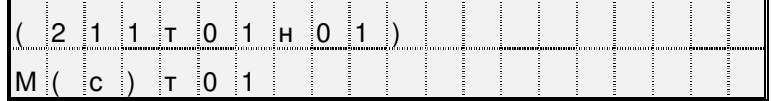

Здесь в первой строке табло выведен адрес параметра, а в нижней - его обозначение: М(с)т01.

При попытке изменить тот или иной параметр при включенной защите появляется сообщение Защита! и изменение блокируется. Это же сообщение появляется при попытке изменить вычисляемый параметр.

Если на табло выведено значение какого-либо общесистемного параметра, или параметра по трубопроводу, или параметра по потребителю, то можно с помощью клавиш  $\mathcal{Y}$  и  $\hat{\mathcal{U}}$  просмотреть, соответственно, значения всех общесистемных параметров, или параметров по трубопроводу, или параметров по потребителю. Для выхода из режима просмотра можно либо нажать клавишу МЕНЮ, либо перейти в режим ввода по клавише ⇔.

Особенность вывода значений элементов параметра 013 заключается в том, что в нижней строке выводится мнемоническое обозначение той нештатной ситуации, на контроль которой настраивается прибор, например:

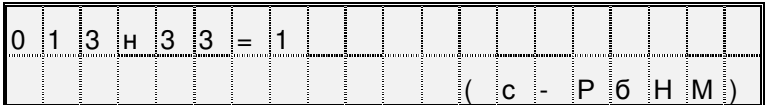

В этом примере показано, что включен (013н33=1) контроль выхода за нижний предел показаний датчика барометрического давления (с-РбНМ).

## 5.3 Ввод и вывод по символьным обозначениям параметров

Вывод значений параметров с идентификацией параметров по их по символьному обозначению
(см. раздел 4.1) производится следующим образом. В соответствии со структурой меню (рисунок 5.1) и таблицей 5.1 тот или иной параметр может быть включен как элемент в один из явно формируемых списков в меню уровня I, или как элемент в неявно формируемый список текущих нештатных ситуаций в меню уровня II, или как элемент в неявно формируемые списки контролируемых параметров по трубопроводам и потребителям в меню уровня III (см. 5.6), или как элемент архива в меню уровня IV. Поэтому для вывода значения параметра нужно перейти в меню соответствующего уровня, выбрать там нужный пункт и войти в него (5.2). При входе в соответствующий пункт меню выводится значение первого параметра из заданной последовательности. Значение параметра всегда сопровождается его символьным обозначением, за которым может следовать цифры номера трубопровода или потребителю, а после знака равенства отображается собственно значение параметра. Во второй строке размещена информация о единицах измерения, а также о дате и времени архивирования значения параметра, если выводится значение элемента архива.

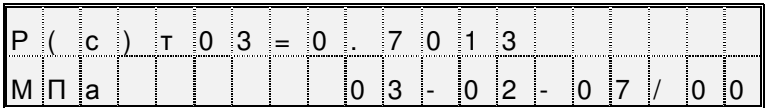

При нажатии на клавишу ⇒ на табло выводится дополнительная информация о параметре. При этом в первой строке отображаются кодовое обозначение параметра, а во второй - его символьное обозначение:

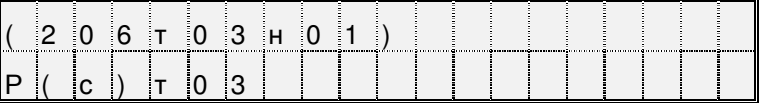

Лля вывола значения слелующего параметра из послеловательности, определенной пунктом меню, нажимают клавишу  $\theta$ . При нажатии на  $\hat{u}$  выводится значение предыдущего параметра.

Следует обратить внимание, что при выводе по списку выводятся не значения элементов списка, а значения параметров, внесенных в список, то есть тех параметров, адреса которых являются значениями элементов списка.

Изменение значений оперативных параметров в процессе эксплуатации прибора (при опломбированном приборе) возможно только тогда, когда выбранным пунктом меню является список Сп1.

В режим изменения значения параметра прибор переходит из режима вывода (просмотра) значений параметров после нажатия клавиши ⊱. При этом во второй строке выводятся необходимые для набора значения цифровые и специальные символы, первый цифровой символ подчеркивается курсором.

Выбор нужного символа производят с помощью клавиш ⇒ или  $\Leftrightarrow$ , а его перенос в поле значения параметра - клавишей  $\hat{u}$ .

Отказ от изменения значения параметра возможен в любой момент времени после нажатия на клавишу МЕНЮ, заканчивается набор значения по клавише ВВОД, при этом символ ? заменяется на символ = (равно).

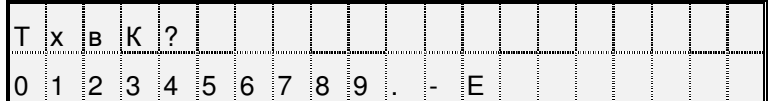

Если список Сп1 защищен паролем (см. описание параметра 045), то при первой попытке изменить значение какого-либо параметра из списка (после первого нажатия клавиши ⇔) прибор запрашивает пароль:

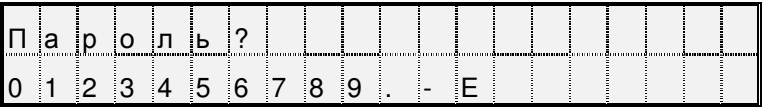

После ввода пароля (который не отображается, если прибор опломбирован) прибор переходит в состояние изменения значений параметров как это описано выше. При попытке изменить подряд значения нескольких параметров пароль вновь не запрашивается, если интервал времени между

нажатиями любых двух клавиш не более минуты.

Если прибор опломбирован, то измененные в процессе его работы значения настроечных параметров из списка Сп1 автоматически записываются с привязкой по времени в специальный архив регистрации изменений (ИПа), что обеспечивает жесткий контроль за действиями оператора.

Необходимо обратить внимание, что в режиме ввода/вывода параметров с идентификацией их по символьным обозначениям доступны только те параметры, которые включены в соответствующие списки. Впрочем, наличие свободно программируемых списков позволяет включить в них любые параметры.

#### 5.4 Просмотр архивов

Для вывода значений архивных параметров необходимо войти в пункт меню Архив. При этом, после нажатия клавиши  $\overline{\psi}$  на табло выводится меню архивов:

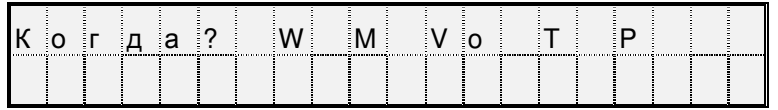

Если курсор находится в одной из крайних позиций меню, то после нажатия той из клавиш или  $\Leftrightarrow$ , которая указывает за пределы табло, на него будут выведены невидимые до этого пункты. Полное меню архивов представлено на рисунке 5.1 и в таблице 5.2.

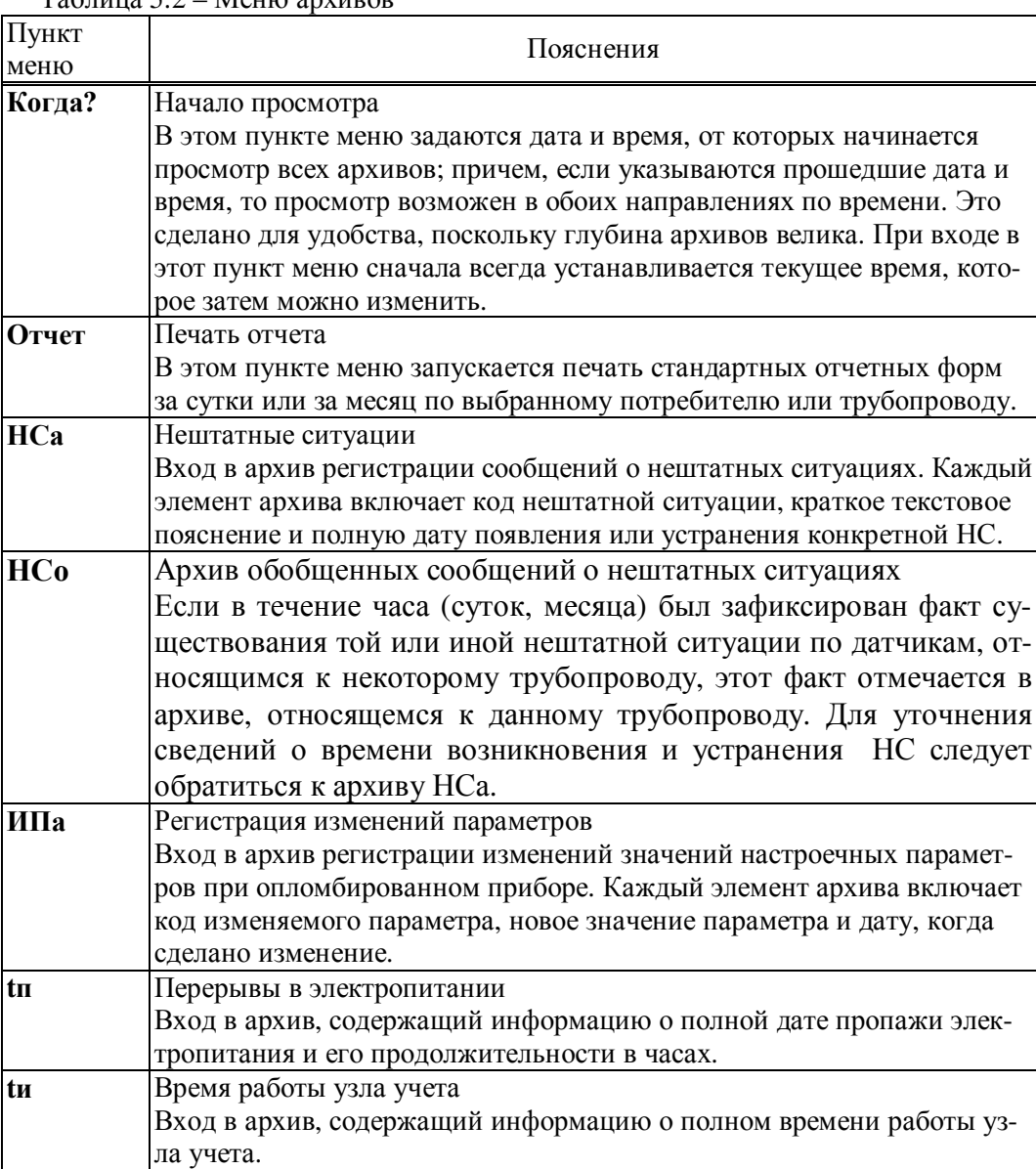

 $T_2$ блица 5.2 – Меню архивов

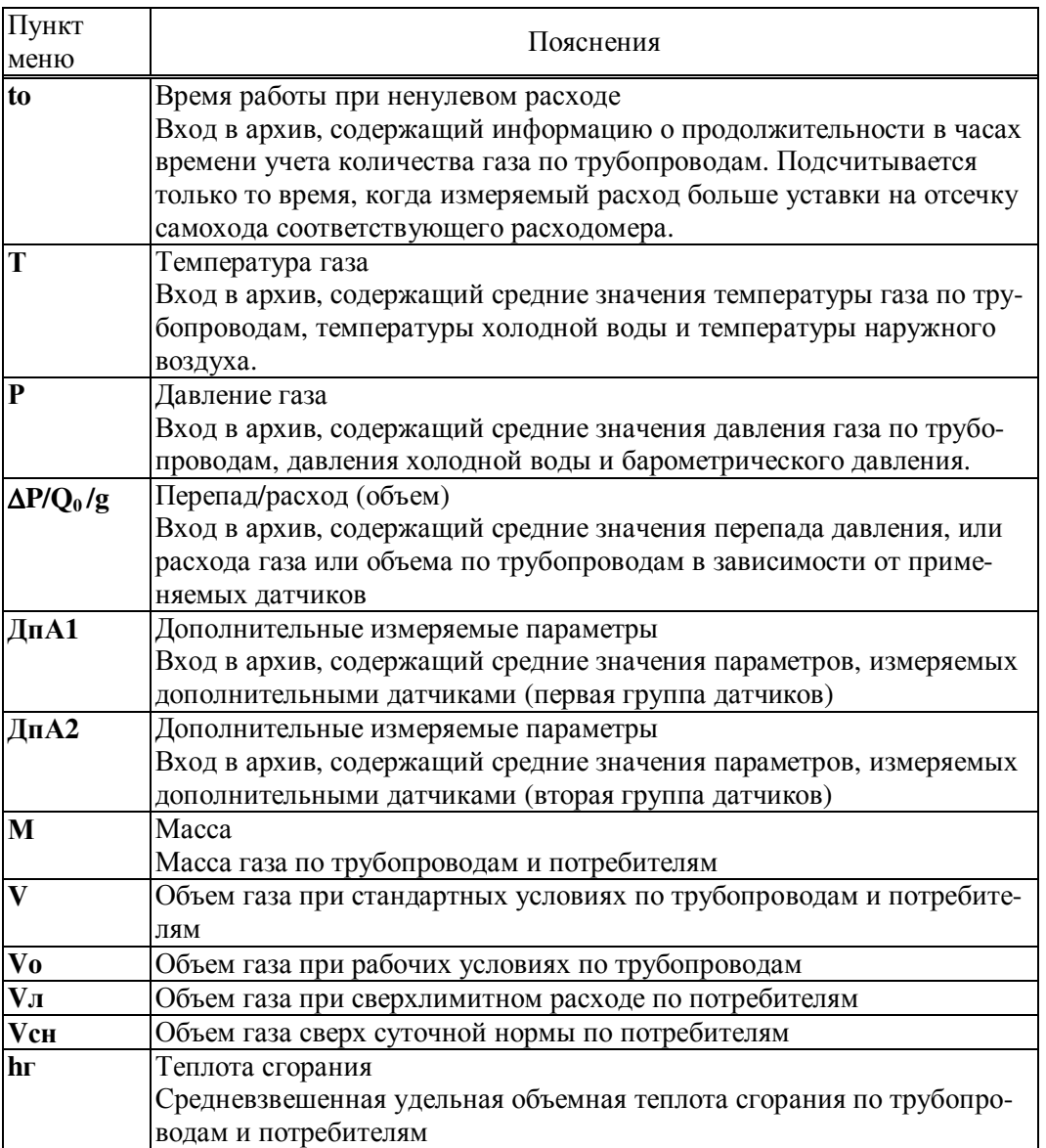

При входе в меню архивов выбранным оказывается пункт Когда? Если войти в этот пункт меню, то можно указать время начала просмотра архивов:

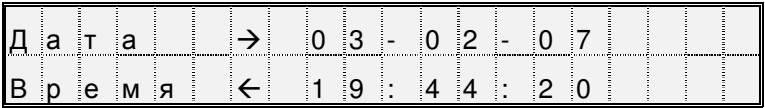

Первоначально на табло отображаются текущие дата и время. Далее, стрелками  $\Leftrightarrow$ ,  $\Leftrightarrow$  можно перемещать курсор, а стрелками  $\theta$ ,  $\hat{u}$  можно "прокручивать" цифры в соответствующей позиции, устанавливая таким образом дату и время начала просмотра архивов. Следует иметь ввиду, что изменение, например, значений минут, приводит, в общем случае, к изменению цифр и в других позициях: то есть изменяются время и дата в целом. Курсор переходит из крайней позиции справа на верхней строке на крайнюю позицию слева нижней строки по нажатию клавиши  $\Rightarrow$ . Так же осуществляется переход с нижней строки на верхнюю. После установки времени начала просмотра следует вернуться в меню архивов по клавише МЕНЮ и выбрать нужный пункт.

После выбора необходимого пункта меню, например Т, и нажатии клавиши  $\mathcal{V}$  на табло выводится меню IV уровня для выбора временнОй характеристики архива: часовой, суточный, за месяц. Кроме того, установив курсор на поле номера трубопровода, с помощью клавиш  $\theta$  или  $\hat{u}$ можно изменять его значение.

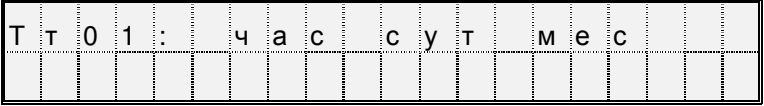

При выборе необходимого пункта и нажатии клавиши  $\mathcal \Phi$  на табло выводится первое значение параметра из архива, например:

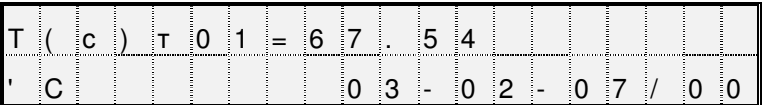

При нажатии на клавишу  $\theta$  будет выведено следующее, более раннее, значение, а при нажатии - предыдущее.

Если просматриваются архивы нештатных ситуаций (НСа) или перерывов электропитания (tп), то при входе в соответствующий пункт меню сразу выводится ближайший по времени элемент архива, поскольку в этих случаях нет дополнительного разбиения архивов на часовые, суточные и за месяц.

Если при просмотре архива НСа или ИПа нажать клавишу  $\Rightarrow$ , то на табло будет выведено краткое текстовое пояснение по зафиксированной НС или измененному параметру. Заканчивается просмотр архива по клавише МЕНЮ.

Если на некотором интервале времени была зафиксирована нештатная ситуация, то соответствующий элемент архива может быть помечен символом "\*" и при выводе его на табло правее символа "=" будет выведен символ "\*" (см. описание параметра 015).

При перерывах питания, если прибор находится в состоянии "защита выключена", соответствующие элементы архивов не вычисляются и по ним выводится сообщение Нет данных. Далее, средние значения температуры и давления газа могут вычисляться (см. описание параметра 115) либо независимо от величины расхода по трубопроводу, либо только при расходе большем, чем значение уставки на отсечку самохода; во втором случае при перекрытии трубопровода соответствующие элементы архивов не вычисляются и по ним тоже выводится сообщение Нет данных Если прибор опломбирован, то при перерывах питания вычисления ведутся по константам массового расхода, температуры и давления.

Если после работы с некоторым архивом (например, W) нажать клавишу МЕНЮ и затем выбрать другой архив (например, М), то просмотр его начнется с того момента времени, на котором закончился просмотр предыдущего архива. Разумеется, время начала просмотра изменить, вновь войдя предварительно в пункт Когда?

#### 5.5 Пуск и останов вычислений, сброс глобальных счетчиков и архи-

#### вов

5.6.1 Пуск, остановка и сброс показаний корректора

Для того, чтобы прибор вычислял объем газа, необходимо выполнить процедуру пуска. Пуск и остановка могут быть выполнены только в состоянии прибора "Защита выключена" (см. раздел 3). После пуска на счет прибор должен быть переведен в состояние "Защита включена" за исключением работы в технологическом режиме.

Глобальные счетчики - это ячейки памяти, где хранятся вычисляемые нарастающим итогом с момента пуска на счет значения массы и объема газа по трубопроводам, значения массы по потребителям. Очистка (сброс) счетчиков также возможна только при выключенной защите. Для выполнения процедур пуска, остановки или сброса глобальных счетчиков выбирают пункт меню Прибор, входят в него, нажимая клавишу  $\mathcal{V}$ , и в меню уровня II входят в пункт меню Вычисл. При этом, на табло будет выведено:

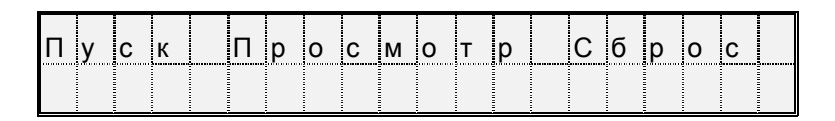

Далее нажимается клавиша  $\theta$ . На табло выводится запрос на подтверждение операции: Выполнить пуск?

Для подтверждения следует нажать клавишу ВВОД. В случае выполнения операции пуска на счет табло примет следующий вид:

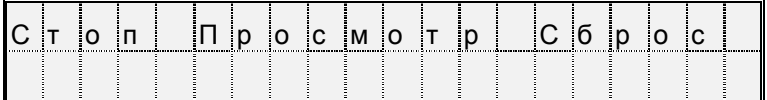

То есть, пункт меню Пуск заменяется на пункт Стоп. Попытка осуществить пуск или остановку счета при опломбированном приборе приводит к появлению на табло сообщения Защита!. Через 1-2 секунды сообщение снимается и восстанавливается прежний вид табло.

Ранее было отмечено, что прибор контролирует необходимость ввода некоторых параметров (см. раздел 4.1). Поэтому, если какой-то из контролируемых параметров не введен, то пуск не производится, а на табло выводится на 1-2 секунды сообщение:

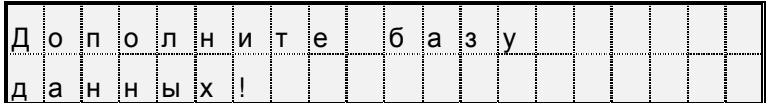

Затем на табло выводится кодовое обозначение параметра, значение которого нужно ввести, например:

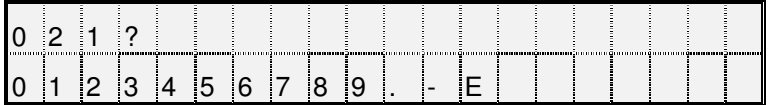

Далее нужно набрать и ввести значение параметра так, как это было описано выше. Если значения остальных параметров введены правильно, то пуск осуществится и на табло будет выведена информация подобная той, что выводтся при пуске на счет. В противном случае прибор предложит ввести значение следующего контролируемого параметра и т.д.

Для остановки счета нужно при снятой защите прибора нажатием клавиши  $\overline{\psi}$  войти в пункт меню Стоп. При этом на табло будет выведено сообщение Выполнить стоп?. Для подтверждения следует нажать клавишу ВВОД.

Для сброса глобальных счетчиков и удаления архивных значений при снятой защите прибора следует выбрать пункт меню Сброс и войти в него. При входе в пункт меню Сброс прибор требует подтверждения Выполнить сброс?

Для подтверждения следует нажать клавишу ВВОД. При этом будут обнулены значения глобальных счетчиков и удалены архивные значения.

Для просмотра текущих значений параметров следует войти в пункт меню Просмотр. При этом табло примет следующий вид:

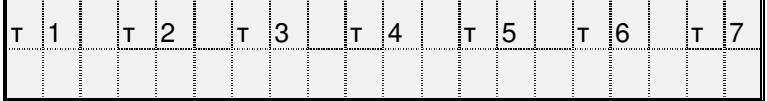

То есть, на табло как пункты меню выводятся обозначения обслуживаемых трубопроводов и потребителей, описанных в параметре 031. С помощью клавиш  $\Rightarrow$ ,  $\Leftrightarrow$  можно получить доступ к невидимым здесь пунктам меню, если таковые существуют.

Входя по клавише  $\overline{\psi}$  в соответствующий пункт меню, можно просмотреть текущие значения измеряемых и вычисляемых параметров.

5.6.2 Работа корректора в технологическом режиме

При работе прибора в технологическом режиме пуск на счет осуществляется как обычно, а остановка производится автоматически по истечении заданного времени (см. описание параметра 027). Технологический режим используется при поверке прибора. При этом, по окончании интегрирования в технологическом режиме на табло выводится сообщение:

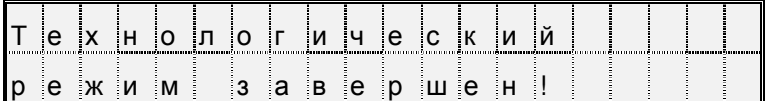

Для того, чтобы снять это сообщение, нужно нажать клавишу МЕНЮ. Если при интегрировании в технологическом режиме прибор перевели в состояние "защита включена", или выключили и включили питание, то технологический режим прерывается и на табло выводится сообщение "Технологический режим прерван". Для того, чтобы снять это сообщение, нужно нажать клавишу МЕНЮ.

#### 5.6 Контроль и корректировка нуля и диапазона датчиков

В процессе работы прибора в комплекте с преобразователями перепада давления и давления возникает проблема контроля и корректировки смещения нулей и диапазонов измерений датчиков (под корректировкой диапазона понимается вычисление поправки на крутизну характеристики соответствующего датчика). Прибор поддерживает режим контроля нулей и диапазонов датчиков, хотя следует иметь в виду, что для осуществления контроля нужно создать физические условия, при которых выходной сигнал того или иного датчика должен быть равен нулю (контроль нуля) или некоторому заданному значению, например, верхнему пределу диапазона (контроль диапазона). Подробная процедура контроля датчиков может быть разработана только применительно к конкретным типам датчиков, а поскольку Корректор может работать с различными первичными преобразователями, то здесь излагаются только общие подходы.

Например, для контроля нуля датчика перепада давления при рабочем давлении открывают вентиль соединительной трубки, уравнивают давления в "плюсовой" и "минусовой" камерах преобразователя перепада давления. Для контроля нуля датчиков перепада давления и датчиков избыточного давления при атмосферном давлении закрывают отсечные вентили и открывают вентили, соединяющие камеры датчиков с атмосферой. Для контроля диапазона датчиков перепада давления и избыточного давления "минусовая" камера соединяется с атмосферой, а в "плюсовую" подается под известным давлением газ (например, азот). Контроль нуля и диапазона датчиков расхода возможен, как правило, только в условиях испытаний на специальных стендах и здесь он не рассматривается.

Принятая здесь последовательность контроля датчиков по трубопроводу следующая: первый перепада давления, второй датчик перепада давления (если он есть), третий датчик перепада давления (если он есть), датчик давления (если он есть), 1-й и 2-й дополнительные датчики (если они есть и им назначены преобразователи давления или перепада давления). Контроль датчиков по системному каналу производится в следующей последовательности: датчик давления холодной воды (если он есть), датчик барометрического давления (если он есть). Для входа в режим контроля нулей и диапазонов необходимо в меню I уровня выбрать пункт СкД и войти в него, нажав клавишу  $\mathbb{Q}$ ; ниже показан вид табло при входе в пункт меню СкД:

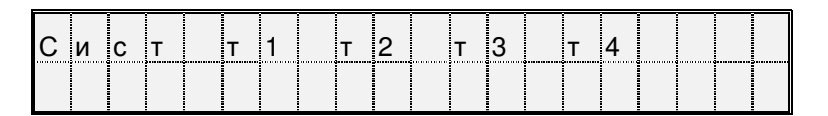

В архив ИПа записываются значения параметров смещения нуля и значения крутизны на момент входа в режим; при наличии принтера печатается квитанция о начале контроля нулей и диапазонов датчиков по трубопроводам.

Далее следует выбрать системный канал или трубопровод клавишами  $\Rightarrow$ ,  $\Downarrow$ . На табло выводится перечень контролируемых параметров, например:

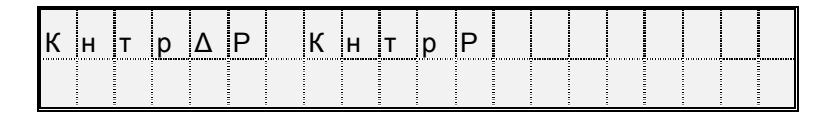

Далее клавишами  $\Rightarrow$ ,  $\theta$  выбирается конкретный параметр для контроля нуля и/или диапазона. При входе в режим контроля нуля и крутизны датчиков системного канала значения всех измеряемых параметров по системному каналу запоминаются и по ним ведутся вычисления в течение всего времени нахождения в данном режиме.

При входе в режим контроля нуля по какому-либо трубопроводу запоминаются значения массового расхода и параметров, измеряемых дополнительными датчиками и по этим константам ведутся вычисления. При этом, если фактически вычисленный расход в процессе контроля нулей датчиков становится больше запомненного, то он принимается за константу для дальнейших вычислений. При рестарте режим контроля нуля снимается. В режиме контроля нуля сообщения о НС не формируются.

Далее клавишами  $\Rightarrow$ ,  $\Downarrow$  выбирается конкретный параметр для контроля нуля и/или диапазона. При этом на табло выводится сообщение:

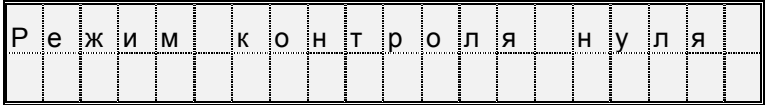

Затем на табло выводится текущее значение контролируемого параметра, например, перепада давления, измеряемого по данному трубопроводу в формате вывода параметра по списку:

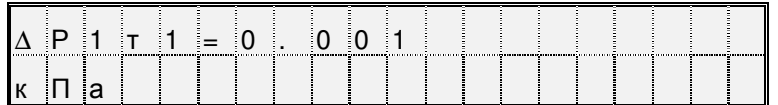

Значение параметра выводится без учета поправки на смещение нуля.

Для контроля смещения нуля следует обеспечить условия, при которых выходной сигнал датчика должен быть равен нулю (см. выше) и наблюдать за изменением выведенного значения параметра.

Через некоторое время (оно определяется опытным путем), значение параметра должно установиться. При необходимости, следует произвести регулировку нуля в соответствии с документацией на латчики.

Если известно, что крутизна характеристики датчика не зависит от смещения нуля и если выявленное смещение не превосходит 3% от верхнего предела диапазона измерений, то можно не производить точной регулировки, а запомнить смещение нуля. Для этого нужно после установления показаний параметра нажать клавишу ВВОД. На табло будет выведено значение смещения нуля; для рассматриваемого здесь примера это будет выглядеть так:

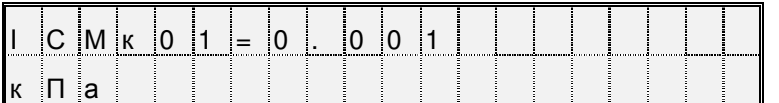

В этом примере ICMк01 - смещение нуля датчика с выходным токовым сигналом по первому каналу, который описан как датчик перепада давления (см. описание параметра 032к\*н06).

Если значение смещения нуля случайно оказалось больше 3% от верхнего предела диапазона, то запоминания не произойдет, обозначение параметра не изменится, а на табло будет выведено на 2-3 секунды сообщение: "Смещение вне допуска". В этом случае нужно дополнительно отрегулировать "нуль" датчика и, при необходимости, нажать клавишу ВВОД для запоминания оставшегося смешения.

После контроля и регулировки нуля датчика можно либо перейти к контролю его диапазона, либо перейти к контролю нуля другого датчика. Для обеспечения контроля нуля другого датчика нужно нажать клавишу МЕНЮ, затем выбрать новый контролируемый параметр и повторить описанную выше процедуру. Для перехода к контролю диапазона датчика нужно нажать клавишу  $\mathcal{Q}$ .

На табло на 1-2 секунды выводится:

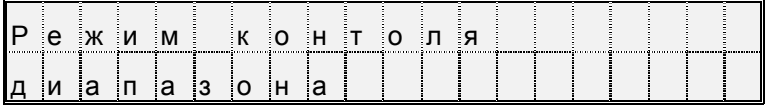

Затем на табло появится запрос на ввод значения диапазона. Для рассматриваемого здесь примера это будет выглядеть следующим образом

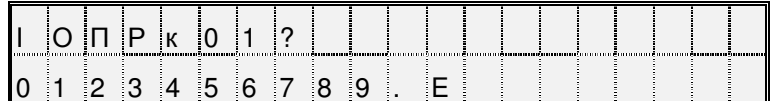

В данном примере IOПРк01 - задаваемое значение диапазона для датчика с токовым выходом по первому каналу. Нужно набрать величину задаваемого диапазона и нажать клавишу ВВОД, например:

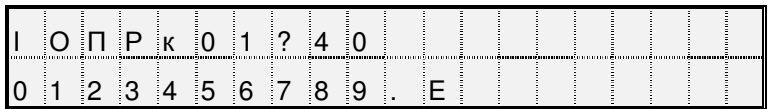

Вводимая величина должна быть по возможности близка к верхнему пределу диапазона измерений. Следует отметить, что вводимое значение диапазона должно быть выражено в тех же единицах измерения, в каких выводятся значения соответствующего измеряемого параметра.

После ввода заданного значения диапазона на табло выводится значение измеряемого параметра с учетом откорректированного смещения нуля (и, для датчика давления, за вычетом поправки на высоту столба разделительной жидкости), например:

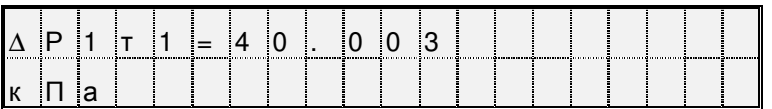

Далее следует задать по входу датчика требуемое внешнее воздействие (здесь, перепад давления), по величине равное введенному значению диапазона.

Корректировка диапазона сводится к определению поправки на крутизну характеристики соответствующего датчика. Поправка же вычисляется путем деления измеренного значения параметра на заданное значение диапазона.

Для корректировки диапазона следует нажать клавишу ВВОД. При этом, если измеренное и заданное значения диапазона отличаются не более, чем на  $\pm 3$  %, то будет рассчитана поправка на крутизну соответствующего датчика и измеренное значение будет приведено к заданному. При этом на табло будет выведено значение поправки на крутизну, например, для данного случая:

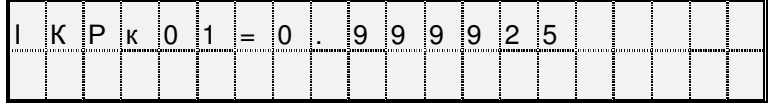

В данном примере IKPк01 -вычисленное значение поправки на крутизну датчика с токовым выходом по первому каналу.

Если же измеренное и заданное значения диапазона отличаются более, чем на  $\pm 3$  %, то на табло выводится сообщение: Крутизна вне допуска. Это означает, что требуется специальная регулировка соответствующего датчика.

Для выполнения процедуры контроля нулей и диапазонов других датчиков по данному трубопроводу, например, второго или третьего датчика перепада давления или датчика давления, нужно нажать клавишу МЕНЮ, перейти в режим контроля нуля следующего по списку датчика и повторить все процедуры.

В зависимости от того, какой датчик контролируется, на табло могут выводиться разные символьные обозначения:

- по системному каналу: Рб - для датчиков барометрического давления;

- Рхв - для датчиков давления холодной воды;

- по трубопроводам:  $\Delta P1\tau^*$ ,  $\Delta P2\tau^*$ ,  $\Delta P3\tau^*$  - для датчиков перепада давления;

- Рт\*- для датчиков давления;

- Рд1т<sup>\*</sup>(или  $\Delta P$ д1т<sup>\*</sup>), Рд2т<sup>\*</sup> (или  $\Delta P$ д2т<sup>\*</sup>) – для дополнительных датчиков по трубопроводу.

При необходимости контроля датчиков по другому трубопроводу повторяется процедура выбора трубопровода и т.д.

По окончании процедуры контроля датчиков следует нажать клавишу МЕНЮ. При этом будет напечатана соответствующая квитанция и сделана запись в архив ИПа..

#### 5.7 Вывод информации на принтер

5.7.1 Наибольшее распространение имеют принтеры персональных компьютеров. Поэтому в приборе обеспечивается возможность подключения именно таких устройств. Как правило, они всегда имеют параллельный интерфейс CENTRONICS, а иногда еще дополнительный последовательный интерфейс RS232C. Основное требование к принтерам: они должны быть постоянно настроены на 866 кодовую страницу.

В случае использования параллельного интерфейса подключение производится через специальный адаптер АПС43. Принтер подключается к адаптеру стандартным кабелем для соединения принтера с компьютером, а адаптер в свою очередь подключается к прибору двухпроводной линией, длина которой может достигать нескольких километров. Эта линия выполняет функции информационной магистрали, к которой можно подключить и другие приборы. Все подключенные приборы совместно могут использовать один принтер. Дополнительно адаптер имеет розетку, в которую включается кабель питания принтера, что позволяет автоматически включать принтер только на период вывода информации. Принтер, имеющий интерфейс RS232C, можно непосредственно без адаптера подключить к прибору. Однако расстояние такого подключения не должно превышать 10-15 метров, и в этом случае принтер не может работать как групповое устройство. Он обслуживает только прибор, к которому подключен.

Рассмотренные выше варианты подключения являются стационарными. Они обеспечивают печать информации в момент ее формирования. В то же время практически вся информация сохраняется в достаточно глубоких архивах, из которых может быть распечатана и позже по команде оператора. Для этого в приборе обеспечивается временное подключение принтера. Оно осуществляется через оптический порт. Используется принтер с интерфейсом RS232C, к которому подключен адаптер АПС73 (оптическая головка).

Порядок действий при временном подключении таков. Оператор располагает принтер вблизи прибора, включает его и устанавливает оптическую головку в гнездо АПС72, расположенное на лицевой панели прибора. Далее выбирается пункт меню Порт и нажимается клавиша  $\mathcal Q$ . На табло появляется сообщение Оптопорт включен.

Далее выбирается объект для вывода на принтер, например, отчет за сутки из меню Отчет и нажимается клавиша ВВОД. Прибор запрашивает Вывод в оптопорт? и, получив подтвержение повторным нажатием клавиши ВВОД, выводит информацию на печать через оптопорт. При этом любое оборудование, подключенное к прибору стационарно по интерфейсу RS232C, временно отключается. Передача производится на скорости, заданной в параметре 003 для внешнего интерфейса (третий символ слева в значении параметра 003). Формат байтов: один стартовый бит, восемь информационных, один стоповый. Контрольный бит не используется. Если в течение 2 минут вывод на временный принтер отсутствует, то автоматически восстанавливается подключение стационарного оборудования.

Регистрация значений отдельных параметров или их списков возможна либо в автоматическом режиме, либо по команде оператора. Общим для всех видов сообщений, выводимых на принтер, является то, что они всегда содержат дату и время печати, номер прибора, задаваемый параметром 008, и порядковый номер сообщения (квитанции).

При печати значений отдельных параметров или списка всегда печатается символическое обозначение параметра и его кодовое обозначение (адрес), архивные значения сопровождаются значением времени занесения в архив.

Периодичность печати того или иного списка в автоматическом режиме указывается в самом списке. В самом списке указывается также перечень событий, при наступлении которых список распечатывается автоматически (см. описание параметра 045)

Возможна также печать данных по специально составленной форме; в приложении Б предлагаются стандартные формы печати отчета за сутки и за месяц и формы печати архивных значений отдельных параметров. Перечень печатаемых отчетов и периодичность их печати задается параметром 015. Кроме того, в параметре 015 указывается печатать отчеты с переводом страницы или подряд на рулонную бумагу.

Ниже описывается процедура вывода значений параметров на печать по команде оператора.

5.7.2 Печать значений параметров.

Для печати значения параметра по команде оператора, необходимо вывести его на табло и нажать на клавишу ВВОД. На табло будет выведен один из запросов (в зависимости от того, по какому из интерфейсов подключен принтер): Вывод в оптопорт?, Вывод по RS232C?, Вывод по

#### RS485?.

При повторном нажатии клавиши ВВОД производится печать.

5.7.3 Печать списков

Для печати значений всех параметров, включенных в список, следует выбрать нужный пункт в меню I уровня, например, пункт Сп1, и дважды (см. выше) нажать на клавишу ВВОД.

5.7.4 Печать стандартных отчетов по архивным данным.

Если войти в пункт Отчет меню III уровня, то можно выбрать потребителя или трубопровод и отпечатать отчет о потреблении газа по архивным данным за выбранные сутки или месяц по одной из форм приложения Б. Отчет печатается за ближайший по времени (к той дате, которая установлена в пункте Когда?) прошедший расчетный период (за расчетные сутки или расчетный месяц). Если ни один из потребителей или трубопроводов не описан в параметре 031, то вход в данный пункт блокируется. При входе в пункт Отчет табло имеет следующий вид:

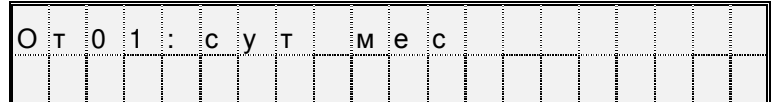

Клавишами  $\hat{u}, \hat{v}$  выбирается номер потребителя или трубопровода, а клавишами  $\Rightarrow$ .  $\Leftrightarrow$  выбирается отчет за сутки или месяц. Отчет печатается при двойном нажатии клавиши ВВОД.

Если войти в один из пунктов НСа (архив сообщений о нештатных ситуациях), или tп (архив времени перерывов в электропитании) или в любой другой архив меню III уровня и дважды нажать клавишу ВВОД, то отпечатается справка по соответствующему архиву по форме, приведенной в приложении Б. Если печать невозможна (нет принтера или он неисправен), то появится и через секунду исчезнет сообщение: "Нет ресурса".

#### 5.8 Тестирование функциональных групп и ввод поверочной базы

5.8.1 Пункт Тест меню II уровня предназначен для проверки и настройки функциональных групп, а также для загрузки поверочной базы данных. При нажатии клавиши  $\mathcal{V}$  в этом пункте раскрывается дополнительное меню III уровня, описанное ниже в табл.5.3.

Для выполнения той или иной проверки нужно войти в соответствующий пункт меню (нажать клавишу  $\mathcal{F}$ ) и выполнить действия, указанные в таблице 5.3 или ниже в данном разделе. В данном разделе описывается, как нужно работать с прибором при выполнении тех или иных проверок, но не приводятся нормы точности - это сделано в методике поверки прибора и в инструкциях по настройке.

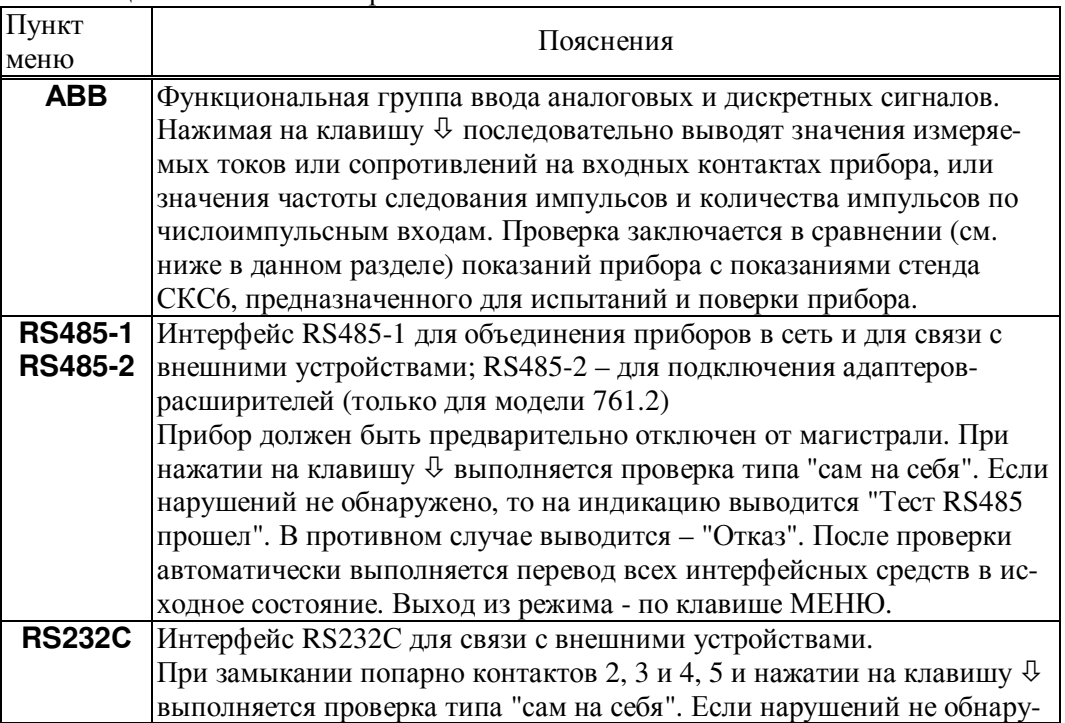

Таблица 5.3 – Меню тестирования

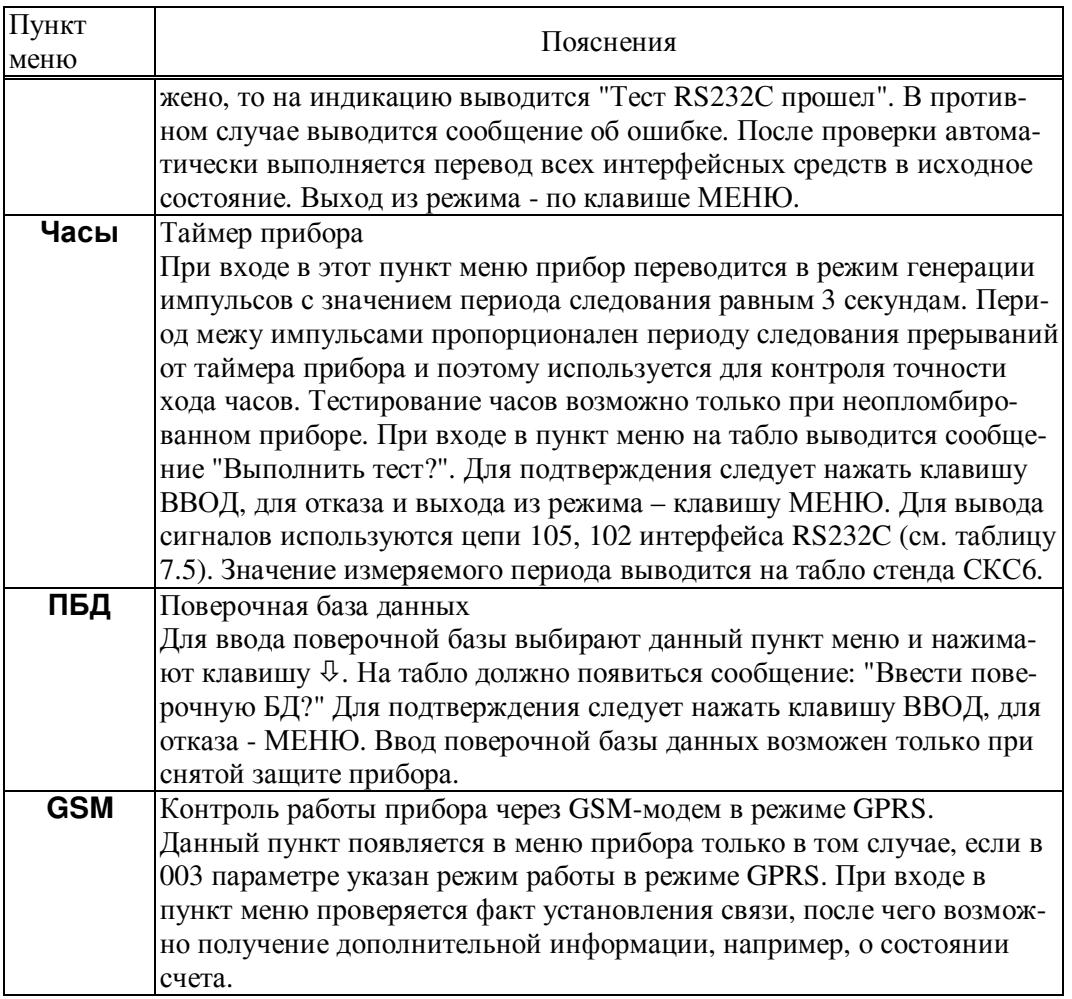

#### 5.8.2 Тестирование АВВ

В режиме тестирования каналов измерения токов при последовательном нажатии клавиши  $\mathcal Q$  в верхней строке табло выводятся номера разъемов, к которым подключаются датчики, и значения измеряемых токов, а в нижней строке - значения юстировочных коэффициентов каналов (рисунок 5.2а). В случае ошибок по каналу в качестве значения выводится минус 1 мА.

В режиме тестирования каналов измерения сопротивлений при последовательном нажатии клавиши  $\overline{\psi}$  в верхней строке табло выводятся номера разъемов и значения измеряемых сопротивлений, а в нижней строке - значения юстировочных коэффициентов каналов (рисунок 5.2б).

В случае ошибок по каналу (например, обрыв цепей связи) в качестве значения выводится 999.99 Ом.

В режиме тестирования каналов обработки числоимпульсных сигналов при последовательном нажатии клавиши  $\overline{\Psi}$  в верхней строке табло выводятся номера разъемов, к которым подключаются датчики, и значения частот следования импульсов, а в нижней строке - количество импульсов с момента начала тестирования конкретного канала (рисунок 5.2в). Счетчик импульсов можно обнулить, нажав клавишу ⇔.

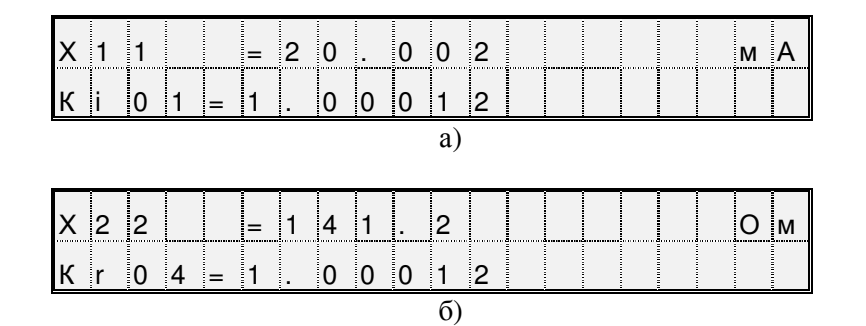

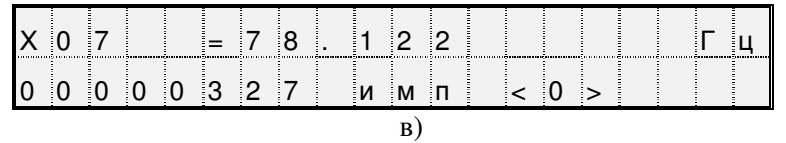

Рисунок 5.2 – Табло прибора в режиме тестирования АВВ. а) тестирование токовых входов (здесь Х11 - номер разъема одного из токовых входов); б) тестирование входов сопротивлений; в) тестирование числоимпульсных входов.

#### 5.9 Приведение настроек в исходное состояние

В процессе эксплуатации может возникнуть необходимость приведения настроек прибора в некоторое исходное состояние. Для этого нужно выключить питание прибора, перевести его в состояние "защита выключена" (см. 3.1), нажать клавишу ВВОД и, не отпуская ее, вновь включить питание. Клавишу ВВОД можно отпустить через 2-3 секунды. На табло должна появиться и погаснуть надпись: Начальное состояние, а затем должны последовательно выводиться сообщения о выполняемых тестах. Если прибор находится в состоянии "защита включена", должна появиться и погаснуть надпись: Защита!.

При выполнении процедуры перевода настроек в исходное состояние выполняется ряд тестов. В случае ошибки при выполнении теста базы данных (Тест БД) на табло выводится номер параметра, на котором прервался тест. В этом случае нужно повторить процедуру, и если ошибка появится вновь, то прибор подлежит ремонту.

В результате выполнении данной операции уничтожаются архивы и значения введенных ранее настроечных параметров.

#### 6 Безопасность

Корректоры по способу защиты от поражения электрическим током соответствуют классу "0" по ГОСТ Р МЭК 536 и не имеют открытых проводящих частей. Защита оператора от поражения электрическим током обеспечивается недоступностью потенциально опасных частей корректоров (разъемы для подключения внешних цепей и цепи питания защищены от свободного доступа крышкой, которая не может быть удалена без применения инструмента).

Электрическая изоляция цепи питания относительно остальных цепей (RS-485, RS-232, входных и сигнализации) выдерживает воздействие испытательного напряжения 1500 В частотой (50  $\pm$ 1) Гц, а остальных цепей между собой – 500 В той же частоты.

Электрическое сопротивление изоляции между цепями – не менее 200 МОм.

Подключение внешних цепей приборов должно выполняться согласно маркировке и только при отключенном напряжении питания.

### 7 Подготовка к работе и порядок работы

#### 7.1 Общие указания

После распаковки корректора необходимо проверить его комплектность на соответствиепаспорту. Затем Корректор помещают не менее чем на сутки в сухое отапливаемое помещение; только после этого его можно вводить в эксплуатацию.

На время проведения монтажных работ, когда крышка монтажного отсека снята, следует обеспе-чить защиту от попадания пыли и влаги внутрь корпуса корректора. Рекомендуется его установку выполнять в последнюю очередь, по окончании монтажа электрических цепей.

#### 7.2 Монтаж электрических цепей

Подключение датчиков и прочего внешнего оборудования к Корректору выполняют многожильными кабелями. После разделки концов кабелей под монтаж их пропускают через установленные на крышке монтажного отсека кабельные вводы, после чего заворачивают накидные гайки

настолько, чтобы обеспечить механическую прочность закрепления кабелей и обжим сальниковыхуплотнителей. Концы жил закрепляют в штекерах, снабженных винтовыми зажимами. Максимальное сечение каждой жилы составляет 1,5 мм<sup>2</sup>. Диапазон диаметров используемых кабелей ограничивается конструкцией кабельных вводов: для первого слева на рисунке 3.1 он составляет 3- 6,5 мм, для ос-тальных четырех 5-10 мм. Заявленная степень защиты от пыли и влаги обеспечивается только при использовании кабелей круглого сечения.

Для защиты от влияния промышленных помех рекомендуется использовать экранированные кабе-ли, металлорукава или металлические трубы, однако такое решение должно приниматься для кон-кретного узла учета. Не допускается прокладка измерительных цепей в одном метоллорукаве (трубе) с силовыми цепями.

В условиях эксплуатации помехи могут быть обусловлены различными факторами, например, работой тиристорных и иных преобразователей частоты, коммутацией мощных на-грузок с помощью реле и контакторов, короткими замыканиями и дуговыми разрядами в электроус-тановках, резкими изменениями нагрузки в электрических распределительных системах, срабатыванием защитных устройств в электрических сетях, электромагнитными полями от радио- и телевизионных передатчиков, непрямыми разрядами молний и пр.

Рабочее заземление экранов кабелей должно выполняться только в одной точке, как правило, настороне корректора. Оплетки должны быть электрически изолированы по всей длине кабеля,использование их для заземления корпусов датчиков и прочего оборудования не допускается.Если в непосредственной близости (в радиусе менее 20 метров) от оборудования узла учета отсутствуют промышленные агрегаты, способные порождать перечисленные выше и подобные факторы возникновения помех, допускается использовать неэкранированные кабели.

Подключение внешних цепей выполняют согласно таблицам 7.1-7.6 к штекерам, снабженным маркировкой номеров контактов и позиционной маркировкой. К покабельному распределению цепей специальных требований не предъявляется, оно определяется соображениями экономичности и удобства монтажа.

Длины линии связи между Корректором не должны превышать:

- 10 км для преобразователей с выходным сигналом тока;
- 2 км для преобразователй температуры; при этом суммарное сопротивление каждой пары проводов (прямого и обратного) должно быть не более 100 Ом;
- 1 км для преобразователей с импульсными выходными сигналами; при этом суммарное сопротивление каждой пары проводов (прямого и обратного) должно быть не более 100 Ом, а частота следования импульсов - не более 5000 Гц при скважности 2;
- 10 м для оборудования с интерфейсом RS232;
- 1 км для оборудования с интерфейсом RS485.

Электрическое сопротивление изоляции между проводами, а также между каждым проводом и экранной оплеткой или землей должно быть не менее 200 МОм – это требование обеспечивается выбором используемых кабелей икачеством выполнения монтажа цепей.

При работе с корректором следует иметь в виду, что

- "минусовые" контакты входных сигналов тока соединены между собой на плате прибора, поэтому при использовании многоканального блока питания каждый датчик должен подключаться к отдельному каналу блока;
- "минусовые" контакты входных числоимпульсных (частотных) сигналов соединены между собой на плате прибора;

- контакты "-I" входных сигналов сопротивления соединены между собой на плате прибора.

Эти группы цепей гальванически не отделены друг от друга, однако соединять общие контакты, принадлежащие разным группам, не допускается.

По окончании монтажа электрических цепей следует убедиться в правильности выполнения всех соединений, например, путем их "прозвонки". Этому этапу работы следует уделить особое внимание – ошибки монтажа могут привести к отказу корректора

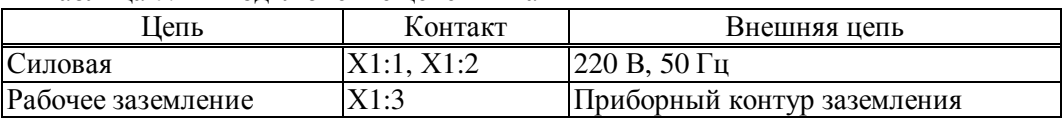

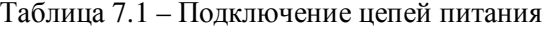

| Цепь прибора   |         | Внешняя цепь |                                                       |
|----------------|---------|--------------|-------------------------------------------------------|
| Канал          | Контакт |              |                                                       |
| $\mathbf{1}$   | X11:1   | $+$          | Датчик расхода, перепада давления, давления, темпера- |
|                |         |              | туры (или сигнализации)                               |
|                | X11:2   |              |                                                       |
| $\overline{2}$ | X12:1   | $\ddot{}$    | Датчик расхода, перепада давления, давления, темпера- |
|                |         | $\uparrow$   | туры (или сигнализации)                               |
|                | X12:2   |              |                                                       |
| 3              | X13:1   | $\ddot{}$    | Датчик расхода, перепада давления, давления, темпера- |
|                |         |              | туры (или сигнализации)                               |
|                | X13:2   |              |                                                       |
| 4              | X14:1   | $+$          | Датчик расхода, перепада давления, давления, темпера- |
|                |         |              | туры (или сигнализации)                               |
|                | X14:2   |              |                                                       |
| 5              | X15:1   | $\ddot{}$    | Датчик расхода, перепада давления, давления, темпера- |
|                |         | ᠰ            | туры (или сигнализации)                               |
|                | X15:2   |              |                                                       |
| 6              | X16:1   | $+$          | Датчик расхода, перепада давления, давления, темпера- |
|                |         |              | туры (или сигнализации)                               |
|                | X16:2   |              |                                                       |
| 7              | X17:1   | $+$          | Датчик расхода, перепада давления, давления, темпера- |
|                |         |              | туры (или сигнализации)                               |
|                | X17:2   |              |                                                       |
| 8              | X18:1   | $\ddot{}$    | Датчик расхода, перепада давления, давления, темпера- |
|                |         |              | туры (или сигнализации)                               |
|                | X18:2   |              |                                                       |

Таблица 7.2 – Подключение входных сигналов тока и двухпозиционных

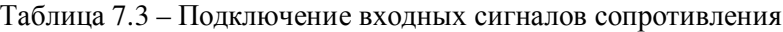

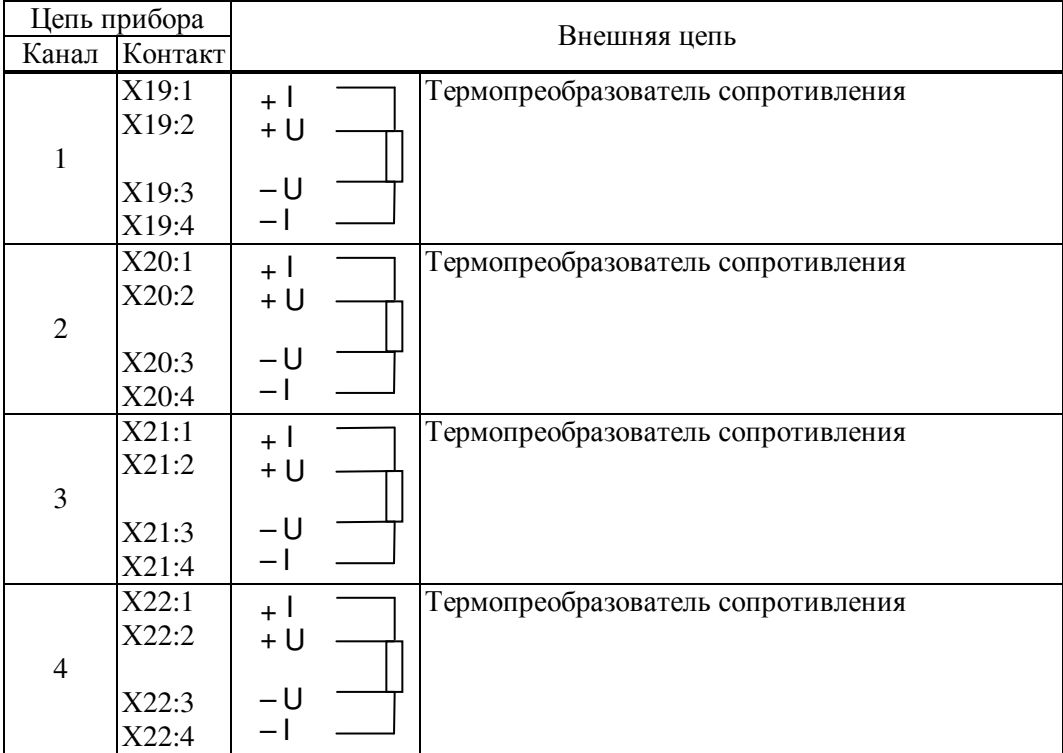

 $\overline{\phantom{a}}$ 

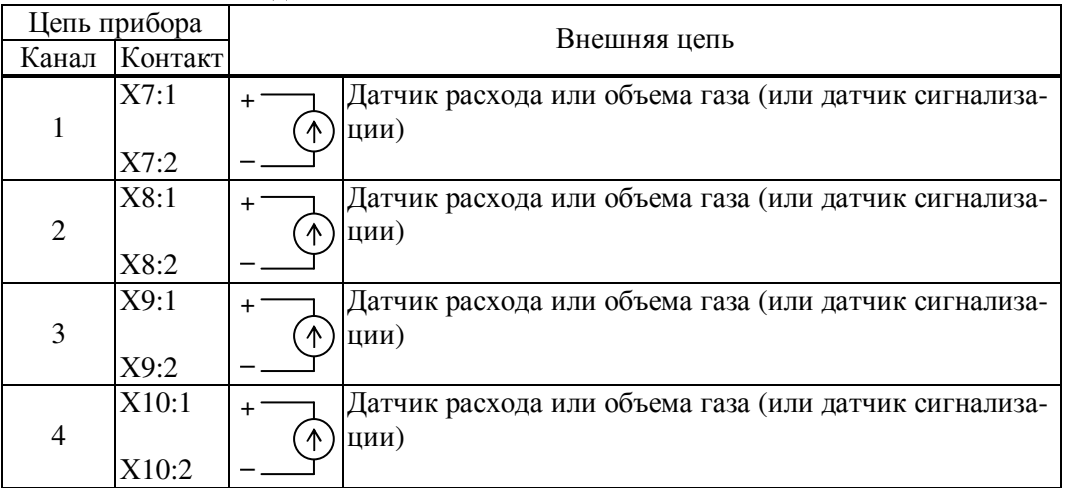

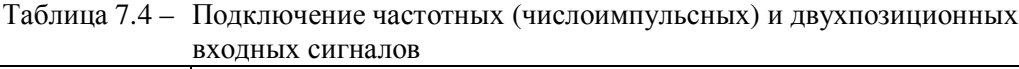

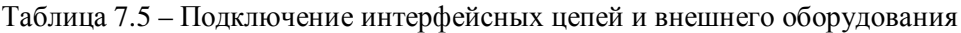

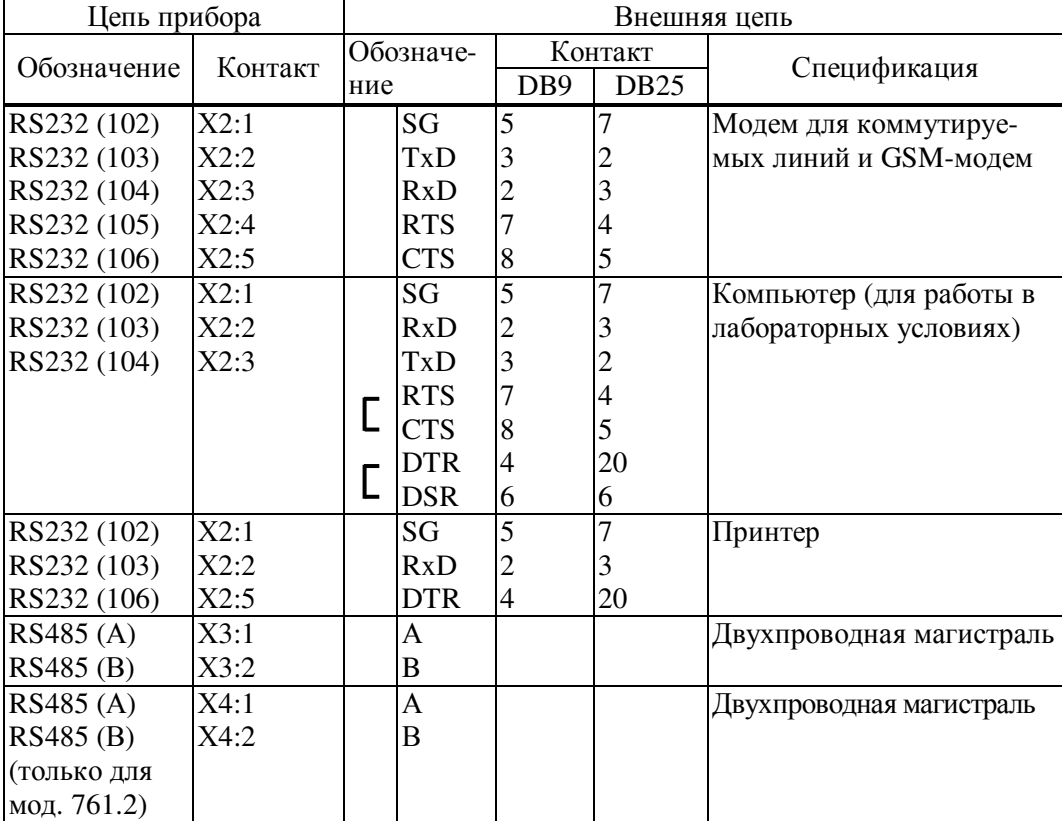

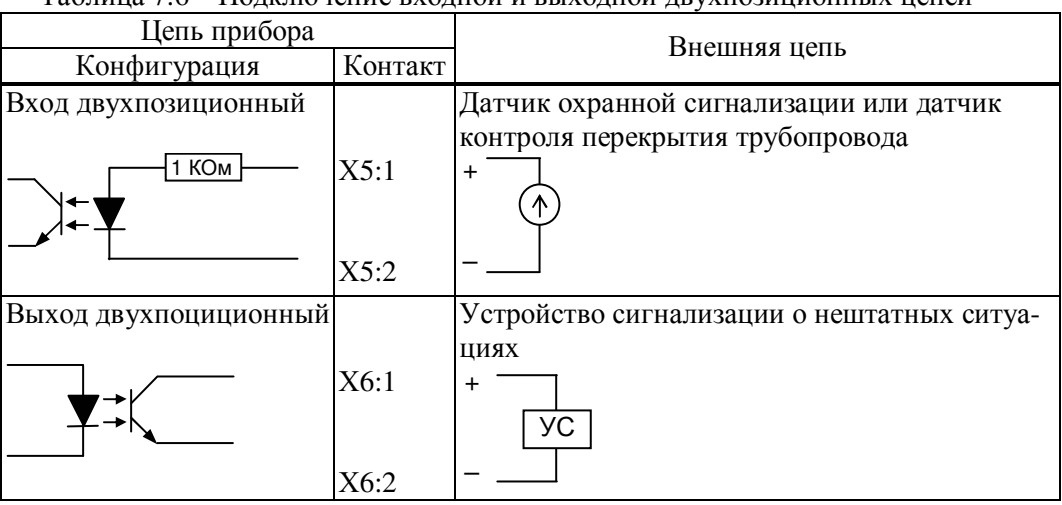

#### Таблица 7.6 – Подключение входной и выходной двухпозиционных цепей

#### 7.3 Настройка и ввод в эксплуатацию

Перечень настроечных параметров и их значения (база данных) должны быть описаны в проекте на узел учета. Примеры баз данных даны в приложении А.

Перед вводом базы данных следует настройки прибора привести в исходное состояние в соответствии с инструкциями раздела 5.10.

Далее нужно ввести базу данных с компьютера, используя поставляемое с прибором программное обеспечение, или с клавиатуры по инструкциям раздела 5.3. Порядок ввода настроечных параметров указан в разделе 4.2.

После ввода базы данных следует произвести пробный пуск прибора на счет по инструкциям раздела 5.6. Если база данных составлена и введена правильно, то прибор начнет вычисления, в противном случае вычислитель будет требовать ввода недостающих данных. Для просмотра базы данных рекомендуется пользоваться списком Сп4.

После успешного пробного пуска и перед вводом в эксплуатацию следует остановить счет и сбросить глобальные счетчики и архивы так, как это изложено в разделе 5.6, а затем снова осуществить пуск.

Корректор является средством коммерческого учета и поэтому должна быть включена защита от несанкционированного изменения данных и прибор должен быть опломбирован. Защита включается после пуска. Для этого, при снятой крышке монтажной части, переключатель защиты (рисунок 3.1) переводят в положение ON (состояние "защита включена"), затем закрывают крышку и опломбировывают ее. После включения защиты надпись на табло "Защита выключена" снимается автоматически.

Даже если прибор используется для технического учета, он все равно должен быть переведен в состояние "защита включена" после пуска на счет, так как только в этом состоянии корректно обрабатываются перерывы в электропитании и корректно заполняются архивы.

### 8 Диагностика

Корректор обладает развитой системой самоконтроля и контроля внешнего для него оборудования. При отклонении режима работы от заданного может формироваться соответствующее сообшение.

При возникновении нештатной ситуации (НС) в работе прибора или внешнего оборудования начинает мигать верхний крайний левый разряд табло, идентификатор НС включается в реестр текущих нештатных ситуаций и, с предшествующим ему словом "есть", записывается в архив с указанием времени возникновения, становясь доступным для вывода на табло. При устранении НС идентификатор НС с предшествующим ему словом "нет" также записывается в архив с указанием времени устранения и исключается из реестра.. Процедуры просмотра и печати архивов изложены в 5.5 и 5.8.

При возникновении некоторых НС возможно также формирование выходного двухпозиционного сигнала (см. параметр 012).

Перечень возможных сообщений о нештатных ситуациях приведен в таблице 8.1. При этом, некоторые сообщения по умолчанию включены (то есть они формируются при возникновении соответствующей НС), а некоторые выключены. Последнее относится, в основном, к сообщениям о выходе параметров за уставки. Любые сообщения можно перевести из состояния "включено" в состояние "выключено" и наоборот (см. описание параметра 013).

Для того, чтобы просмотреть список существующих в данный момент нештатных ситуаций нужно войти в пункт меню НС. При этом на табло будет выведено следующее меню:

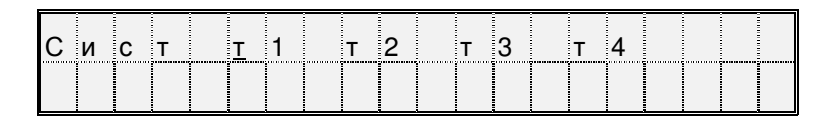

На табло выводятся идентификаторы не всех трубопроводов и потребителей, а только тех, по которым зафиксированы НС. Подведя курсор к соответствующему пункту меню и нажимая клавишу  $\theta$  можно просмотреть сообщения о всех существующих на данный момент НС, например:

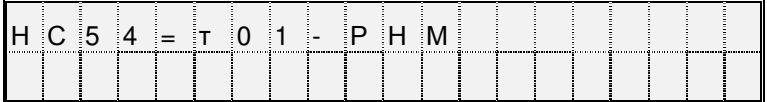

По клавише  $\Rightarrow$  можно вывести краткое поясняющее сообщение, например:

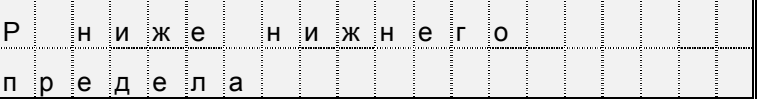

Описание этой НС соответствует строке с номером 54 в таблице 8.1 и элементу 54 параметра 013.

Сообщение о текущей НС можно сбросить, нажав клавиши  $\Leftrightarrow$  и, затем, ВВОД, но если причина не устранена, то через несколько секунд сообщение появится снова.

При провале напряжения питания ниже допустимого прибор "засыпает" и прекращает вести измерения. При этом на табло предварительно выводится сообщение: "Низкое напряжение". Время провала напряжения для вычислений интерпретируется как время перерыва питания.

| Номер<br>HC | Идентификатор<br>НС и настройка<br>по умолчанию <sup>1</sup> | Пояснение                                             |
|-------------|--------------------------------------------------------------|-------------------------------------------------------|
| 00          | $c$ - $\Pi$ P $\iota$ :1                                     | Неисправность процессора.                             |
|             |                                                              | Прибор подлежит ремонту                               |
| 01          | $c-O3Y:1$                                                    | Неисправность ОЗУ.                                    |
|             |                                                              | Можно попытаться либо просто сбросить сообщение о     |
|             |                                                              | НС, либо привести настройки прибора в исходное со-    |
|             |                                                              | стояние, заново ввести настроечные параметры и осуще- |
|             |                                                              | ствить пуск. При многократном появлении неисправно-   |
|             |                                                              | сти прибор подлежит ремонту.                          |
| 02          | с-ФЛЭШ:1                                                     | Неисправность флэш-памяти.                            |
|             |                                                              | Действия те же, что при неисправности ОЗУ.            |
| 03          | $c$ -ДТЧ:1                                                   | Неправильное назначение датчиков.                     |
|             |                                                              | В базе данных ошибочно на один и тот же вход назначе- |
|             |                                                              | ны датчики разных физических величин                  |
| 04          | $c-ABB:1$                                                    | Ошибка АВВ.                                           |
|             |                                                              | Если данная НС фиксируется постоянно, то прибор под-  |

Таблица 8.1 - Сообщения о нештатных ситуациях

<sup>&</sup>lt;sup>1</sup> Настройка по умолчанию - это значения соответствующих элементов параметра 013; здесь это одна (для системного канала), шесть (для потребителей) или двенадцать (для трубопроводов) цифр следующие за двоеточием и определяющие, к какому типу отнесено сообщение: 0 - сообщение не формируется, 1- НС по системному каналу, трубопроводу или потребителю.

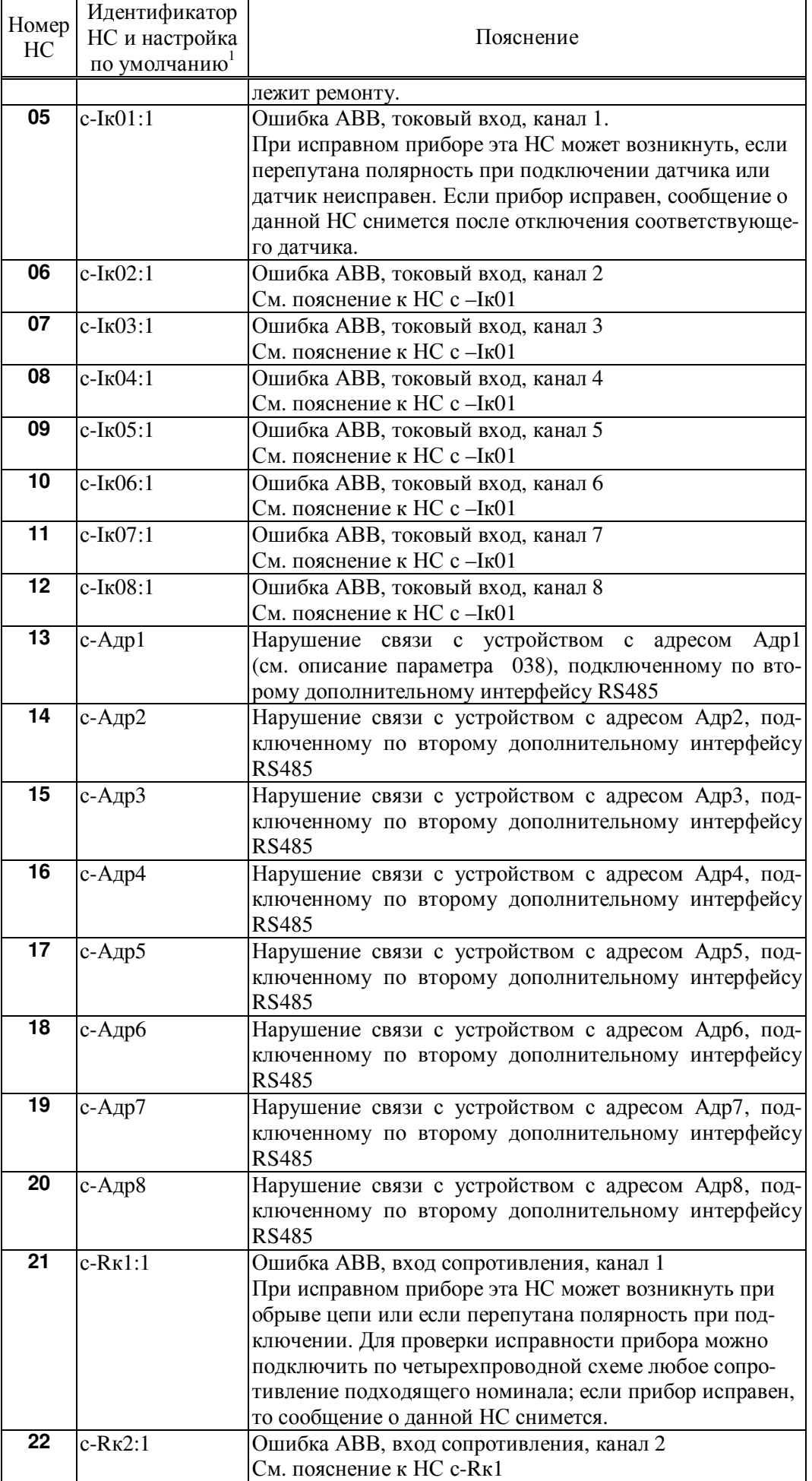

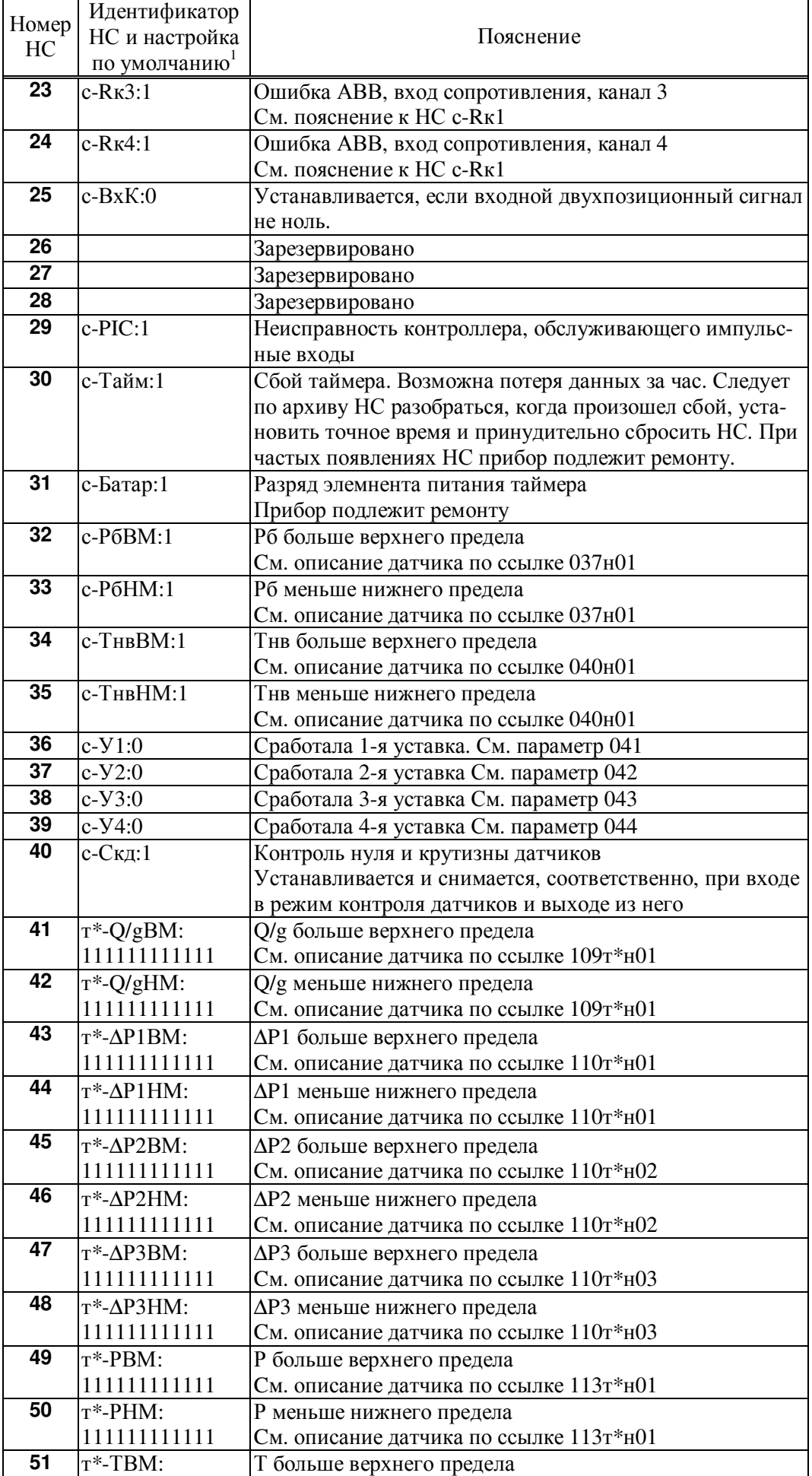

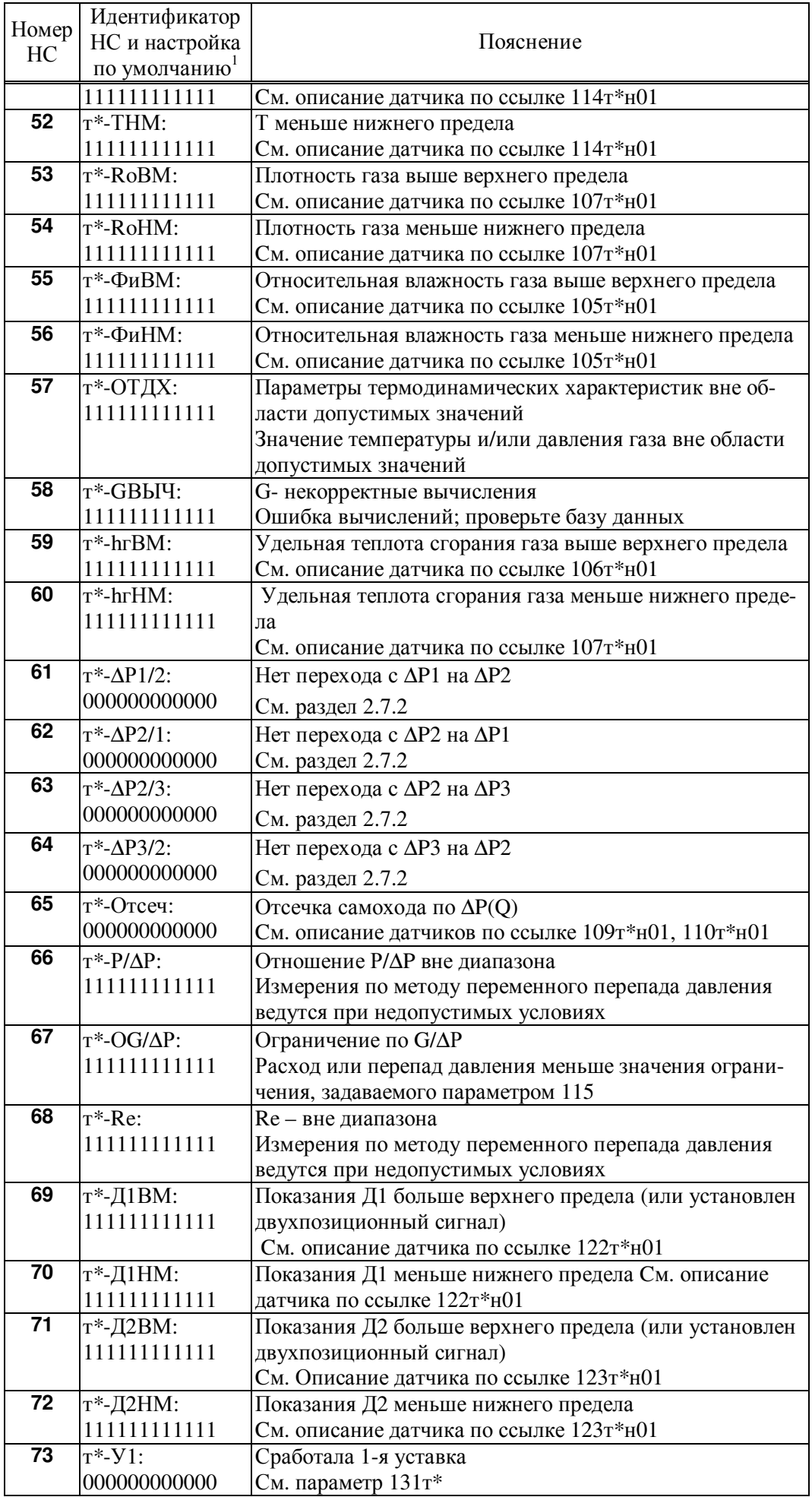

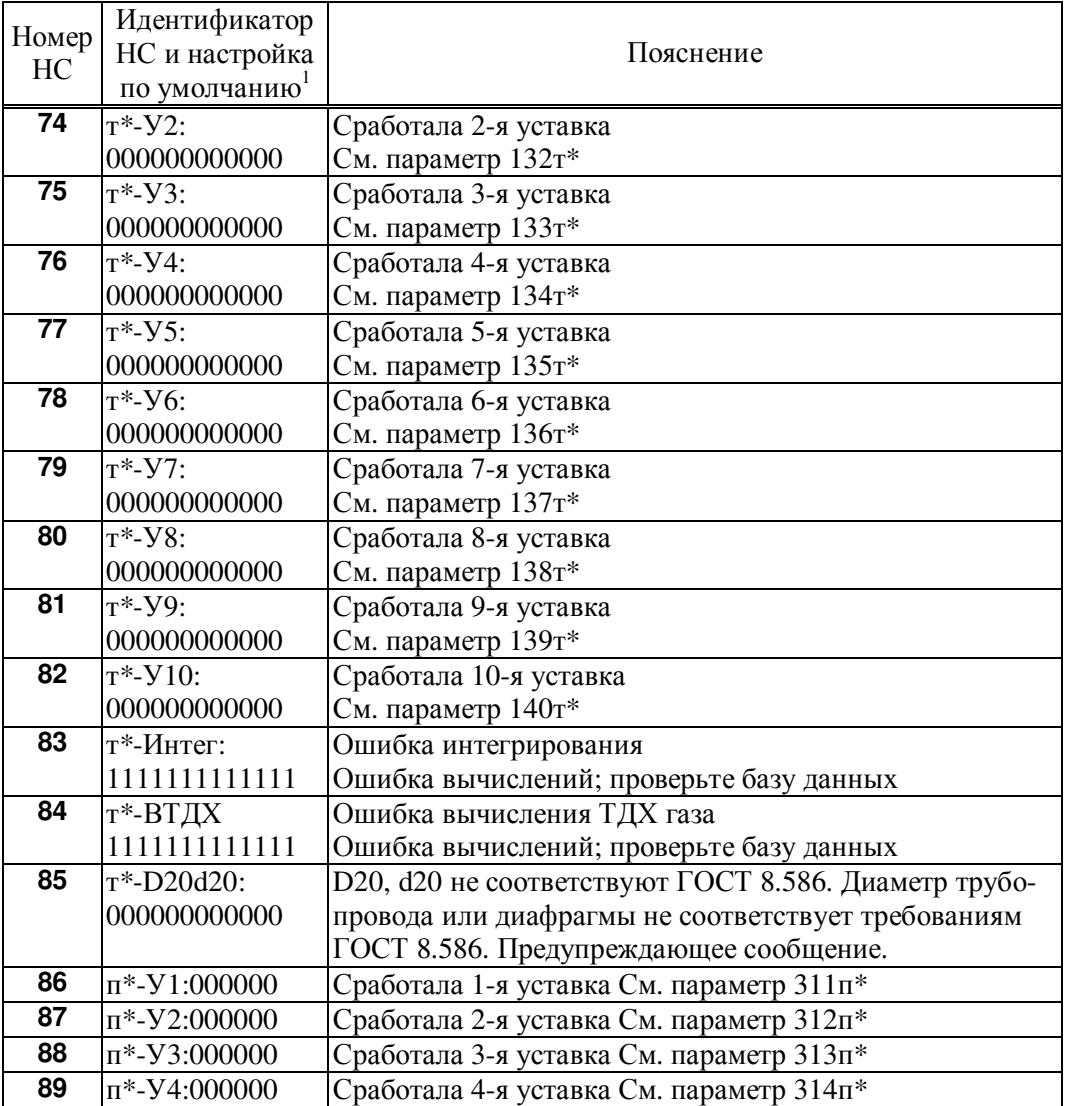

# 9 Транспортирование и хранение

Транспортирование корректоров в транспортной таре допускается проводить любым транспортным средством с обеспечением защиты от атмосферных осадков и брызг воды.

- Условия транспортирования:
- температура окружающего воздуха от (-25) до 55 °С;
- относительная влажность не более 95 % при 35 °С;
- атмосферное давление от 84 до 106,7 кПа;
- удары (транспортная тряска) ускорение до 98 м/с<sup>2</sup>, частота до 2 Гц.

Условия хранения корректоров в транспортной таре соответствуют условиям транспортирования в части воздействия климатических факторов внешней среды.

# Приложение А

#### Пример базы данных

Предполагается, что по первому трубопроводу для измерения расхода применяется метод переменного перепада давления с использованием трех преобразователей перепада давления для расширения диапазона; по второму трубопроводу измерения производятся посредством датчика объемного расхода с токовым выходным сигналом; по третьему трубопроводу – посредством датчика объема с числоимпульсным выходным сигналом. Минимальный объем базы данных, необходимый для организации учета приведен в таблице А.1. Не указанные в таблице параметры имеют значения по умолчанию (см. раздел 4.1).

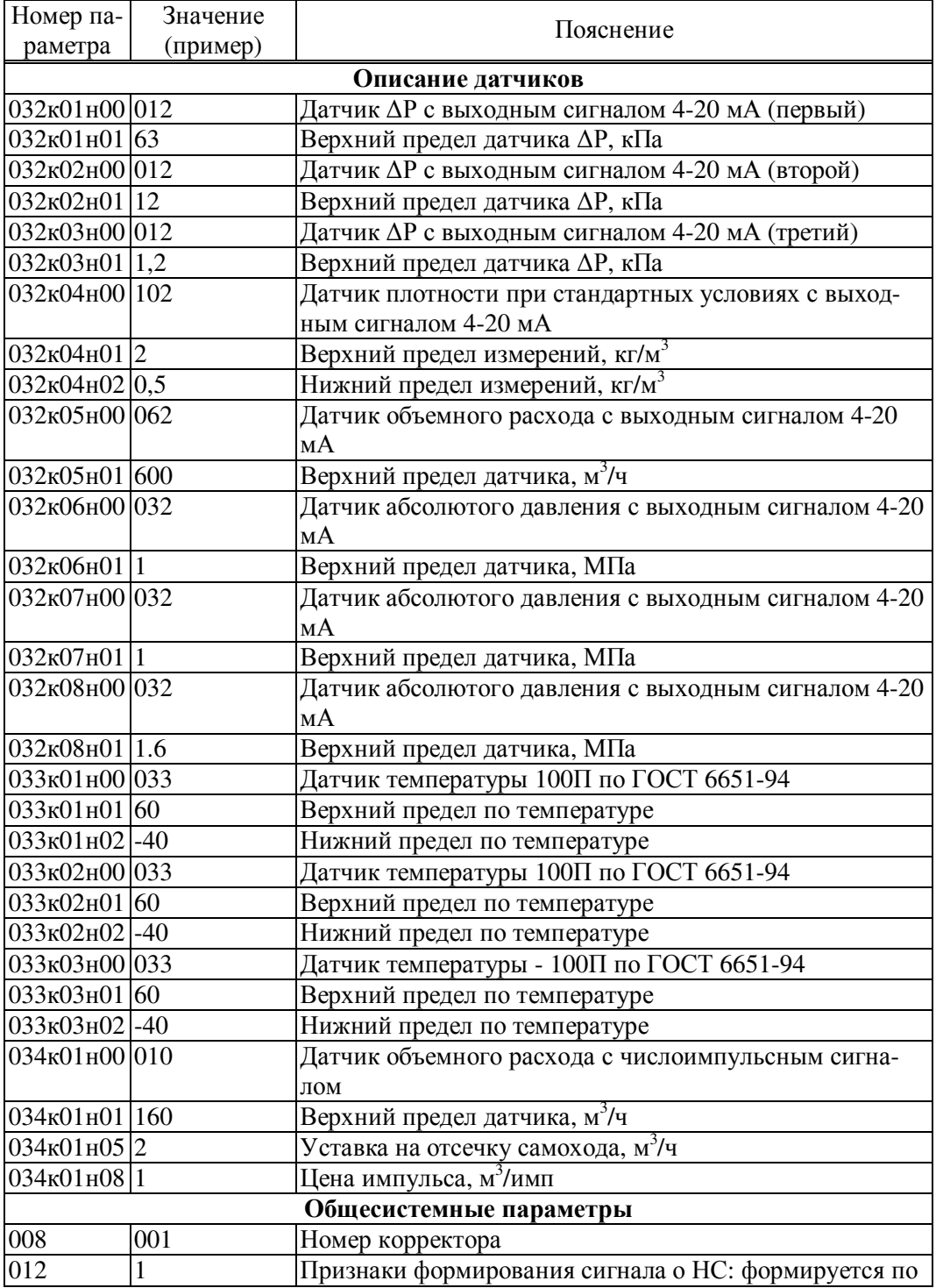

Таблица А.1 – Пример базы данных

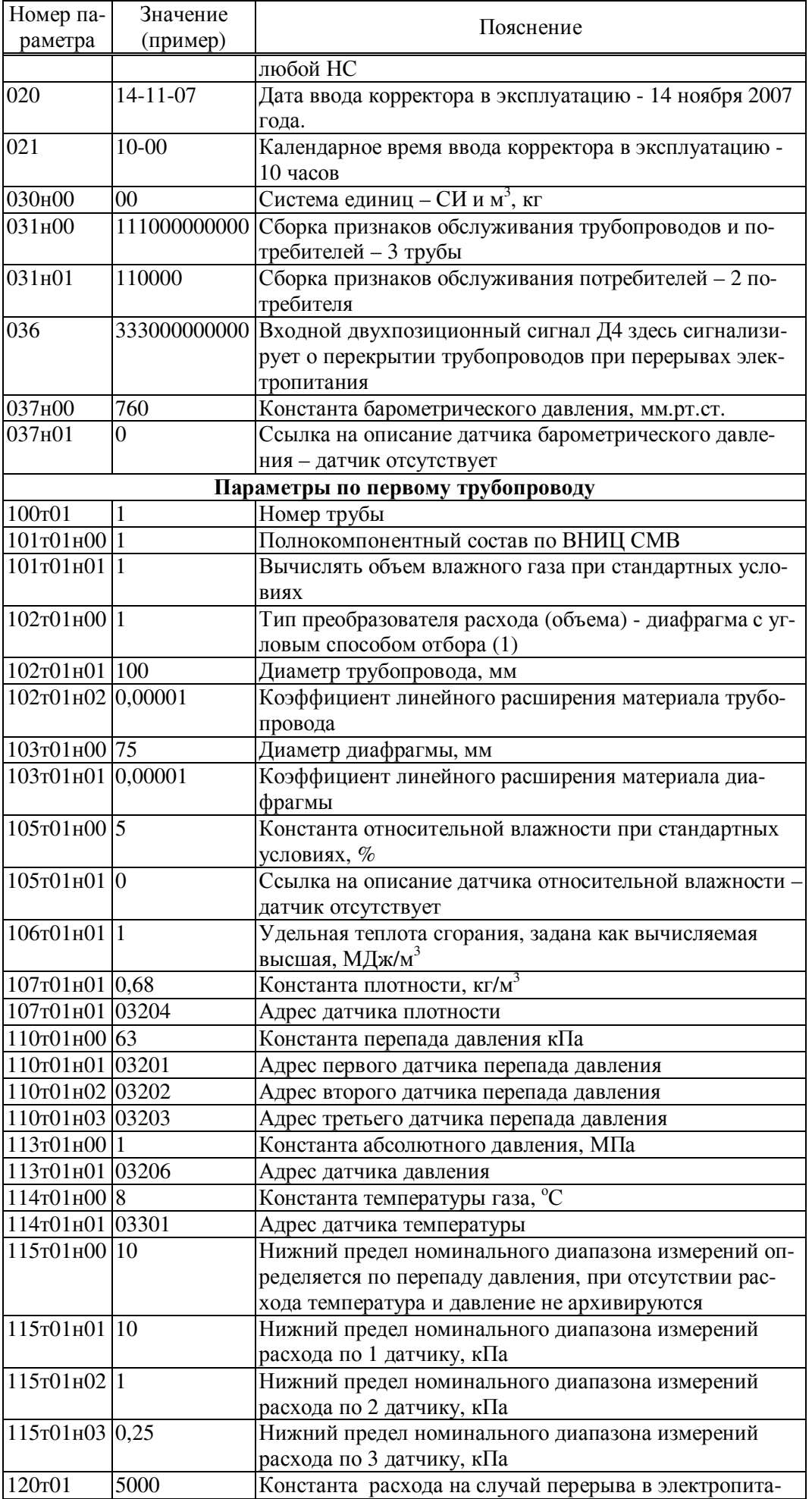

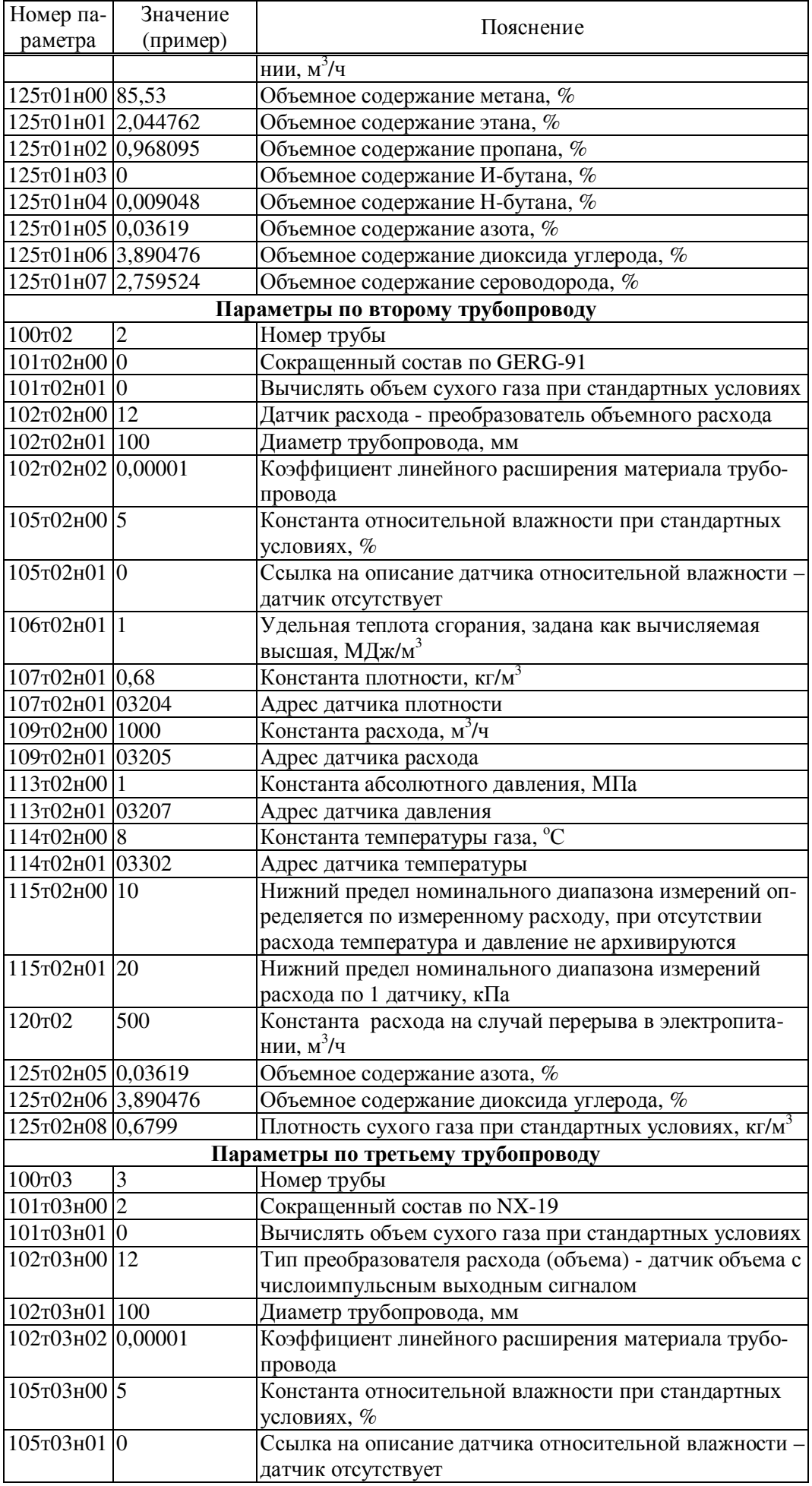

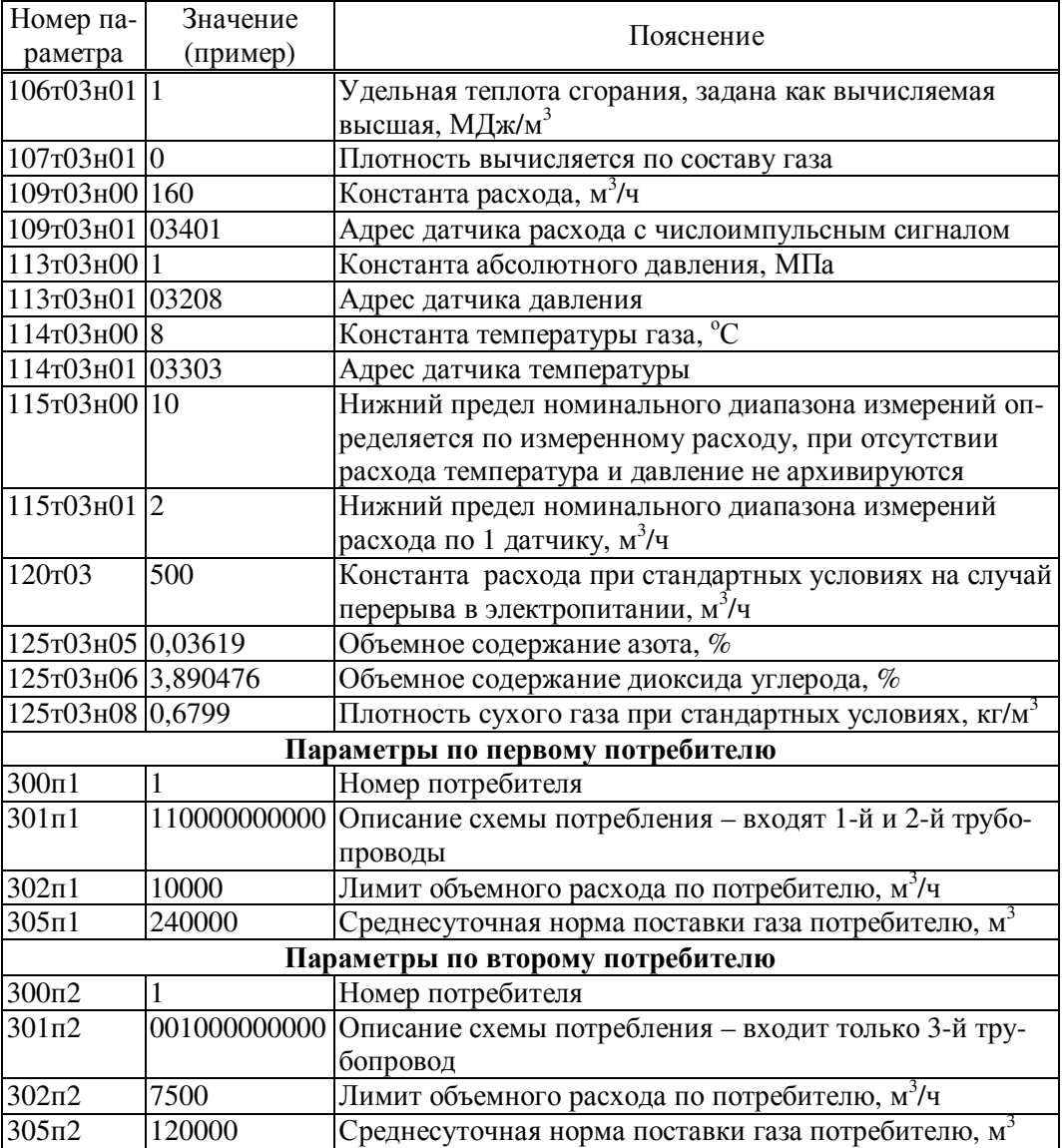

### Приложение Б

#### Образцы форм отчетов

Стандартный отчет по трубопроводу за сутки - форма 1. Если расчетный час до 12-00 включительно, то в отчете указываются прелшествующие сутки.

Если какие-либо данные в отчете помечены знаком \*, то это означает, что на рассматриваемом интервале времени в работе корректора был перерыв (провал) в электропитании или возникали нештатные ситуации: например, выход сигнала датчика расхода за пределы измерений. Уточнить характер нештатных ситуаций можно по их архивам.

При отсутствии данных за какой-либо интервал времени (корректор не был пущен на счет), в соответствующей строке появится сообщение "нд" - нет данных.

Отчет по трубопроводу за месяц -форма 2. Если расчетный день - до 15 числа включительно, то в отчете указывается предшествующий месяц; в противном случае - текущий.

Все сказанное выше применительно к отчетам по трубопроводам относительно учета нештатных ситуаций и датирования отчетов при различных значениях расчетных часа и суток справедливо и для отчетов по потребителям (формы 3, 4).

Ниже приведены формы справок по архивам нештатных ситуаций, архивам диагностических сообщений и архивам времени перерывов электропитания (формы 5, 6, 7), которые могут быть напечатаны по команде оператора.

Форма 8 - справка по архиву произвольного параметра, которая может быть напечатана по команде оператора. В одной справке может быть не более 30 записей.

Форма 9 - справка по архиву регистрации изменений параметров настройки корректора в процессе его эксплуатации (параметр 096), которая может быть напечатана по команде оператора. В одной справке может быть не более 30 записей.

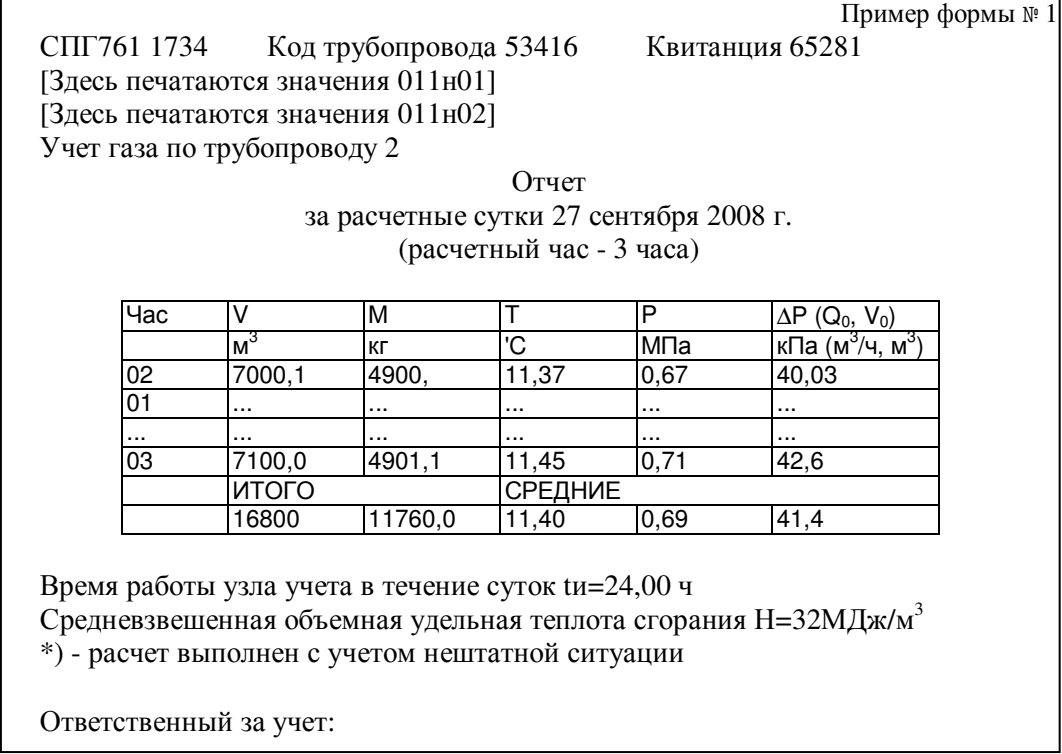

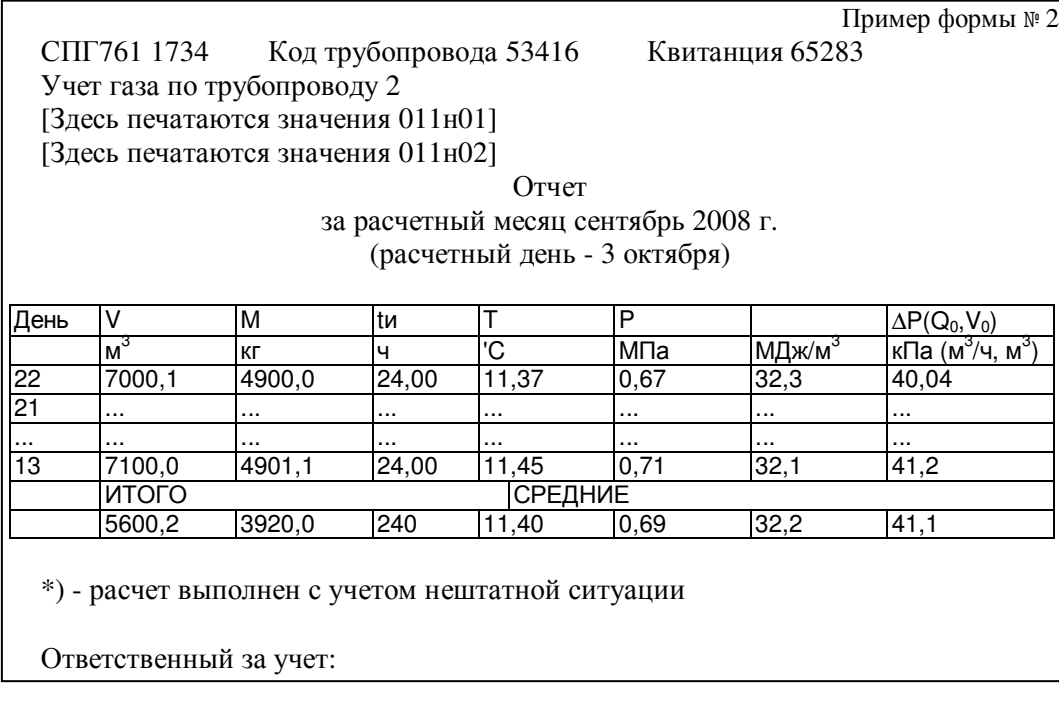

Пример формы № 3 СПГ761 1734 Код трубопровода 53416 Квитанция 65281 Учет газа по потребителю 1 [Здесь печатаются значения 011н01] [Здесь печатаются значения 011н02] Отчет за расчетные сутки 27 сентября 2008 г. (расчетный час - 3 часа) Час V М м кг<br>4900,0  $\begin{array}{c|c}\n 02 & 7000,1 \\
\hline\n 01 & \dots\n \end{array}$ 01 ... ... ... ... ... 03 7100,0 4901,1 ИТОГО 70600,2 49020,0 Время работы узла учета в течение суток tи=24,00 ч Средневзвешенная объемная удельная теплота сгорания Н=32МДж/м<sup>3</sup> Объем газа, полученный при сверхлимитном расходе Vл=9904,2  $\text{M}^3$ Объем газа, полученный сверх среднесуточной нормы Vc=1140,2  $\text{m}^3$ \*) - расчет выполнен с учетом нештатной ситуации Ответственный за учет:

СПГ761 1734 Код потребителя 63416 Квитанция 65286 [Здесь печатаются значения 011н01] [Здесь печатаются значения 011н02] Учет газа по потребителю 1

Отчет

за расчетный месяц сентябрь 2008 г. (расчетный день - 3 октября)

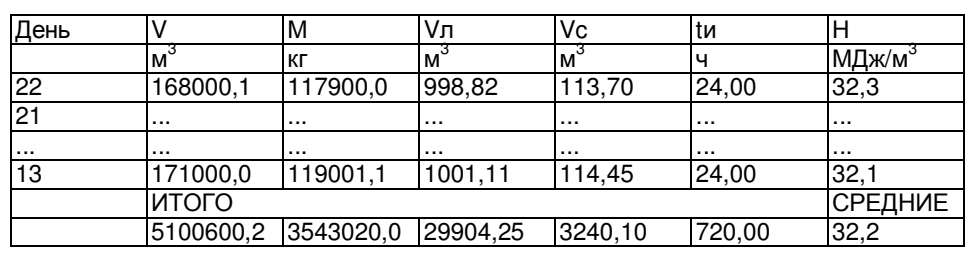

\*) - расчет выполнен с учетом нештатной ситуации

Ответственный за учет:

Пример формы № 5 СПГ761 1734 Квитанция 65534 [Здесь печатаются значения 011н01] [Здесь печатаются значения 011н02] Справка

по архиву сообщений о нештатных ситуациях (до 30 сообщений, предшествующих 14-10-98/23:00)

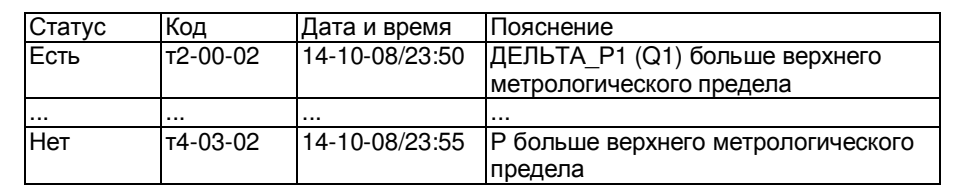

Ответственный за учет:

СПГ761 1734 Квитанция 65535 [Здесь печатаются значения 011н01] [Здесь печатаются значения 011н02]

Справка

Пример формы № 6

Пример формы № 4

по архиву диагностических сообщений, не влияющих на коммерческий учет (до 30 сообщений, предшествующих 14-10-08/23:00)

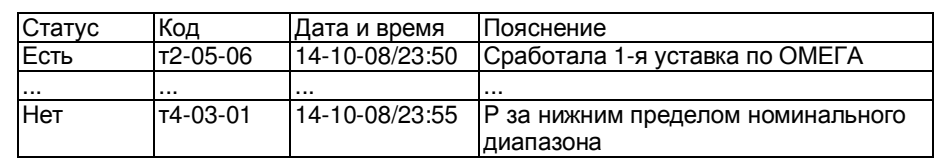

Ответственный за учет:

# Пример формы № 7

[Здесь печатаются значения 011н01] [Здесь печатаются значения 011н02]

СПГ761 1734 Квитанция 65536

Справка

по архиву времени перерывов электропитания (до 30 сообщений, предшествующих 14-10-08/23:00)

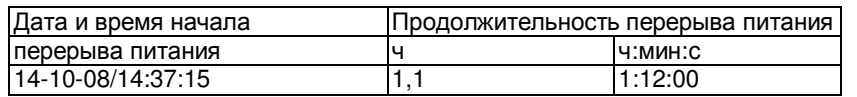

Ответственный за учет:

Пример формы № 8

СПГ761 1734 Квитанция 65537 [Здесь печатаются значения 011н01] [Здесь печатаются значения 011н02]

> Справка по архиву значений параметра 220т1 (до 30 записей, предшествующих 14-10-08/14:00)

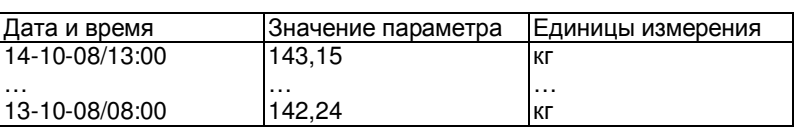

Ответственный за учет:

Пример формы № 9

СПГ761 1734 Квитанция 65538 [Здесь печатаются значения 011н01] [Здесь печатаются значения 011н02]

Справка по архиву изменений параметров настройки (до 30 сообщений, предшествующих 14-10-08/23:00)

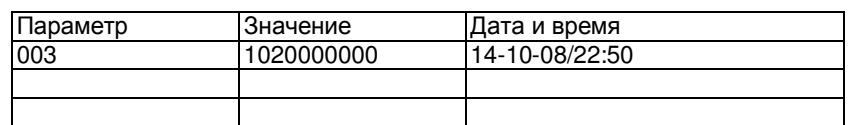

Ответственный за учет: